## **Oracle® Communications**

**Diameter Signaling Router**

Cloud Disaster Recovery Guide

Release 8.6.0.0.0

F55342-01

April 2022

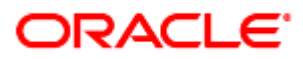

Oracle Communications Diameter Signaling Router, DSR Cloud Disaster Recovery Guide

Copyright © 2022 Oracle and/or its affiliates. All rights reserved.

This software and related documentation are provided under a license agreement containing restrictions on use and disclosure and are protected by intellectual property laws. Except as expressly permitted in your license agreement or allowed by law, you may not use, copy, reproduce, translate, broadcast, modify, license, transmit, distribute, exhibit, perform, publish, or display any part, in any form, or by any means. Reverse engineering, disassembly, or decompilation of this software, unless required by law for interoperability, is prohibited.

The information contained herein is subject to change without notice and is not warranted to be error-free. If you find any errors, please report them to us in writing.

If this is software or related documentation that is delivered to the U.S. Government or anyone licensing it on behalf of the U.S. Government, then the following notice is applicable:

U.S. GOVERNMENT END USERS: Oracle programs, including any operating system, integrated software, any programs installed on the hardware, and/or documentation, delivered to U.S. Government end users are "commercial computer software" pursuant to the applicable Federal Acquisition Regulation and agency-specific supplemental regulations. As such, use, duplication, disclosure, modification, and adaptation of the programs, including any operating system, integrated software, any programs installed on the hardware, and/or documentation, shall be subject to license terms and license restrictions applicable to the programs. No other rights are granted to the U.S. Government.

This software or hardware is developed for general use in a variety of information management applications. It is not developed or intended for use in any inherently dangerous applications, including applications that may create a risk of personal injury. If you use this software or hardware in dangerous applications, then you shall be responsible to take all appropriate fail-safe, backup, redundancy, and other measures to ensure its safe use. Oracle Corporation and its affiliates disclaim any liability for any damages caused by use of this software or hardware in dangerous applications.

Oracle and Java are registered trademarks of Oracle and/or its affiliates. Other names may be trademarks of their respective owners.

Intel and Intel Xeon are trademarks or registered trademarks of Intel Corporation. All SPARC trademarks are used under license and are trademarks or registered trademarks of SPARC International, Inc. AMD, Opteron, the AMD logo, and the AMD Opteron logo are trademarks or registered trademarks of Advanced Micro Devices. UNIX is a registered trademark of The Open Group.

This software or hardware and documentation may provide access to or information about content, products, and services from third parties. Oracle Corporation and its affiliates are not responsible for and expressly disclaim all warranties of any kind with respect to third-party content, products, and services unless otherwise set forth in an applicable agreement between you and Oracle. Oracle Corporation and its affiliates will not be responsible for any loss, costs, or damages incurred due to your access to or use of third-party content, products, or services, except as set forth in an applicable agreement between you and Oracle.

# **CAUTION: Use only the DR procedures included in the Disaster Recovery Kit.**

**Before recovering any system, please access My Oracle Support (MOS) (https://support.oracle.com) and review any Technical Service Bulletins (TSBs) that relate to this DR procedure**

My Oracle Support (MOS) (https://support.oracle.com) is your initial point of contact for all product support and training needs. A representative at Customer Access Support (CAS) can assist you with MOS registration.

Call the CAS main number at 1-800-223-1711 (toll-free in the US), or call the Oracle Support hotline for your local country from the list at [http://www.oracle.com/us/support/contact/index.html.](http://www.oracle.com/us/support/contact/index.html)

See more information on MOS in the Appendix section.

## **Table of Contents**

<span id="page-2-0"></span>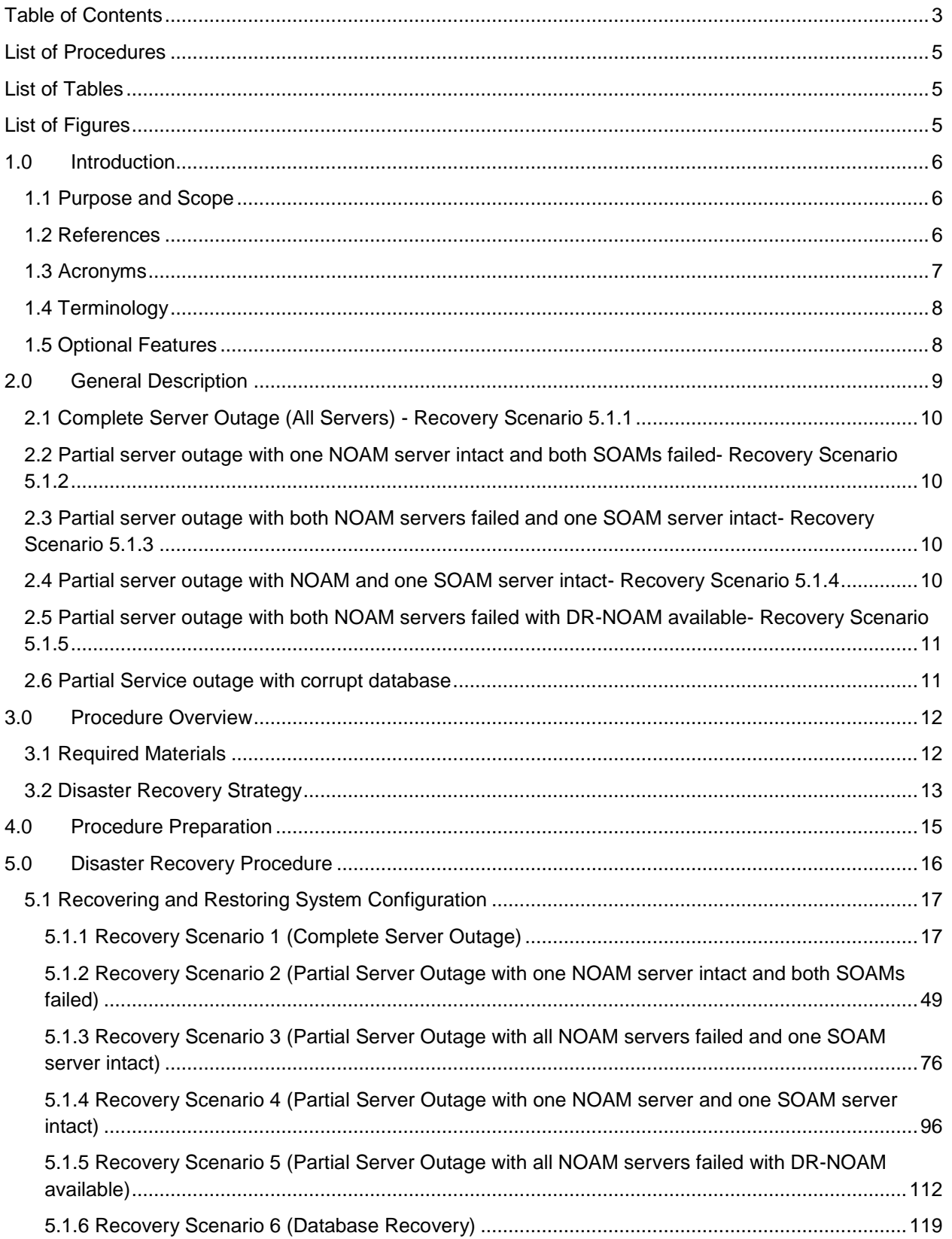

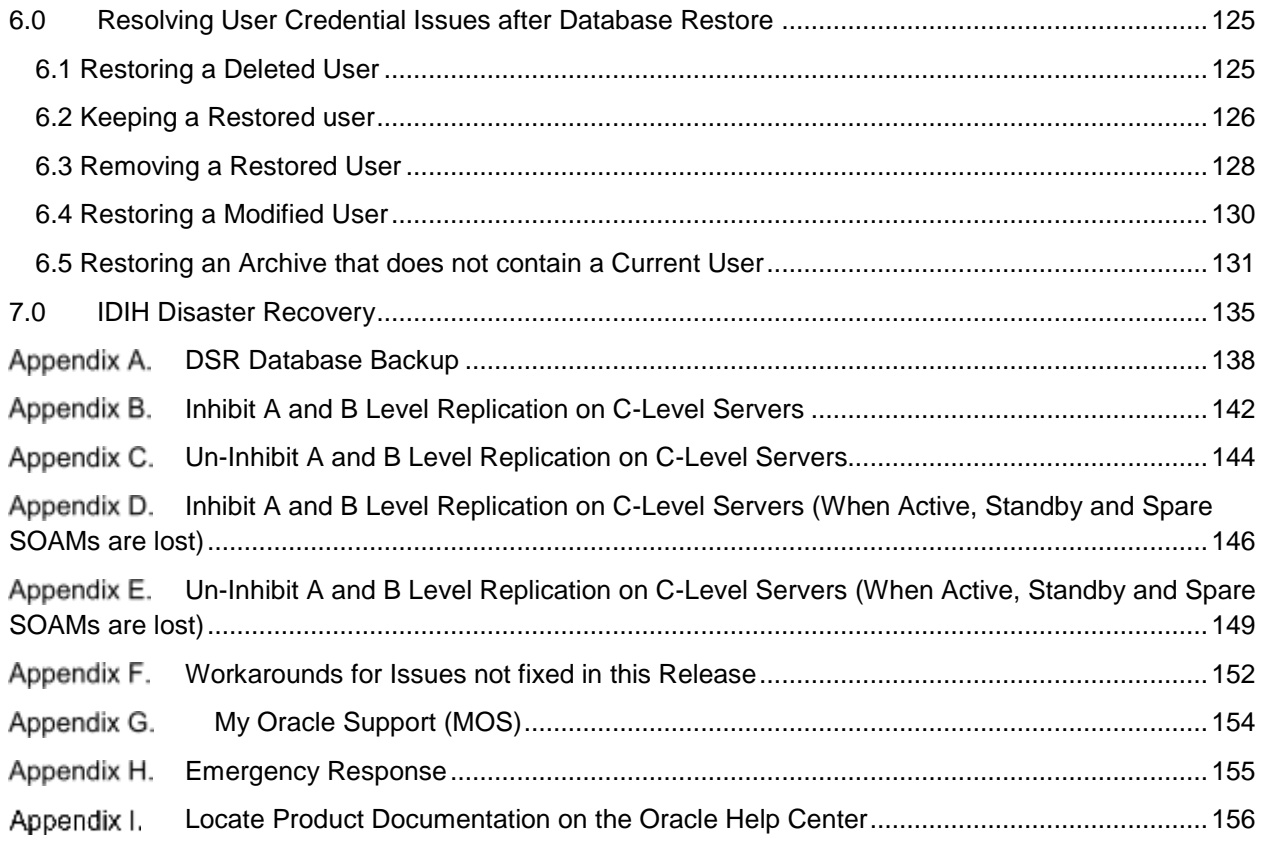

## **List of Procedures**

<span id="page-4-0"></span>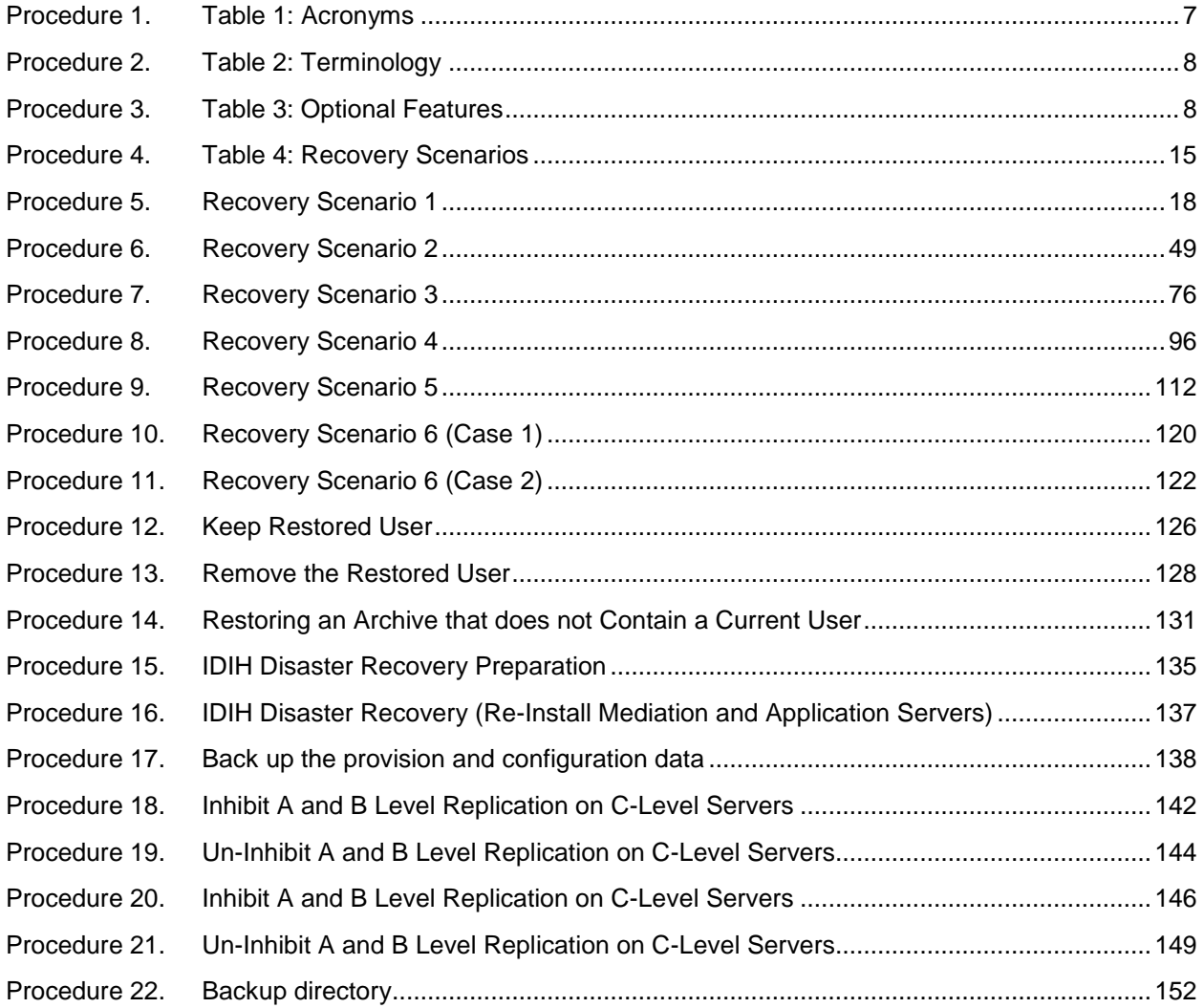

## <span id="page-4-1"></span>**List of Tables**

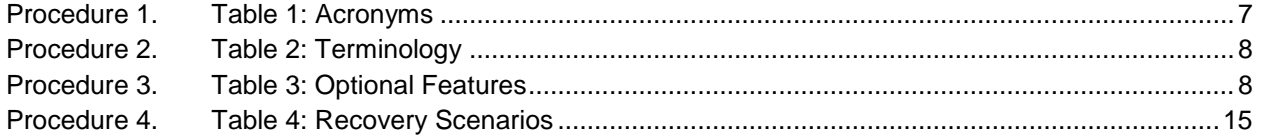

## <span id="page-4-2"></span>**List of Figures**

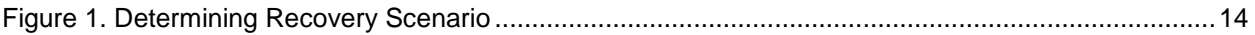

## <span id="page-5-0"></span>**1.0 Introduction**

#### <span id="page-5-1"></span>**1.1 Purpose and Scope**

This document is a guide to describe procedures used to execute disaster recovery for DSR (3-tier deployments). This includes recovery of partial or a complete loss of one or more DSR servers. The audience for this document includes GPS groups such as Software Engineering, Product Verification, Documentation, and Customer Service including Software Operations and First Office Application. This document can also be executed by Oracle customers, as long as Oracle Customer Service personnel are involved and/or consulted. This document provides step-by-step instructions to execute disaster recovery for DSR. Executing this procedure also involves referring to and executing procedures in existing support documents.

Note that components dependent on DSR might need to be recovered as well, for example SDS and IDIH.

**Note:** Please note that failures can happen from the host or Infrastructure level too. Different infrastructures have different approaches to recover VMs which is not covered in this document. For example, VMWare has a vMotion feature which can migrate VM from one host to another. Any such Infrastructure/Hypervisor related migrations/disaster recovery scenarios are out of scope of this document. This document covers the DR scenarios within the DSR application.

#### <span id="page-5-2"></span>**1.2 References**

- <span id="page-5-3"></span>[1] DSR Cloud Installation Guide
- [2] DSR / SDS NOAM Failover User's Guide
- [3] DSR PCA Activation Guide
- [4] DSR MAP-Diameter IWF Feature Activation Procedure

## <span id="page-6-0"></span>**1.3 Acronyms**

| <b>Acronym</b> | <b>Definition</b>                                |
|----------------|--------------------------------------------------|
| <b>BIOS</b>    | <b>Basic Input Output System</b>                 |
| <b>CD</b>      | <b>Compact Disk</b>                              |
| <b>DSR</b>     | Diameter Signaling Router                        |
| <b>ESXi</b>    | Elastic Sky X Integrated                         |
| <b>FABR</b>    | <b>Full Address Based Resolution</b>             |
| iDIH           | Integrated Diameter Intelligence Hub             |
| <b>IPFE</b>    | <b>IP Front End</b>                              |
| <b>IWF</b>     | Inter Working Function                           |
| <b>NAPD</b>    | Network Architecture Planning Diagram            |
| <b>NOAM</b>    | Network Operations, Administration & Maintenance |
| OS.            | <b>Operating System</b>                          |
| <b>OVA</b>     | Open Virtualization Appliance                    |
| OVM-M          | Oracle Virtual Machine Manager                   |
| OVM-S          | <b>Oracle Virtual Machine Server</b>             |
| <b>PDRA</b>    | <b>Policy Diameter Routing Agent</b>             |
| <b>PCA</b>     | Policy and Charging Application                  |
| <b>RBAR</b>    | Range Based Address Resolution                   |
| <b>SAN</b>     | <b>Storage Area Network</b>                      |
| <b>SFTP</b>    | Secure File Transfer Protocol                    |
| <b>SNMP</b>    | Simple Network Management Protocol               |
| <b>SOAM</b>    | Systems Operations, Administration & Maintenance |
| TPD            | <b>Tekelec Platform Distribution</b>             |
| VM.            | <b>Virtual Machine</b>                           |
| vSTP           | Virtual Signaling Transfer Point                 |

<span id="page-6-1"></span>**Procedure 1. Table 1: Acronyms**

#### <span id="page-7-0"></span>**1.4 Terminology**

| <b>Base software</b>    | Base software includes deploying the VM image.                                                                                                    |
|-------------------------|----------------------------------------------------------------------------------------------------|
| <b>Failed server</b>    | A failed server in disaster recovery context refers to a VM that has<br>suffered partial or complete software failure to the extent that it cannot<br>restart or be returned to normal operation and requires intrusive activities<br>to re-install the software.                                                                               |
| <b>Software Centric</b> | The business practice of delivering an Oracle software product, while<br>relying upon the customer to procure the requisite hardware components.<br>Oracle provides the hardware specifications, but does not provide the<br>hardware or hardware firmware, and is not responsible for hardware<br>installation, configuration, or maintenance. |
| <b>Enablement</b>       | The business practice of providing support services (hardware, software,<br>documentation, etc) that enable a 3rd party entity to install, configuration,<br>and maintain Oracle products for Oracle customers.                                                                                                    |

<span id="page-7-2"></span>**Procedure 2. Table 2: Terminology**

### <span id="page-7-1"></span>**1.5 Optional Features**

Further configuration and/or installation steps will need to be taken for optional features that may be present in this deployment. Please refer to these documents for disaster recovery steps needed for their components

| <b>Feature</b>                         | <b>Document</b>                                      |
|----------------------------------------|------------------------------------------------------|
| <b>Diameter Mediation</b>              | DSR Meta Administration Feature Activation Procedure |
| Full Address Based Resolution (FABR)   | <b>DSR FABR Feature Activation Procedure</b>         |
| Range Based Address Resolution (RBAR)  | <b>DSR RBAR Feature Activation Procedure</b>         |
| Map-Diameter Interworking (MAP-IWF) -  | DSR MAP-Diameter IWF Feature Activation Procedure    |
| Policy and Charging Application (PCA)  | <b>DSR PCA Activation Procedure</b>                  |
| Host Intrusion Detection System (HIDS) | DSR Security Guide, Section 3.2                      |
|                                        |                                                      |

<span id="page-7-3"></span>**Procedure 3. Table 3: Optional Features**

## <span id="page-8-0"></span>**2.0 General Description**

The DSR disaster recovery procedure falls into five basic categories. It is primarily dependent on the state of the NOAM servers and SOAM servers:

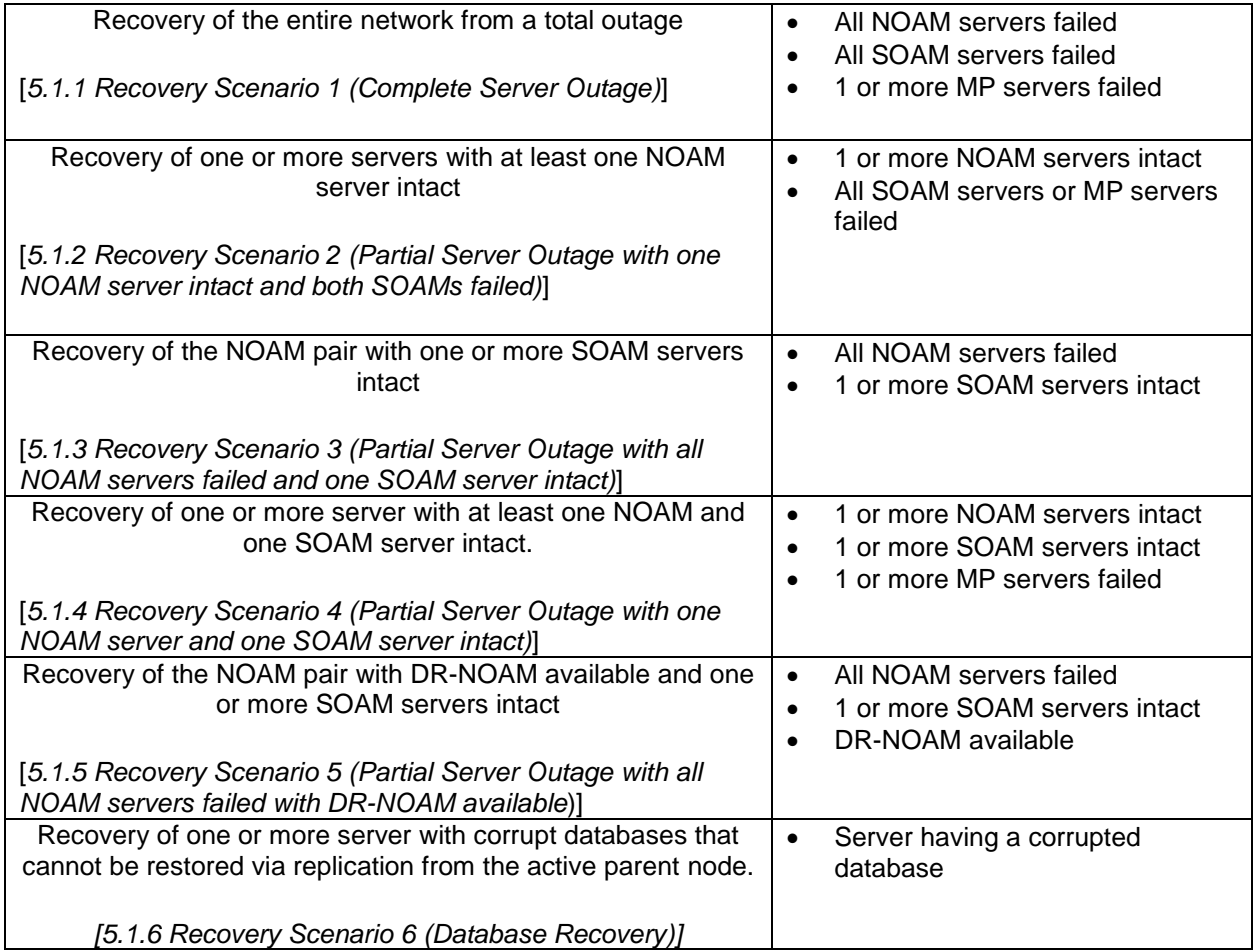

#### <span id="page-9-0"></span>**2.1 Complete Server Outage (All Servers) - Recovery Scenario 5.1.1**

Scenario:

- All NOAM servers failed
- All SOAM servers failed
- 1 or more MP servers failed

This is the worst case scenario where all the servers in the network have suffered complete software failure. The servers are recovered using OVA images then restoring database backups to the active NOAM and SOAM servers.

Database backups will be taken from customer offsite backup storage locations (assuming these were performed and stored offsite prior to the outage). If no backup files are available, the only option is to rebuild the entire network from scratch. The network data must be reconstructed from whatever sources are available, including entering all data manually.

#### <span id="page-9-1"></span>**2.2 Partial server outage with one NOAM server intact and both SOAMs failed- Recovery Scenario 5.1.2**

Scenario:

- 1 or more NOAM servers intact
- All SOAM servers failed
- 1 or more MP servers failed

This case assumes that at least one NOAM servers intact. All SOAM servers have failed and are recovered using OVA images. Database is restored on the SOAM server and replication will recover the database of the remaining servers.

#### <span id="page-9-2"></span>**2.3 Partial server outage with both NOAM servers failed and one SOAM server intact- Recovery Scenario 5.1.3**

Scenario:

- All NOAM servers failed
- 1 or more SOAM servers intact

Database is restored on the NOAM and replication will recover the database of the remaining servers.

#### <span id="page-9-3"></span>**2.4 Partial server outage with NOAM and one SOAM server intact- Recovery Scenario 5.1.4**

Scenario:

• 1 or more NOAM servers intact

- 1 or more SOAM servers intact
- 1 or more MP servers failed

The simplest case of disaster recovery is with at least one NOAM and at least one SOAM servers intact. All servers are recovered using base recovery of software. Database replication from the active NOAM and SOAM servers will recover the database to all servers.

#### <span id="page-10-0"></span>**2.5 Partial server outage with both NOAM servers failed with DR-NOAM available- Recovery Scenario 5.1.5**

Scenario:

- All NOAM servers failed
- 1 or more SOAM servers intact
- DR-NOAM available

This case assumes that a partial outage with both NOAM servers failed but a DR NOAM available. The DR NOAM is switched from secondary to primary then recovers the failed NOAM servers

#### <span id="page-10-1"></span>**2.6 Partial Service outage with corrupt database**

**Case 1:** Database is corrupted, replication channel is inhibited (either manually or because of comcol upgrade barrier) and database backup is available

**Case 2:** Database is corrupted, but replication channel is active

#### <span id="page-11-0"></span>**3.0 Procedure Overview**

This section lists the materials required to perform disaster recovery procedures and a general overview (disaster recovery strategy) of the procedure executed.

#### <span id="page-11-1"></span>**3.1 Required Materials**

The following items are needed for disaster recovery:

- 1. A hardcopy of this document and hardcopies of all documents in the reference list
- 2. Hardcopy of all NAPD performed at the initial installation and network configuration of this customer's site. If the NAPD cannot be found, escalate this issue within My Oracle Support (MOS) until the NAPD documents can be located.
- 3. DSR recent backup files: electronic backup file (preferred) or hardcopy of all DSR configuration and provisioning data.
- 4. Latest Network Element report: Electronic file or hardcopy of Network Element report.
- 5. The network element XML file used for the VMs initial configuration.

**Note:** For all Disaster Recovery scenarios, we assume that the NOAM Database backup and the SOAM database backup were performed around the same time, and that no synchronization issues exist among them.

#### <span id="page-12-0"></span>**3.2 Disaster Recovery Strategy**

Disaster recovery procedure execution is performed as part of a disaster recovery strategy with the basic steps listed below:

- 1. Evaluate failure conditions in the network and determine that normal operations cannot continue without disaster recovery procedures. This means the failure conditions in the network match one of the failure scenarios described in **section [2.0](#page-8-0)**.
- 2. Read and review the content in this document.
- 3. Gather required materials in **section 3.1** [Required Materials](#page-11-1)
- 4. From the failure conditions, determine the Recovery Scenario and procedure to follow (using Figure 1. [Determining Recovery Scenario.](#page-13-0))
- 5. Execute appropriate recovery procedures (listed in section [5.0\)](#page-15-0).

<span id="page-13-0"></span>Figure 1. Determining Recovery Scenario

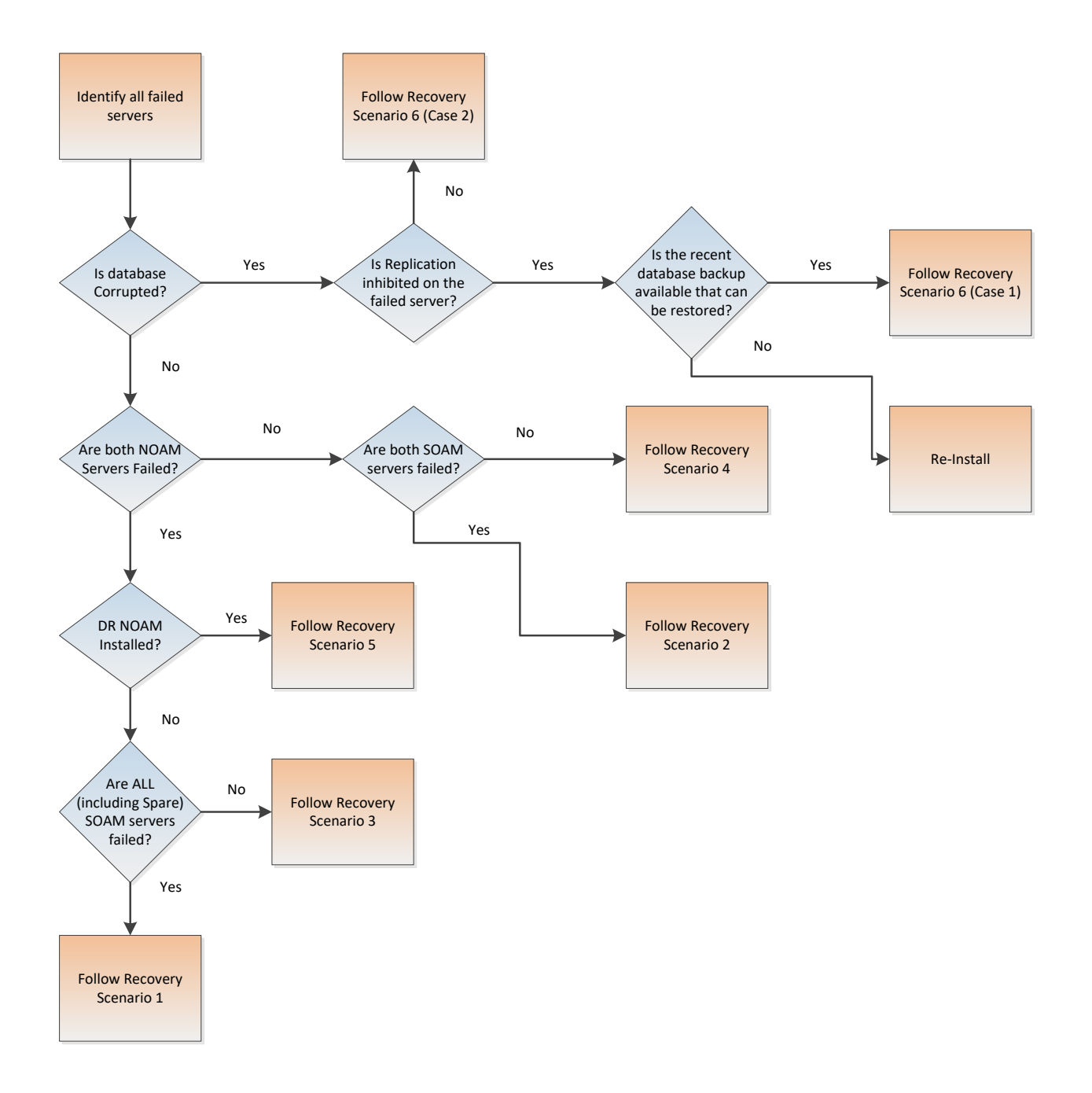

## <span id="page-14-0"></span>**4.0 Procedure Preparation**

Disaster recovery procedure execution is dependent on the failure conditions in the network. The severity of the failure determines the recovery scenario for the network. Use [Table 4: Recovery Scenarios](#page-14-1) below to evaluate the correct recovery scenario and follow the procedure(s) listed to restore operations.

**Note:** A failed server in disaster recovery context refers to a server that has suffered partial or complete software failure to the extent that it cannot restart or be returned to normal operation and requires intrusive activities to re-deploy base software.

| <b>Recovery</b><br><b>Scenario</b> | <b>Failure Condition</b>                                                                                                    | <b>Section</b>                                                                                                    |
|------------------------------------|----------------------------------------------------------------------------------------------------|----------------------------------------------------------------------------------------------------|
| 1                                  | • All NOAM servers failed.<br>• All SOAM servers failed.<br>• MP servers may or may not be failed.                                                                                 | Section 5.1.1<br>Recovery Scenario<br>1 (Complete Server<br>Outage)                                                                 |
| 2                                  | • At least 1 NOAM server is intact and available.<br>• All SOAM servers failed.<br>• MP servers may or may not be failed.                                                          | Section 5.1.2<br>Recovery Scenario<br>2 (Partial Server<br>Outage with one<br>NOAM server intact<br>and both SOAMs<br>failed)       |
| 3                                  | • All NOAM servers failed.<br>• At least 1 SOAM server out of Active, StandBy, and Spare<br>is intact and available.<br>• MP servers may or may not be failed.                     | Section 5.1.3<br>Recovery Scenario<br>3 (Partial Server<br>Outage with all<br>NOAM servers failed<br>and one SOAM<br>server intact) |
| 4                                  | • At least 1 NOAM server is intact and available.<br>• At least 1 SOAM server out of Active, StandBy, and Spare<br>is intact and available.<br>• 1 or more MP servers have failed. | Section 5.1.4<br>Recovery Scenario<br>4 (Partial Server<br>Outage with one<br>NOAM server and<br>one SOAM server<br>intact)         |
| 5                                  | • Both NOAM servers failed in Primary site<br>• At least 1 SOAM server out of Active, StandBy, and Spare<br>is intact and available.<br>• DR-NOAM is available                     | Section 5.1.5<br>Recovery Scenario<br>5 (Partial Server<br>Outage with all<br>NOAM servers failed<br>with DR-NOAM<br>available)     |
| 6: Case 1                          | • Server is intact<br>• Database gets corrupted on the server<br>• Replication is occurring to the server with corrupted<br>database                                               | Section 5.1.6.1<br>Recovery Scenario<br>6: Case 1                                                                                   |

<span id="page-14-1"></span>**Procedure 4. Table 4: Recovery Scenarios**

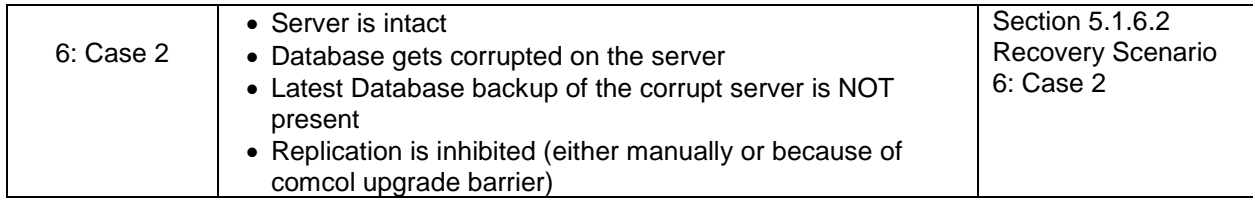

#### <span id="page-15-0"></span>**5.0 Disaster Recovery Procedure**

Call [My Oracle Support \(MOS\)](#page-153-0) prior to executing this procedure to ensure that the proper recovery planning is performed.

Before disaster recovery, users must properly evaluate the outage scenario. This check ensures that the correct procedures are executed for the recovery.

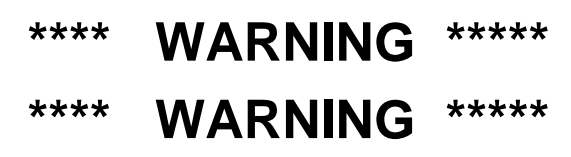

**Note:** *Disaster recovery is an exercise that requires collaboration of multiple groups and is expected to be coordinated by the ORACLE SUPPORT prime. Based on ORACLE SUPPORT's assessment of Disaster, it may be necessary to deviate from the documented process.*

#### <span id="page-16-0"></span>**5.1 Recovering and Restoring System Configuration**

Disaster recovery requires configuring the system as it was before the disaster and restoration of operational information. There are 8 distinct procedures to choose from depending on the type of recovery needed. Only one of these should be followed (not all).

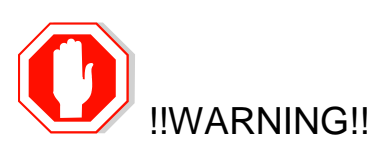

Whenever there is need to restore the database backup for NOAM and SOAM servers in any of below Recovery Scenarios, the backup directory may not be there in the system as system will be DRed.

In this case, please refer to [Workarounds for Issues not fixed in this Release,](#page-151-0) this will provide steps to check and create the backup directory.

#### **File format for recovery will be when back was taken. Generally back file is in format below. For example:-**

**Backup.DSR.HPC02-NO2.FullDBParts.NETWORK\_OAMP.20140524\_223507.UPG.tar.bz2**

#### <span id="page-16-1"></span>**5.1.1 Recovery Scenario 1 (Complete Server Outage)**

For a complete server outage, NOAM servers are recovered using recovery procedures for software and then executing a database restore to the active NOAM server. All other servers are recovered using recovery procedures for software.

Database replication from the active NOAM server will recover the database on these servers. The major activities are summarized in the list below. Use this list to understand the recovery procedure summary. Do not use this list to execute the procedure. The actual detailed steps are in Procedure 1. The major activities are summarized as follows:

Recover Base software for all VMs:

- Recover the Virtual Machines hosting the NOAMs and SOAMs
- Recover the **Active NOAM** server by recovering the NOAMs base software
- Recover the NOAM database
- Reconfigure the application

Recover the **Standby NOAM** server by recovering base software, for a Non-HA deployment this can be skipped.

• Reconfigure the DSR Application

Recover all SOAM and MP servers by recovering software, In a Non-HA deployment the Standby/Spare SOAM servers can be skipped.

- Recover the SOAM database
- Reconfigure the DSR Application
- Reconfigure the signaling interface and routes on the MPs, the DSR software will automatically reconfigure the signaling interface from the recovered database.

Restart process and re-enable provisioning replication

**Note:** Any other applications DR recovery actions (SDS and IDIH) may occur in parallel. These actions can/should be worked simultaneously; doing so would allow faster recovery of the complete solution (i.e. stale DB on DP servers will not receive updates until SDS-SOAM servers are recovered.

<span id="page-17-0"></span>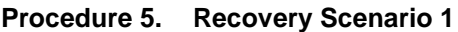

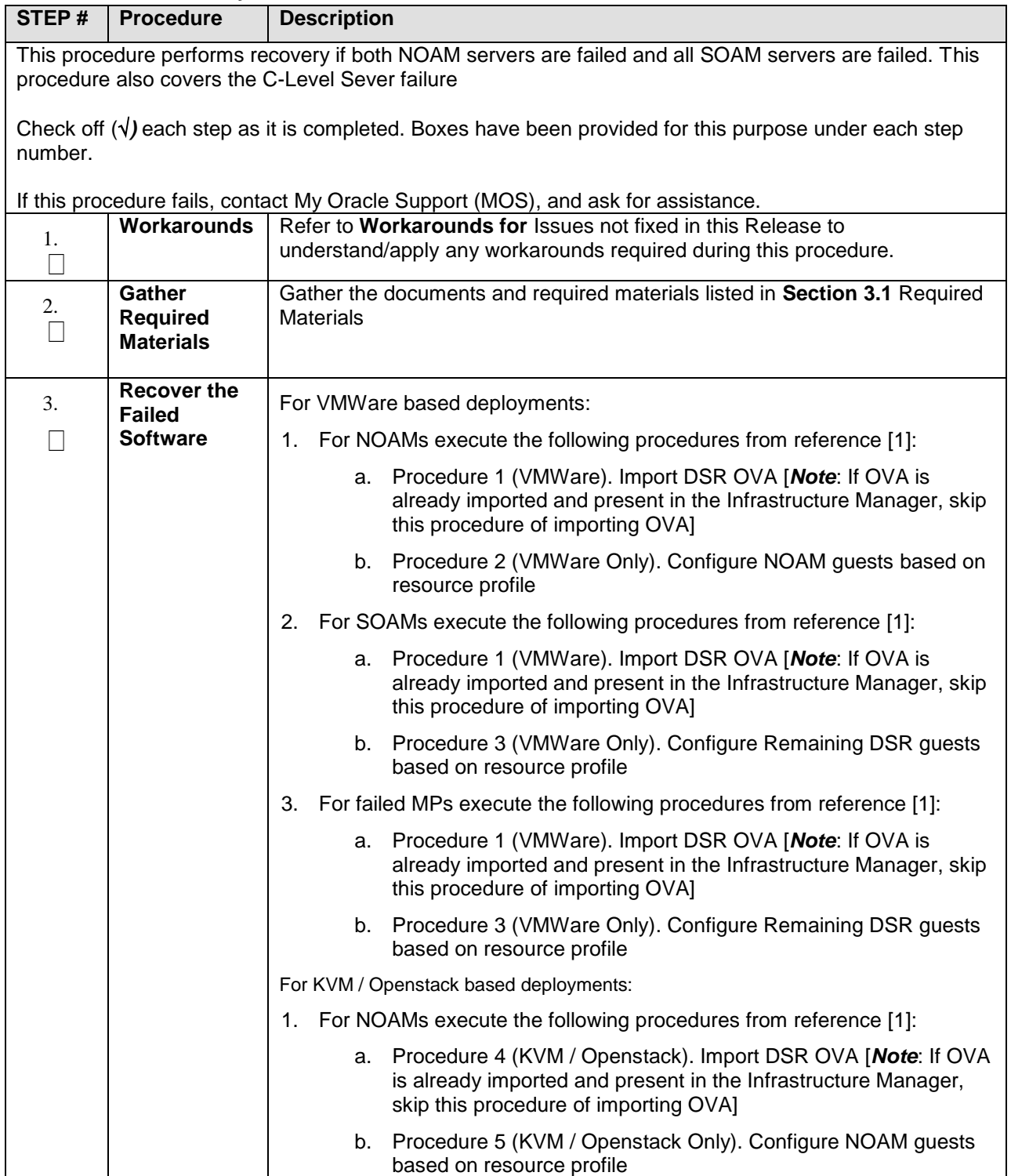

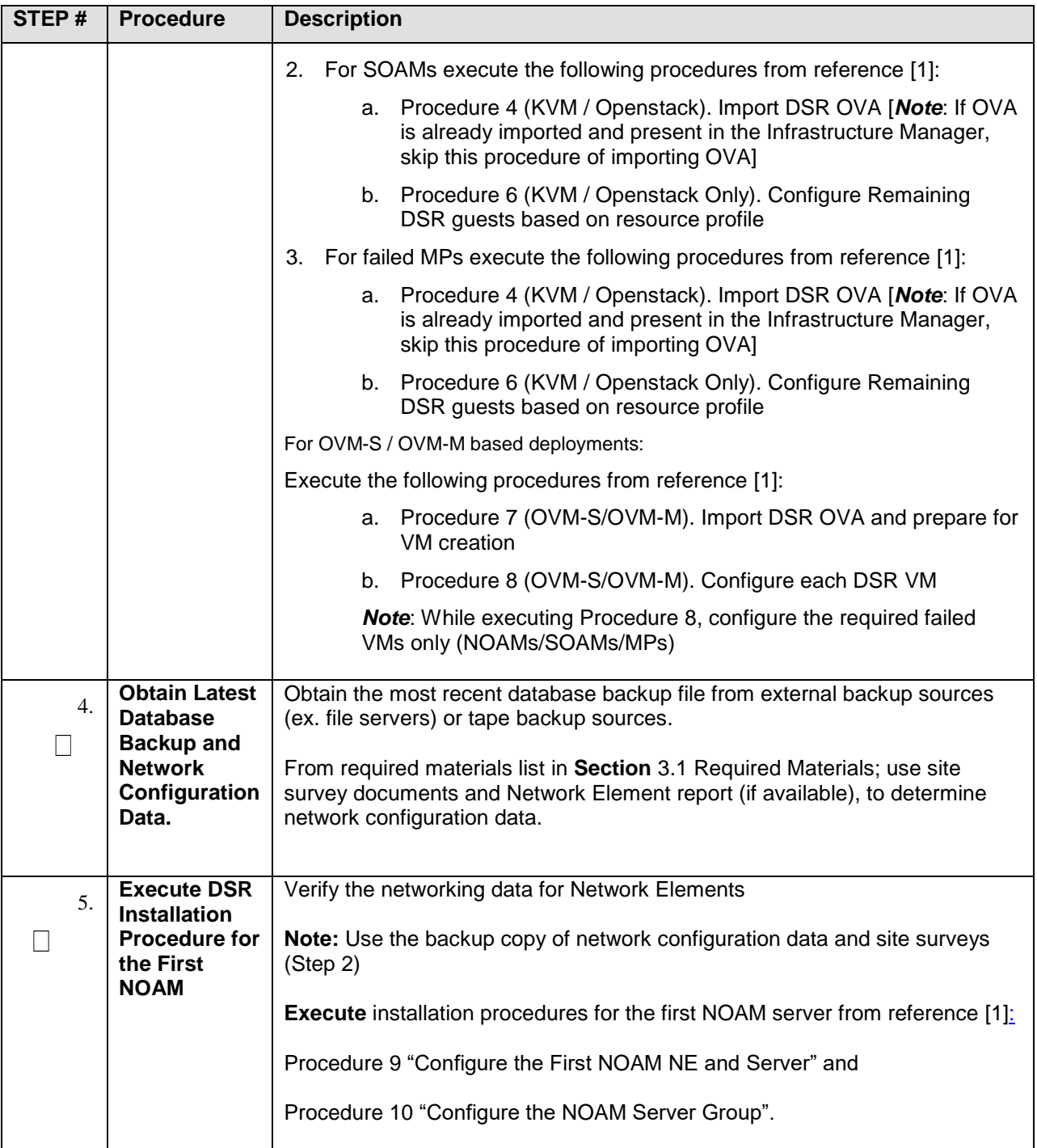

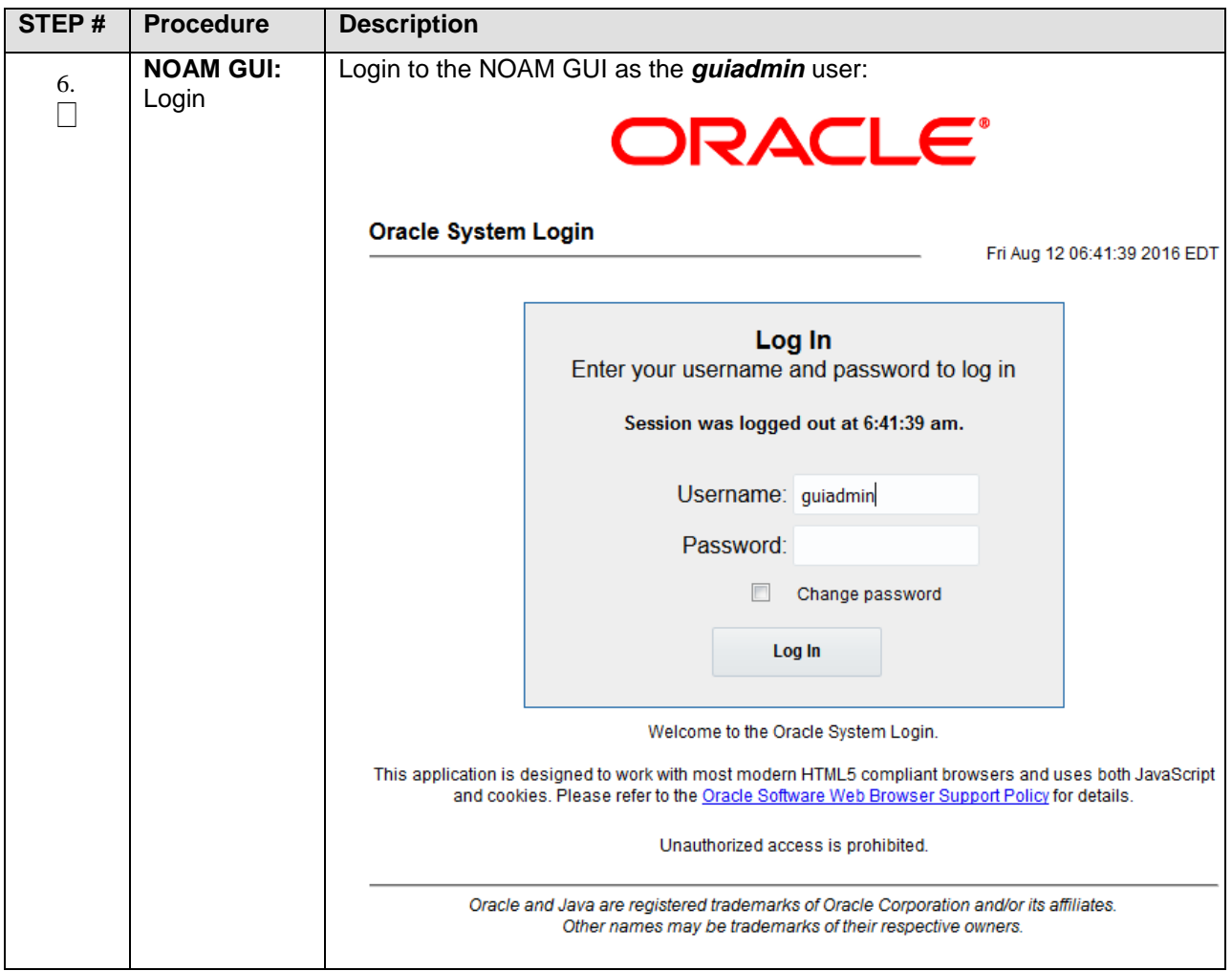

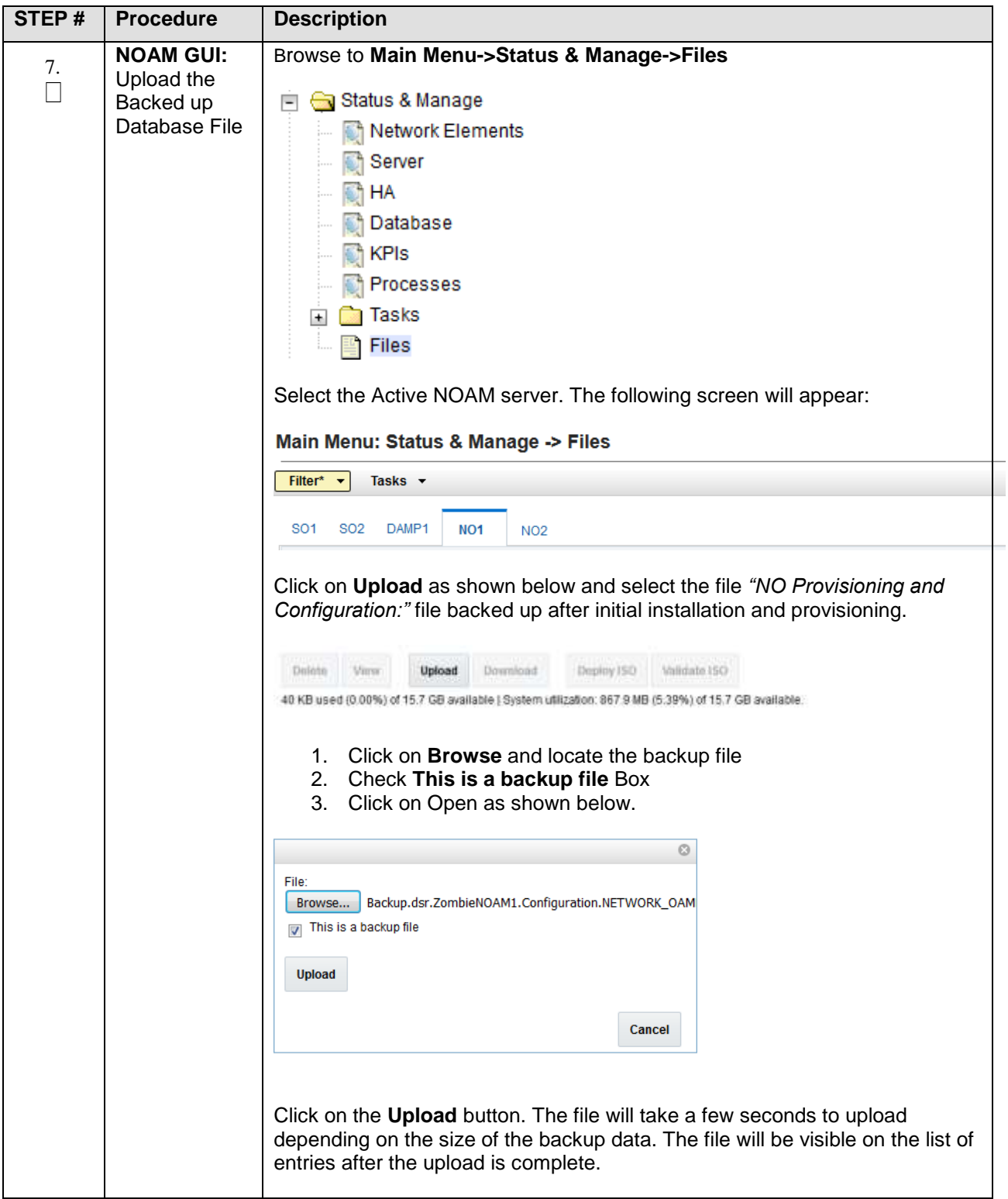

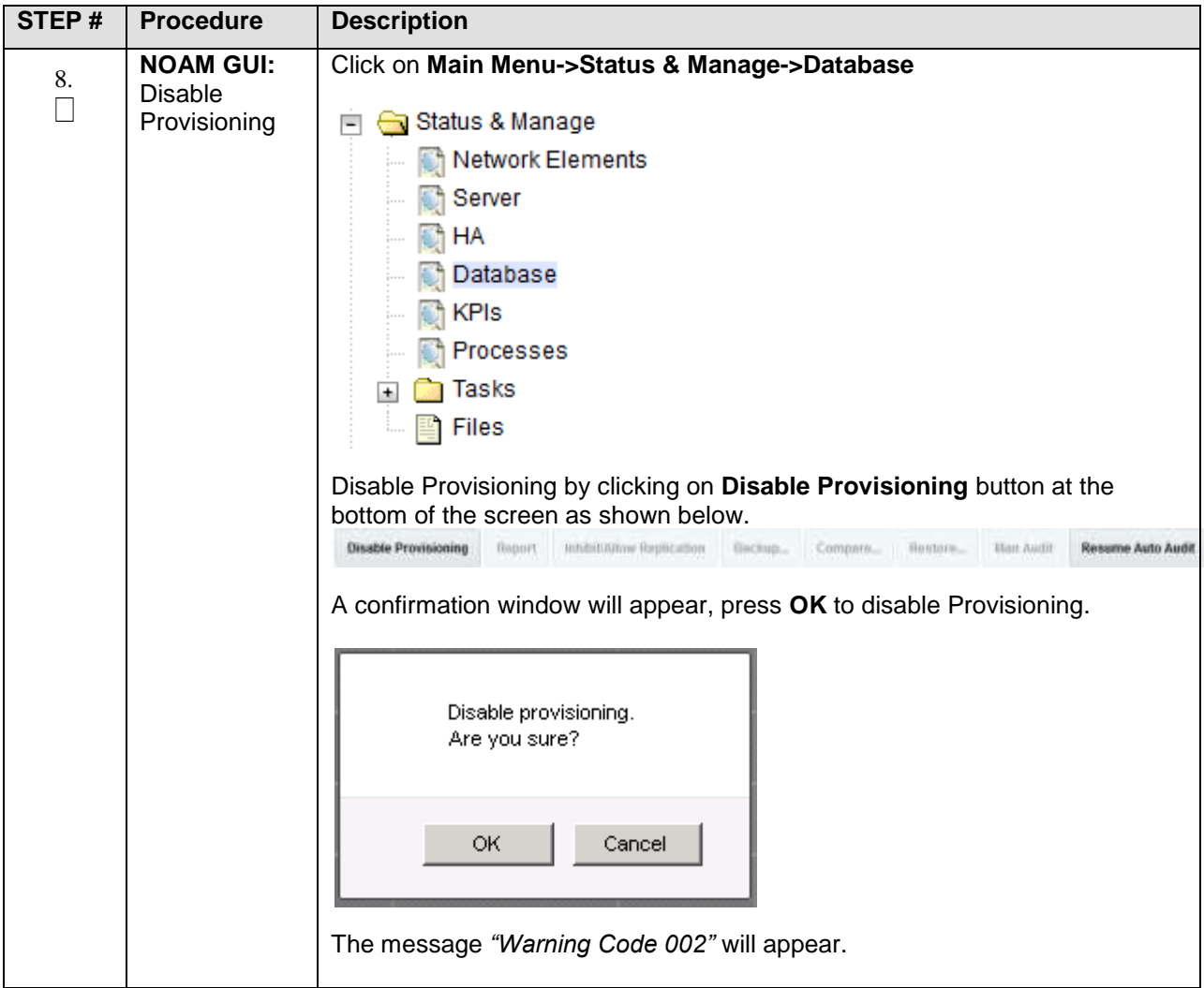

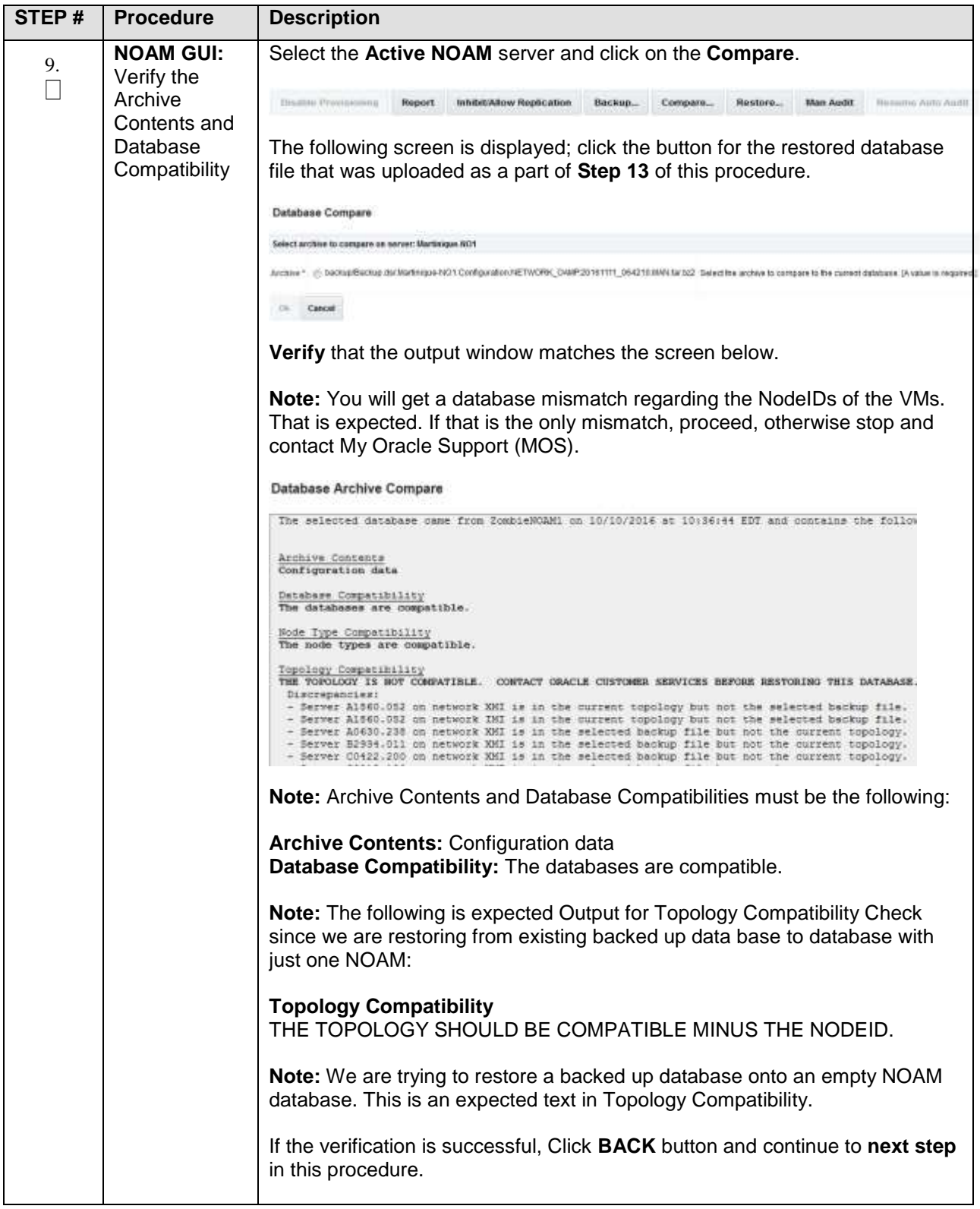

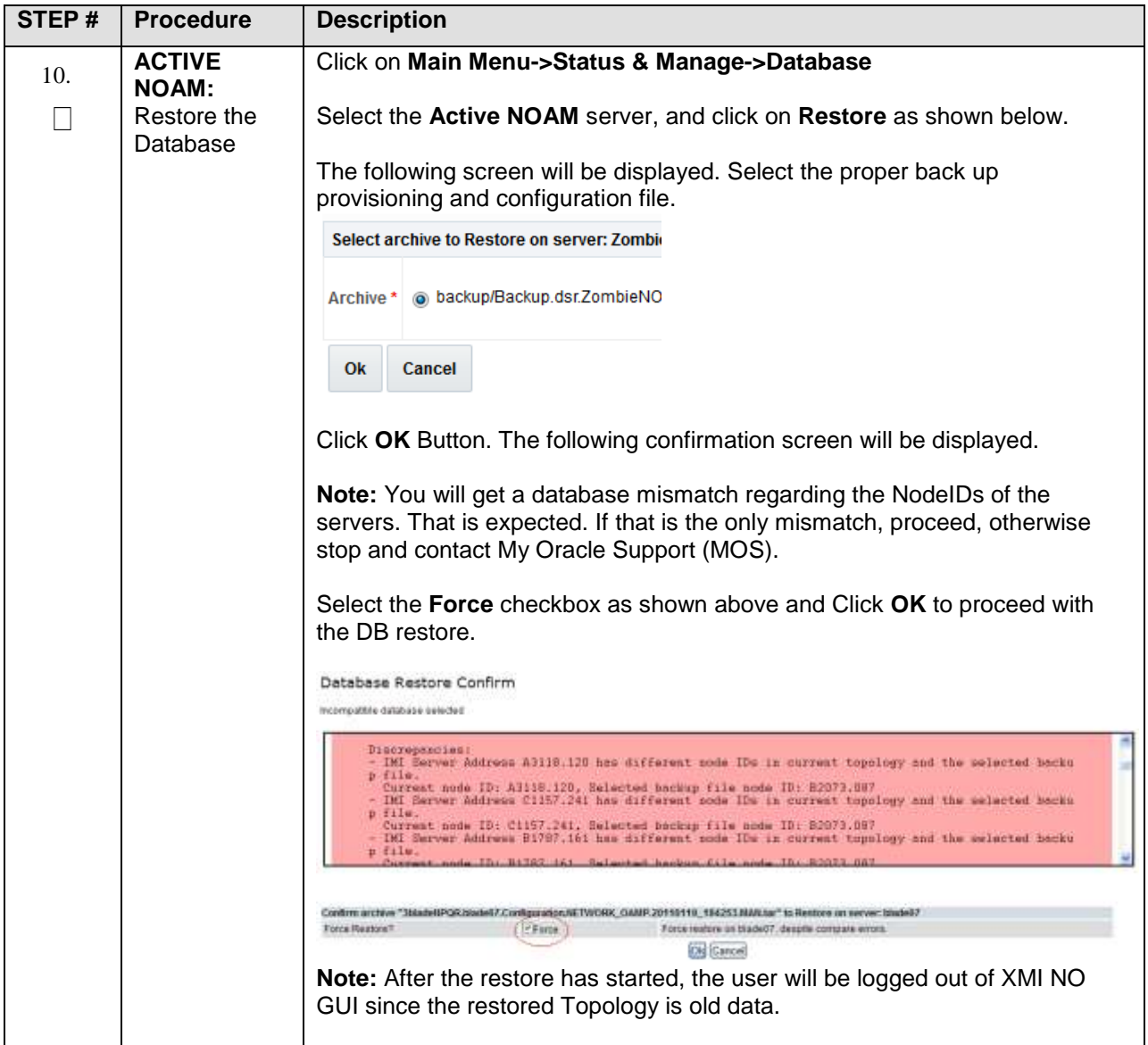

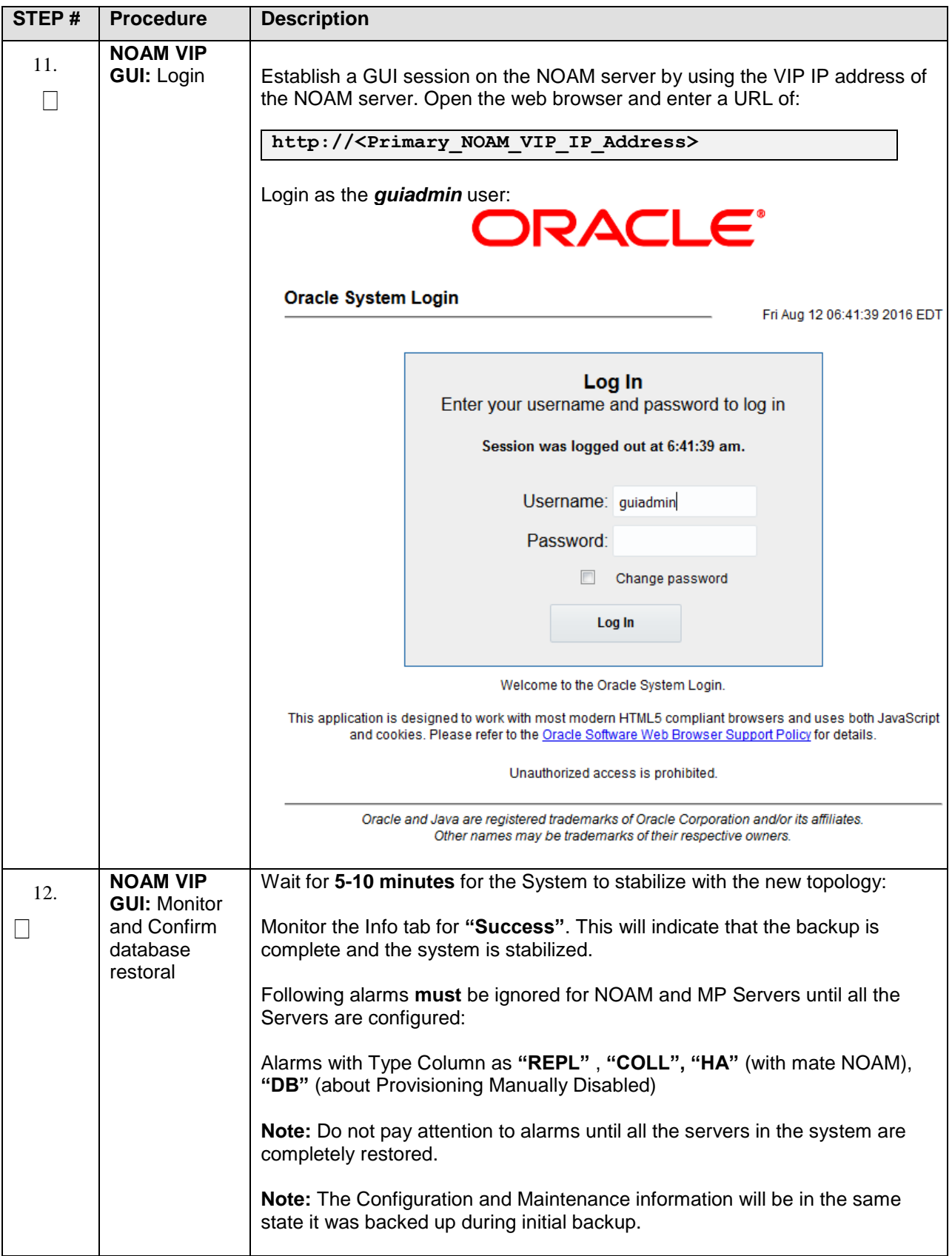

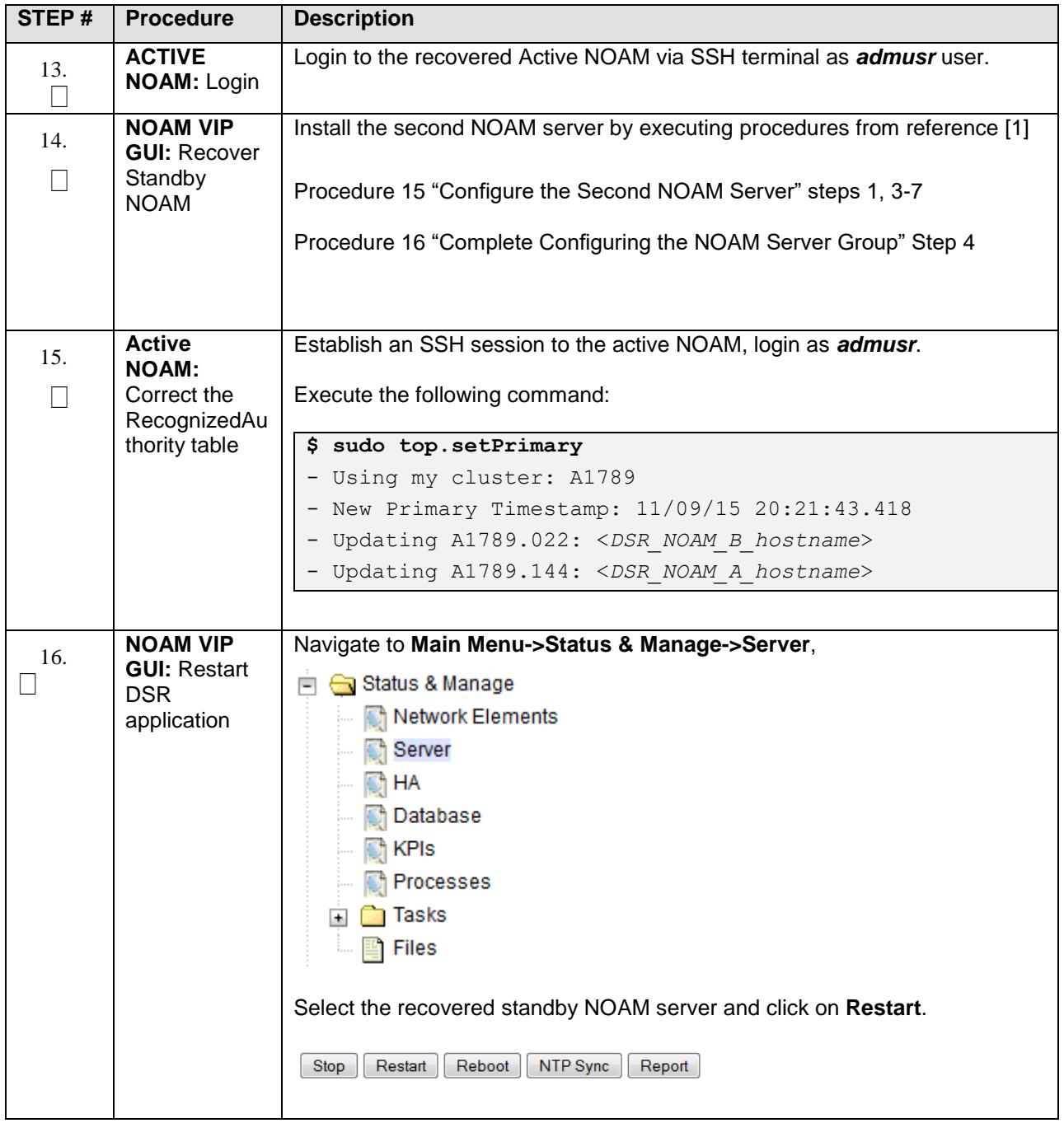

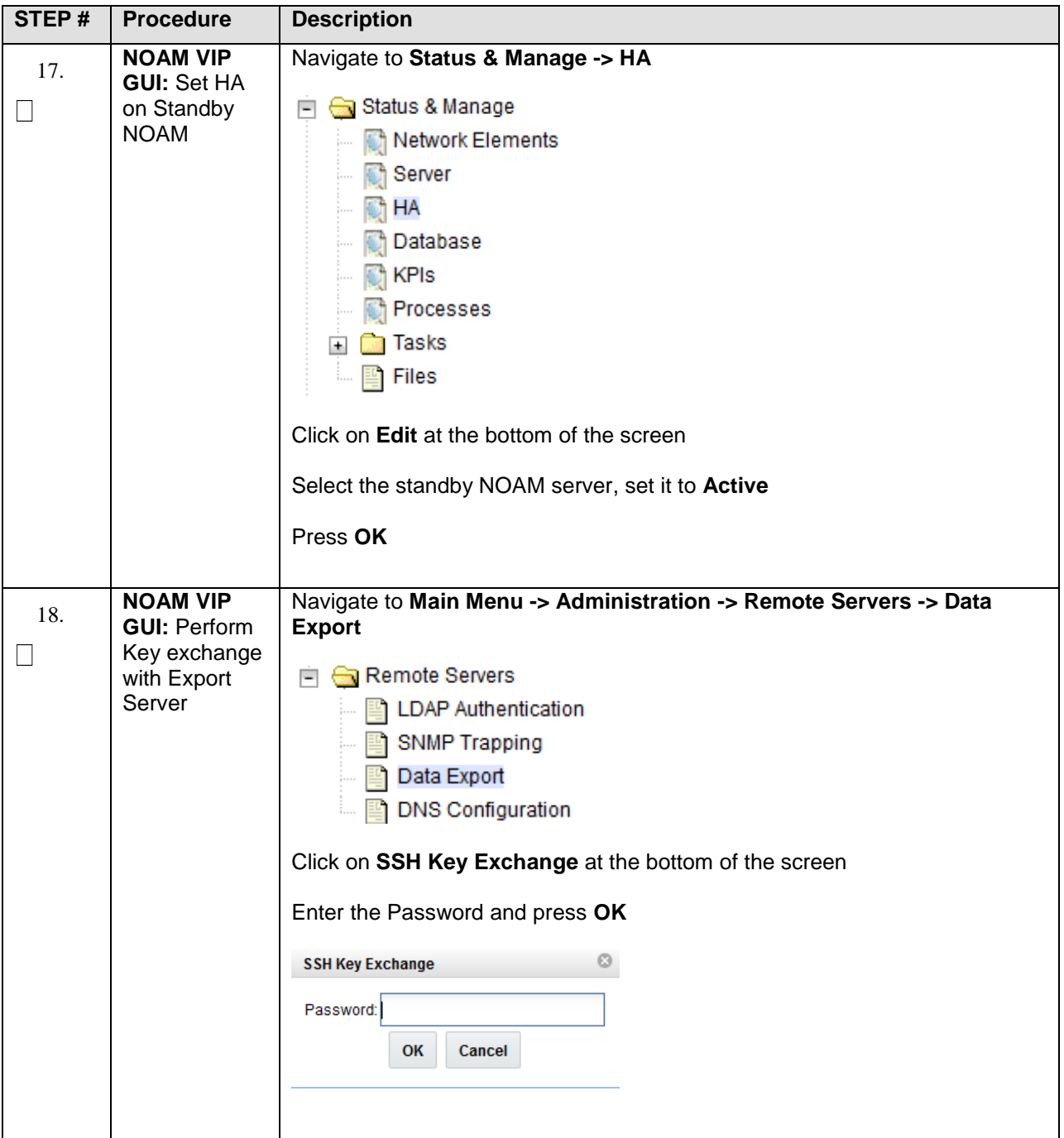

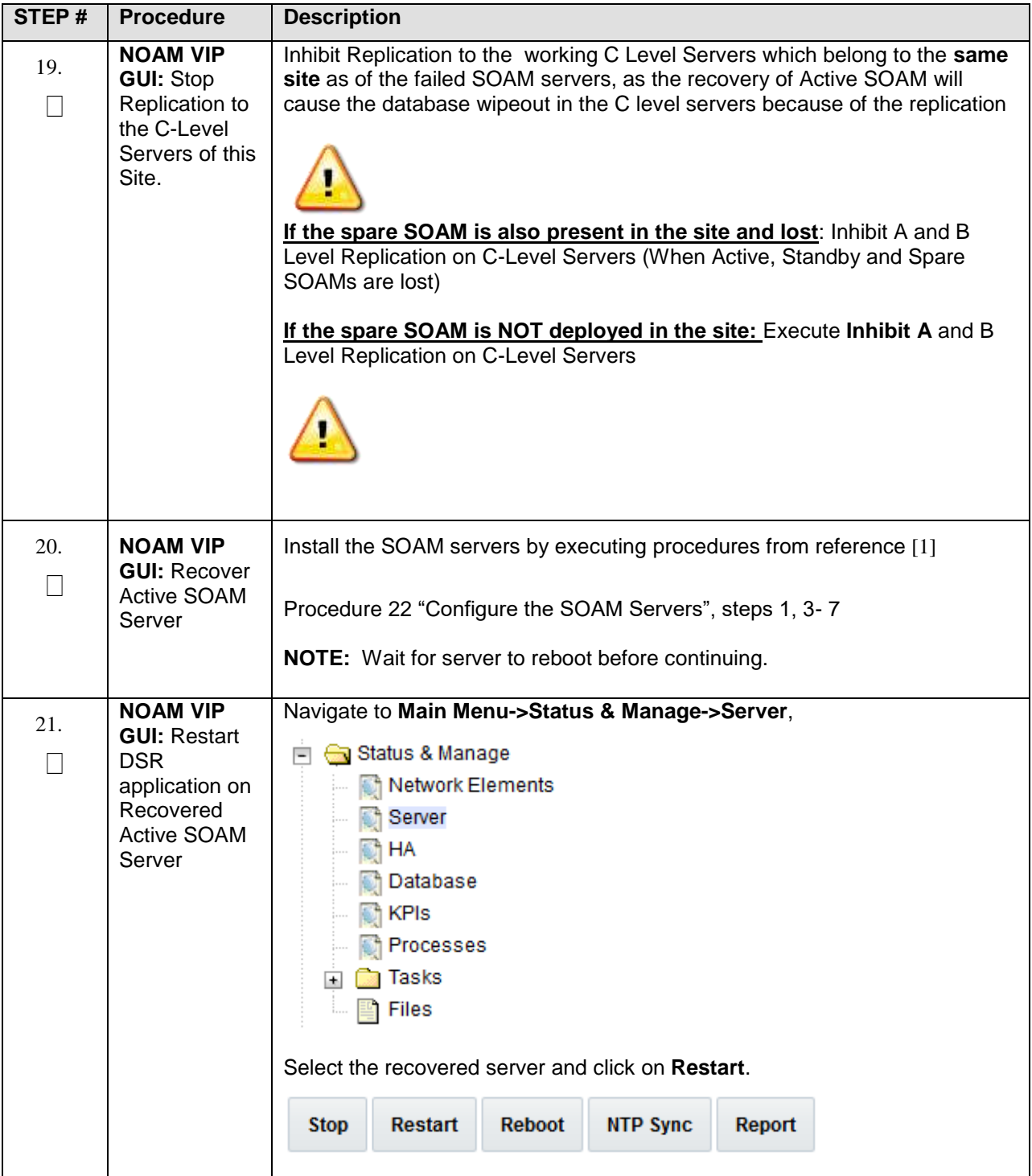

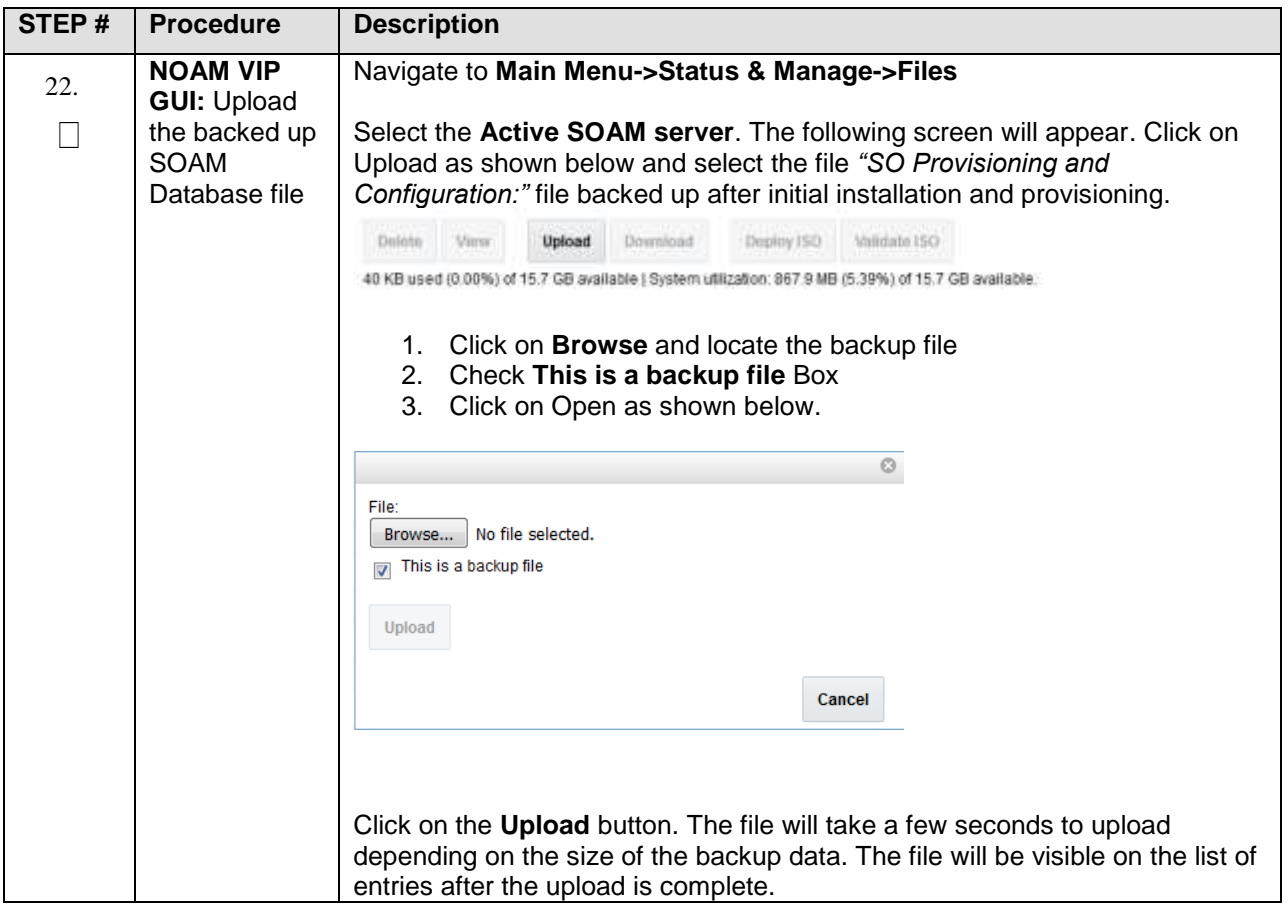

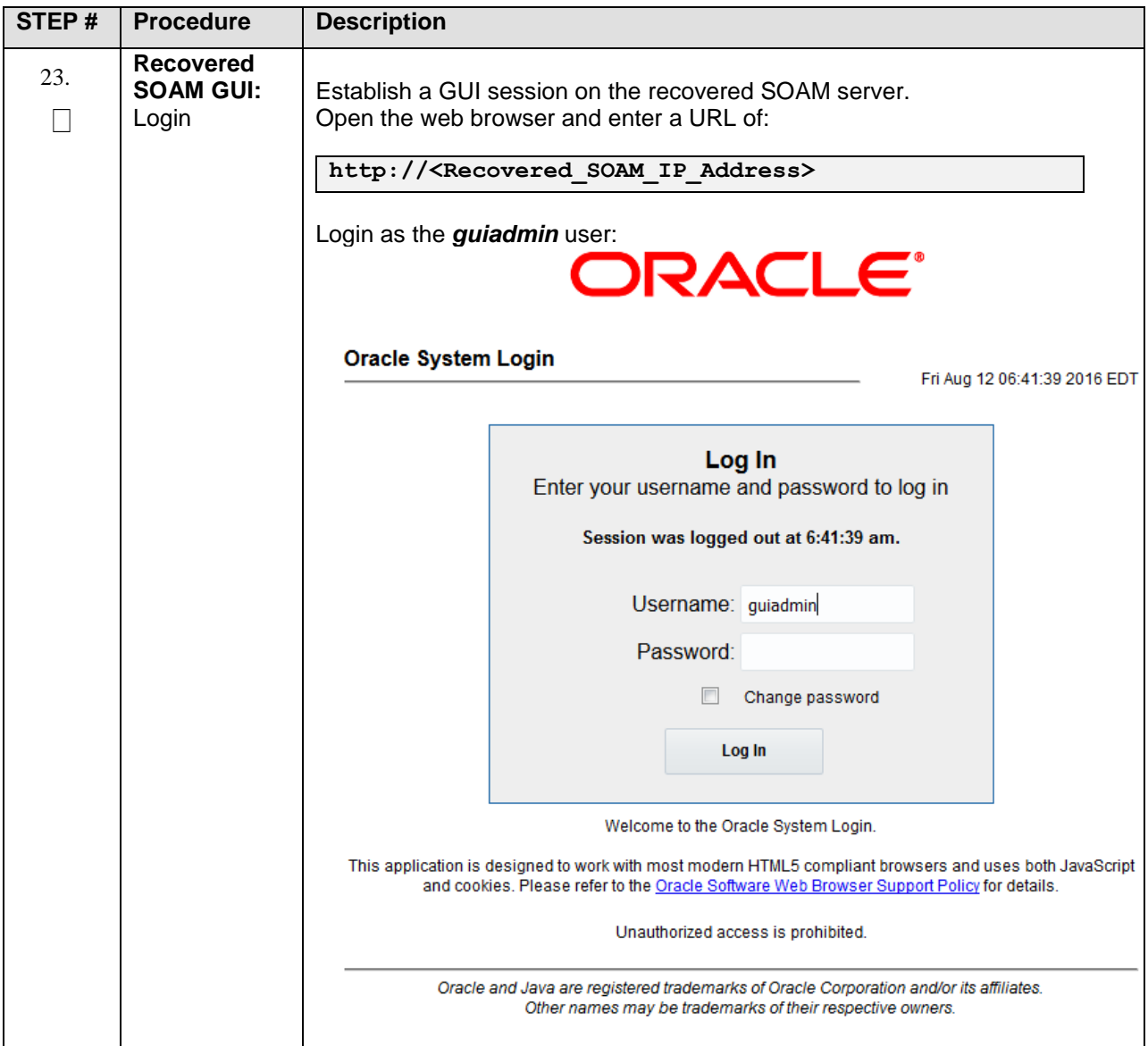

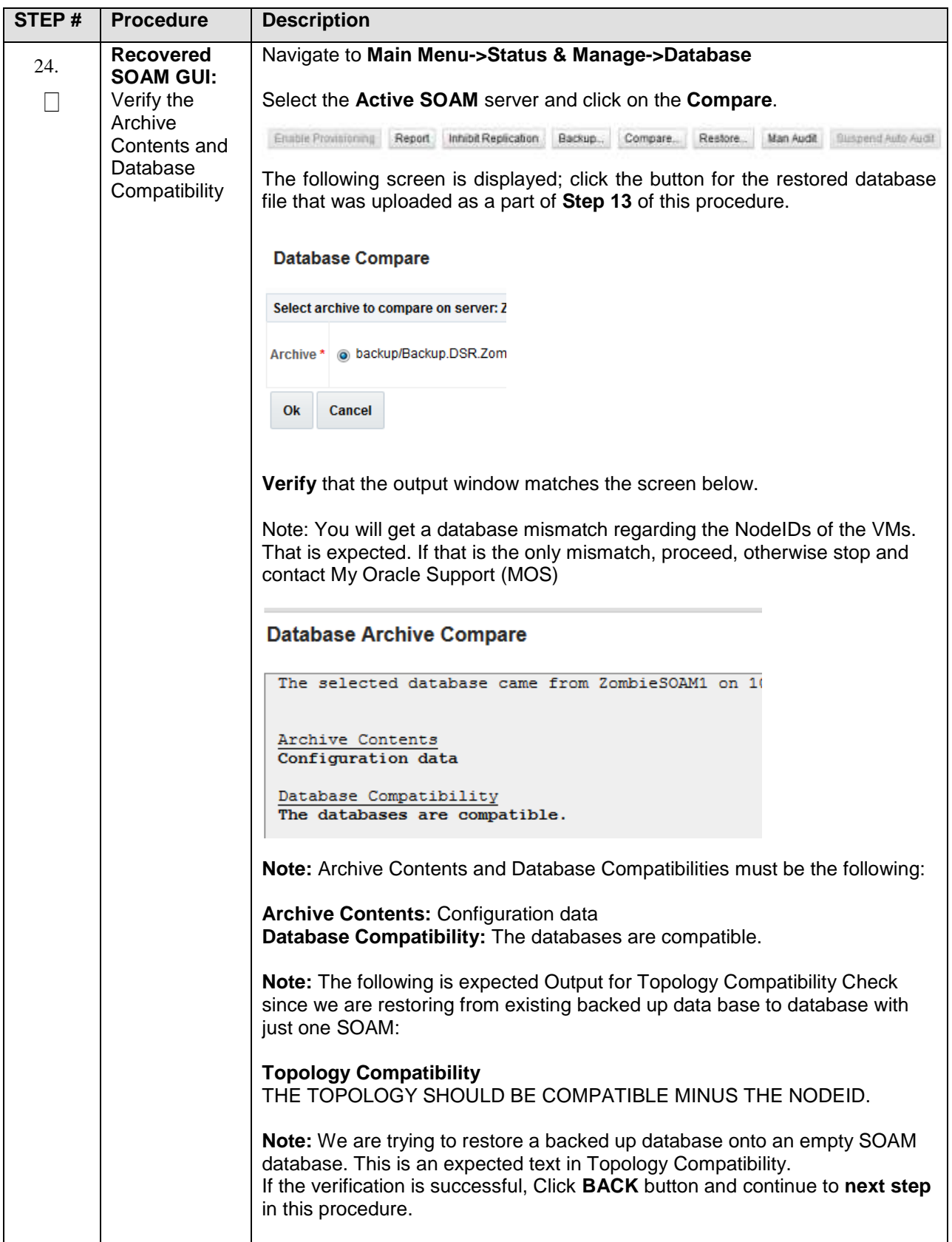

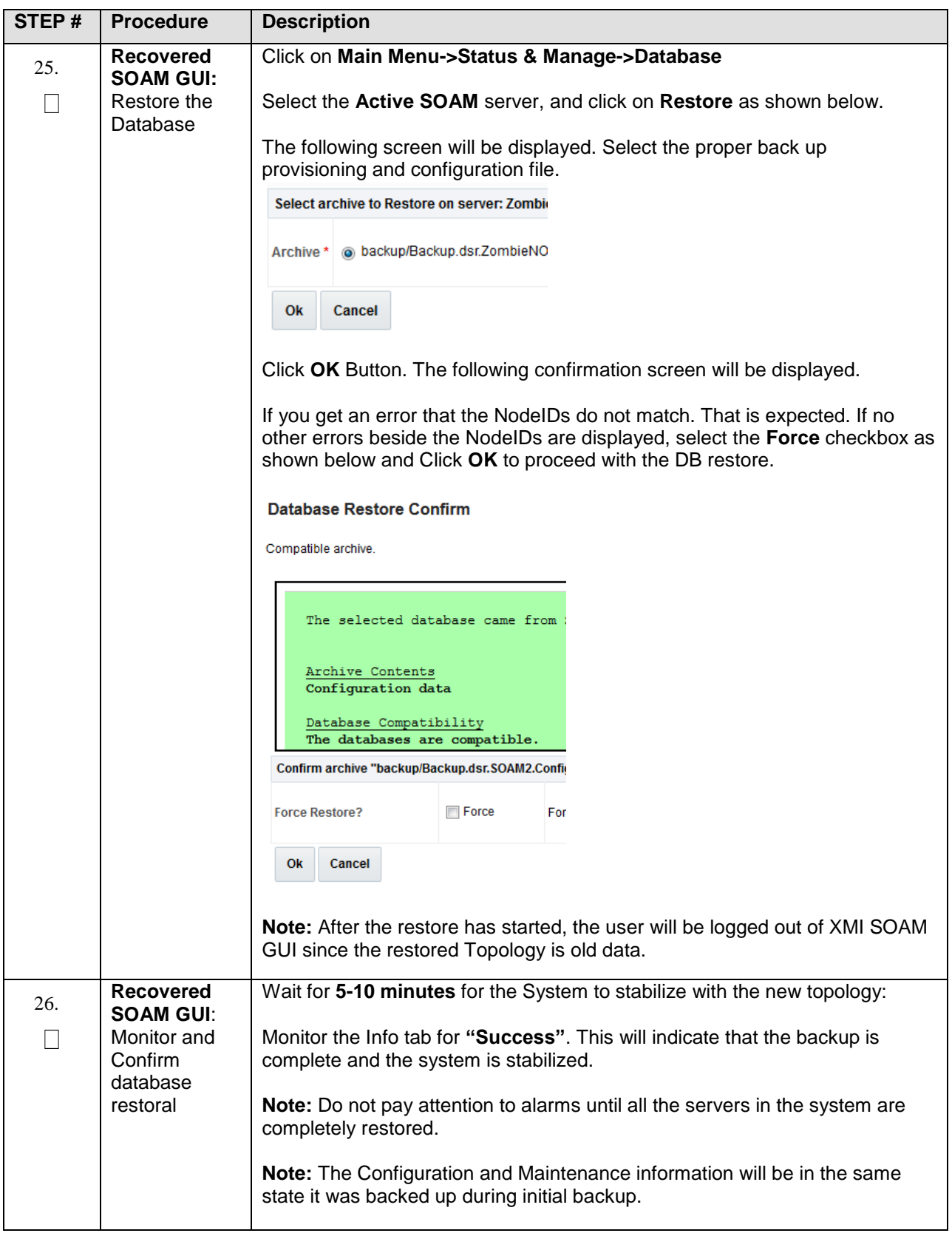

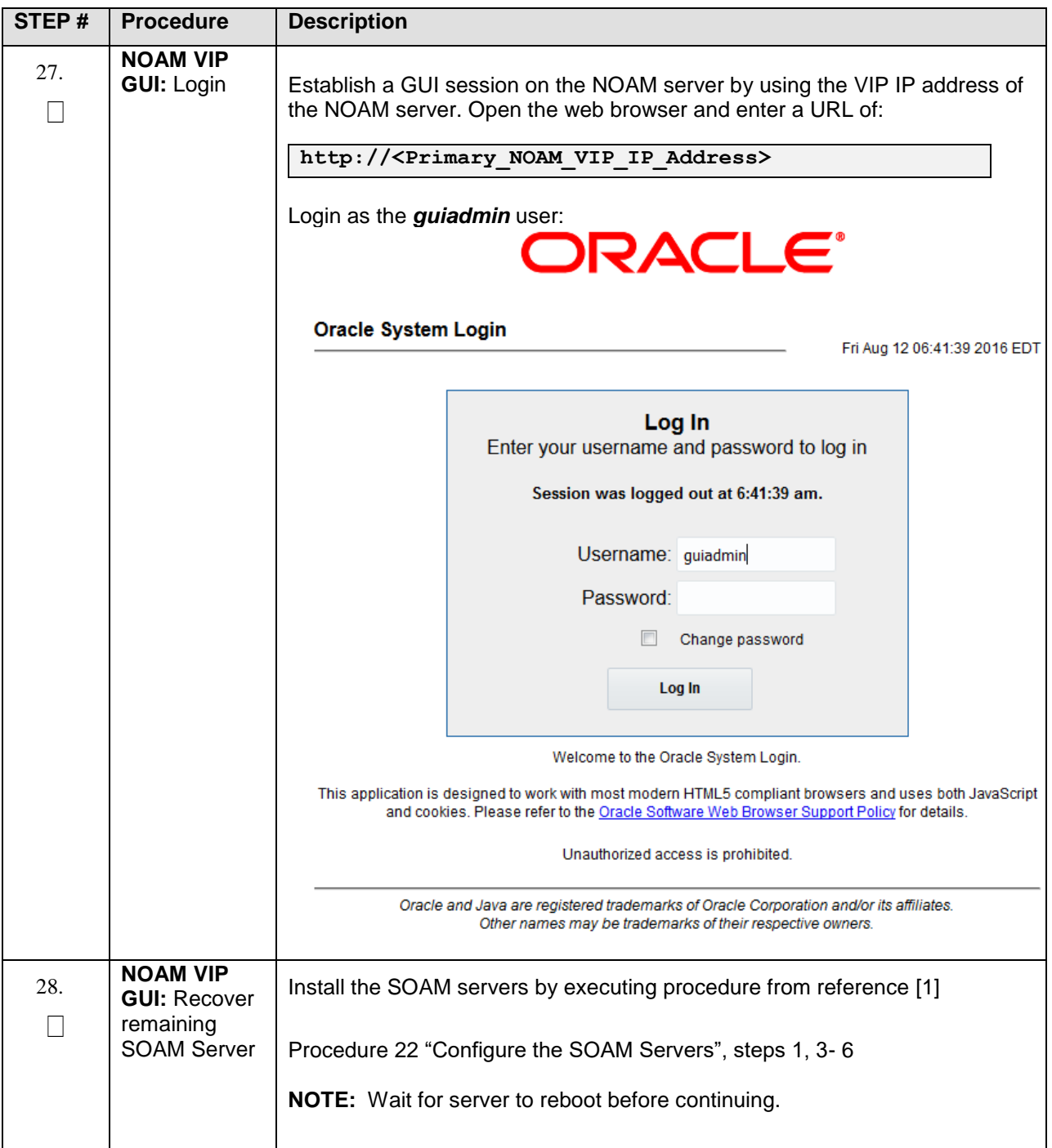

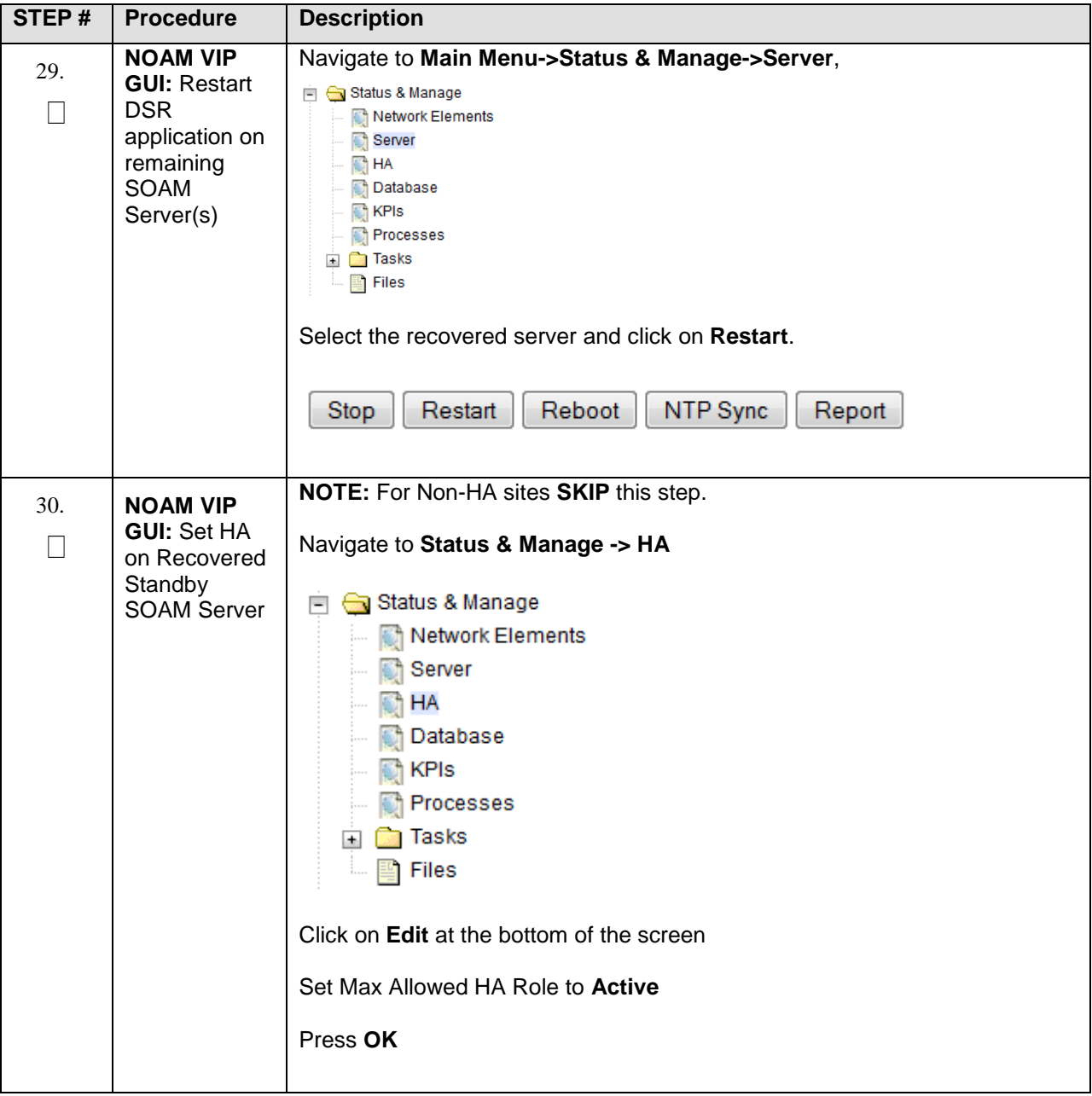

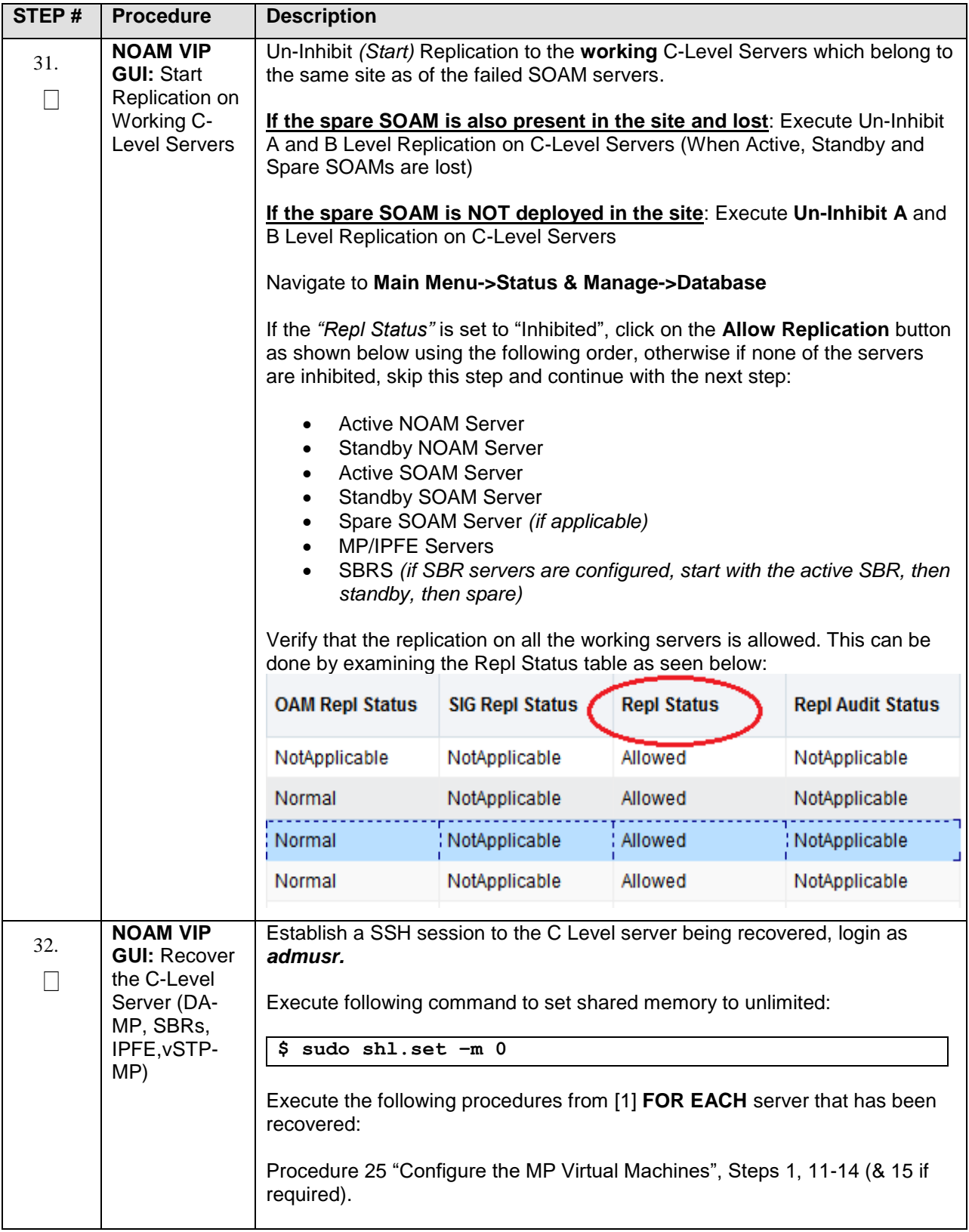

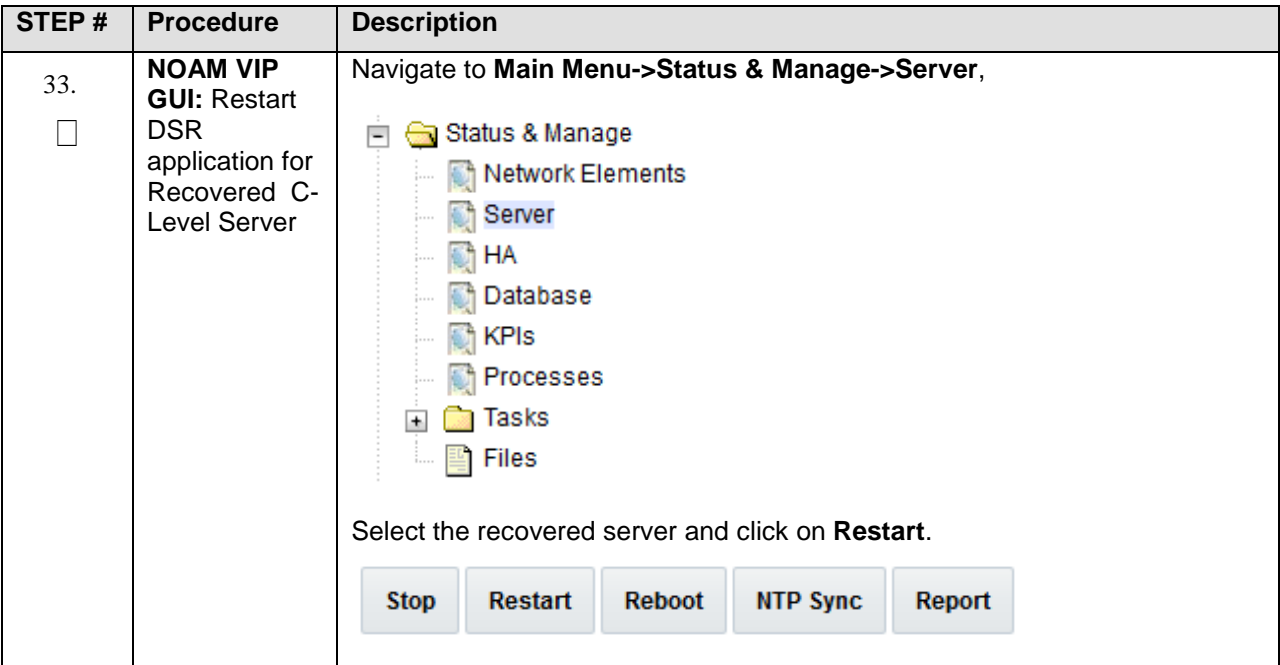
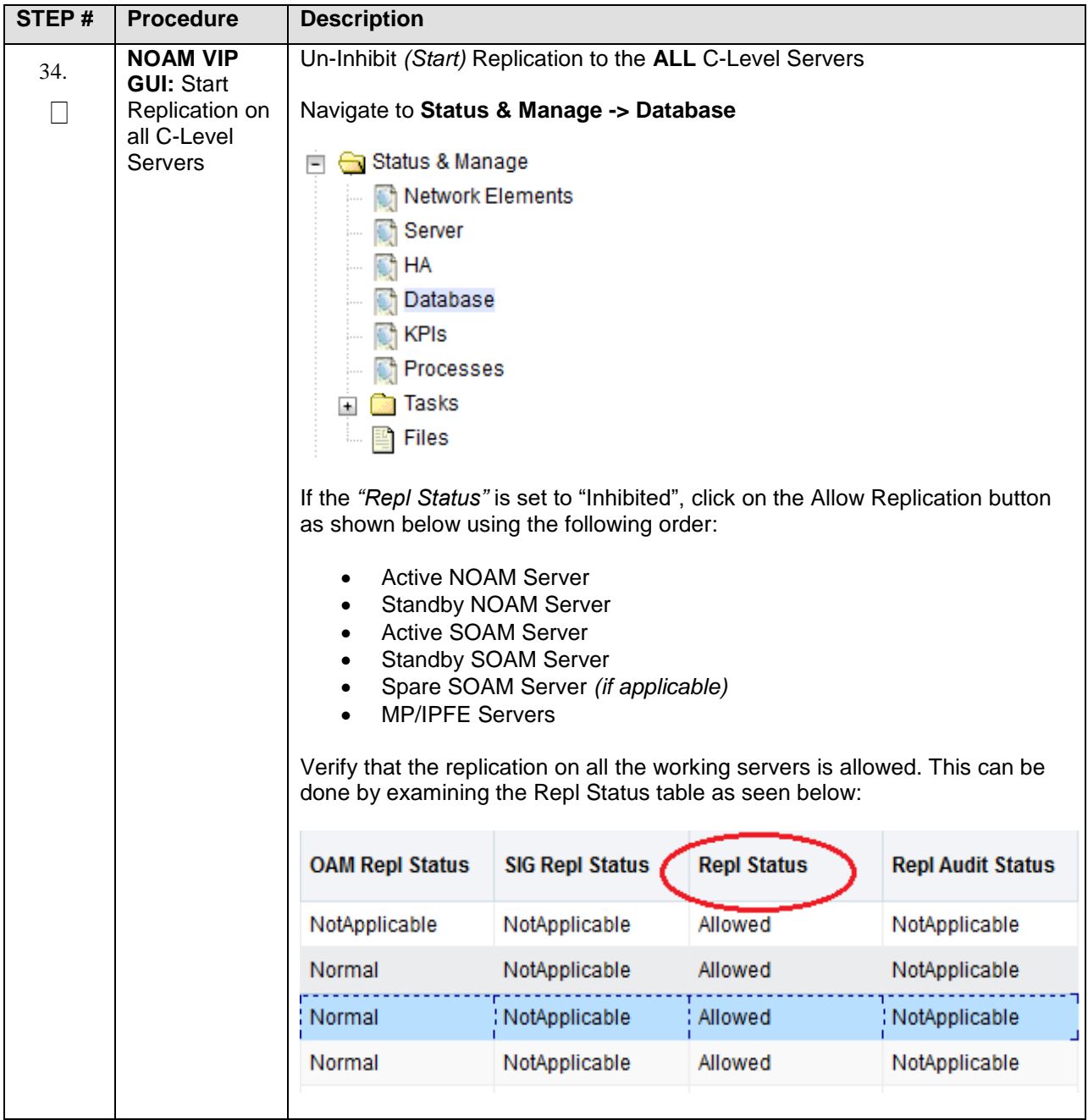

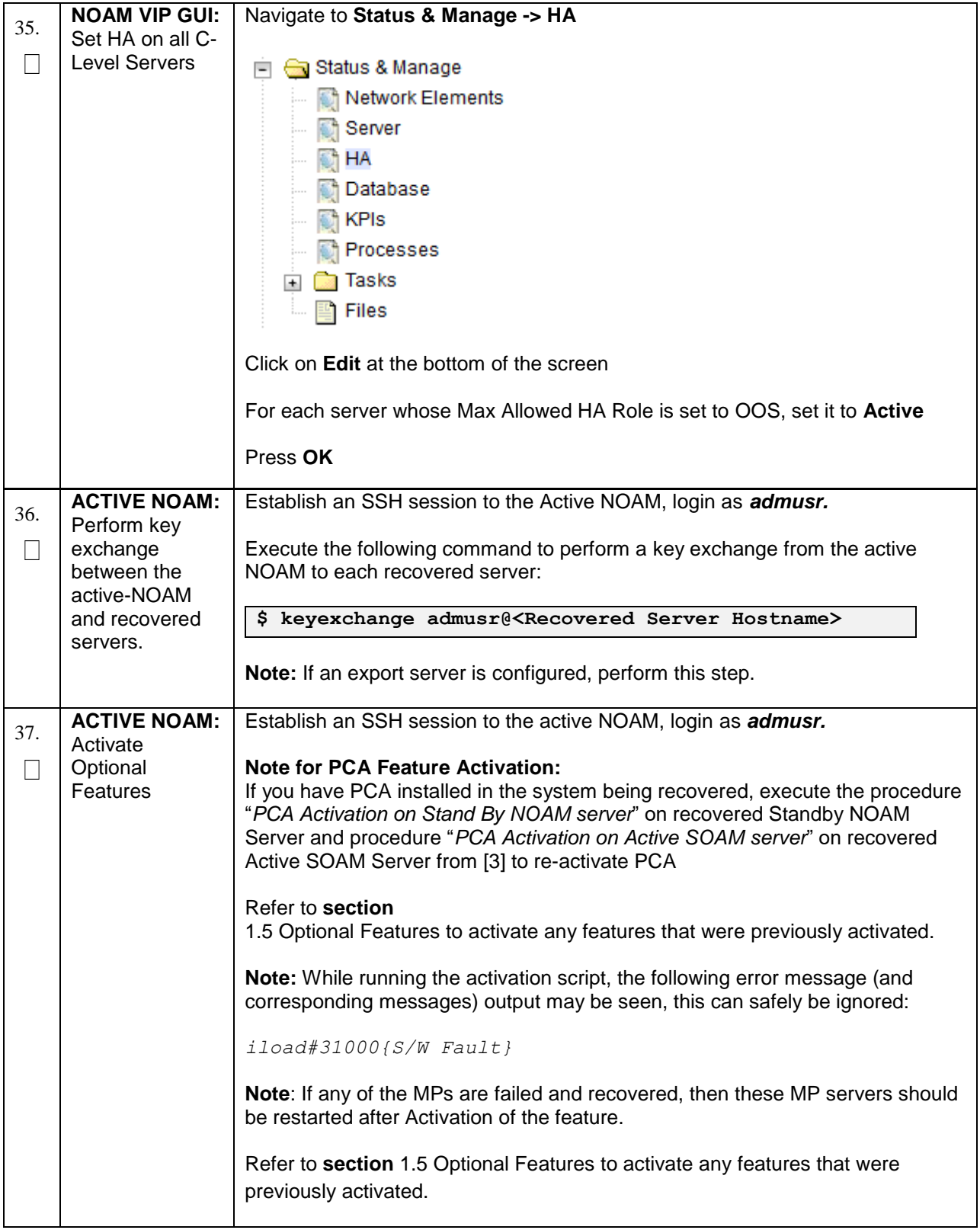

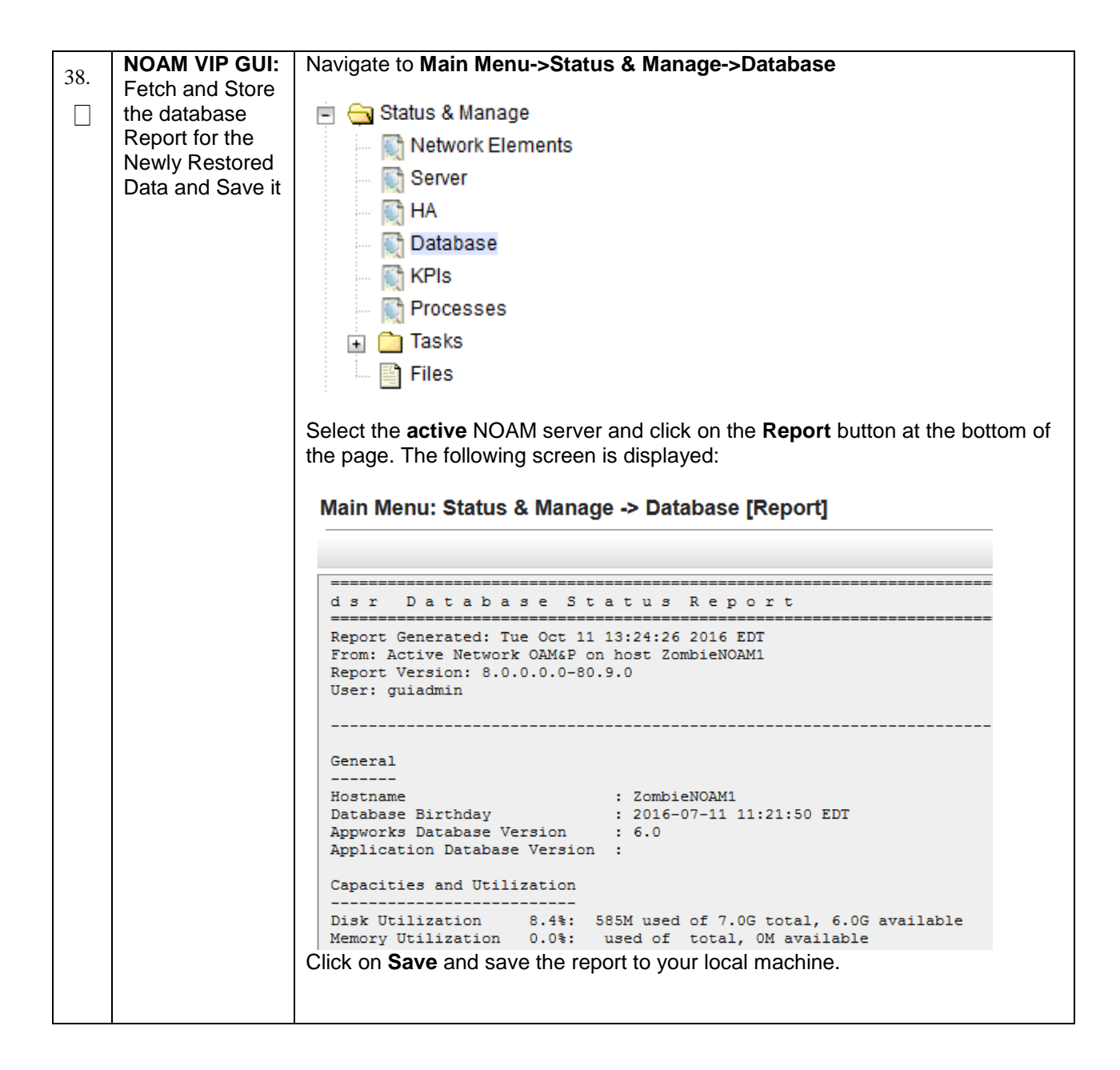

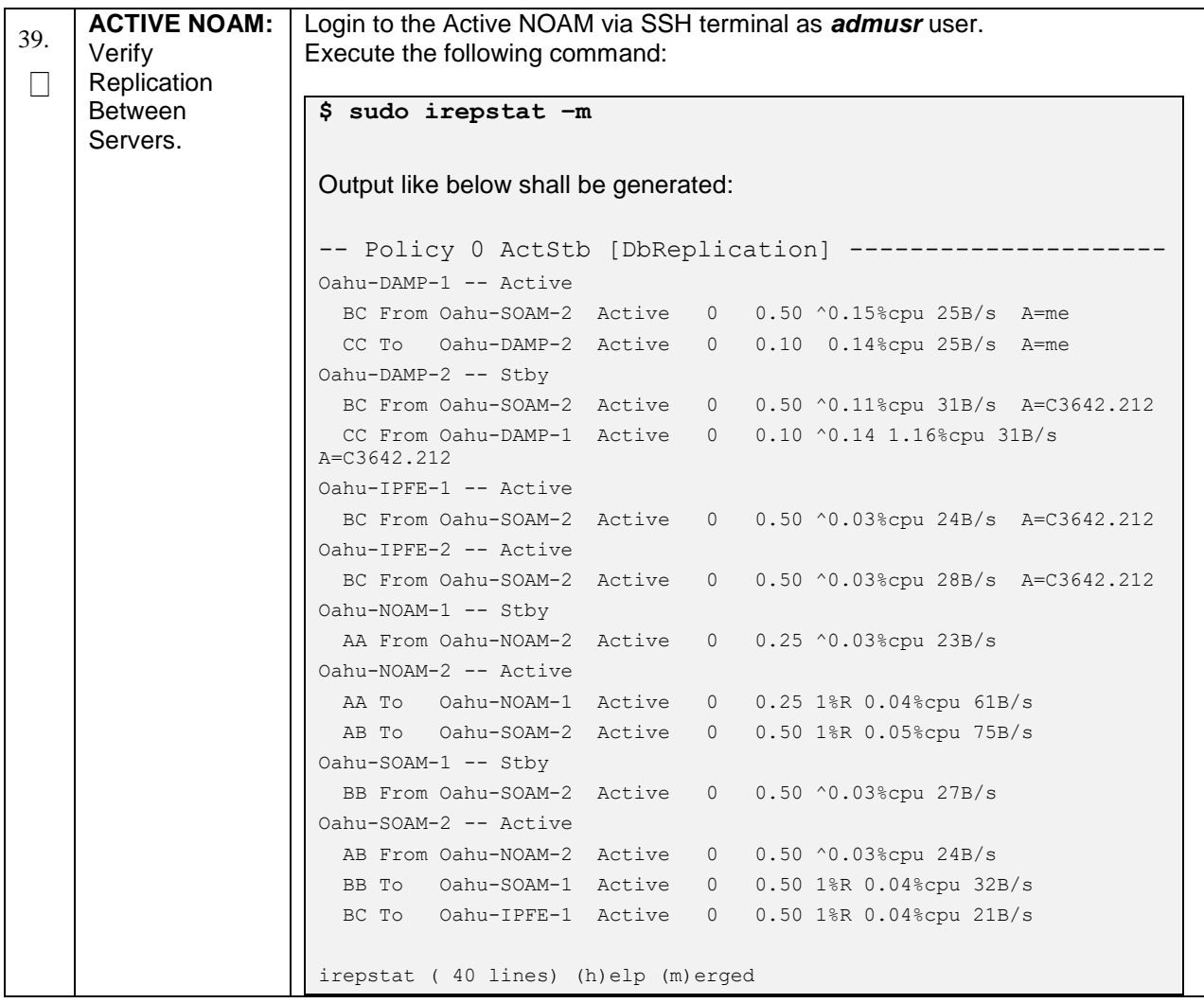

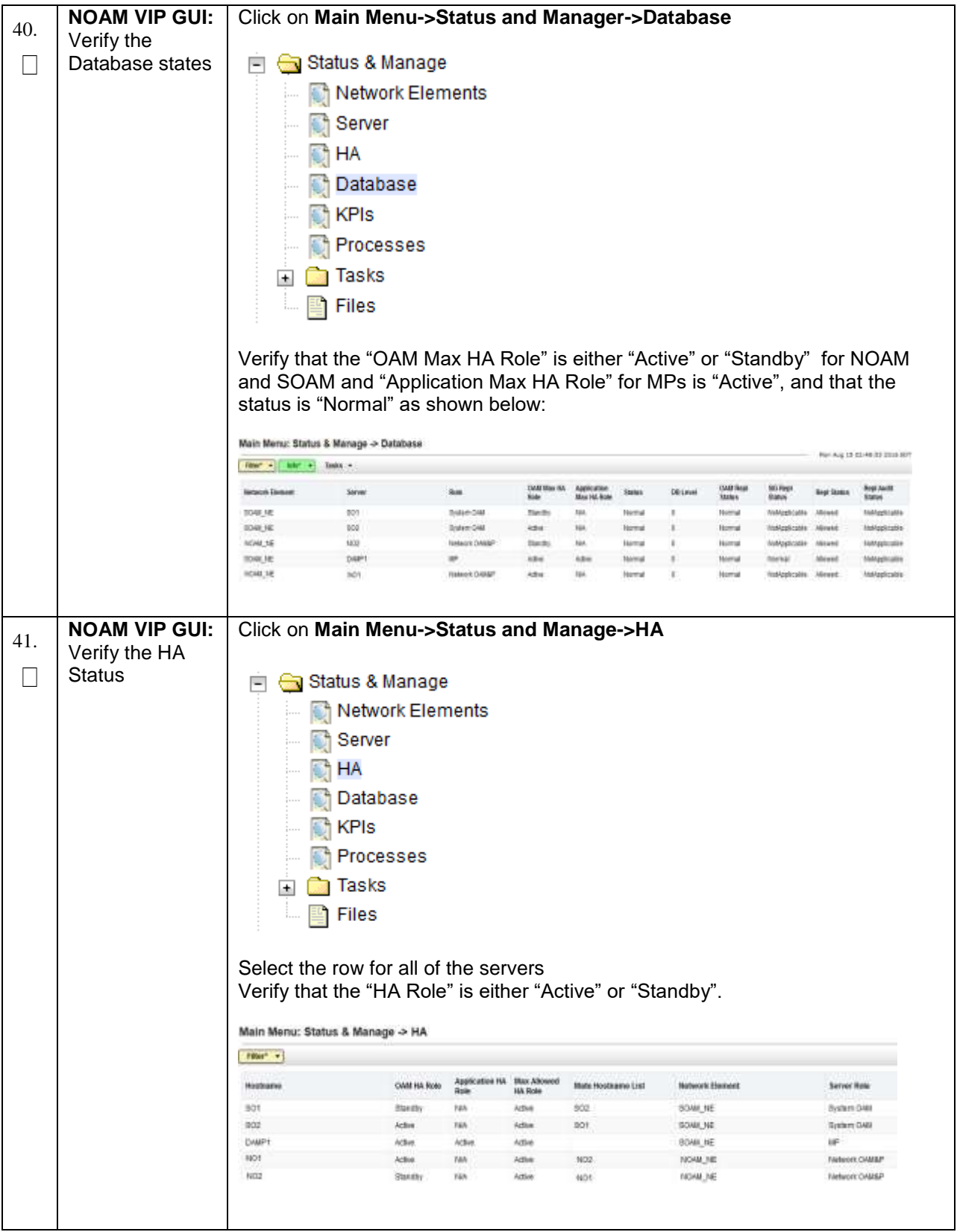

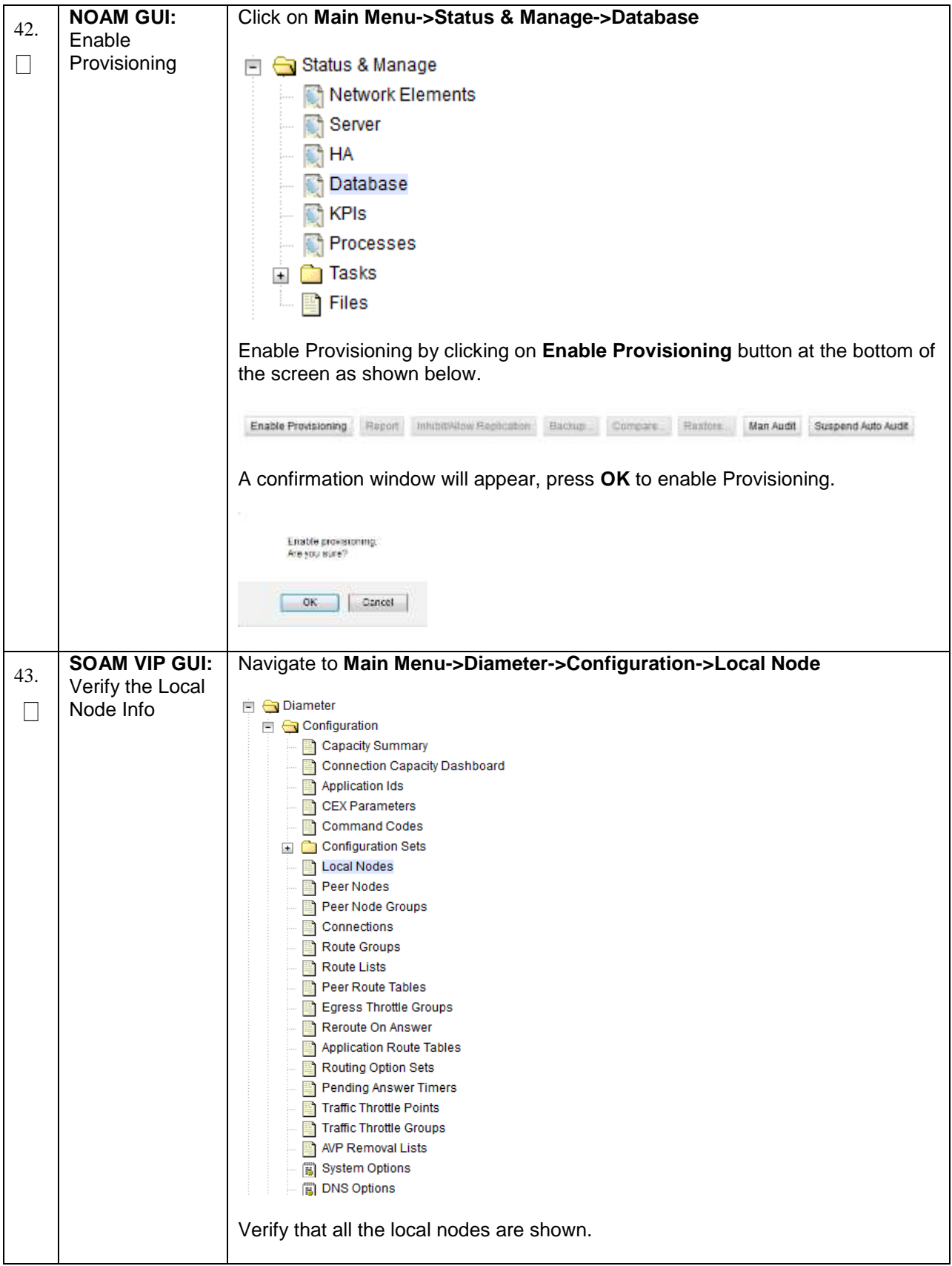

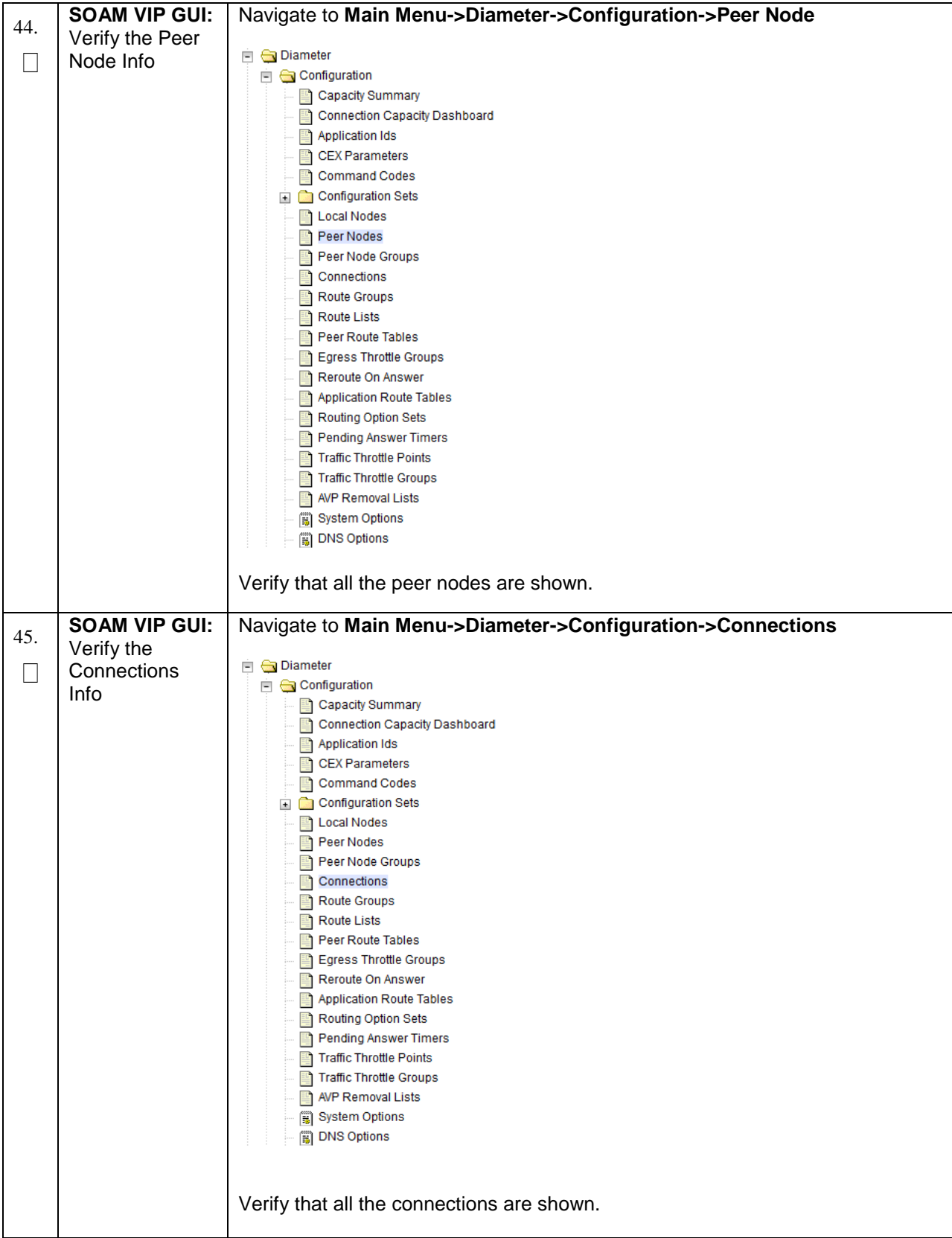

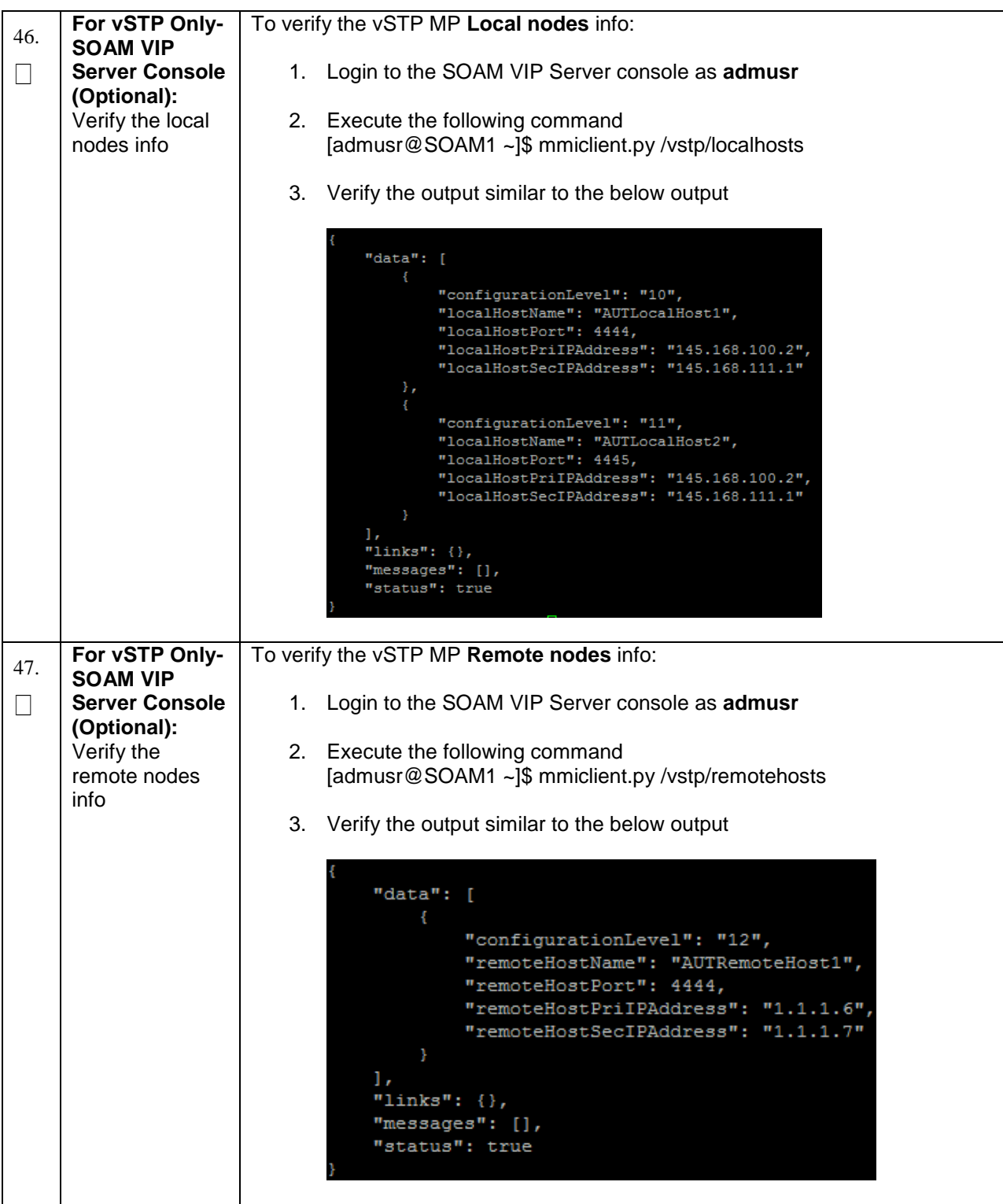

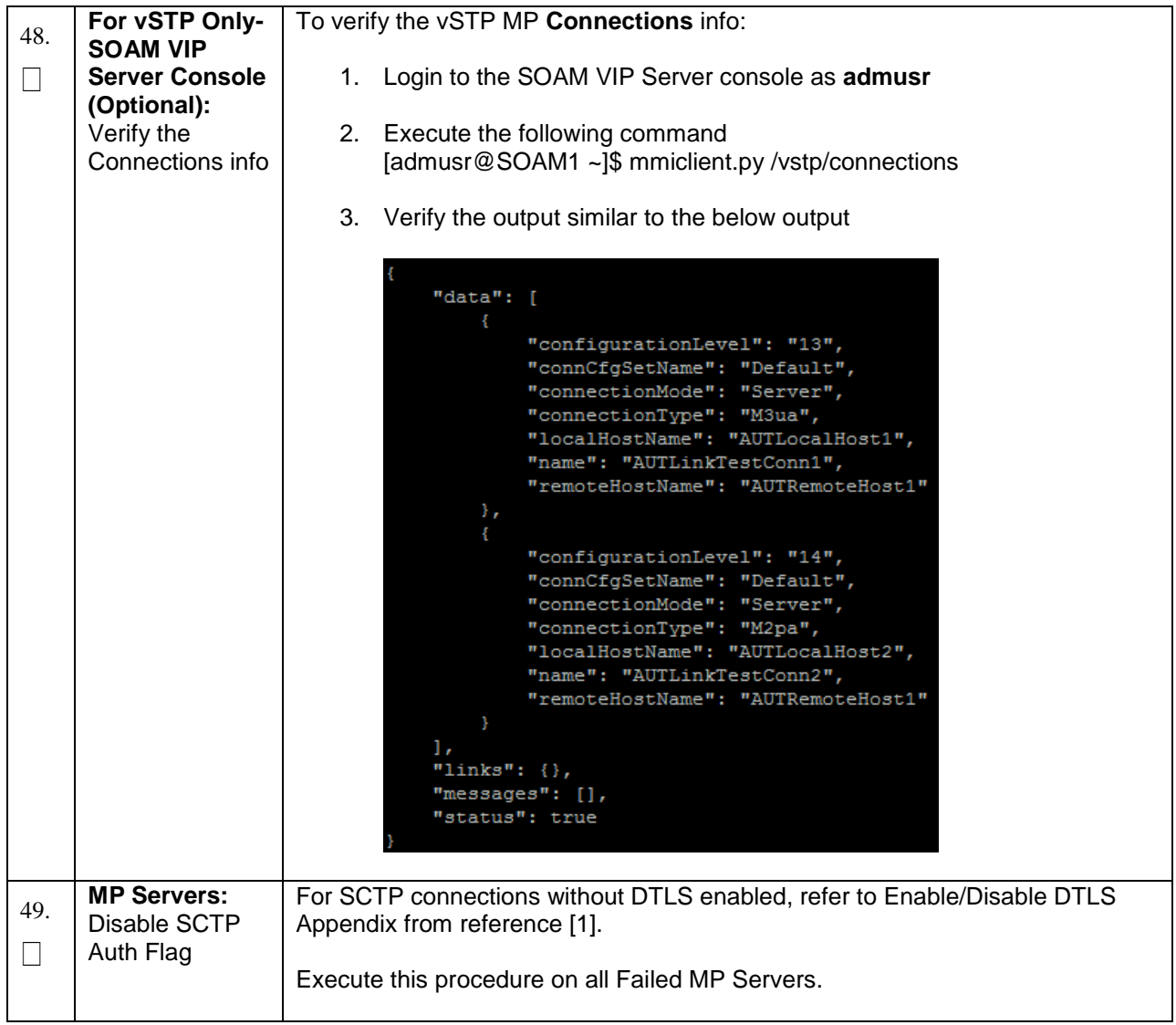

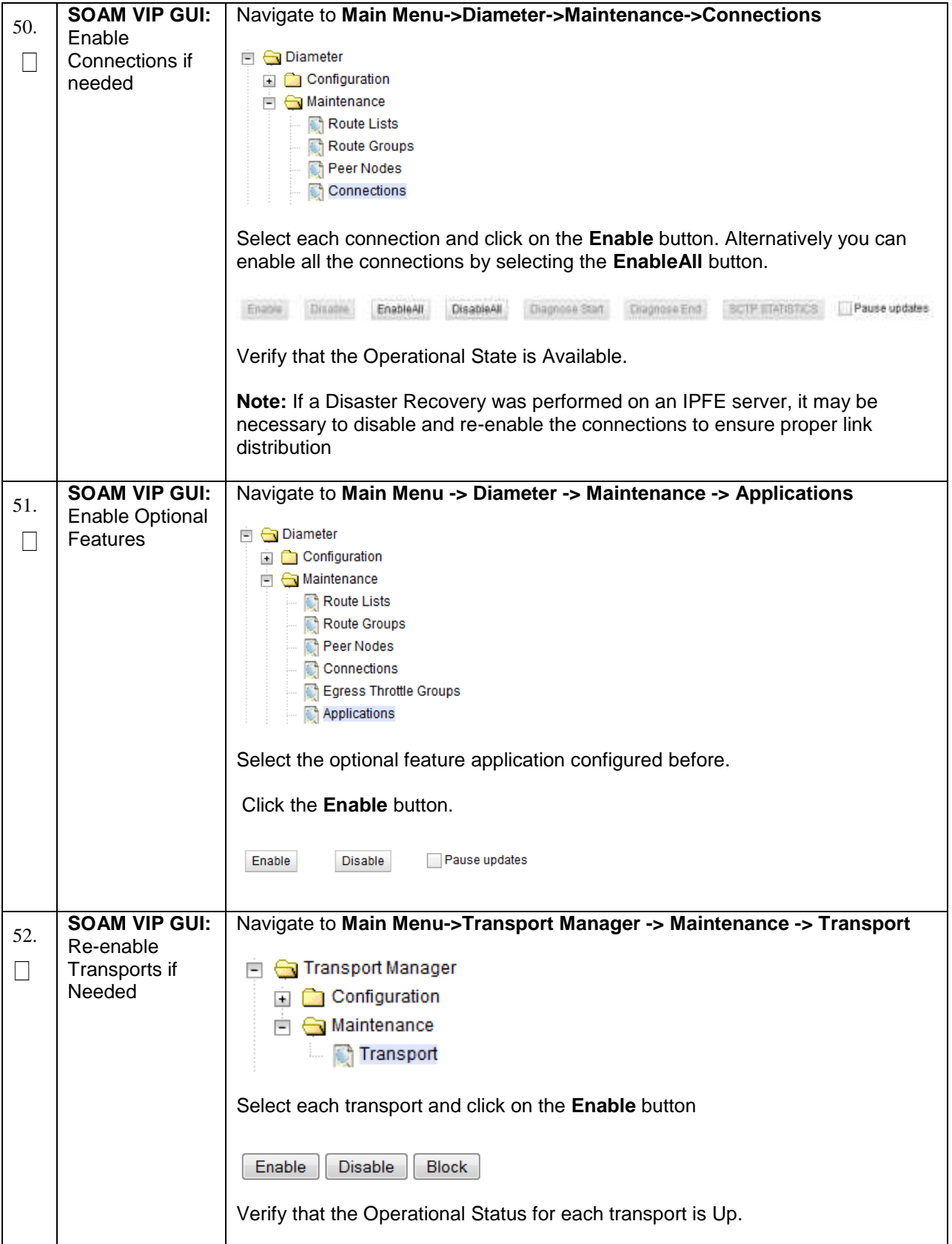

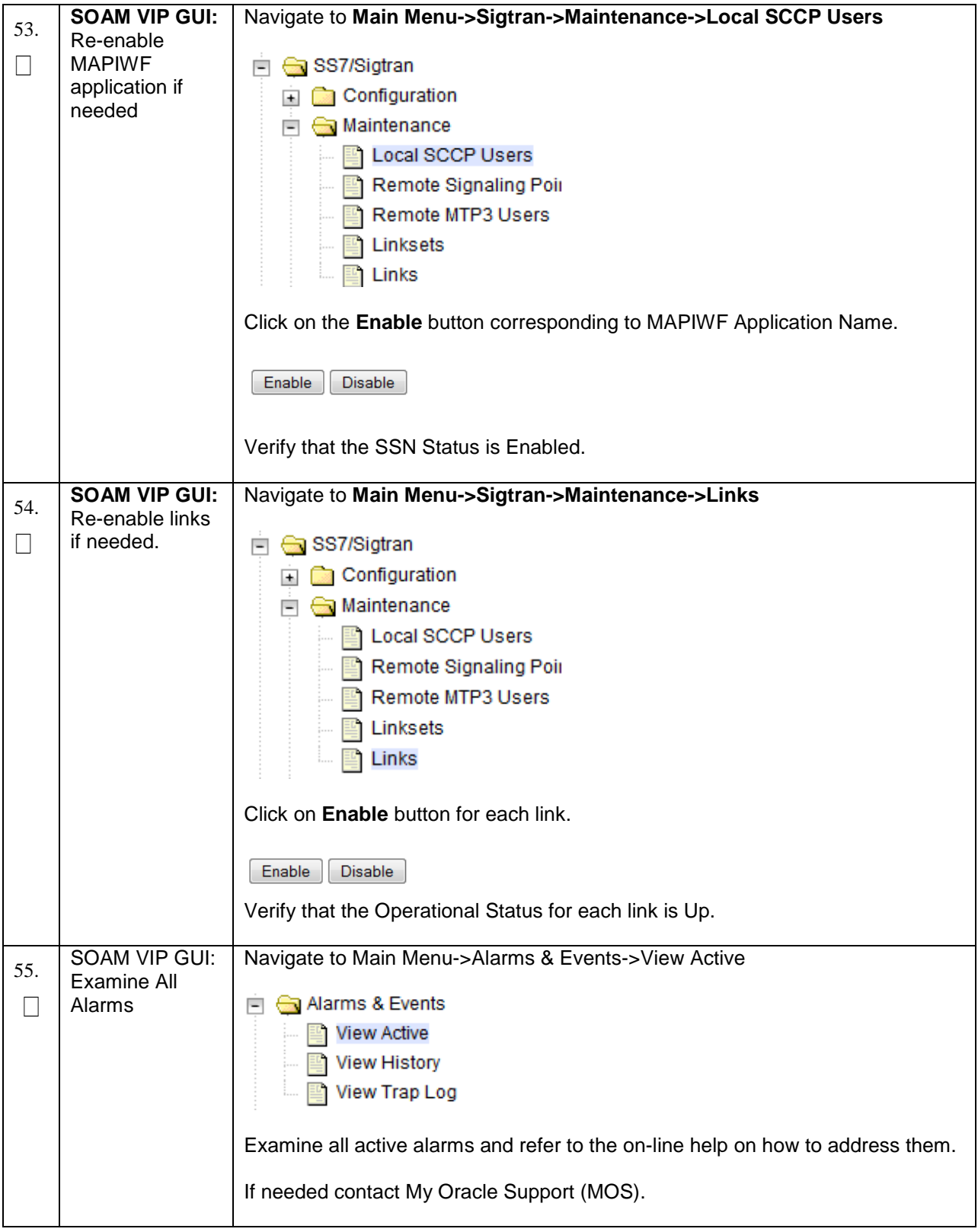

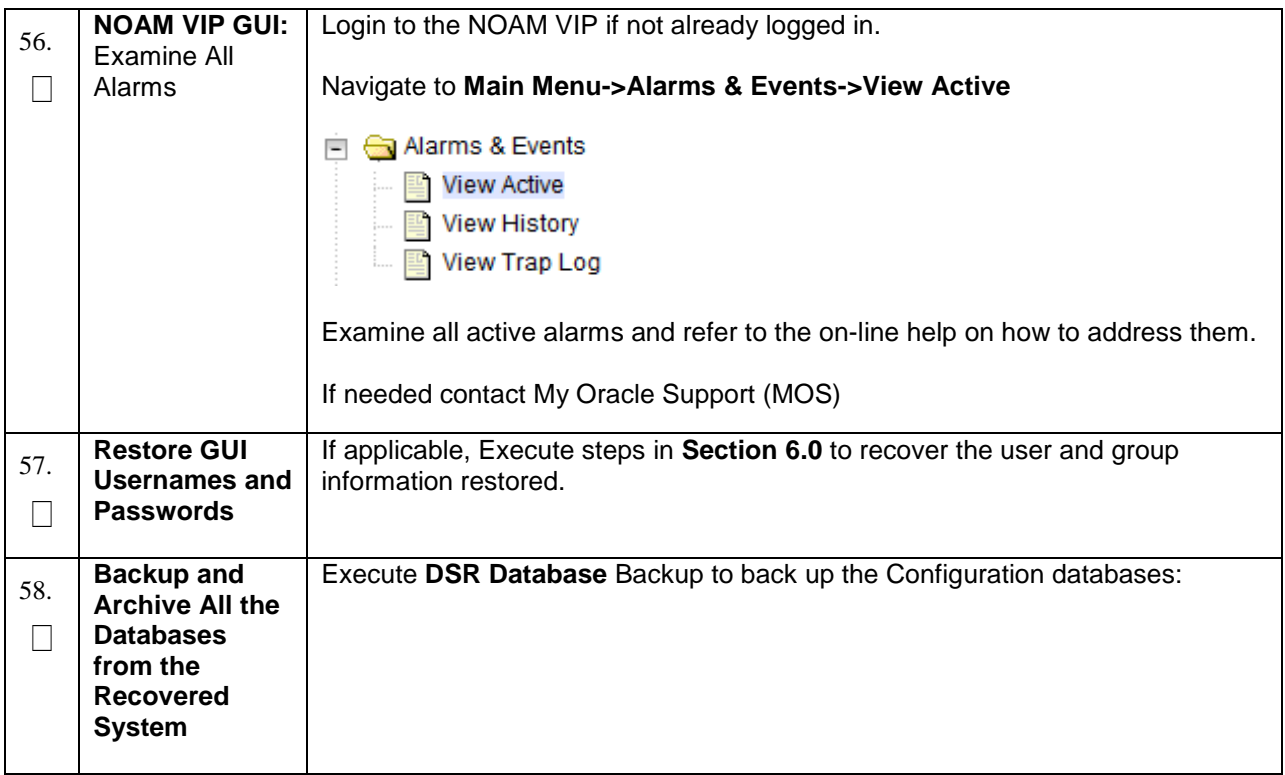

## **5.1.2 Recovery Scenario 2 (Partial Server Outage with one NOAM server intact and both SOAMs failed)**

For a partial server outage with an NOAM server intact and available; SOAM servers are recovered using recovery procedures for software and then executing a database restore to the active SOAM server using a database backup file obtained from the SOAM servers. All other servers are recovered using recovery procedures for software. Database replication from the active NOAM server will recover the database on these servers. The major activities are summarized in the list below. Use this list to understand the recovery procedure summary. Do not use this list to execute the procedure. The actual procedures' detailed steps are in [Procedure 6.](#page-48-0) The major activities are summarized as follows:

Recover **Standby NOAM** server *(if needed)* by recovering software and the database.

• Recover the software.

Recover **Active SOAM** server by recovering software.

- Recover the software.
- Recover the Database.

Recover any failed **SOAM** and **MP** servers by recovering software.

- Recover the software.
- The database has already been restored at the active SOAM server and does not require restoration at the SO and MP servers.

## <span id="page-48-0"></span>**Procedure 6. Recovery Scenario 2**

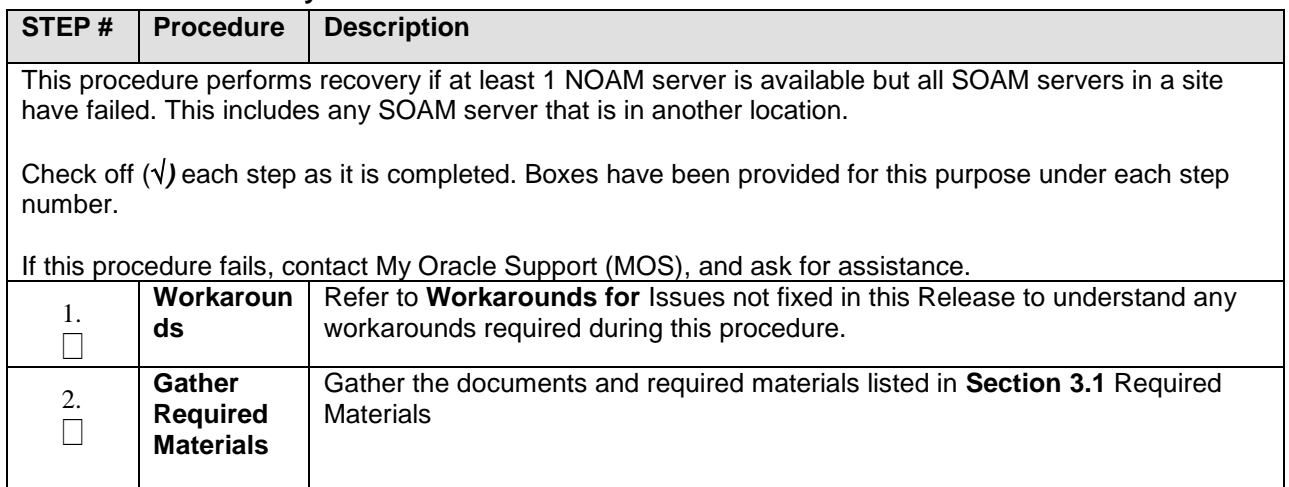

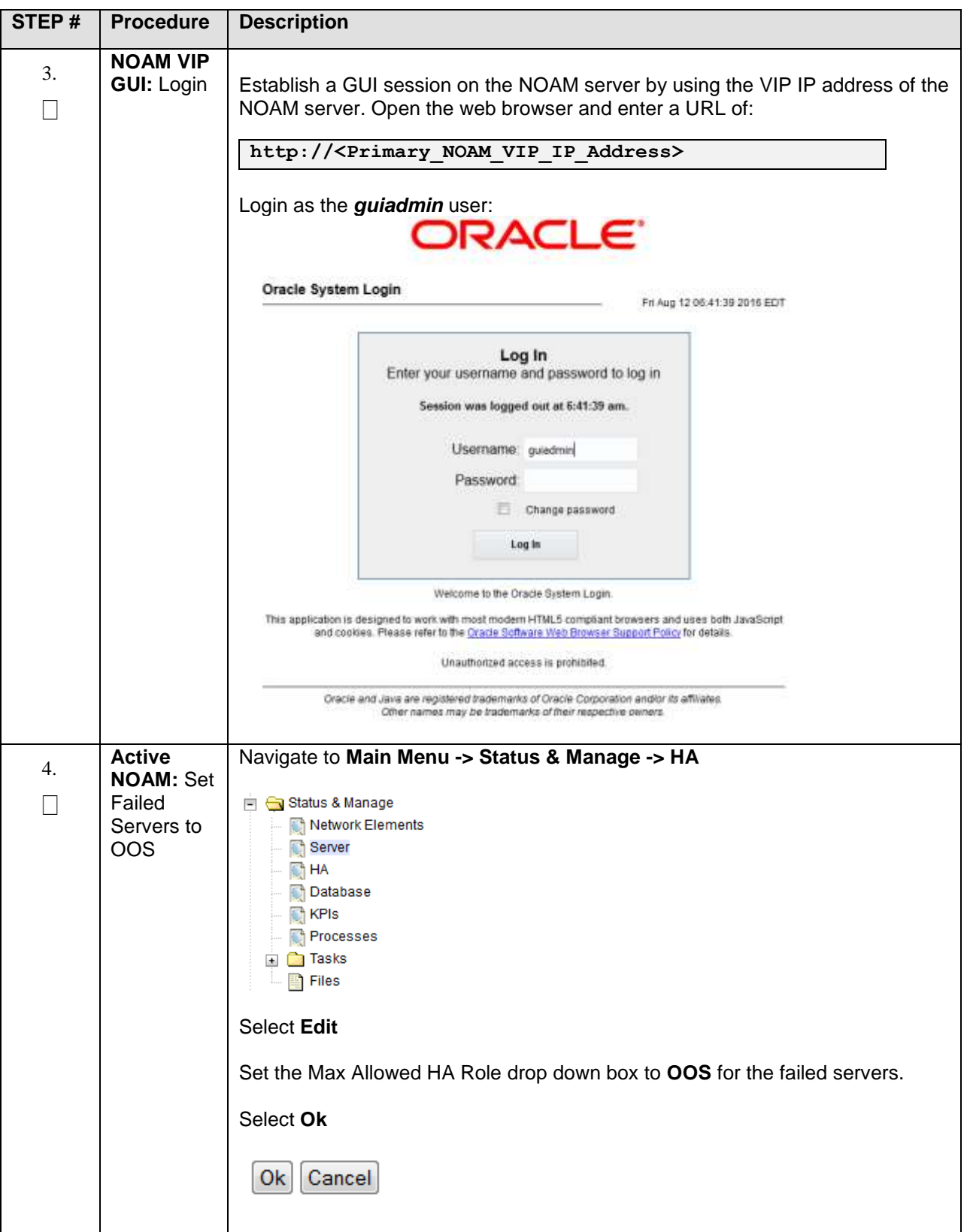

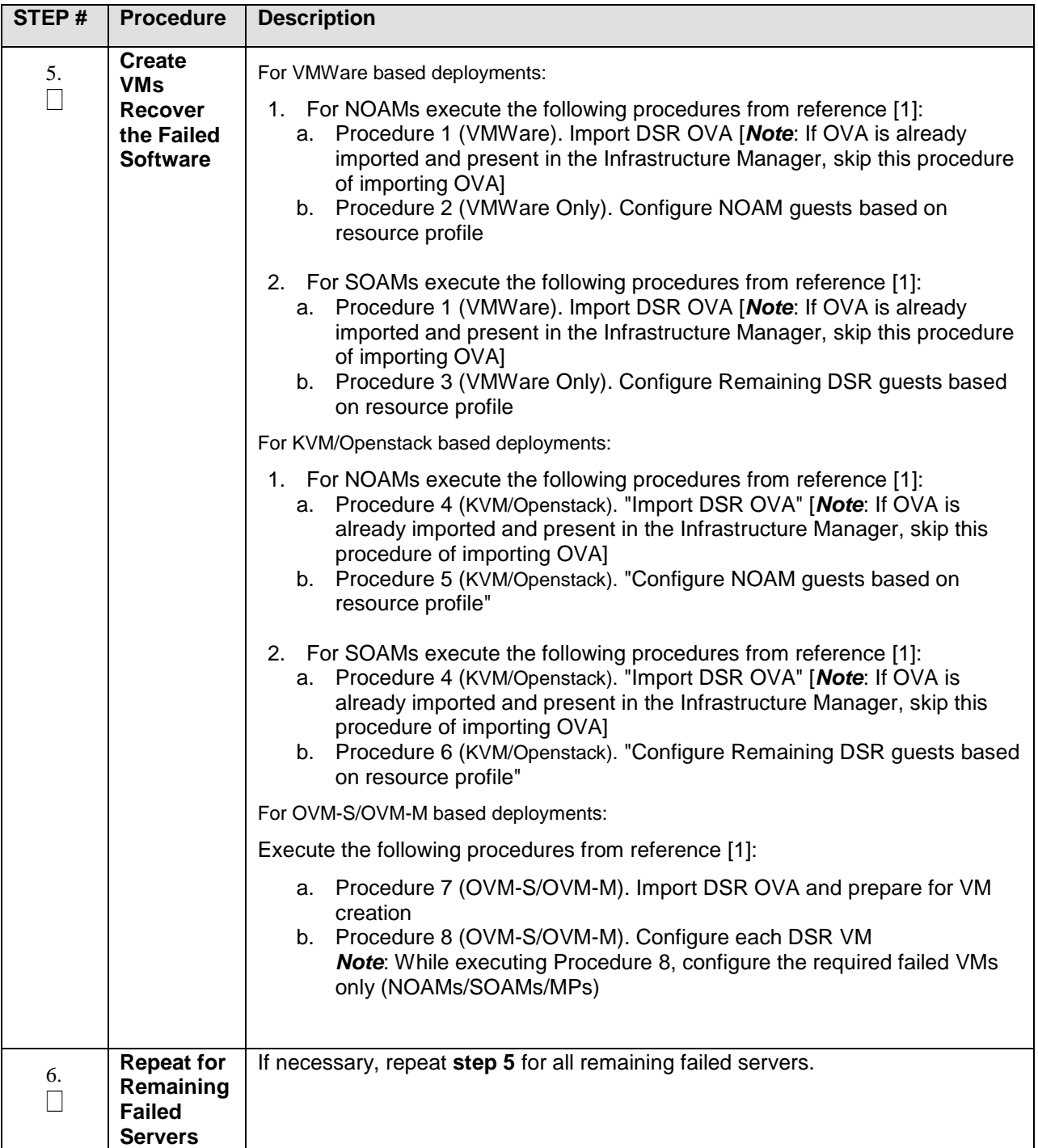

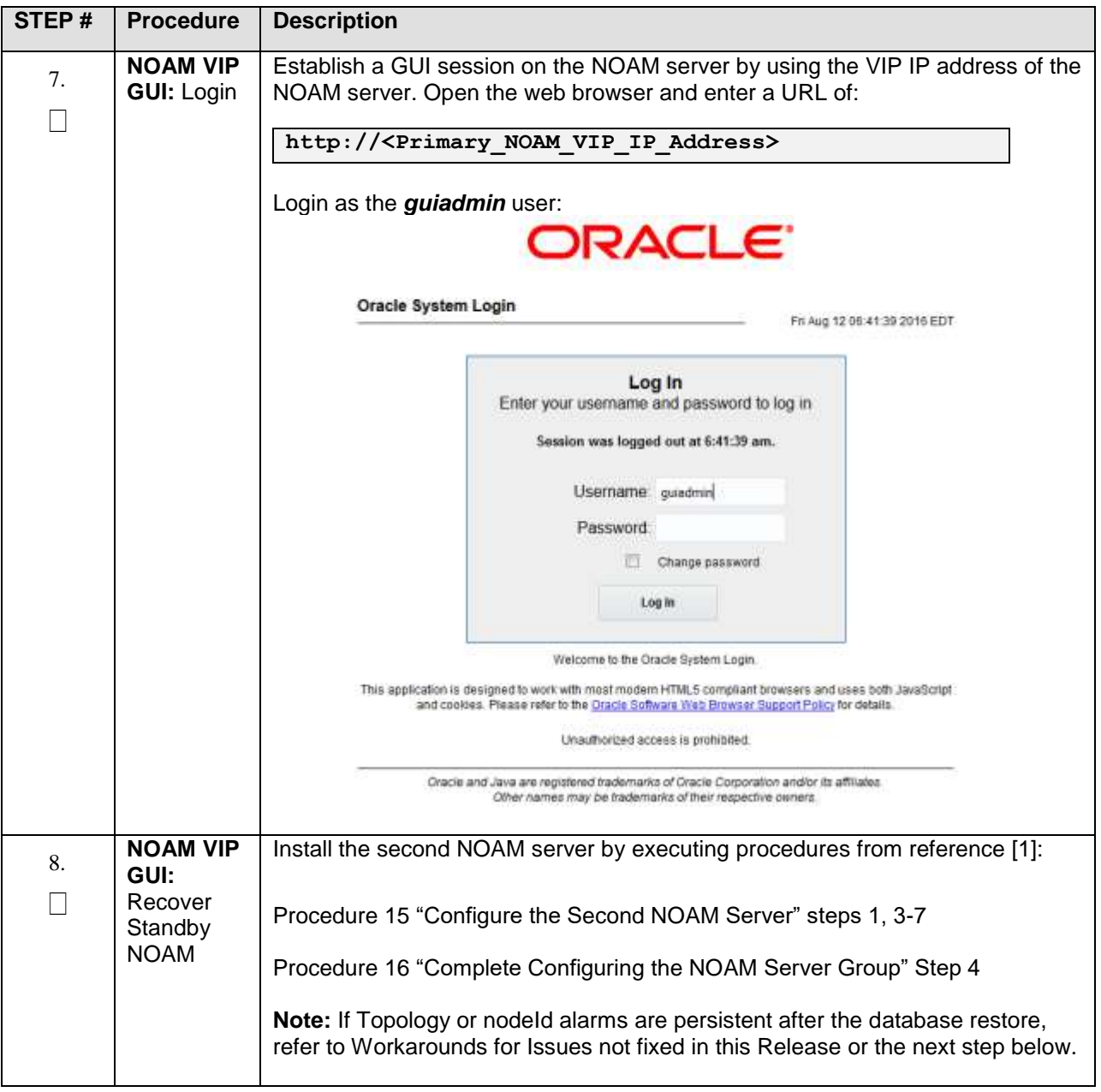

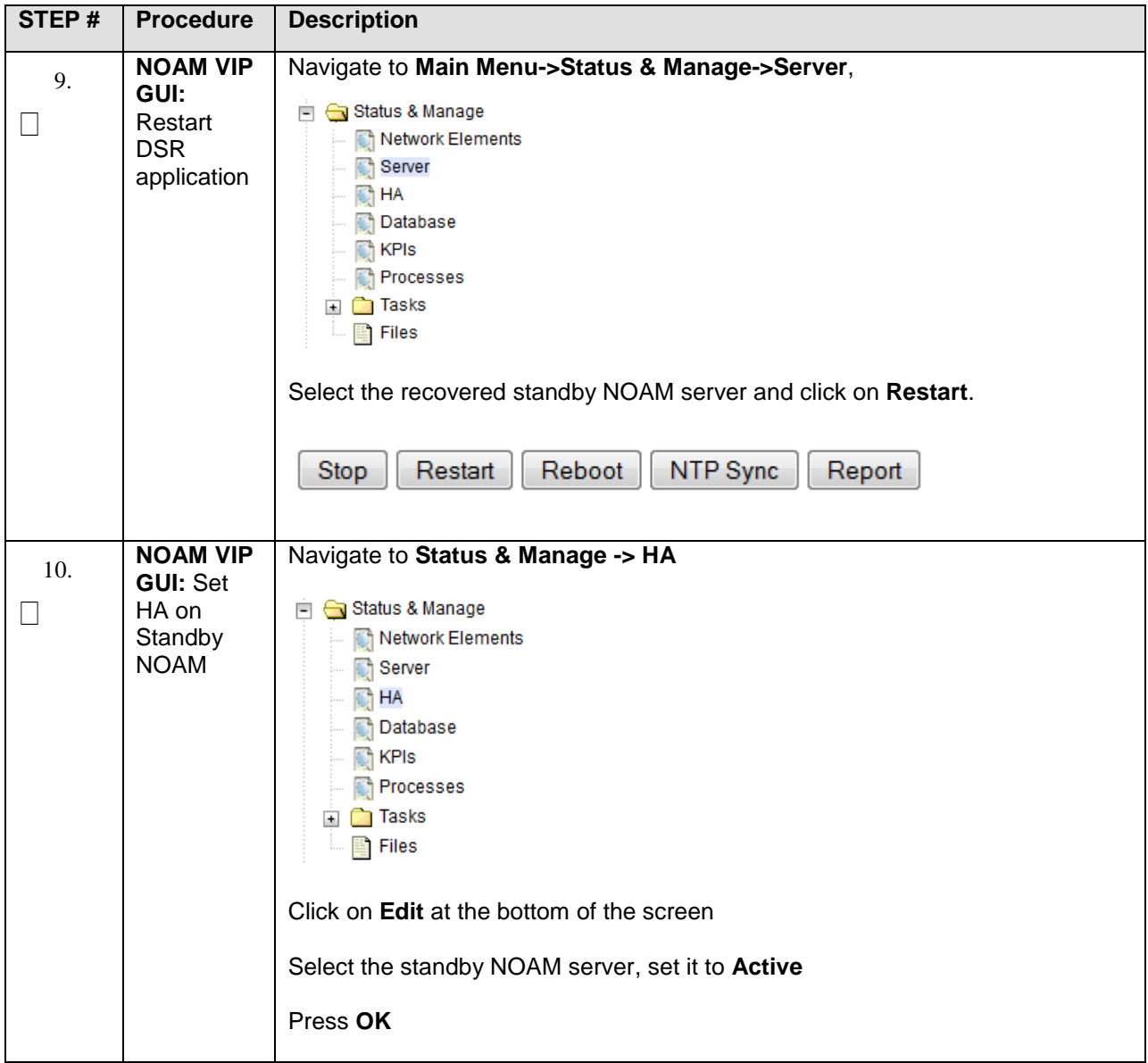

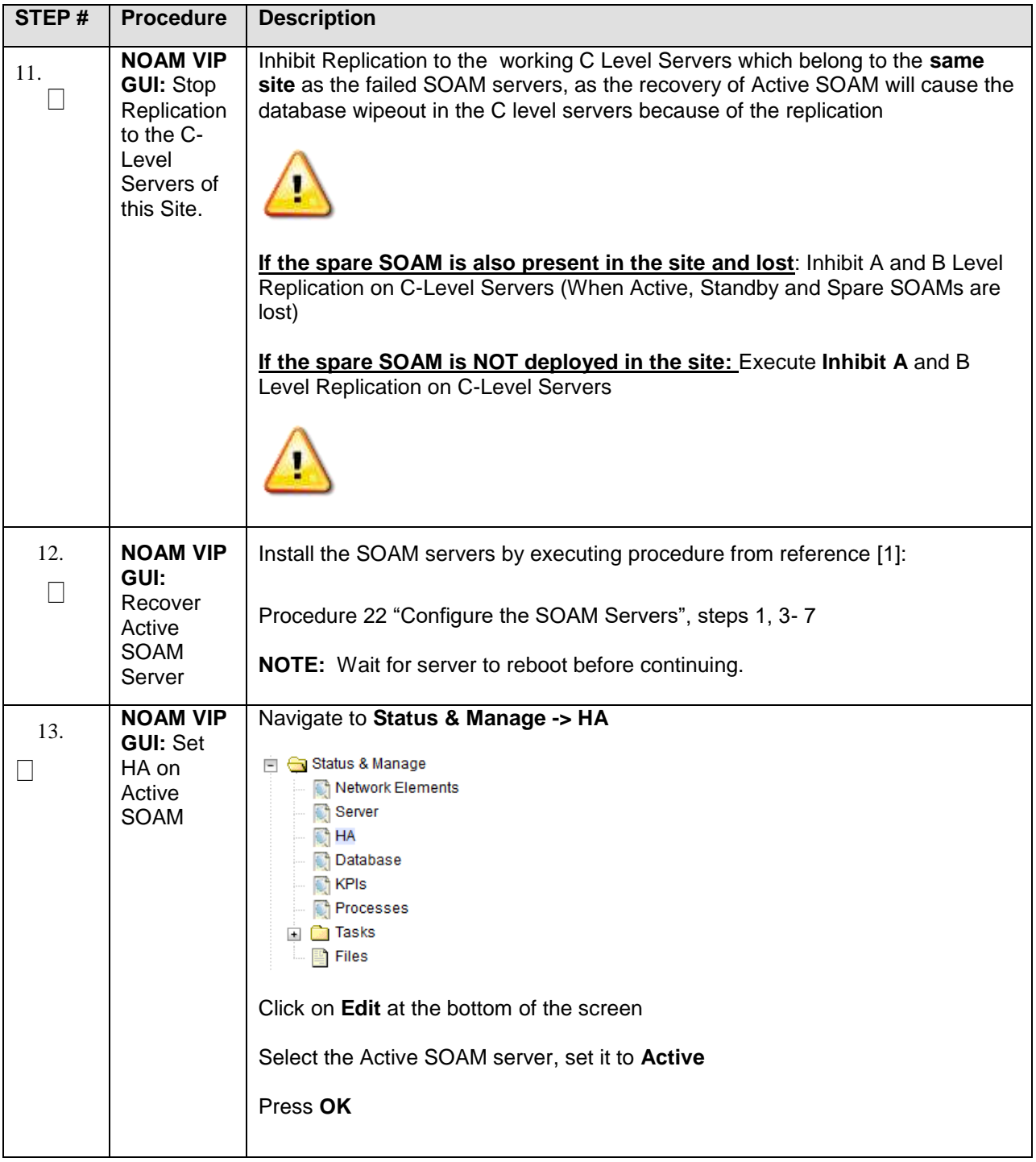

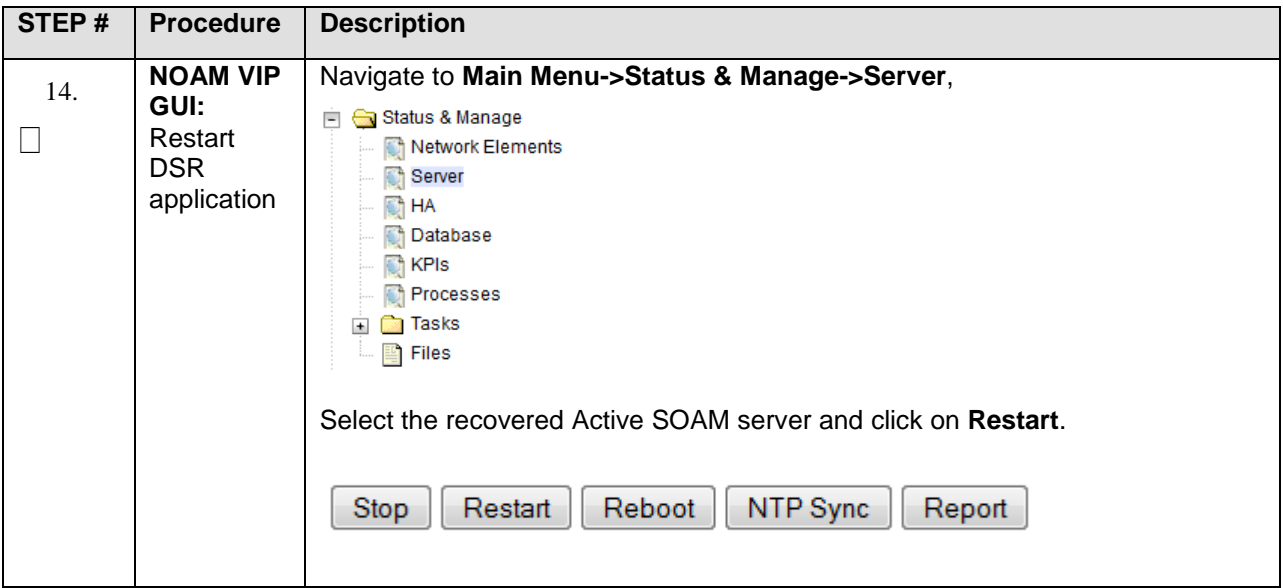

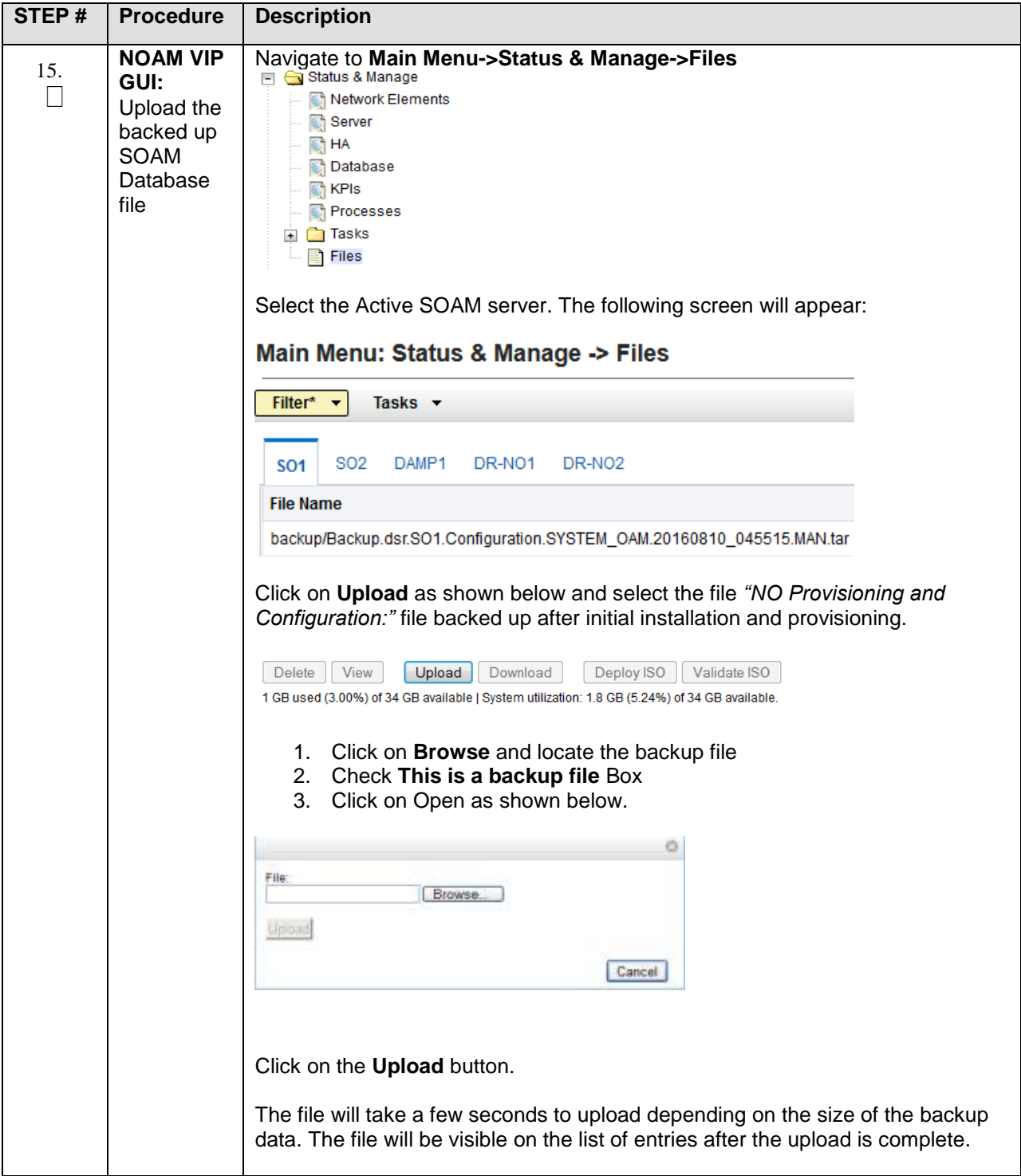

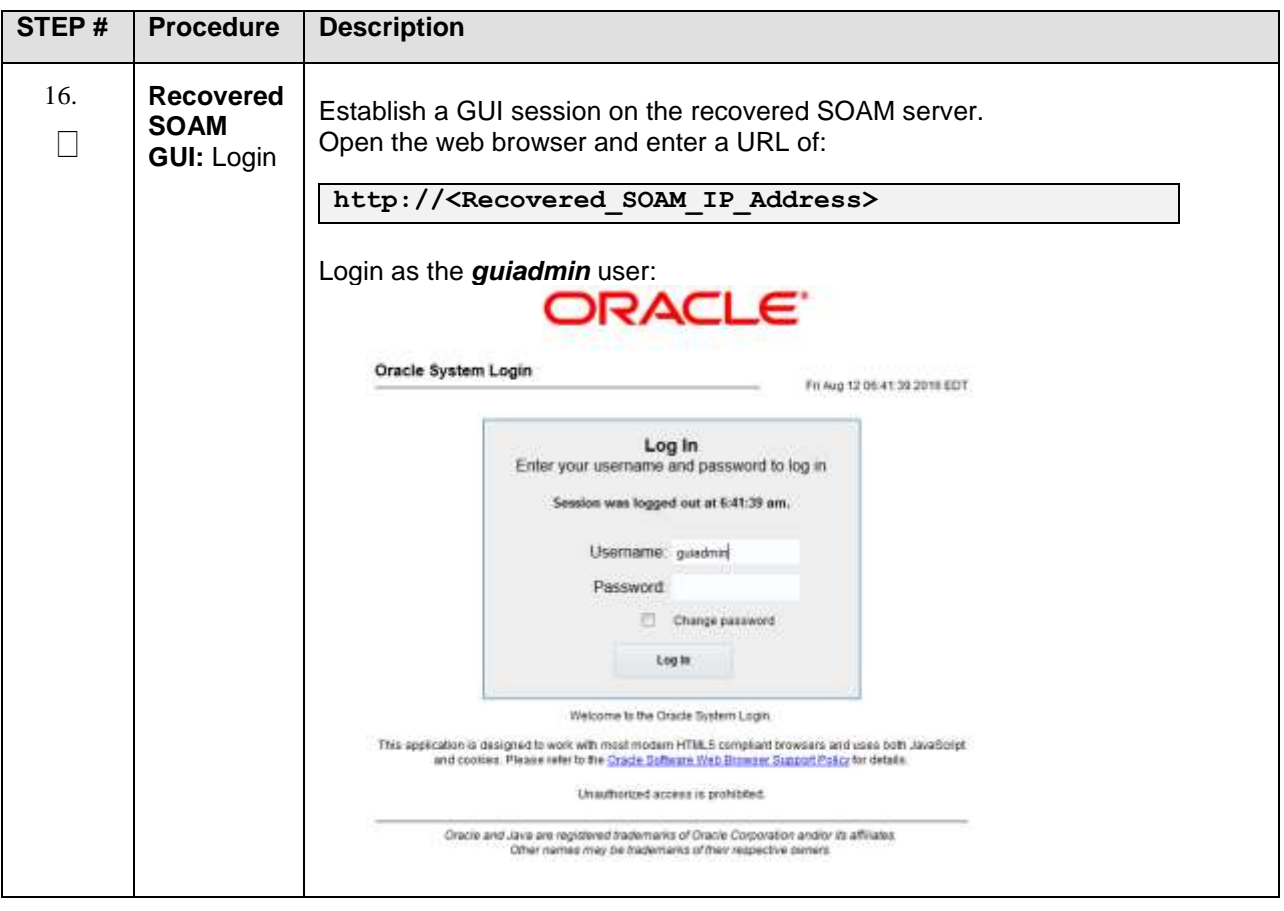

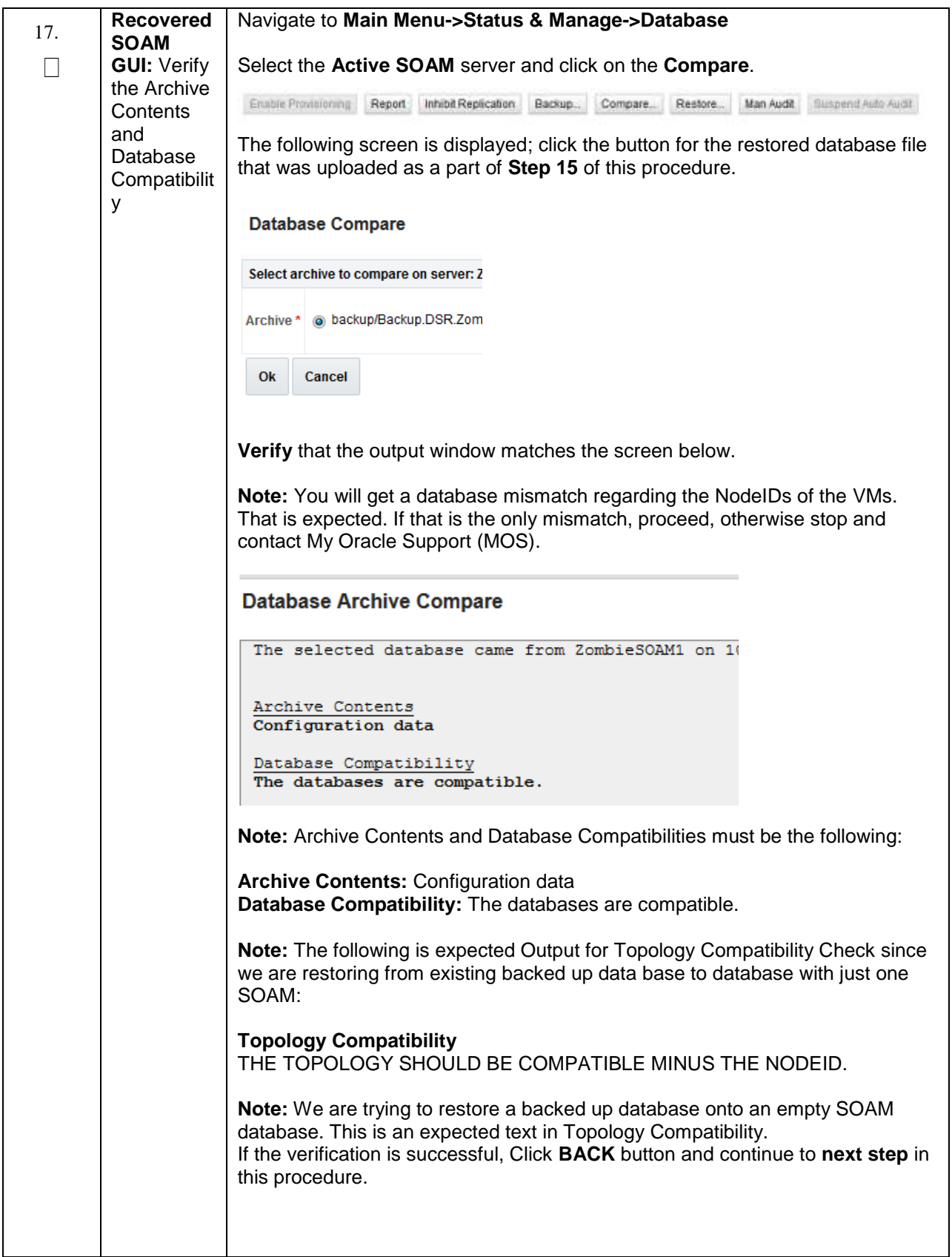

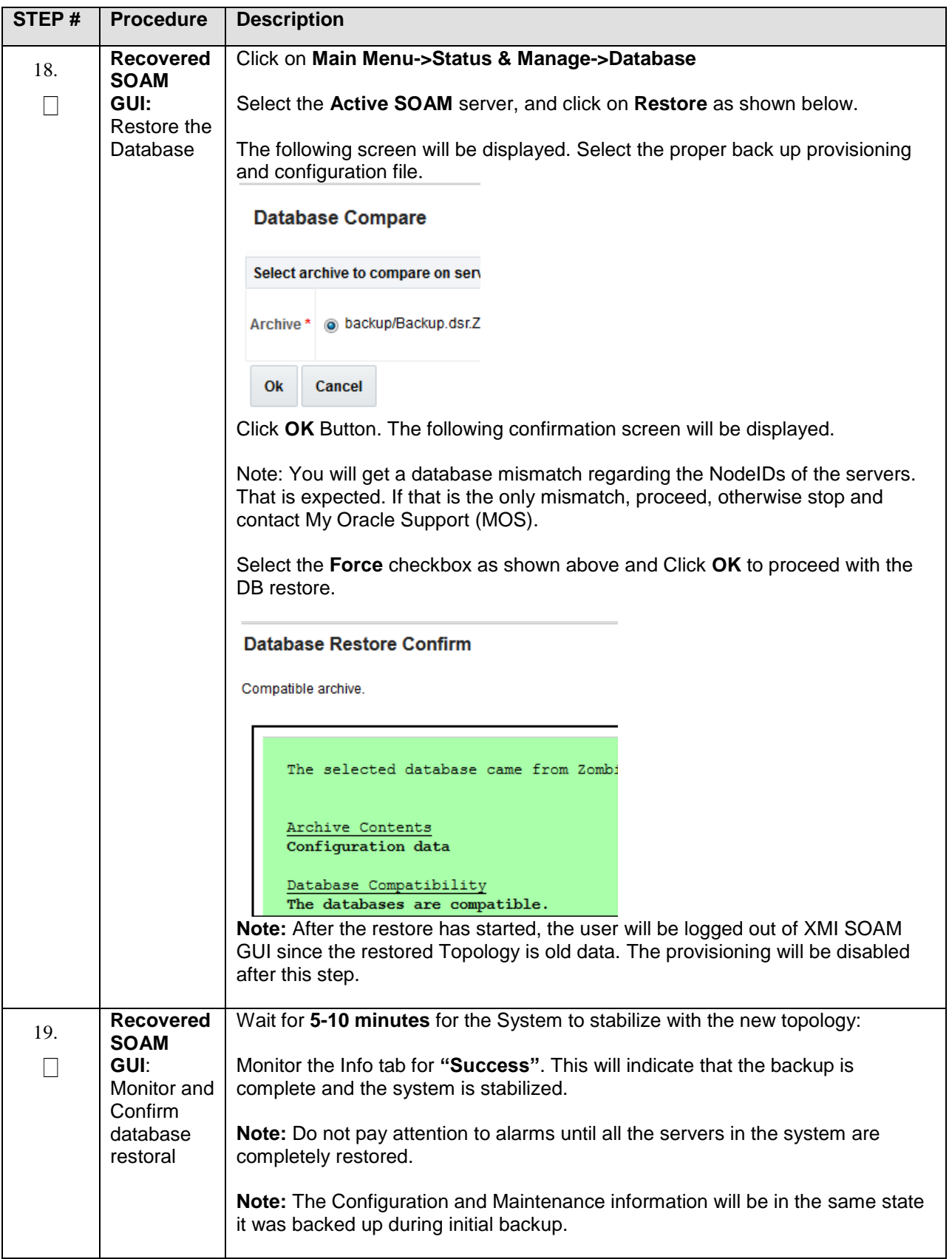

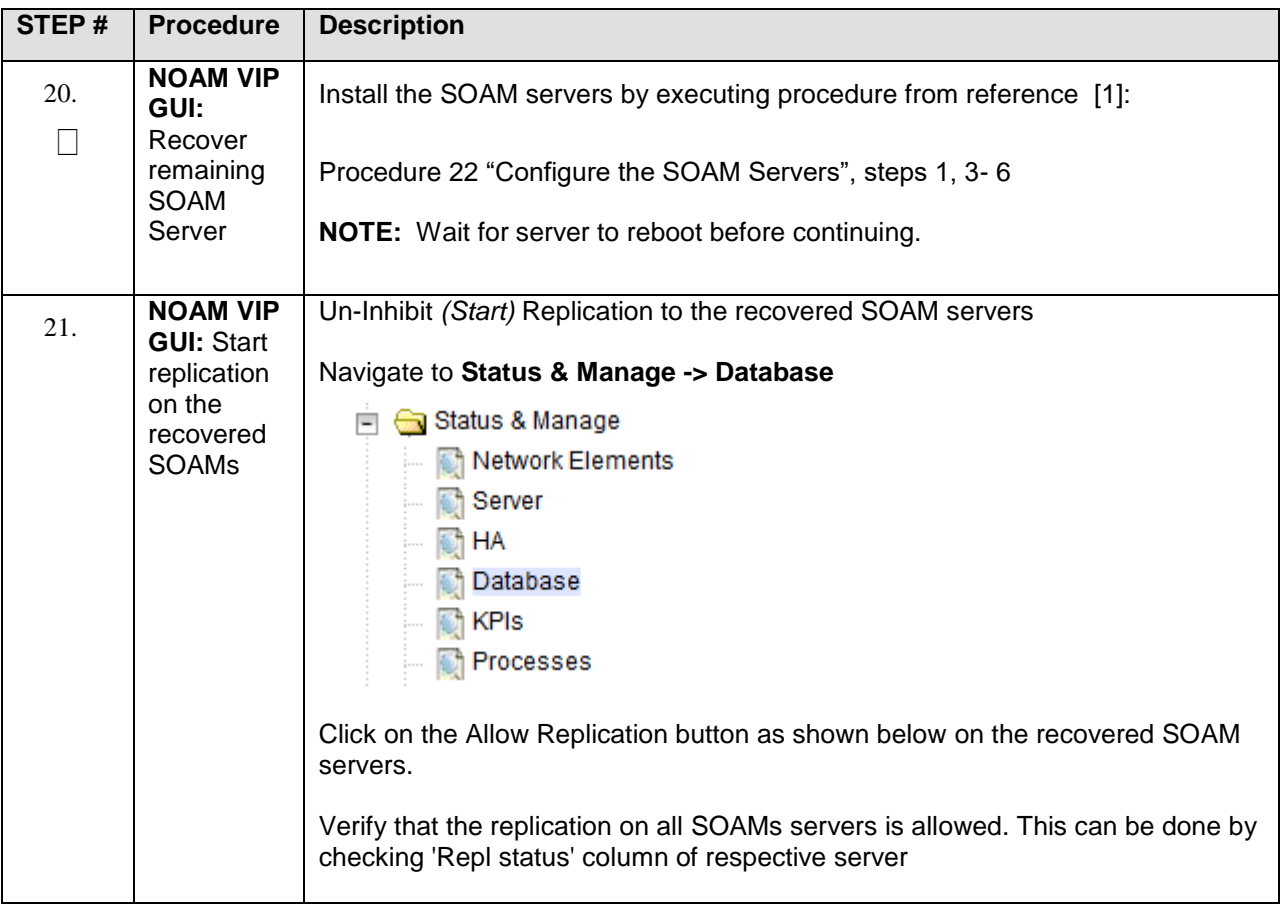

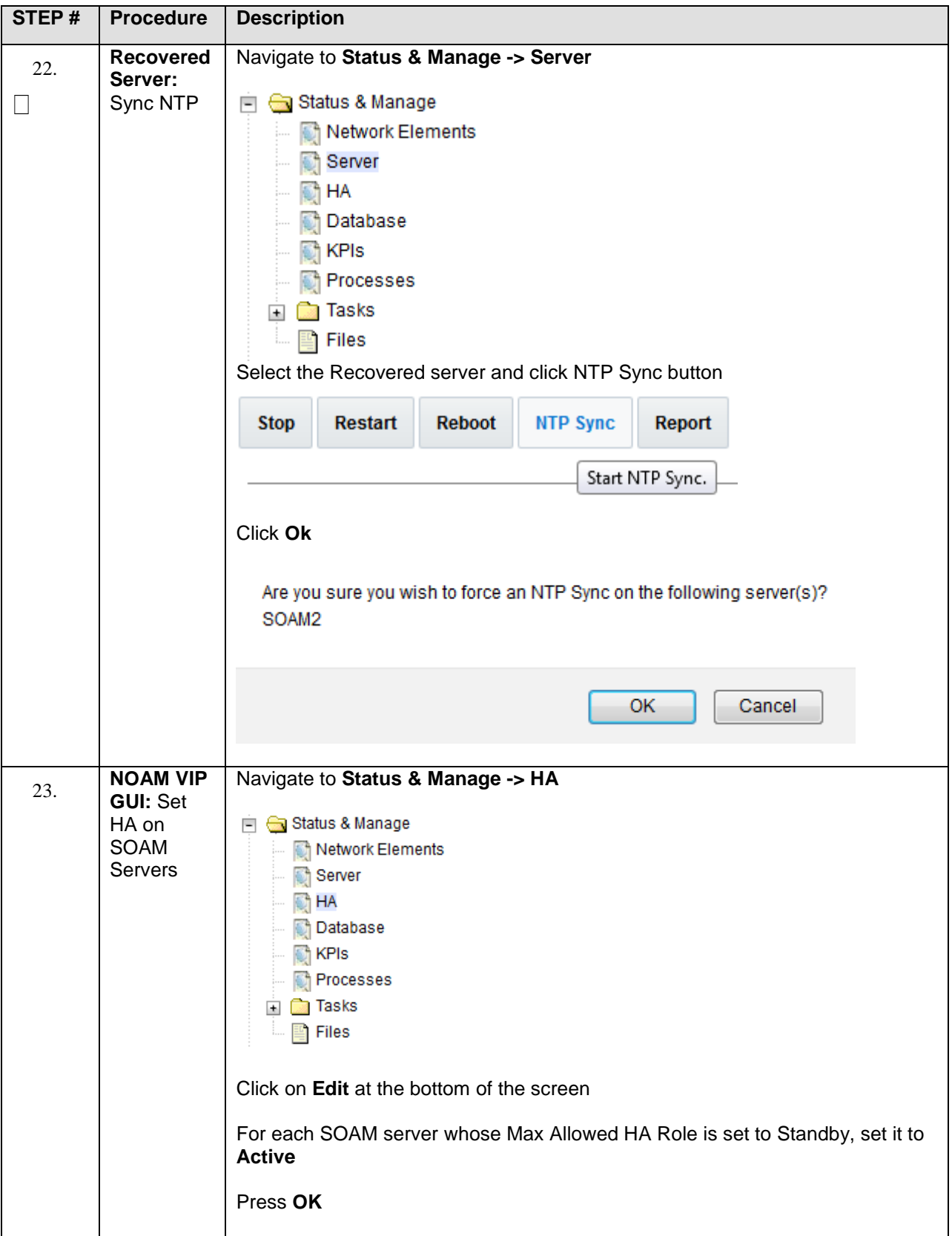

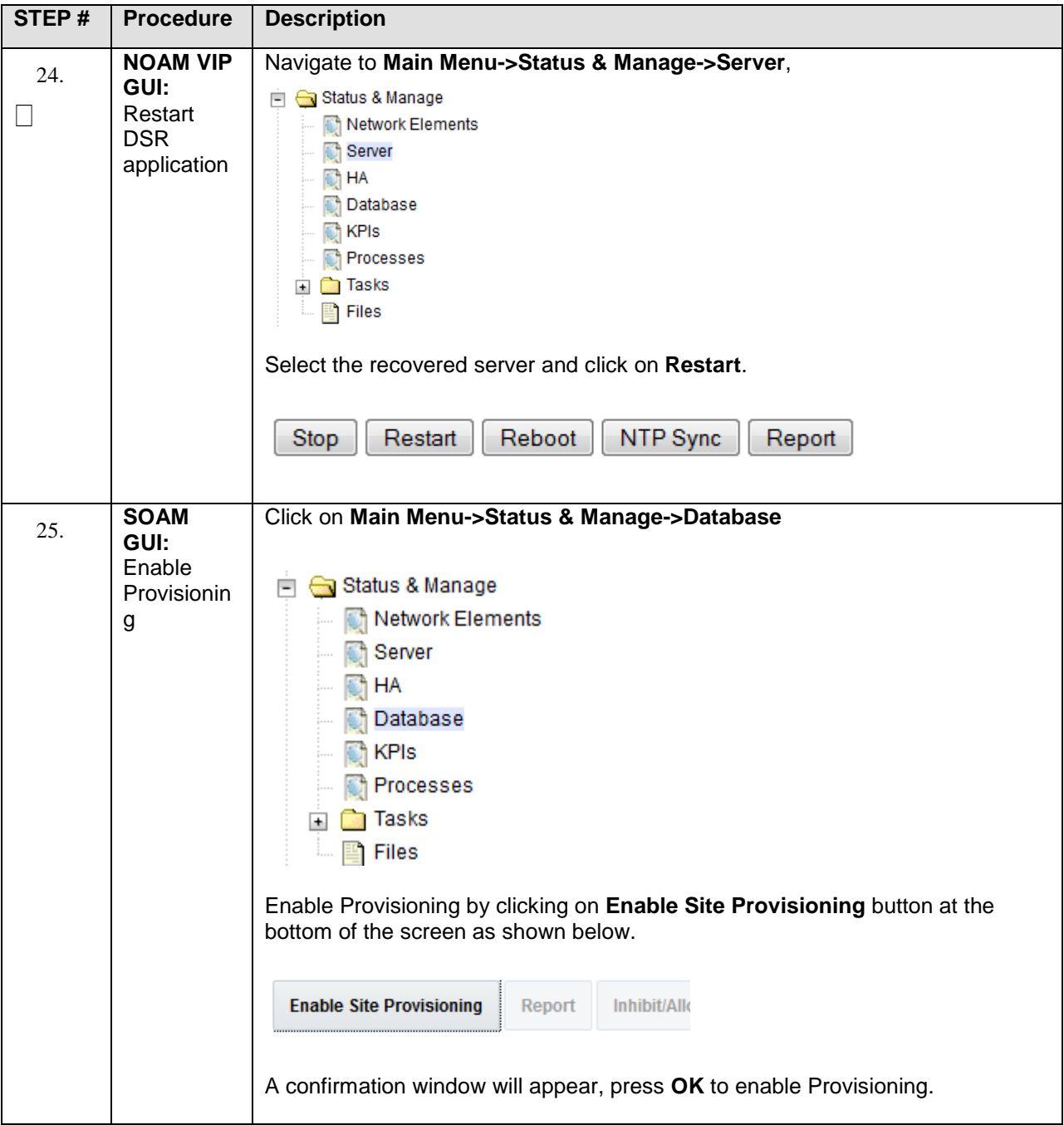

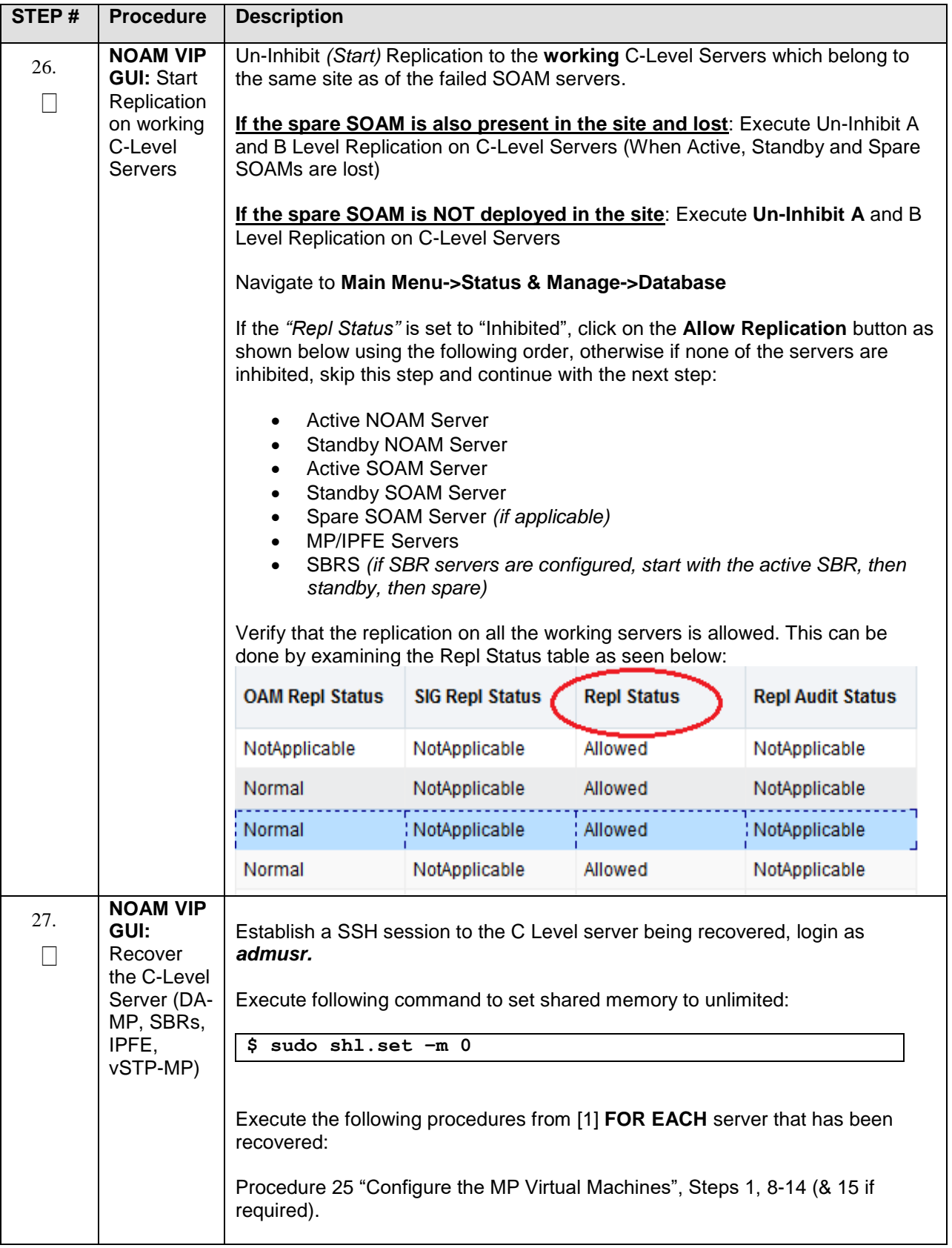

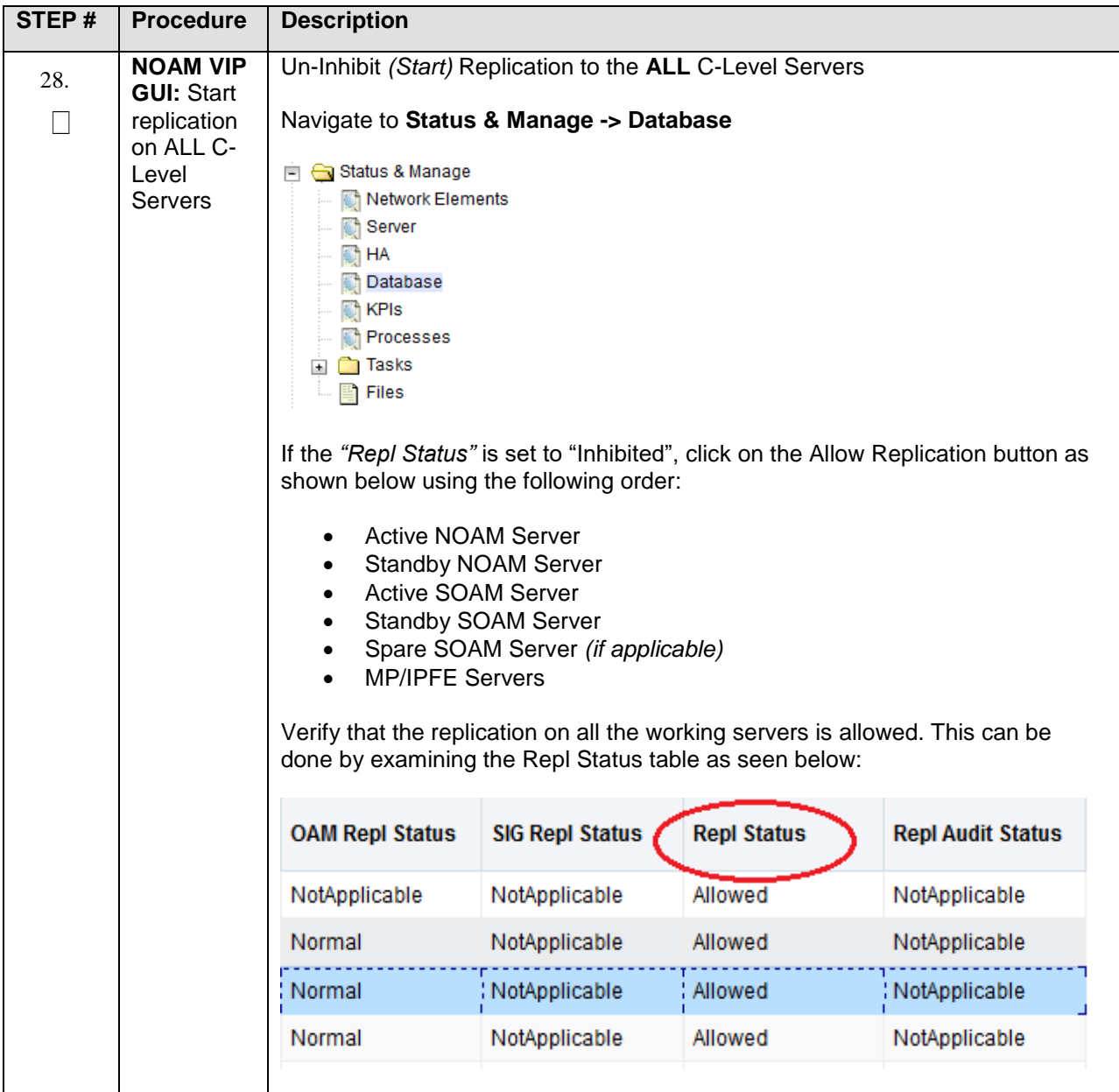

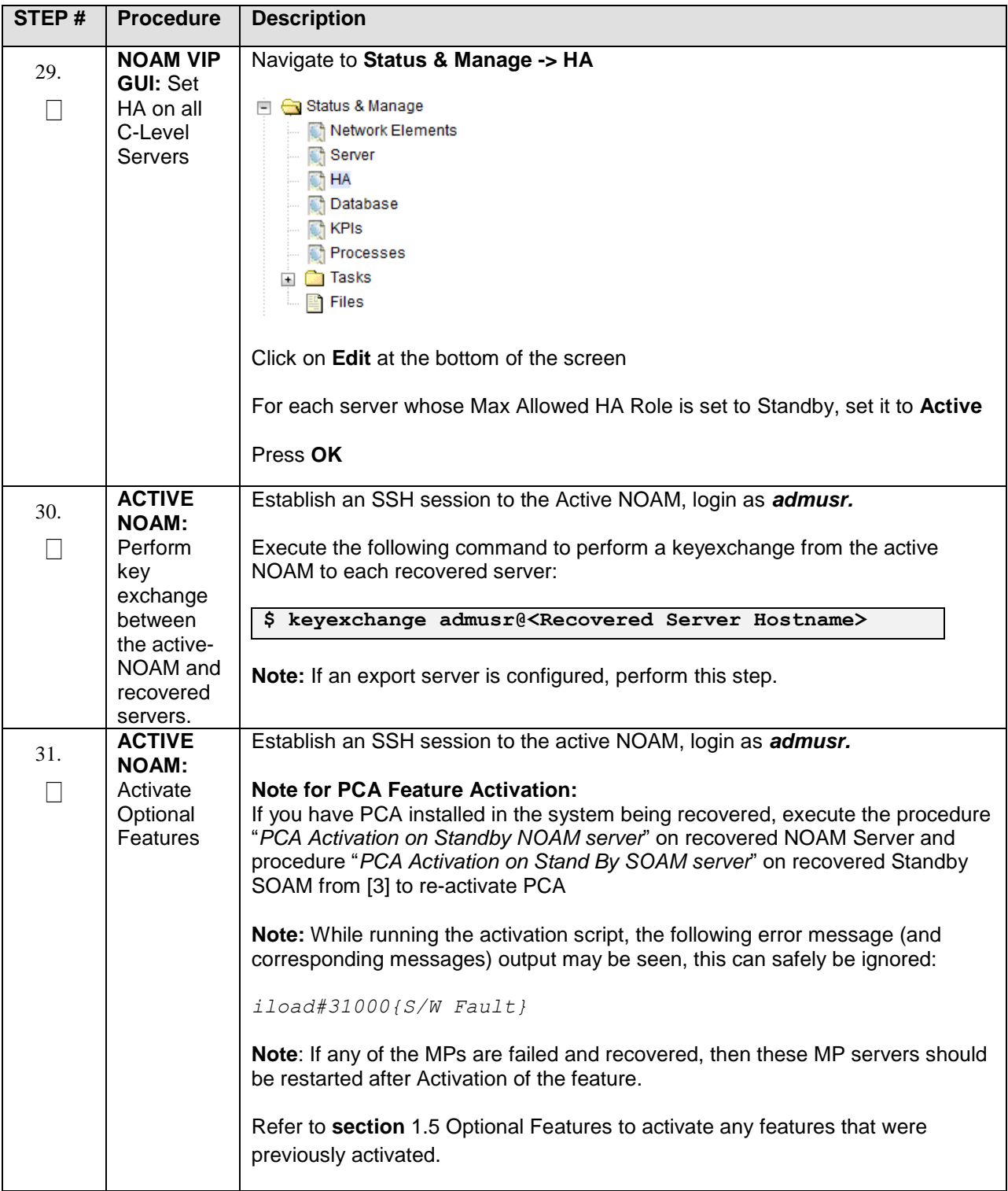

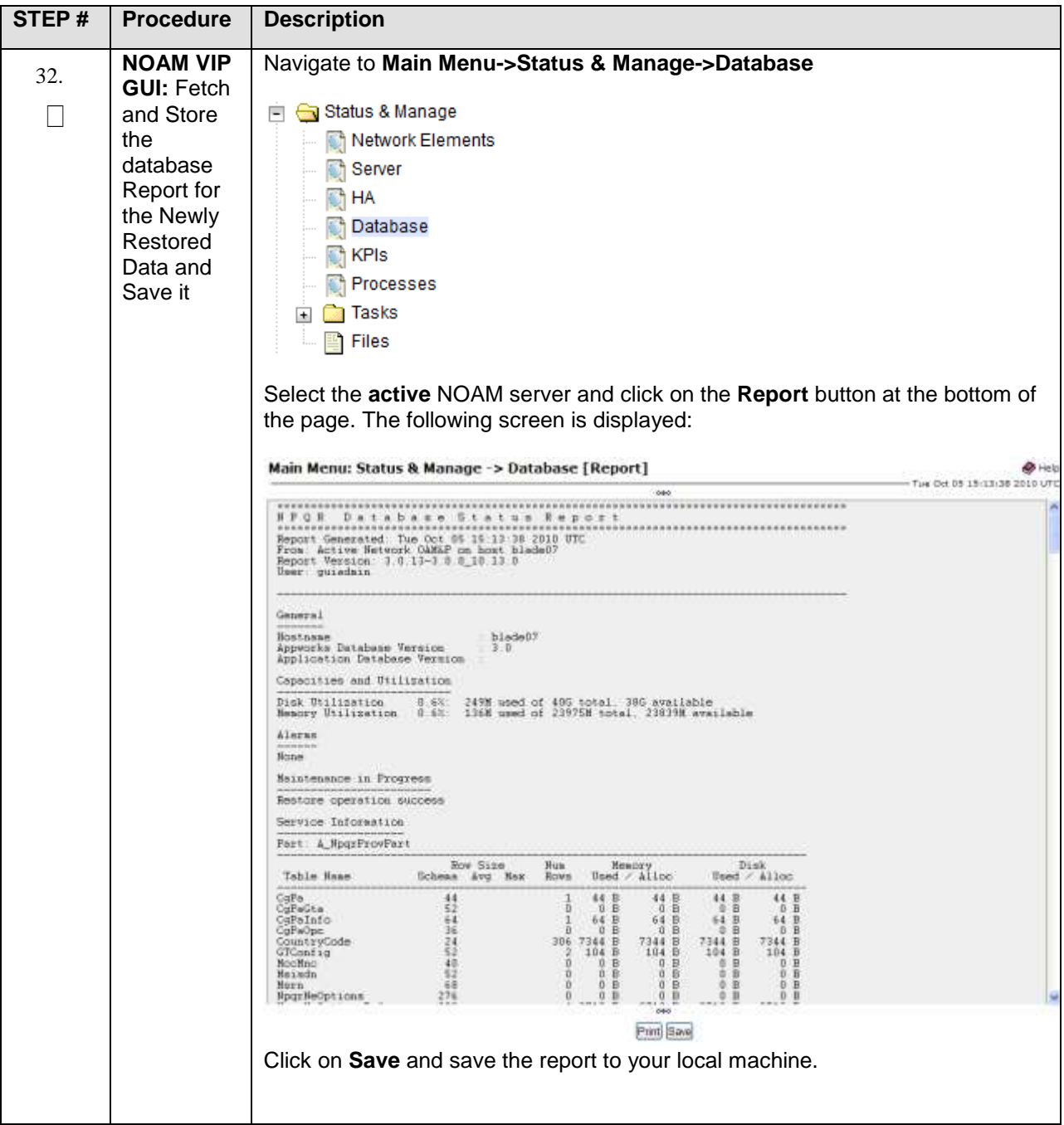

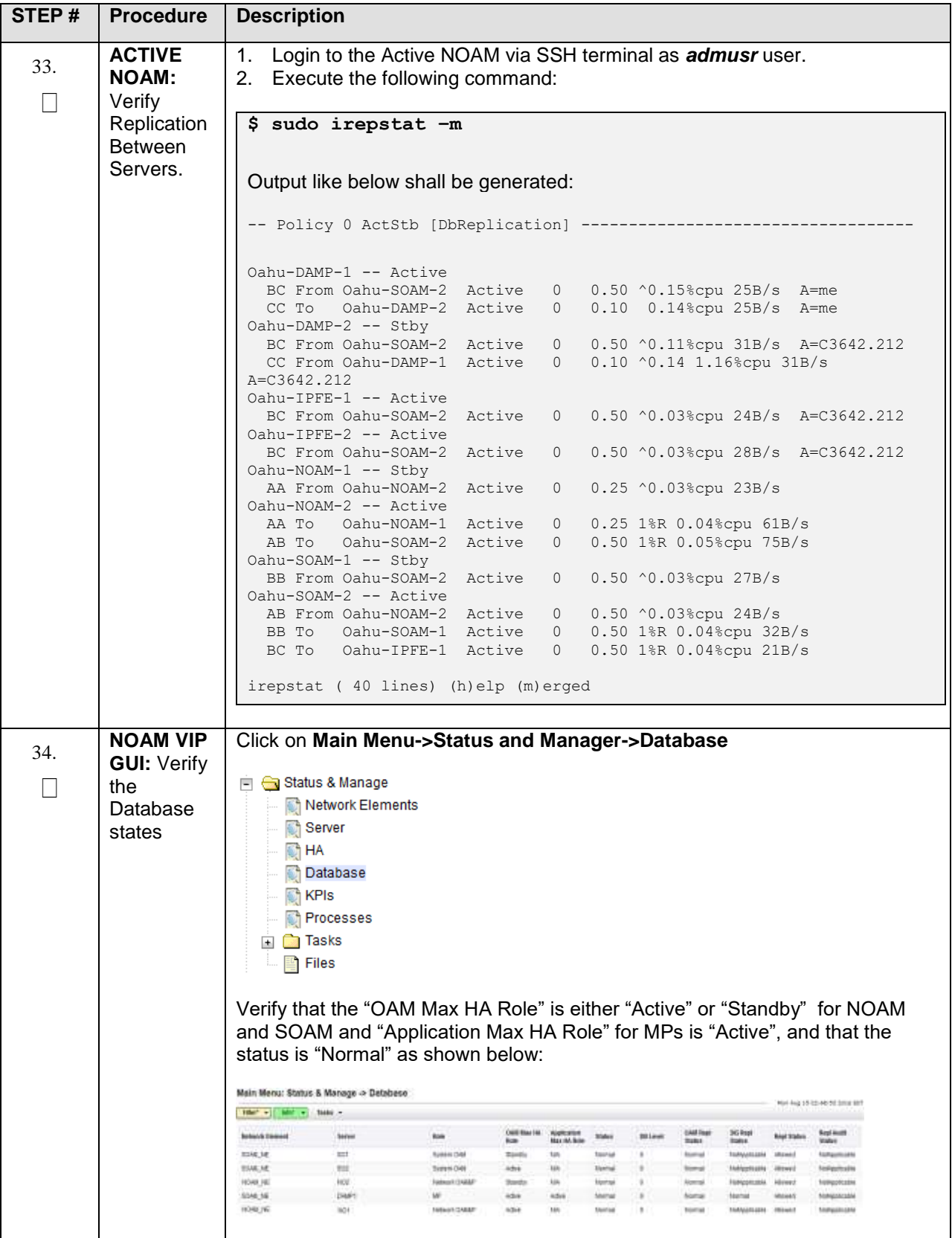

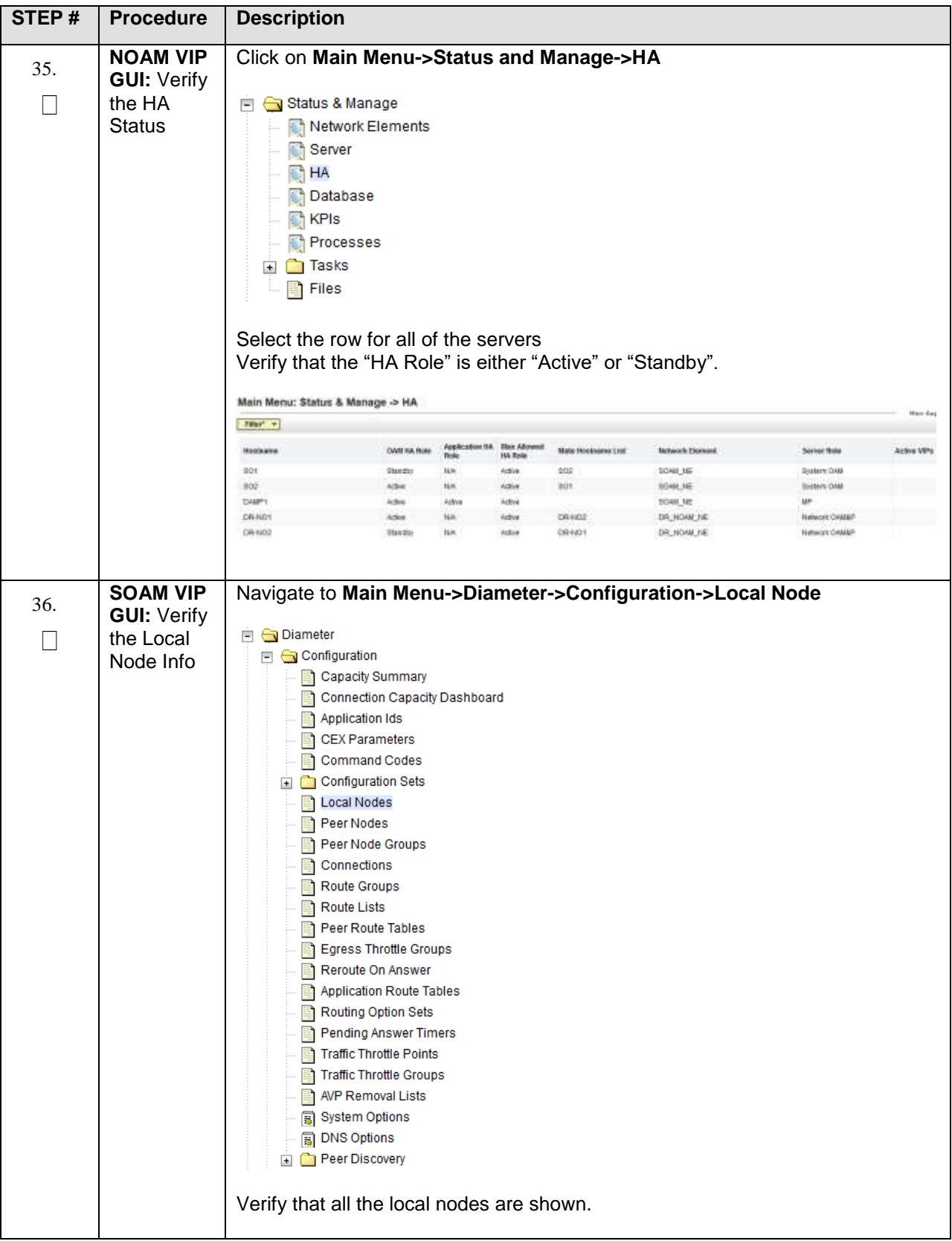

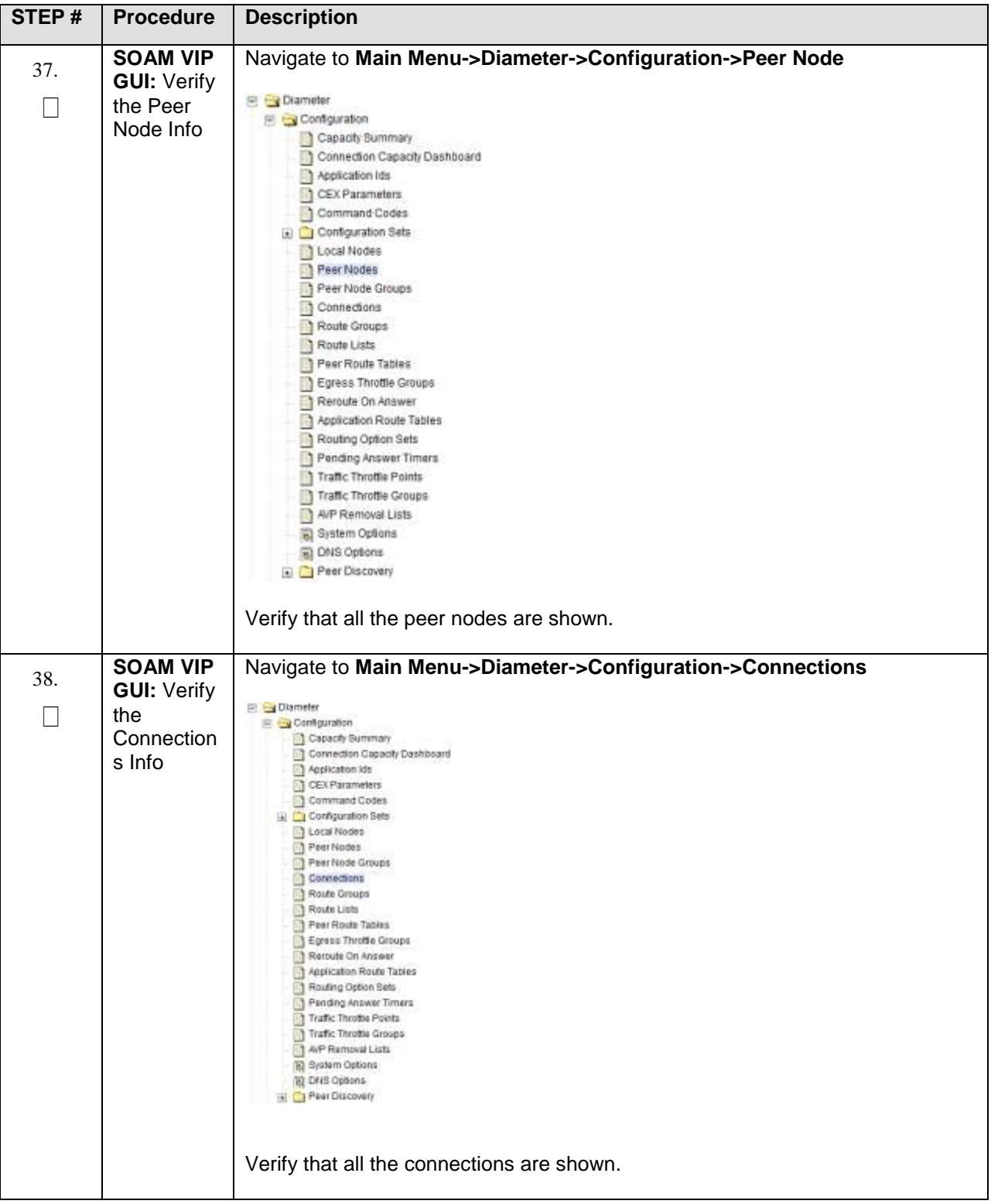

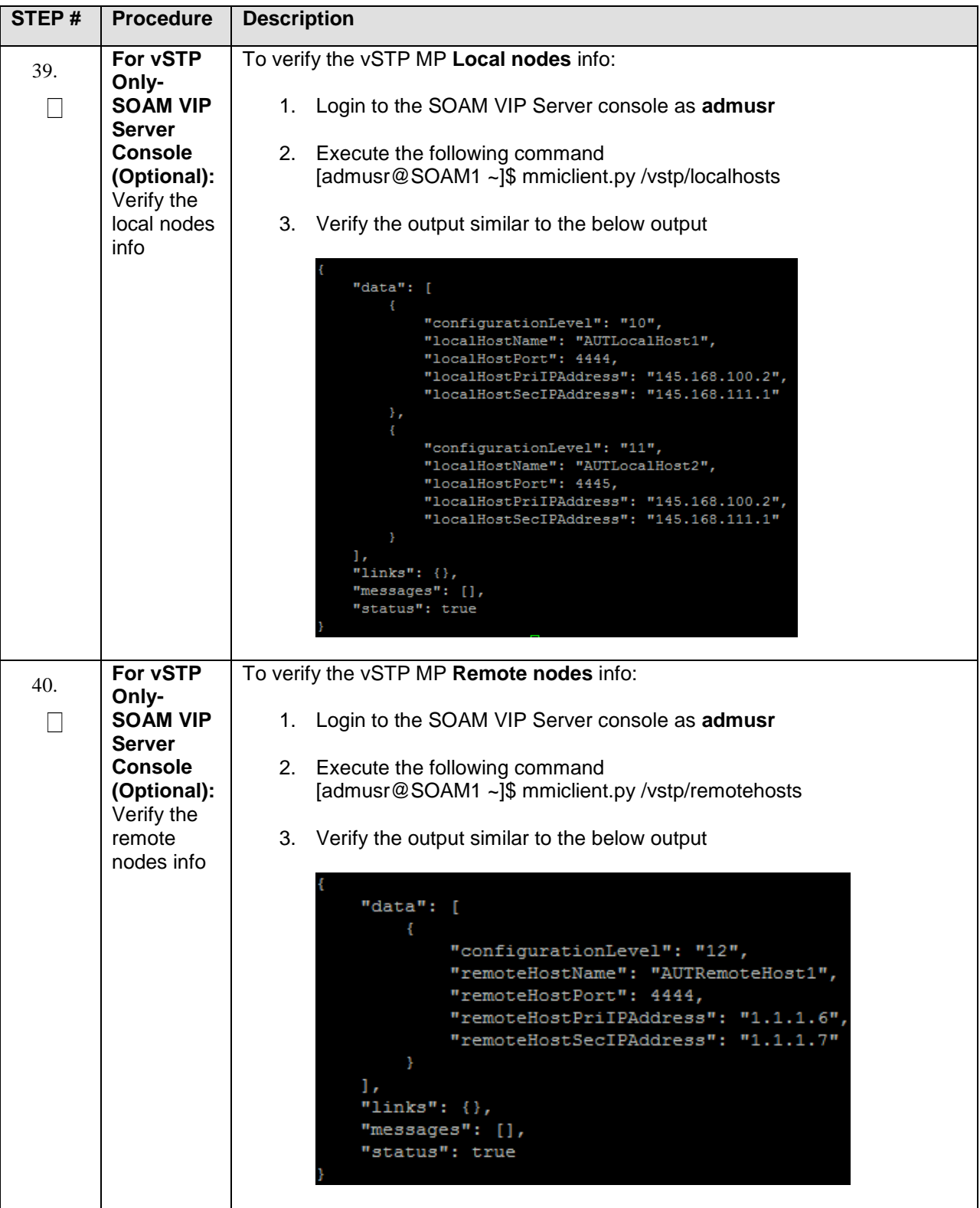

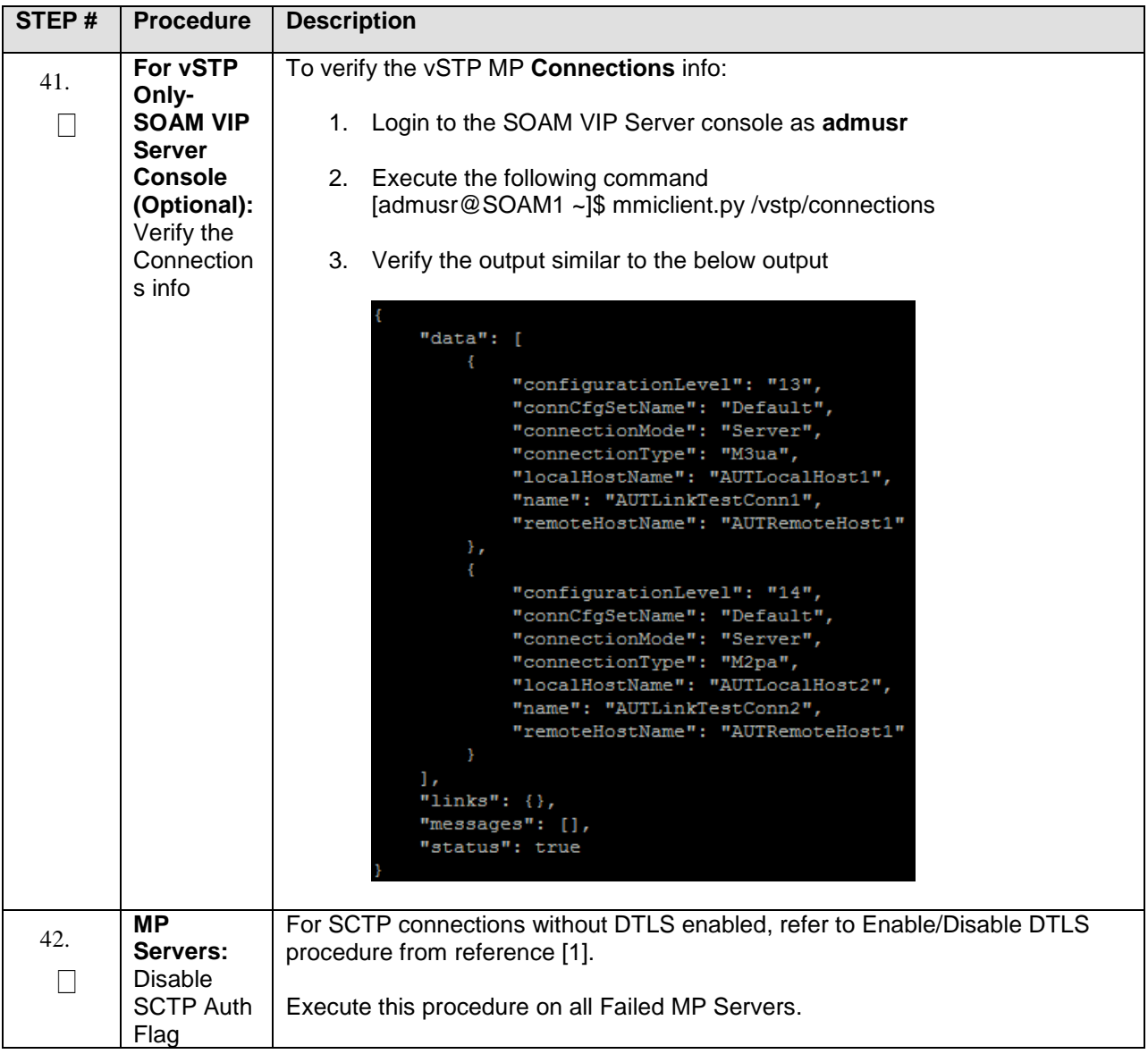

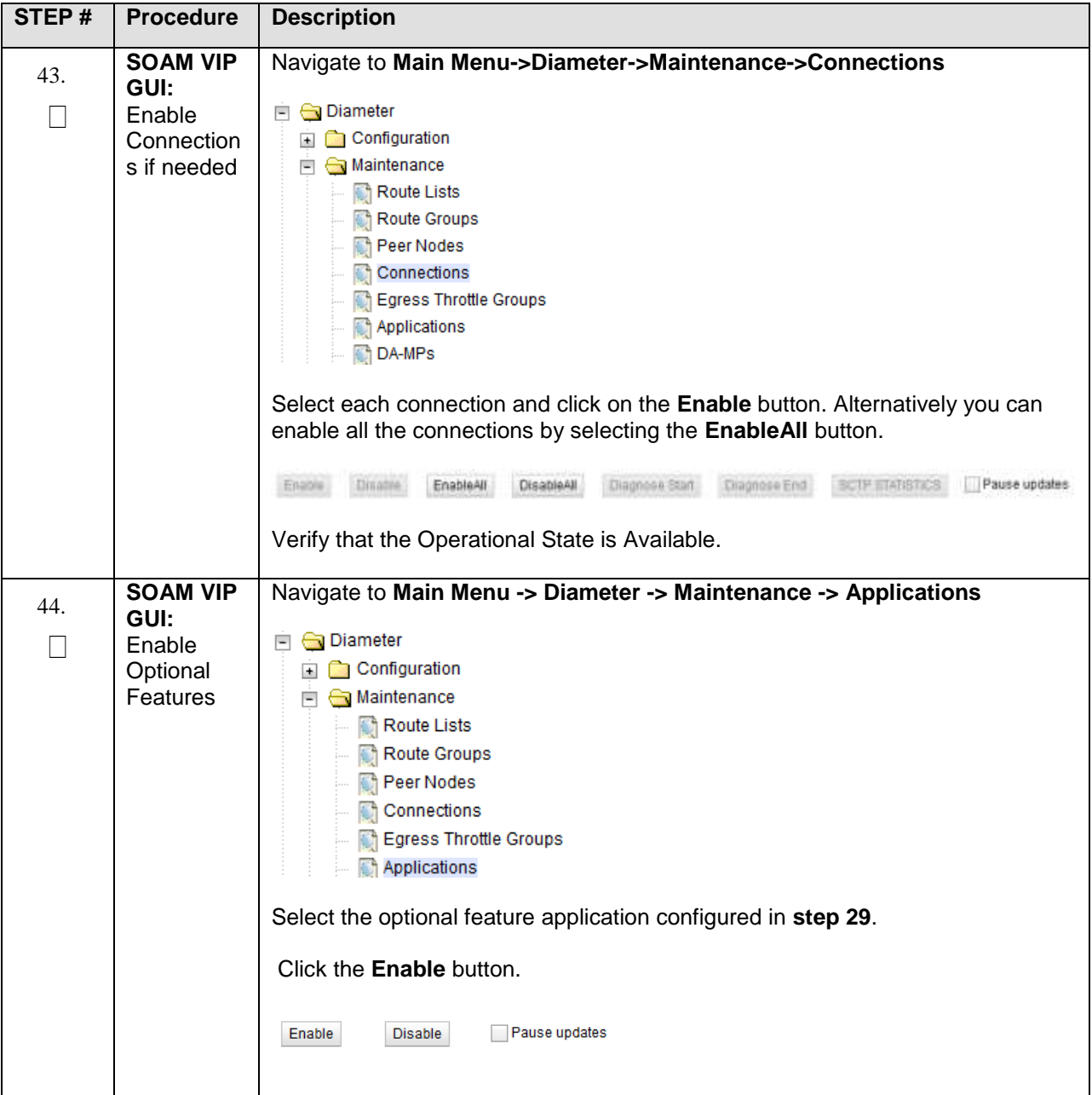
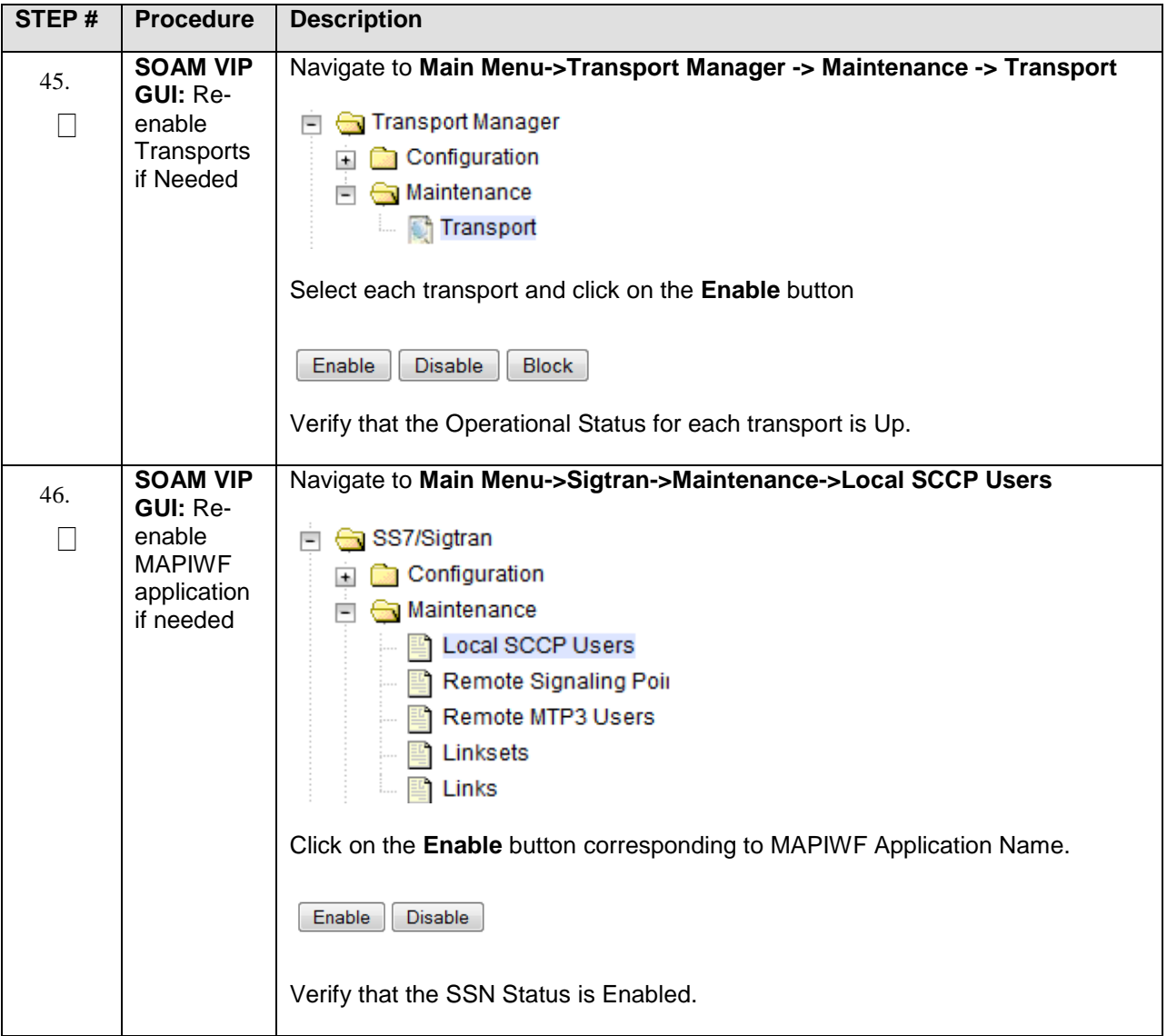

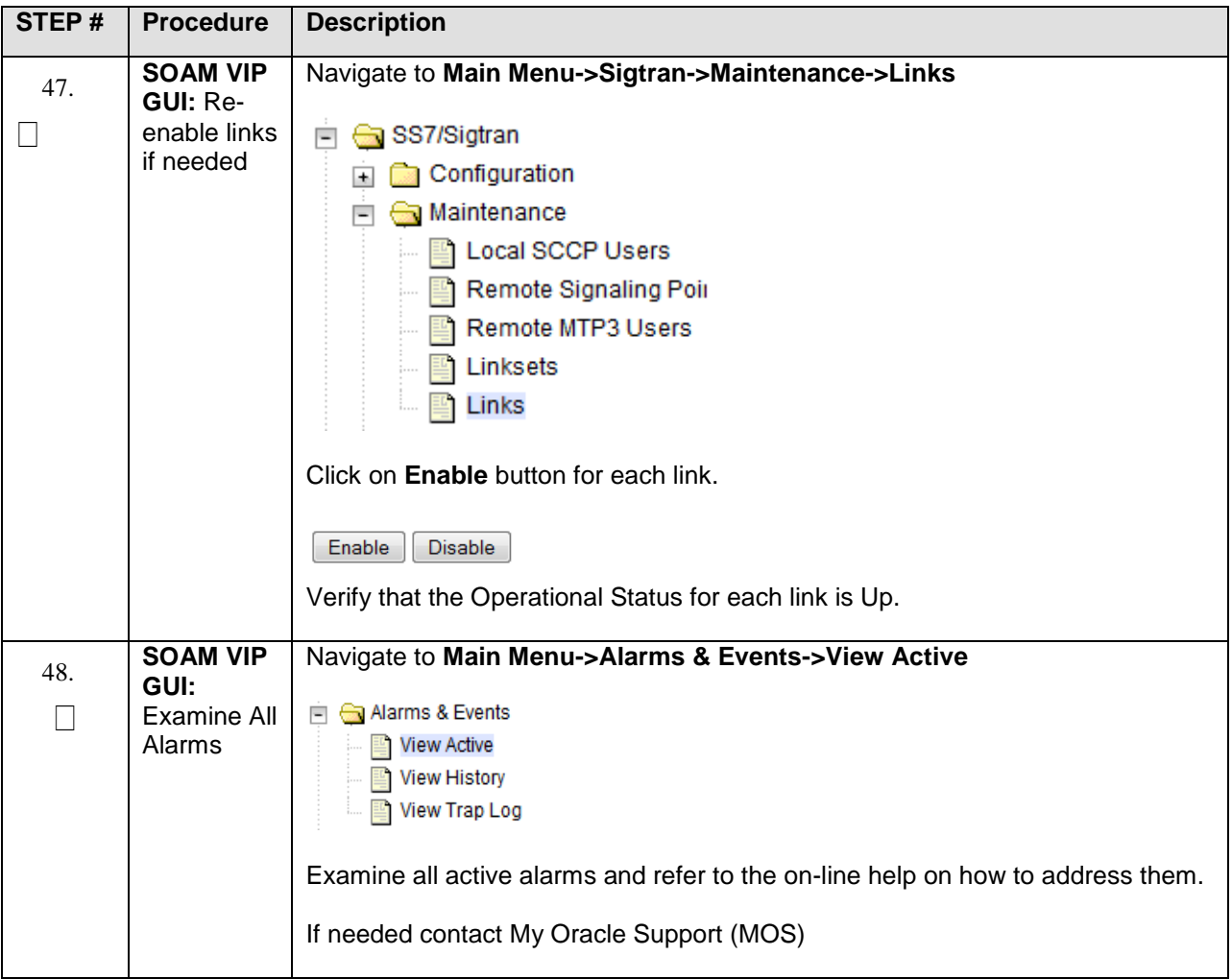

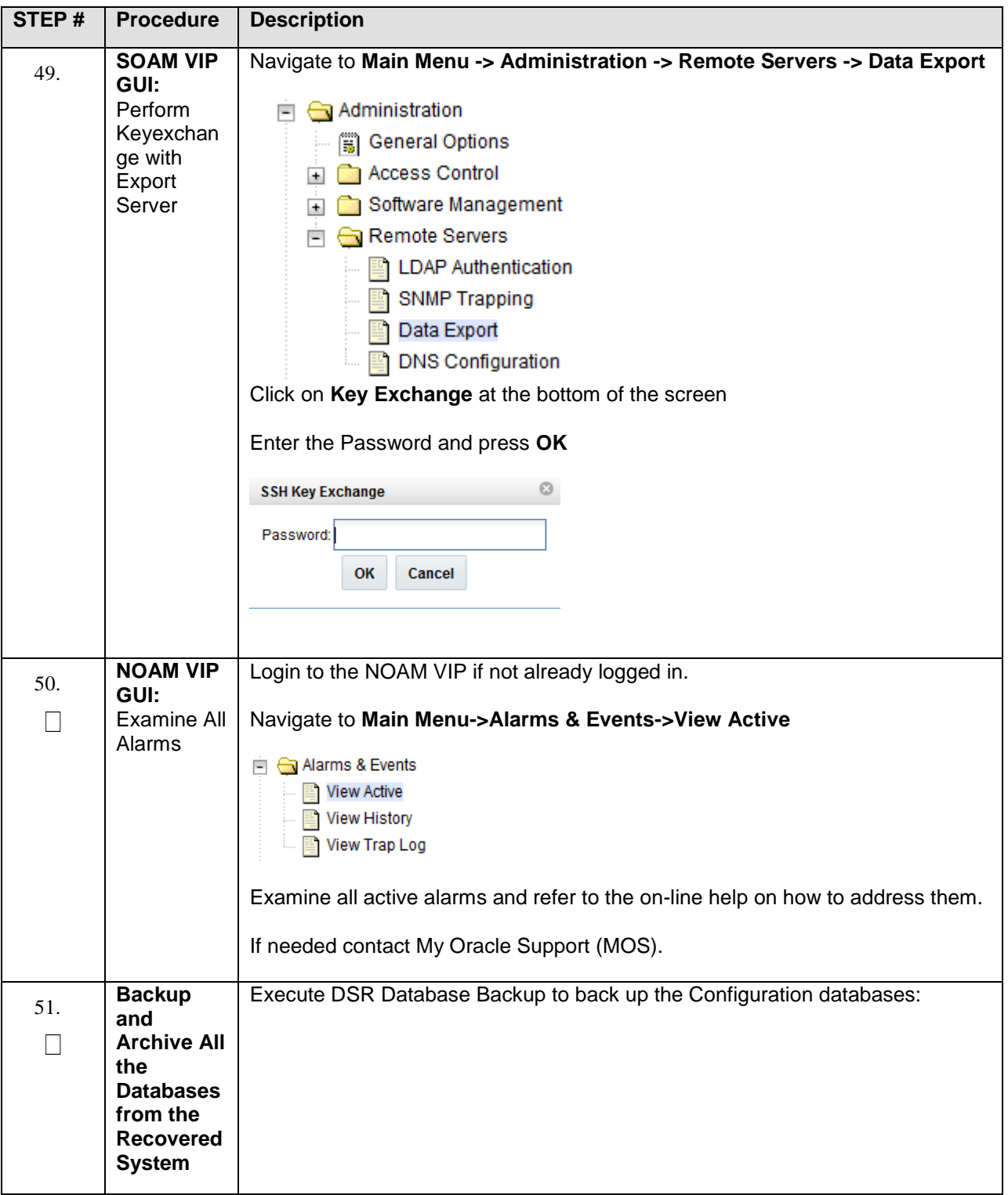

## **5.1.3 Recovery Scenario 3 (Partial Server Outage with all NOAM servers failed and one SOAM server intact)**

For a partial server outage with an SOAM server intact and available; NOAM servers are recovered using recovery procedures for software and then executing a database restore to the active NOAM server using a NOAM database backup file obtained from external backup sources such as customer servers. All other servers are recovered using recovery procedures for software. Database replication from the active NOAM/active SOAM server will recover the database on these servers. The major activities are summarized in the list below. Use this list to understand the recovery procedure summary. Do not use this list to execute the procedure. The actual procedures detailed steps are in [Procedure 7.](#page-75-0) The major activities are summarized as follows:

Recover **Active NOAM** server by recovering software and the database.

- Recover the software.
- Recover the database

Recover **Standby NOAM servers** by recovering software.

• Recover the software.

Recover any failed **SOAM and MP servers** by recovering software.

- Recover the software.
- Database is already intact at one SOAM server and does not require restoration at the other SOAM and MP servers.

## <span id="page-75-0"></span>**Procedure 7. Recovery Scenario 3**

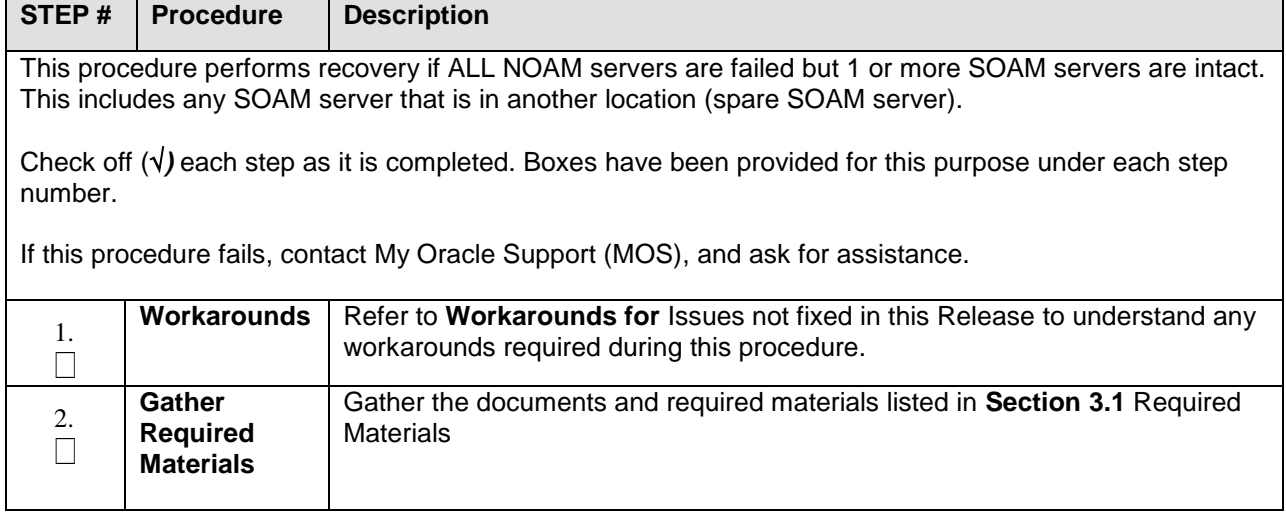

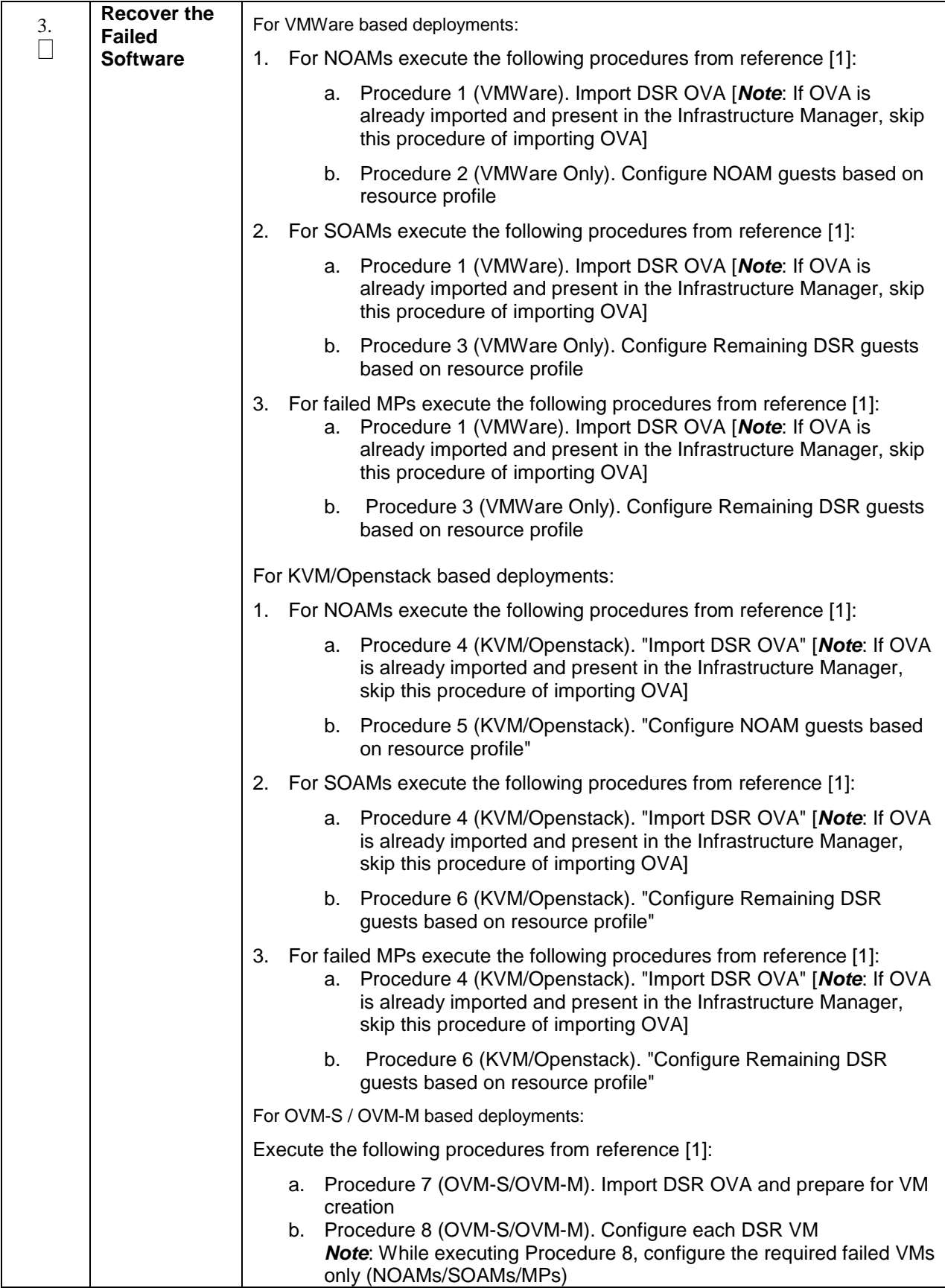

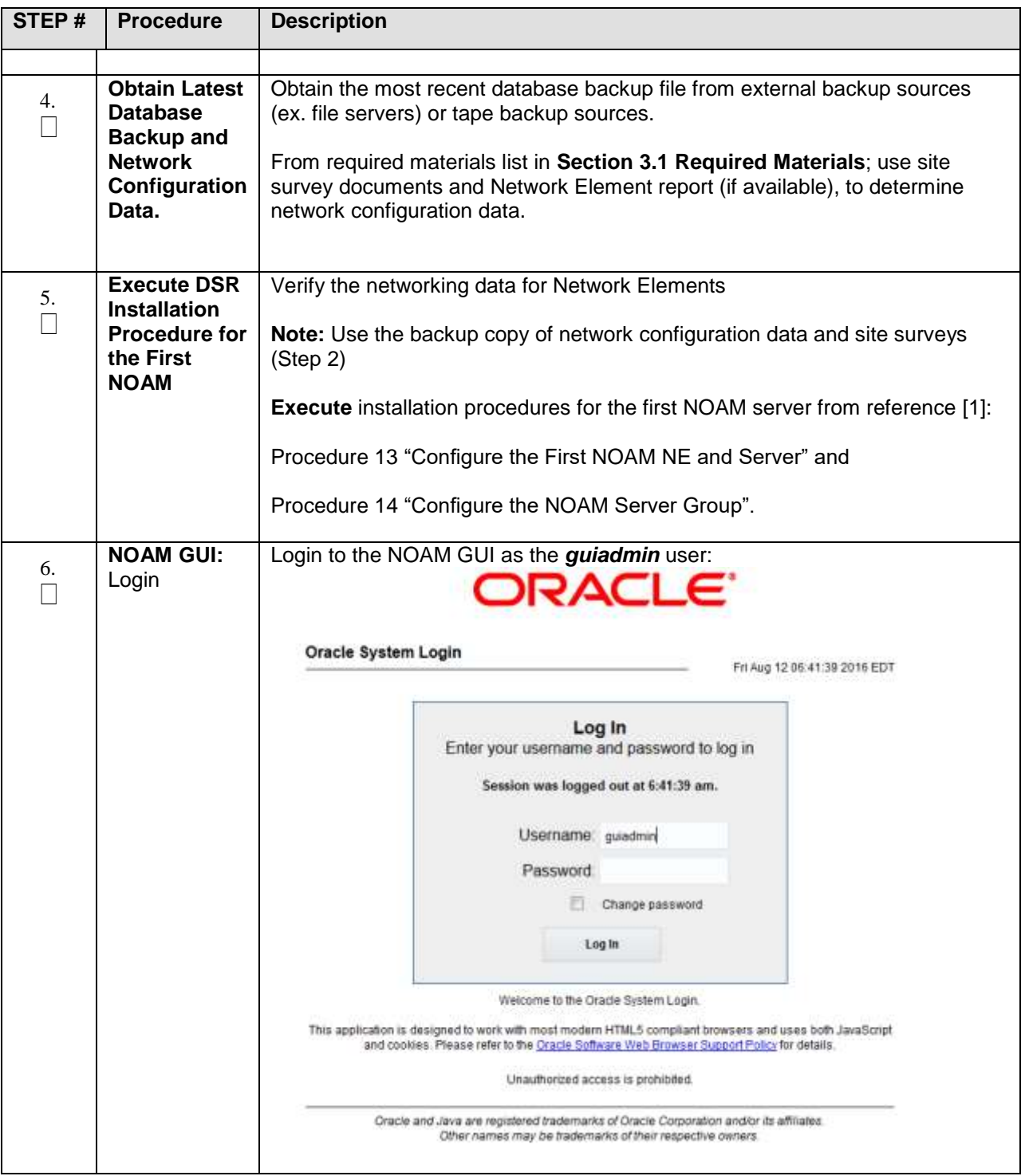

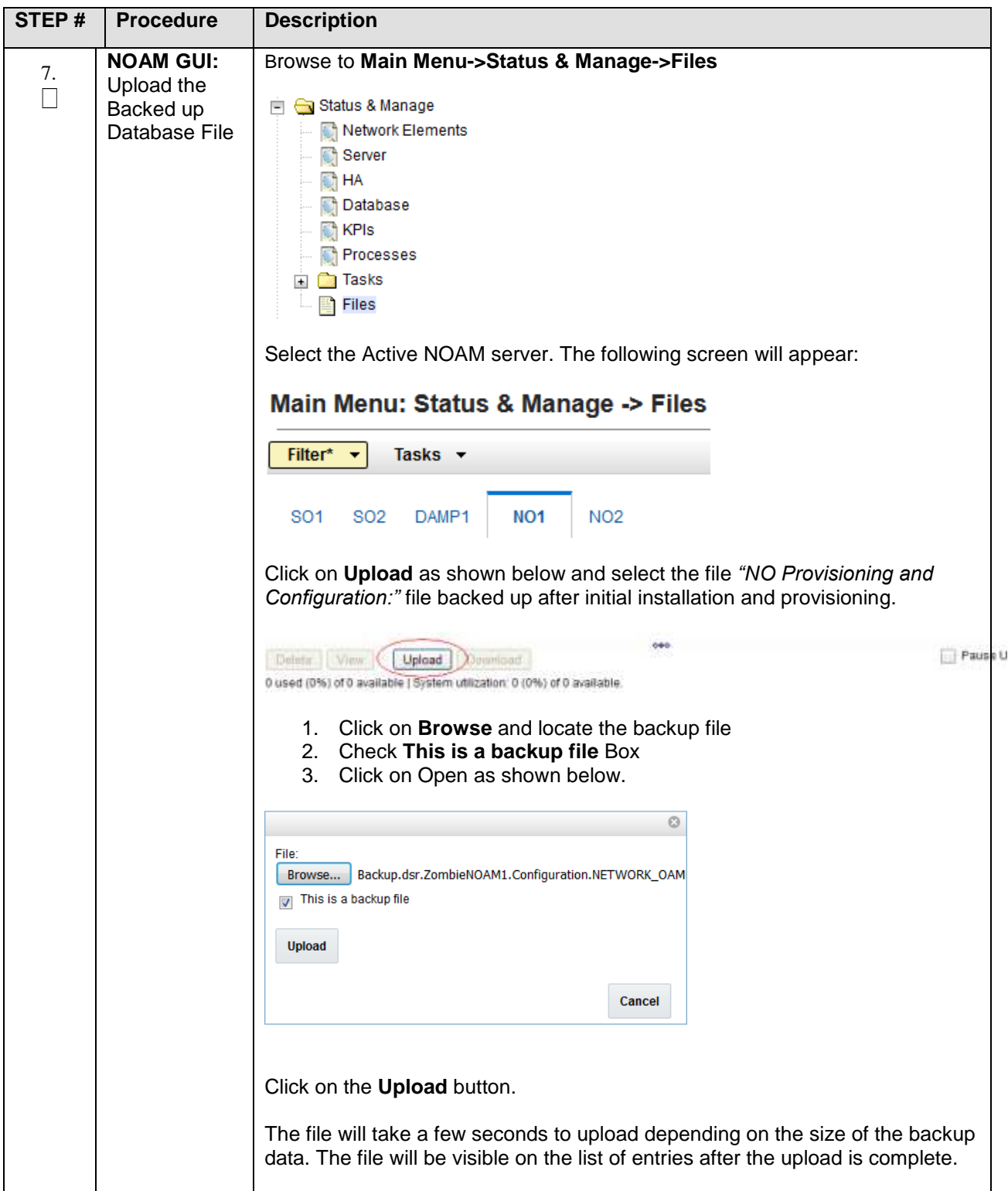

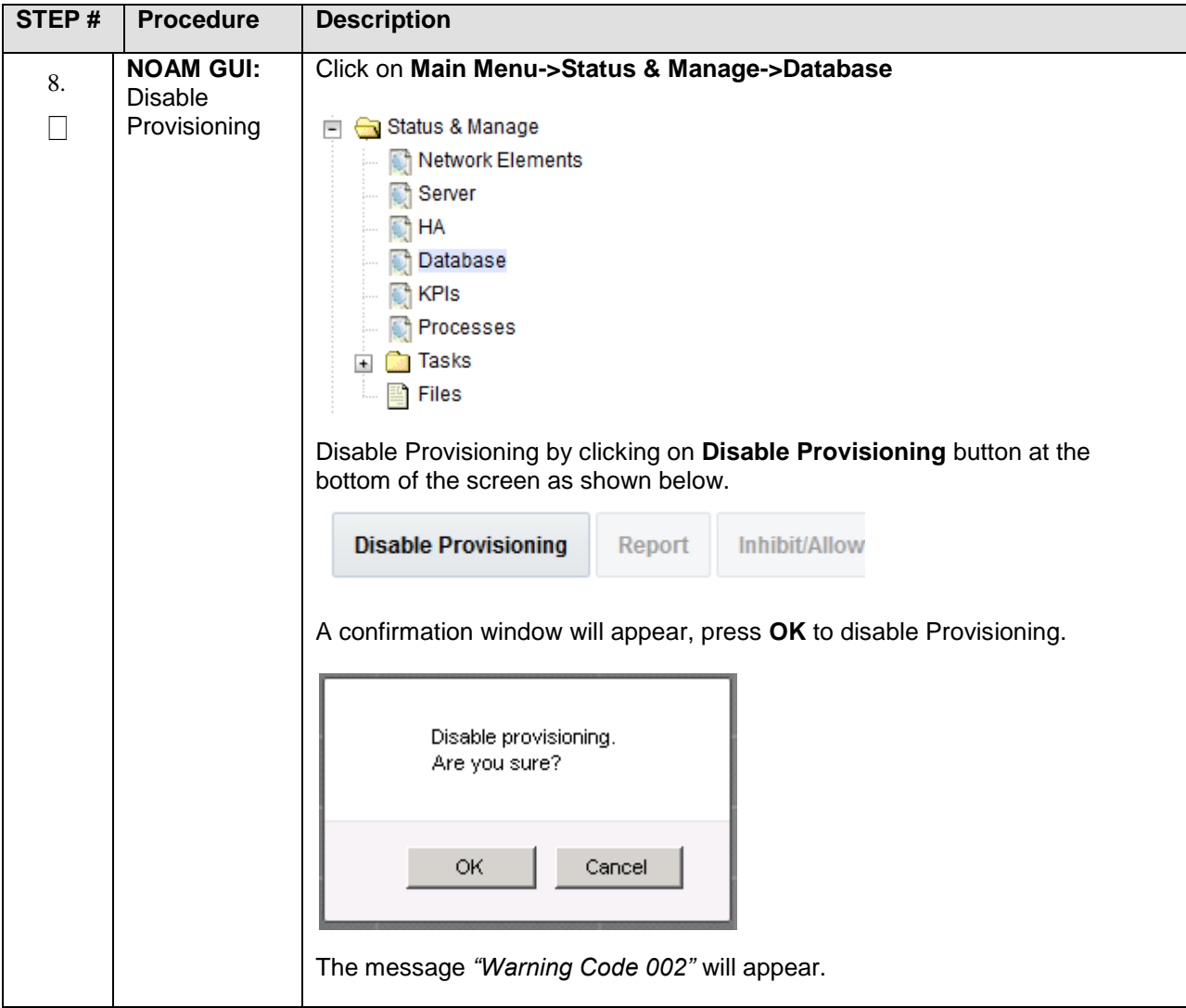

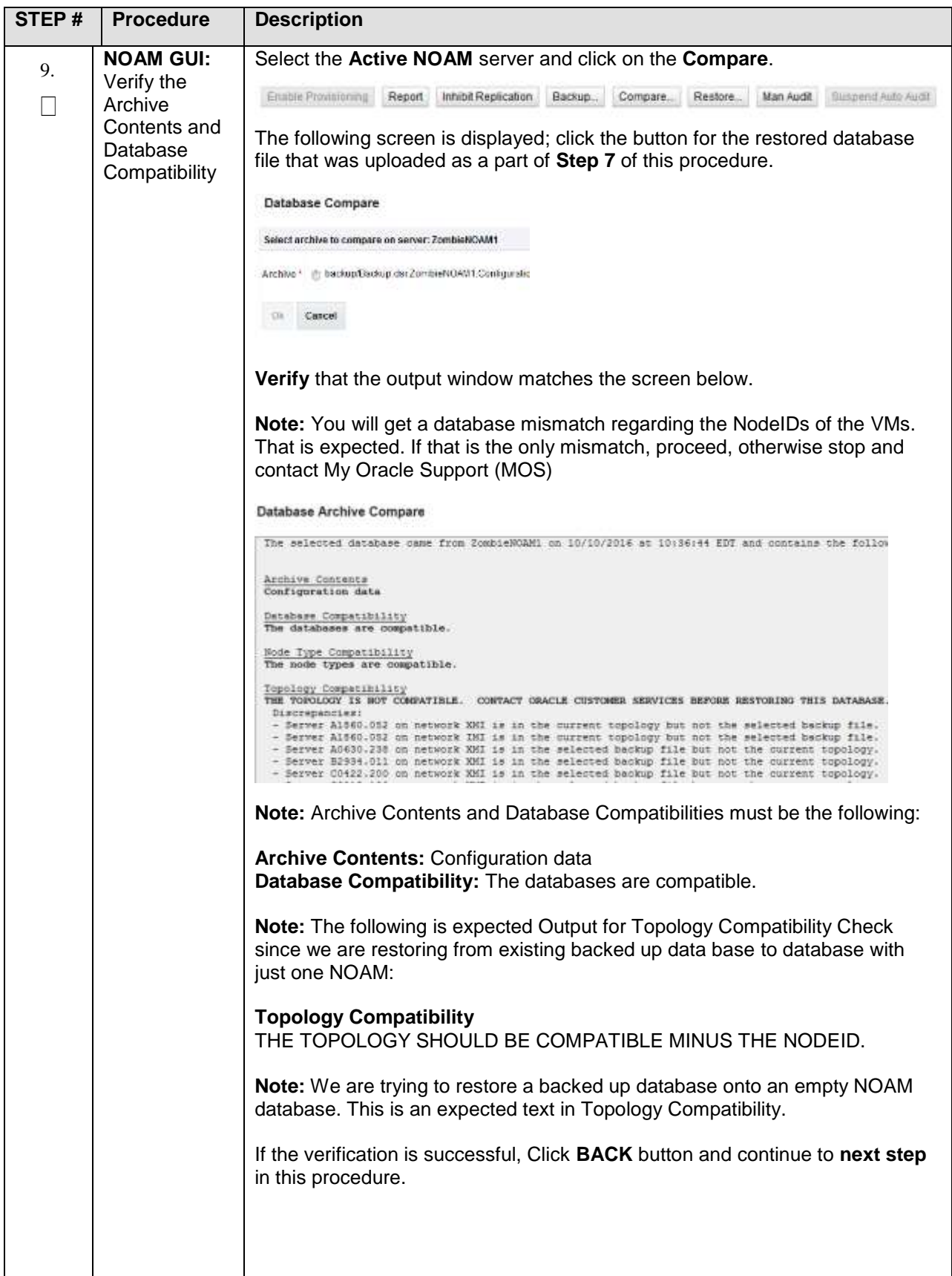

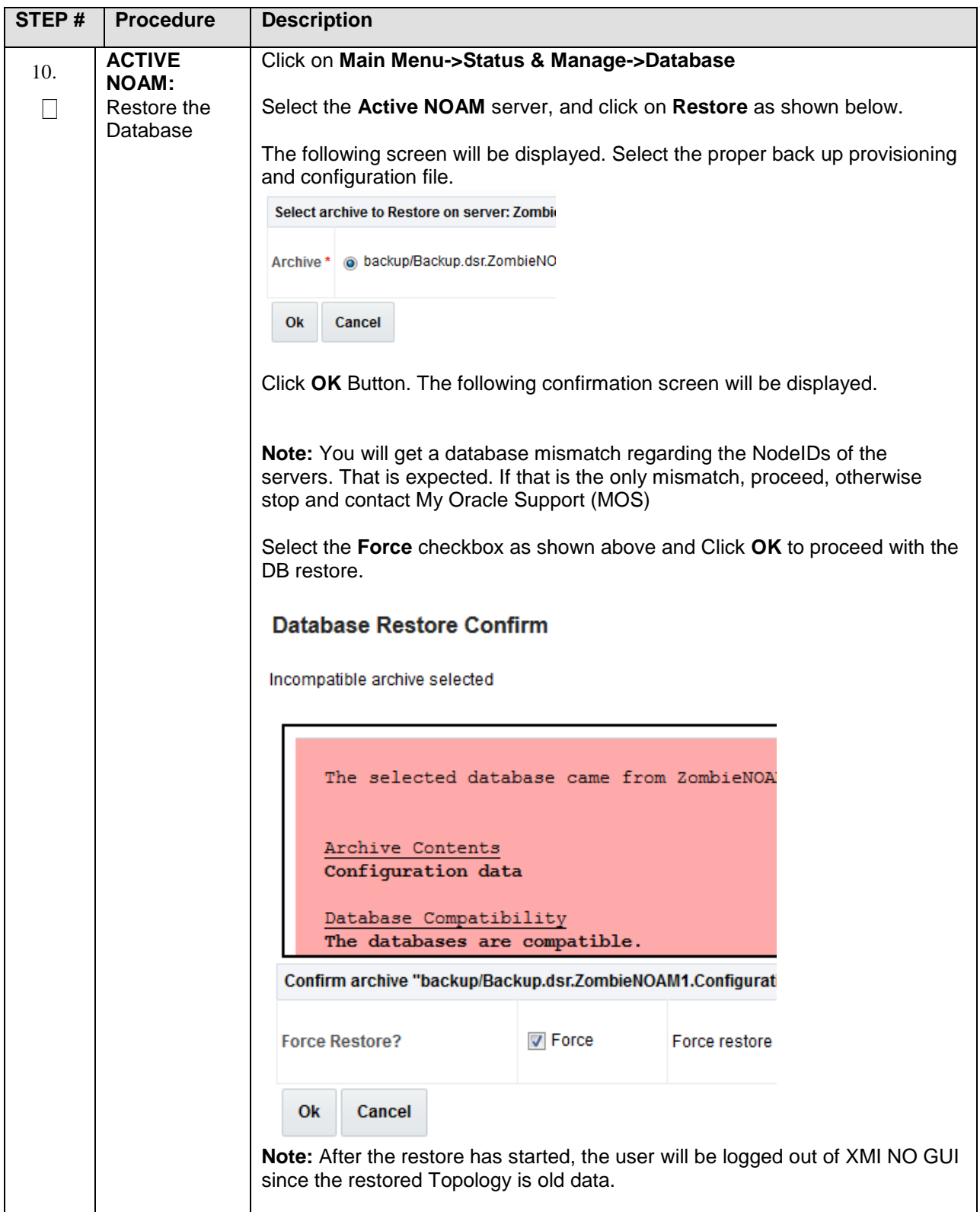

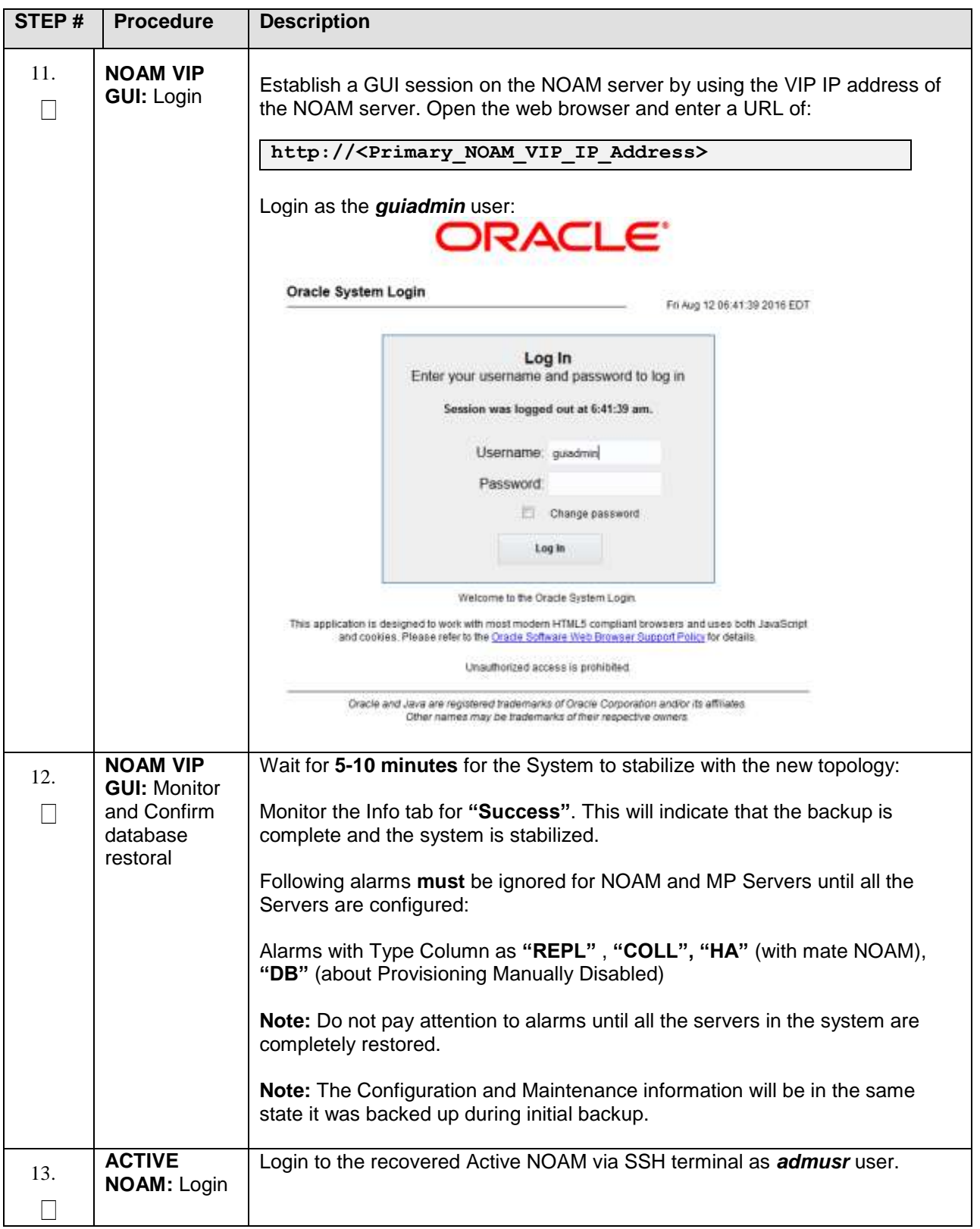

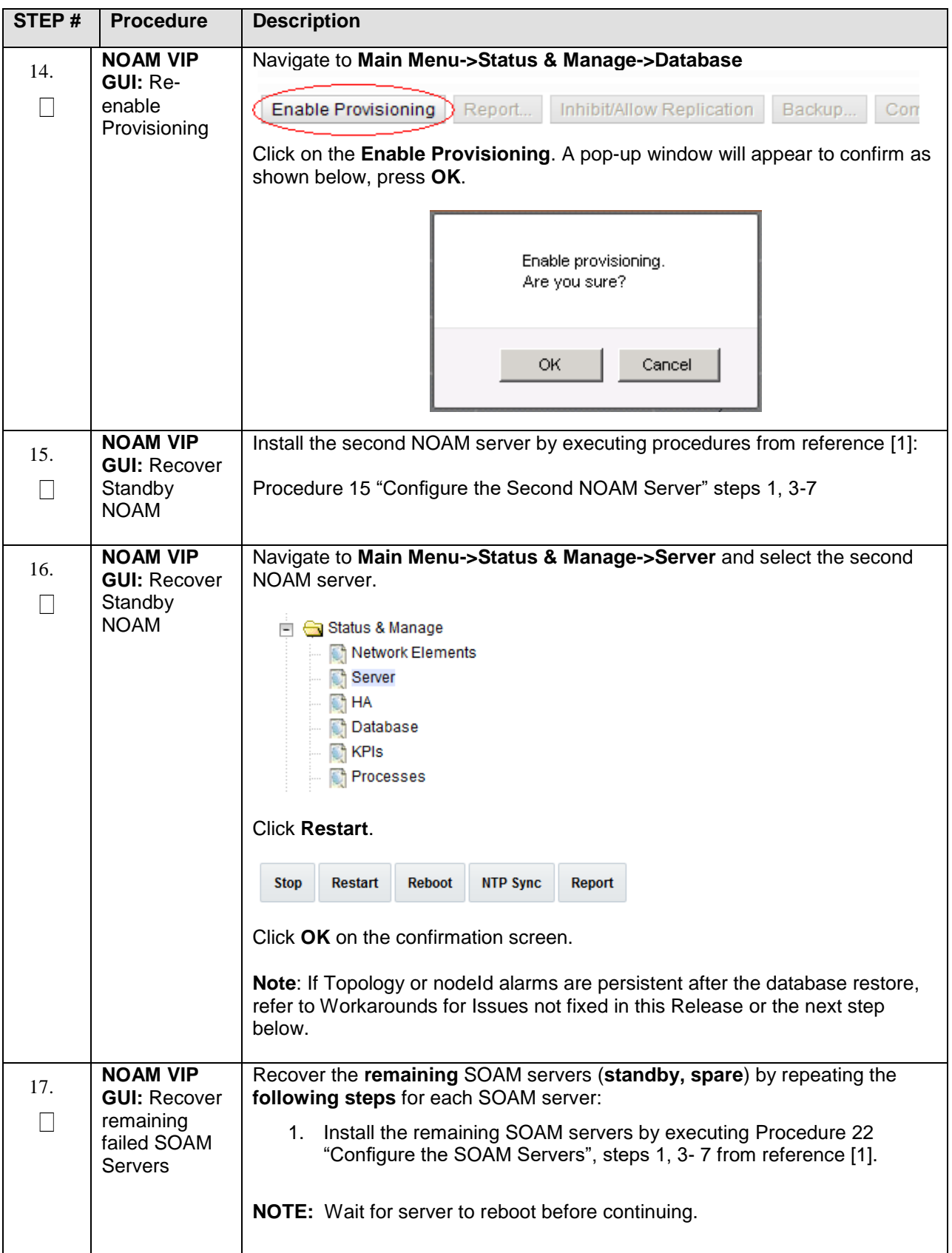

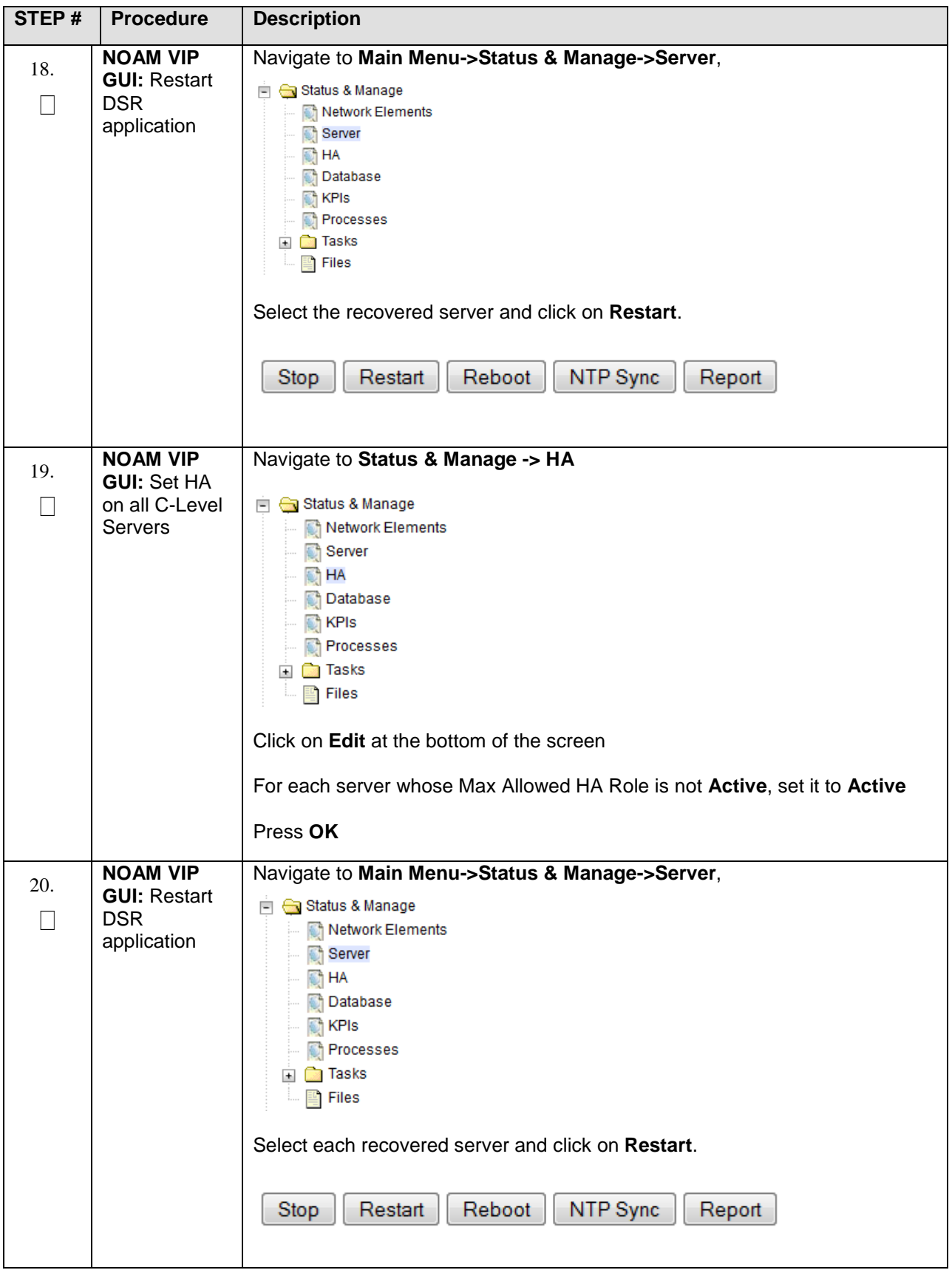

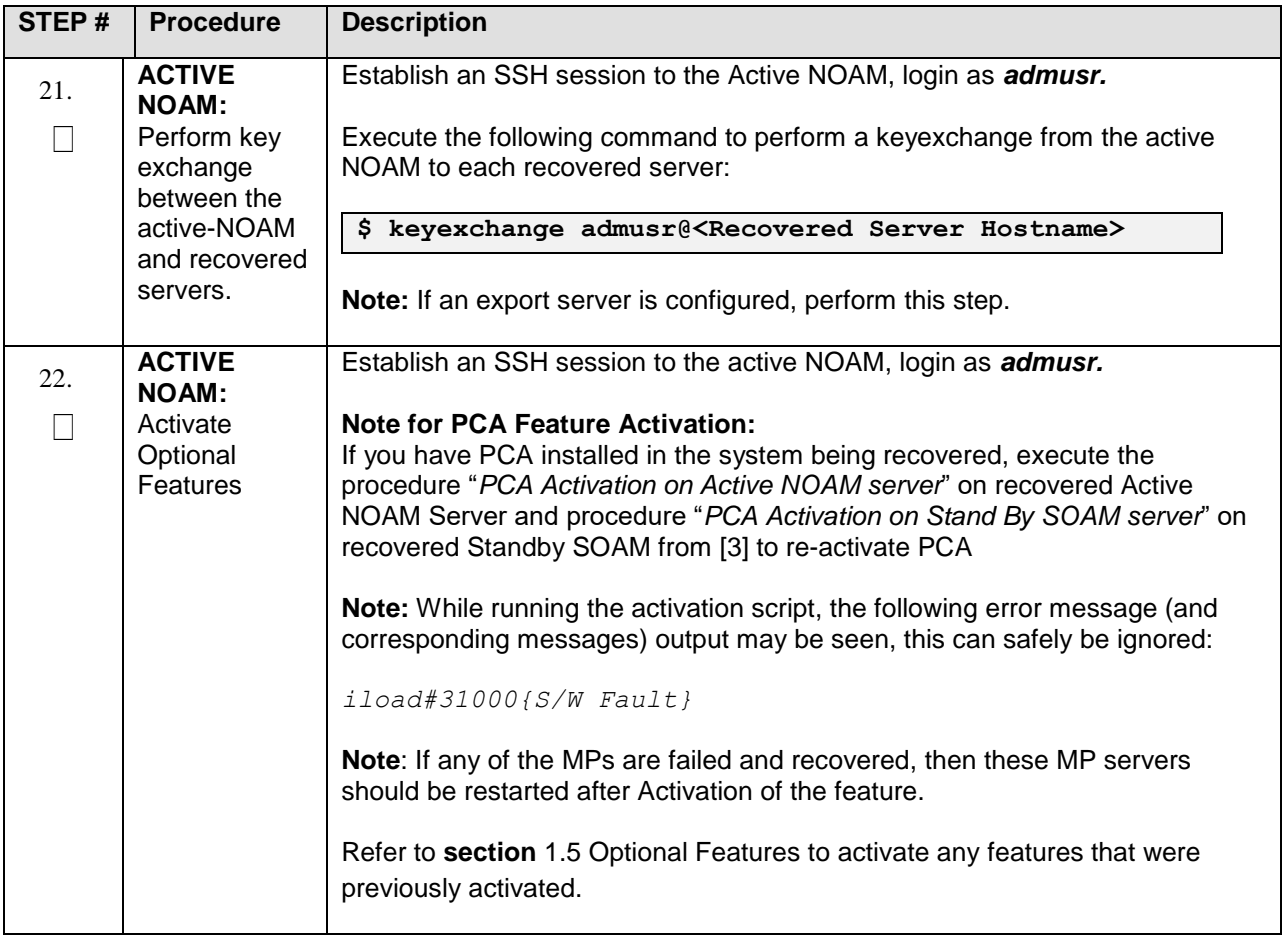

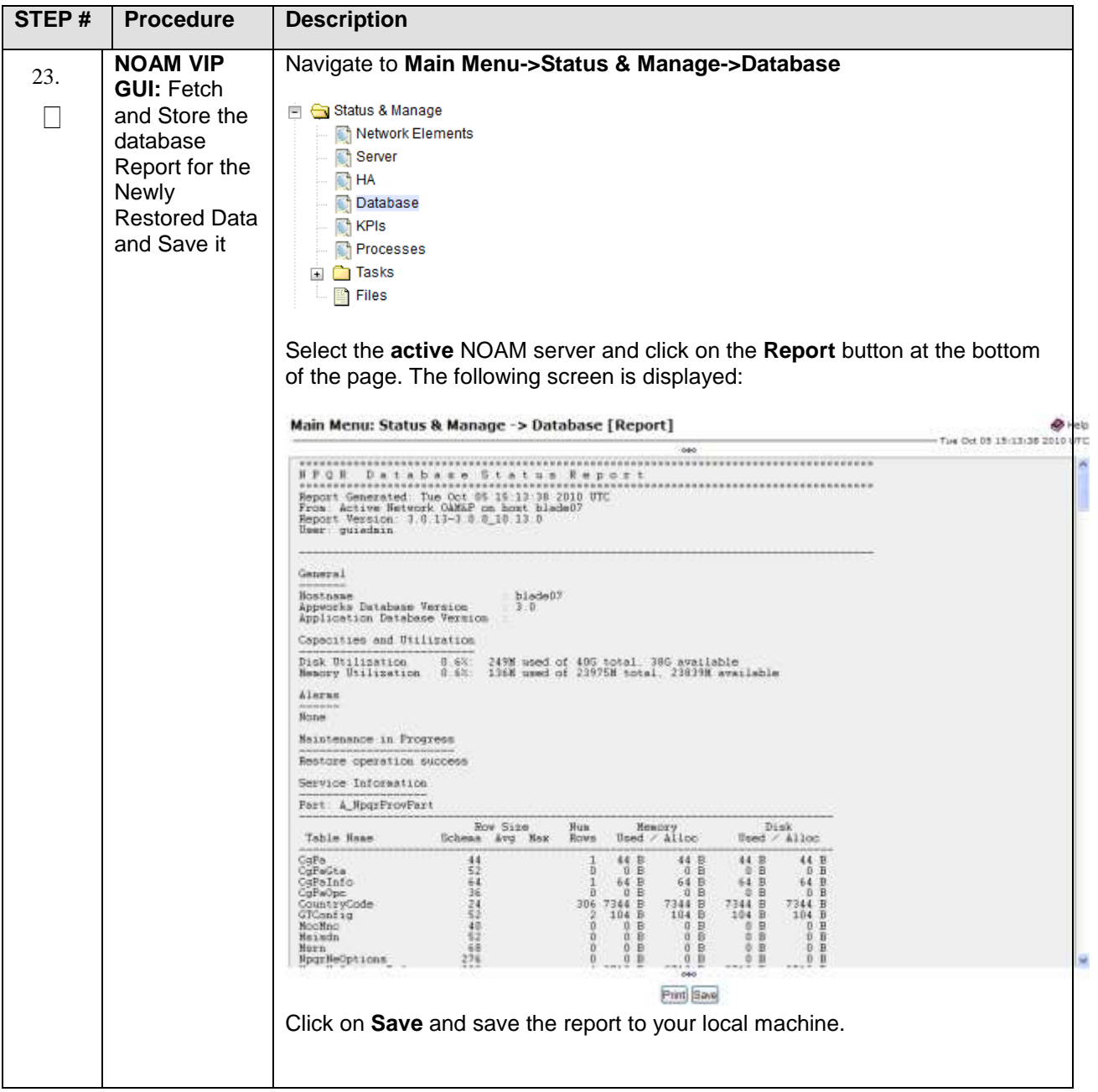

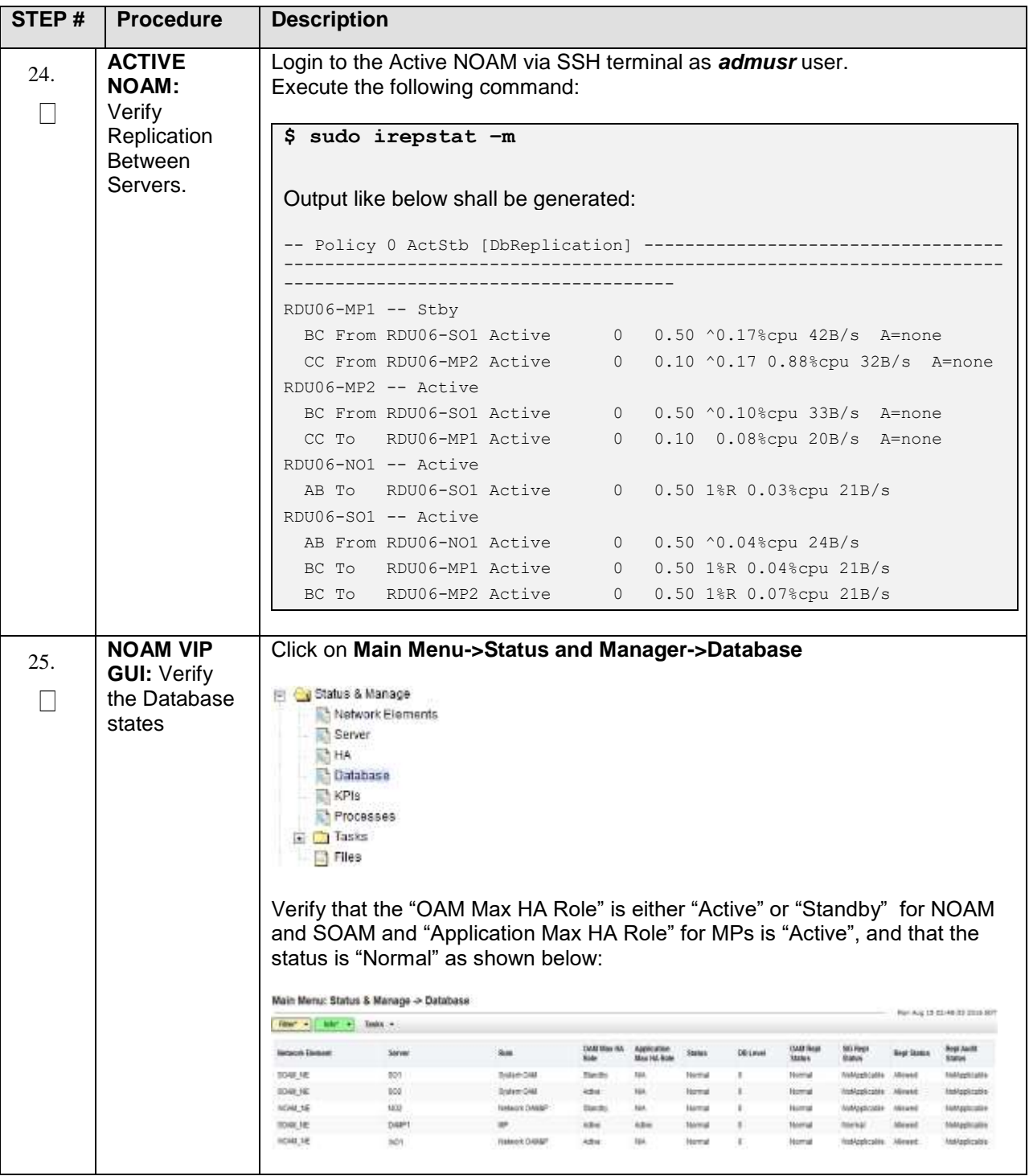

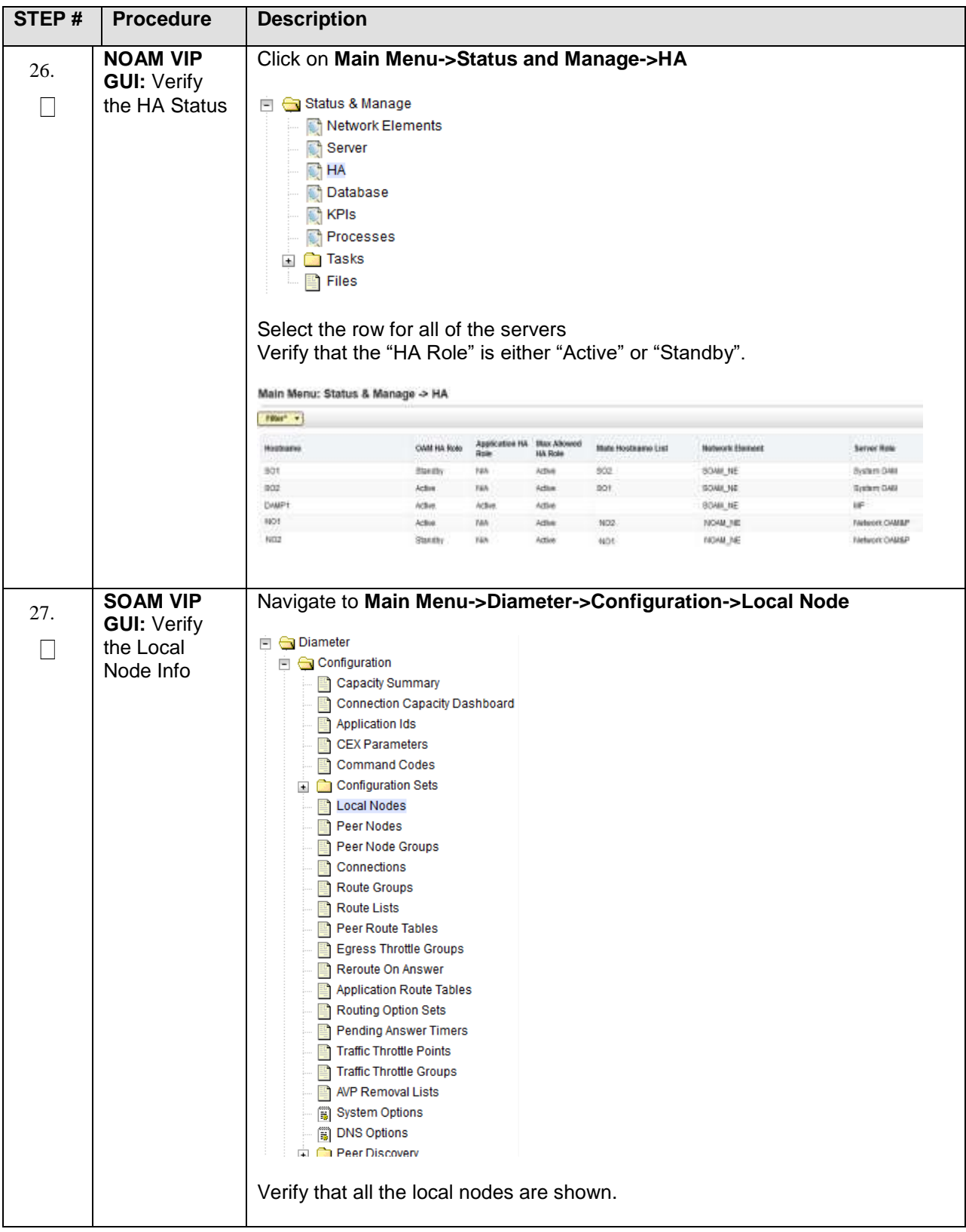

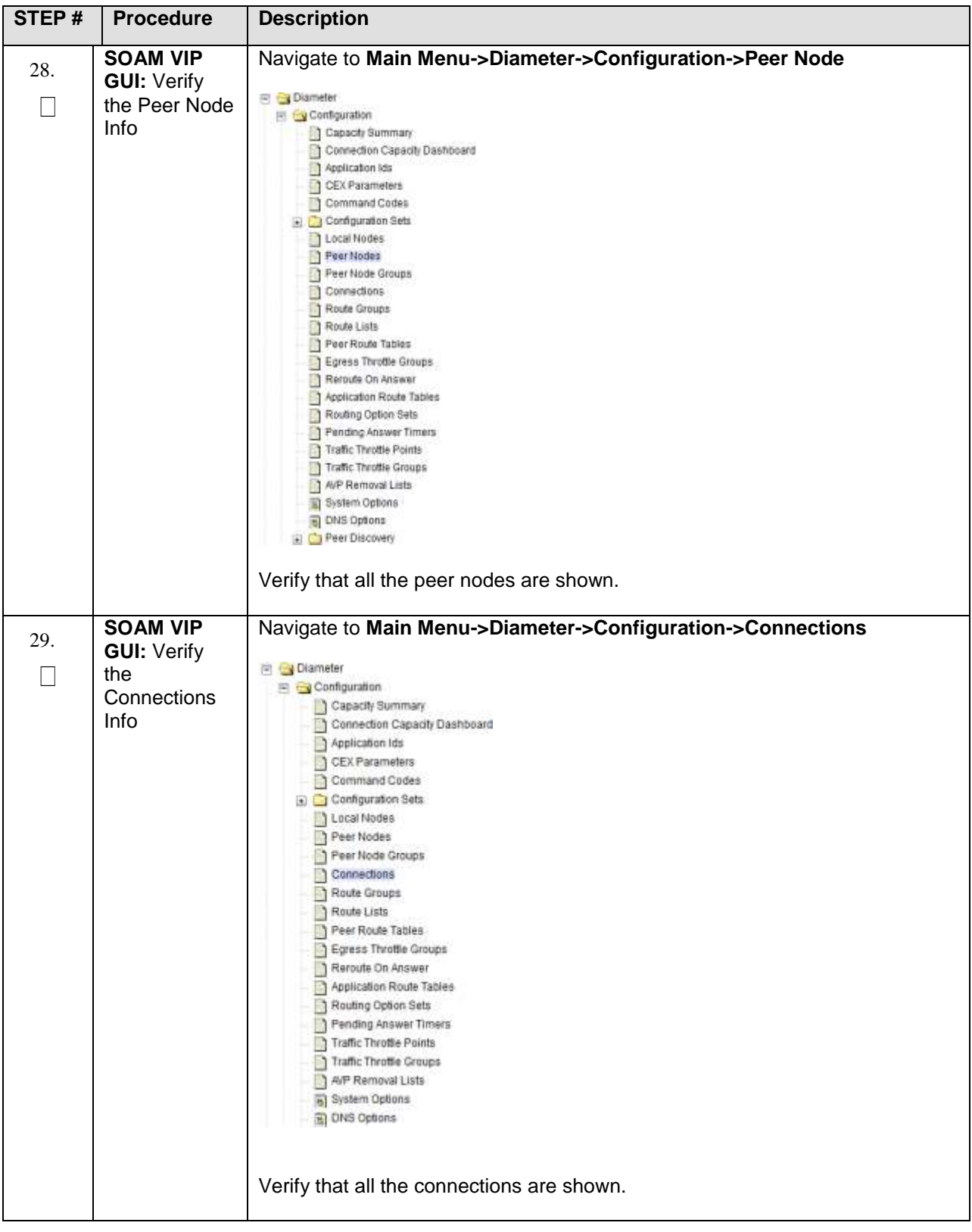

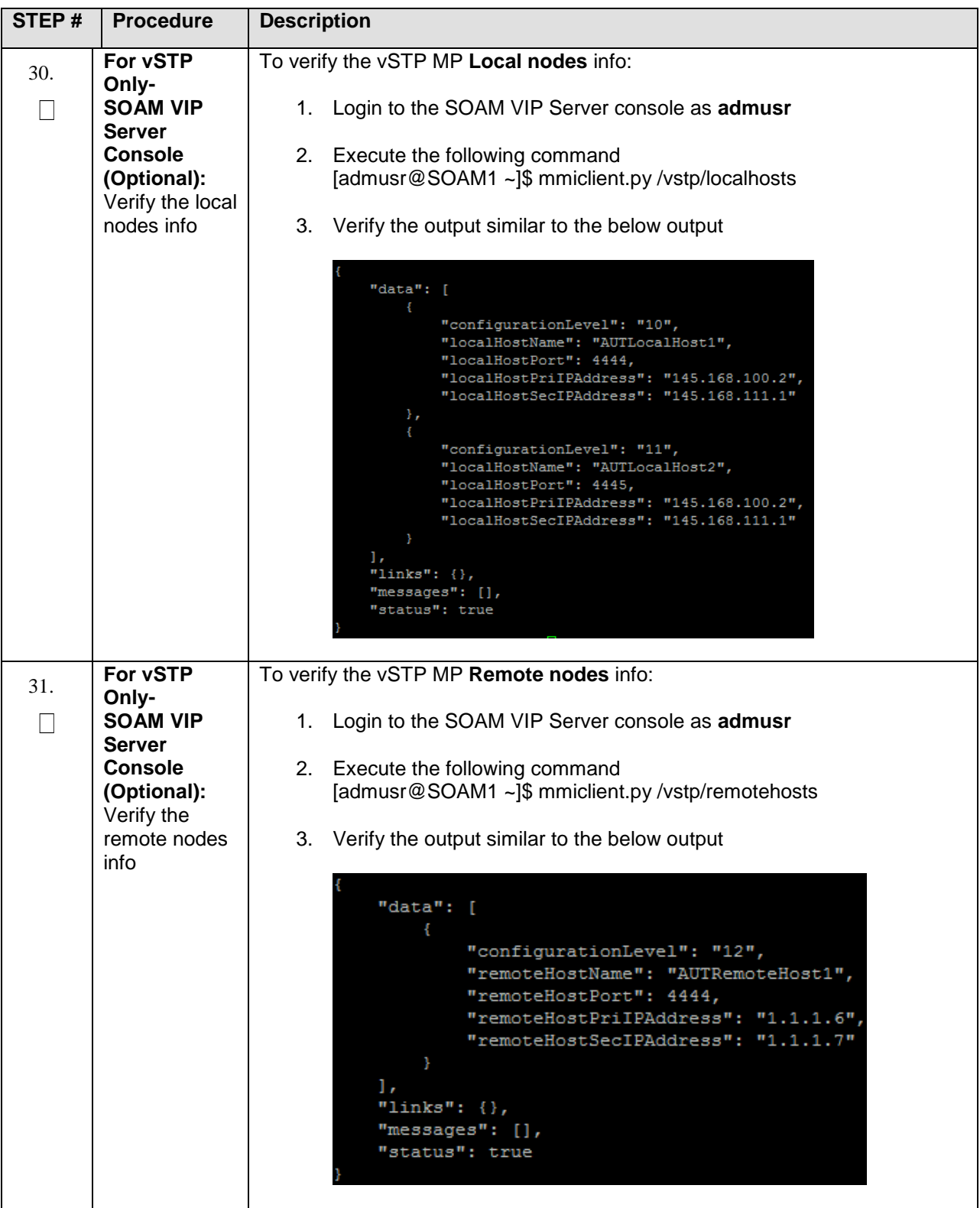

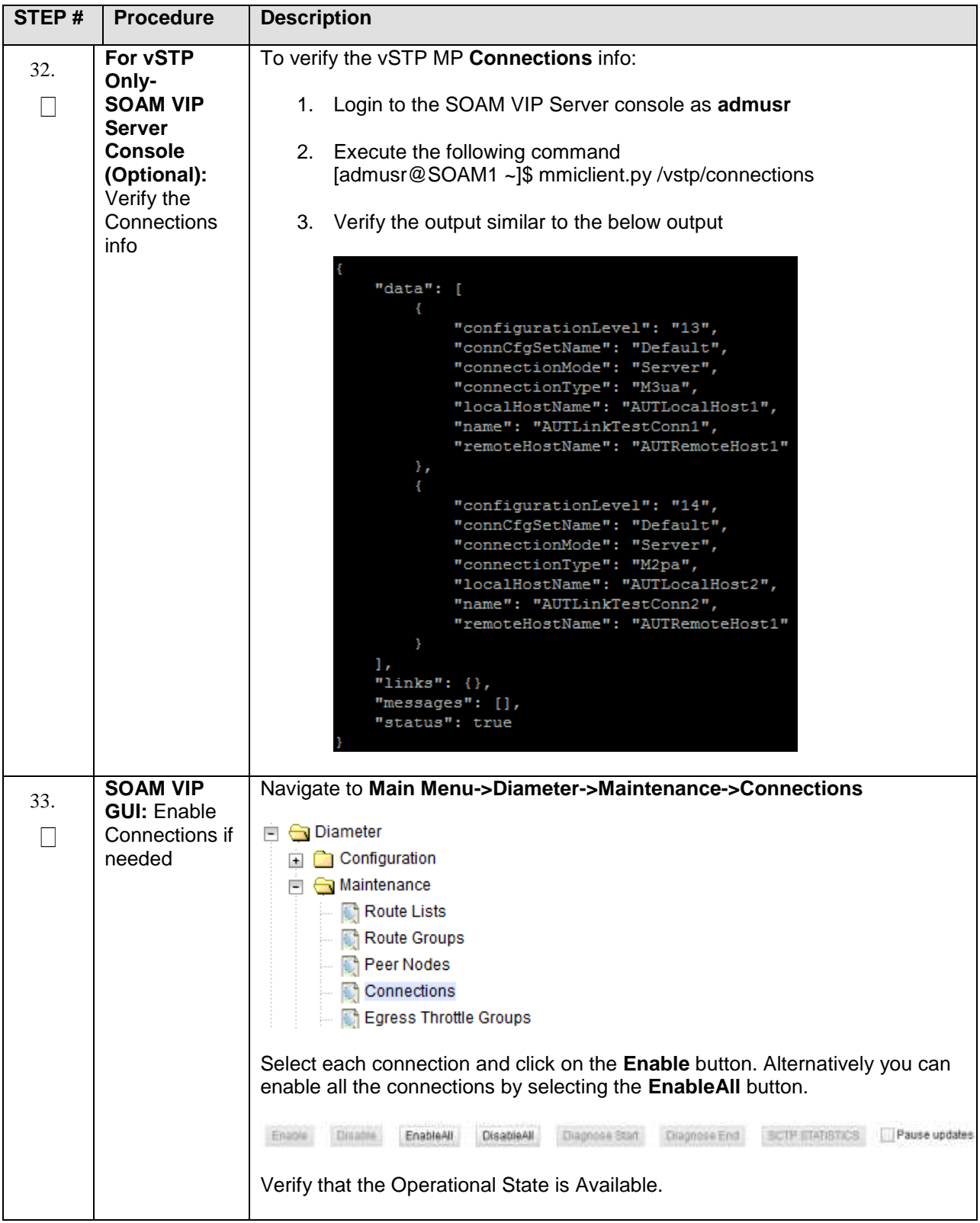

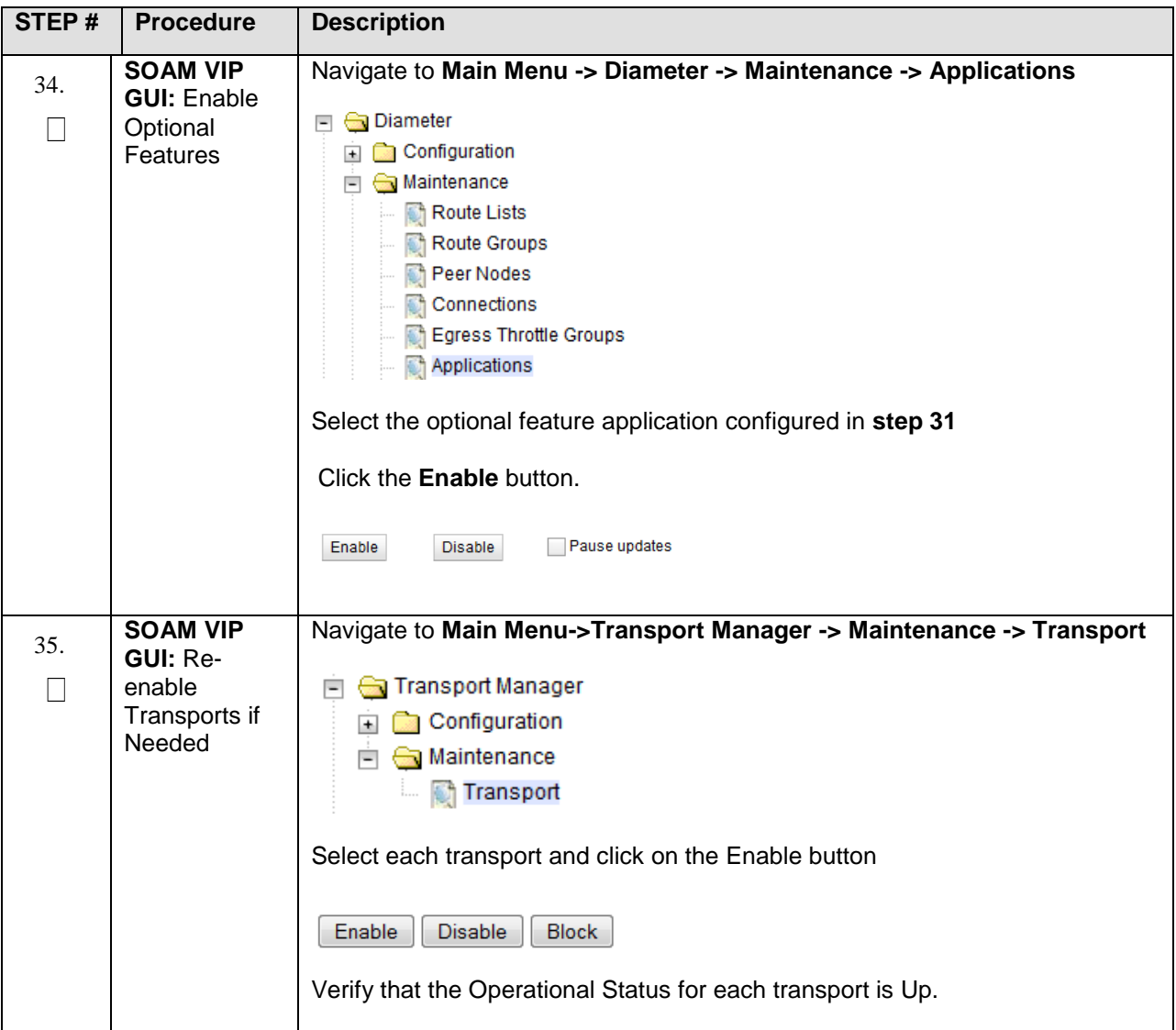

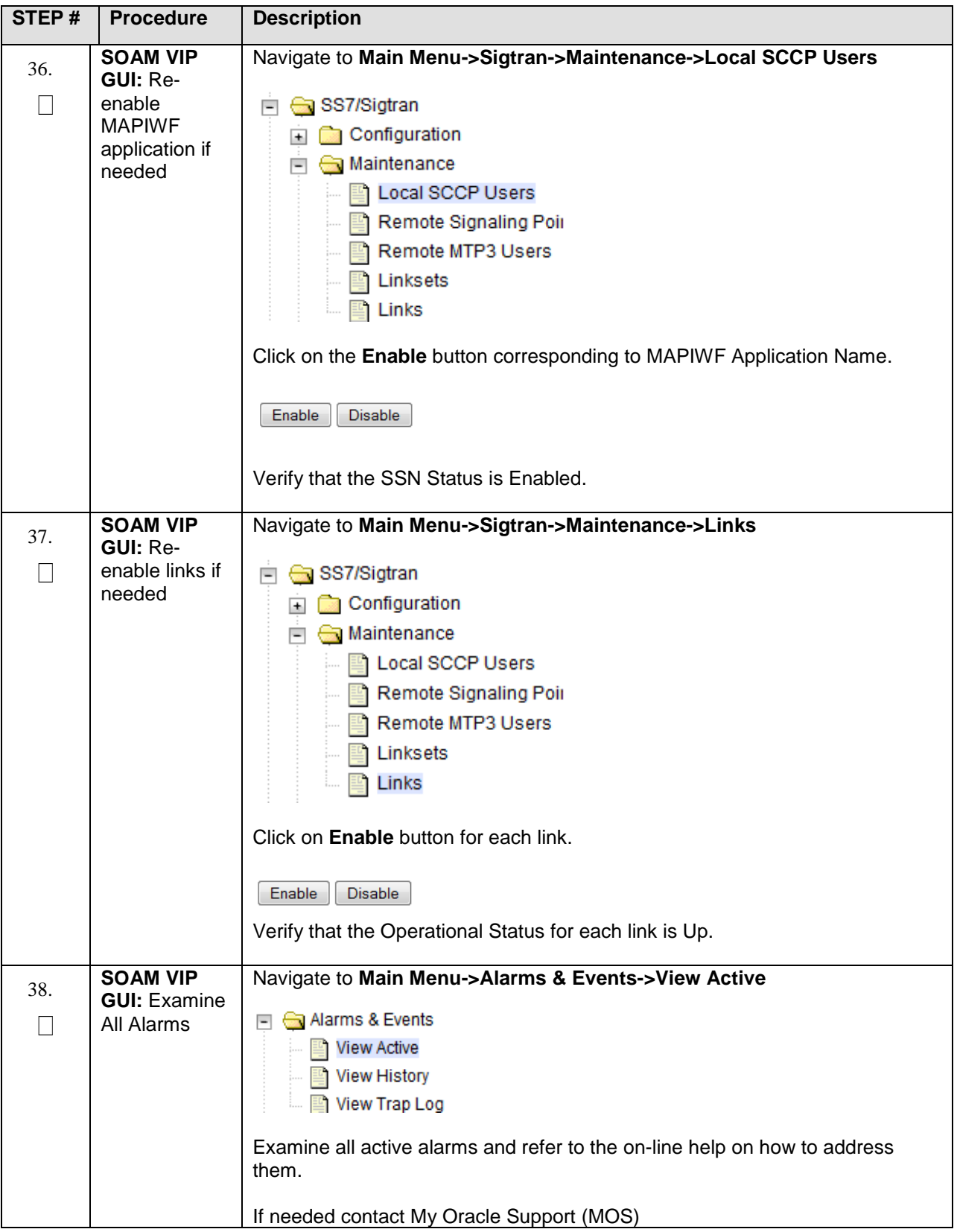

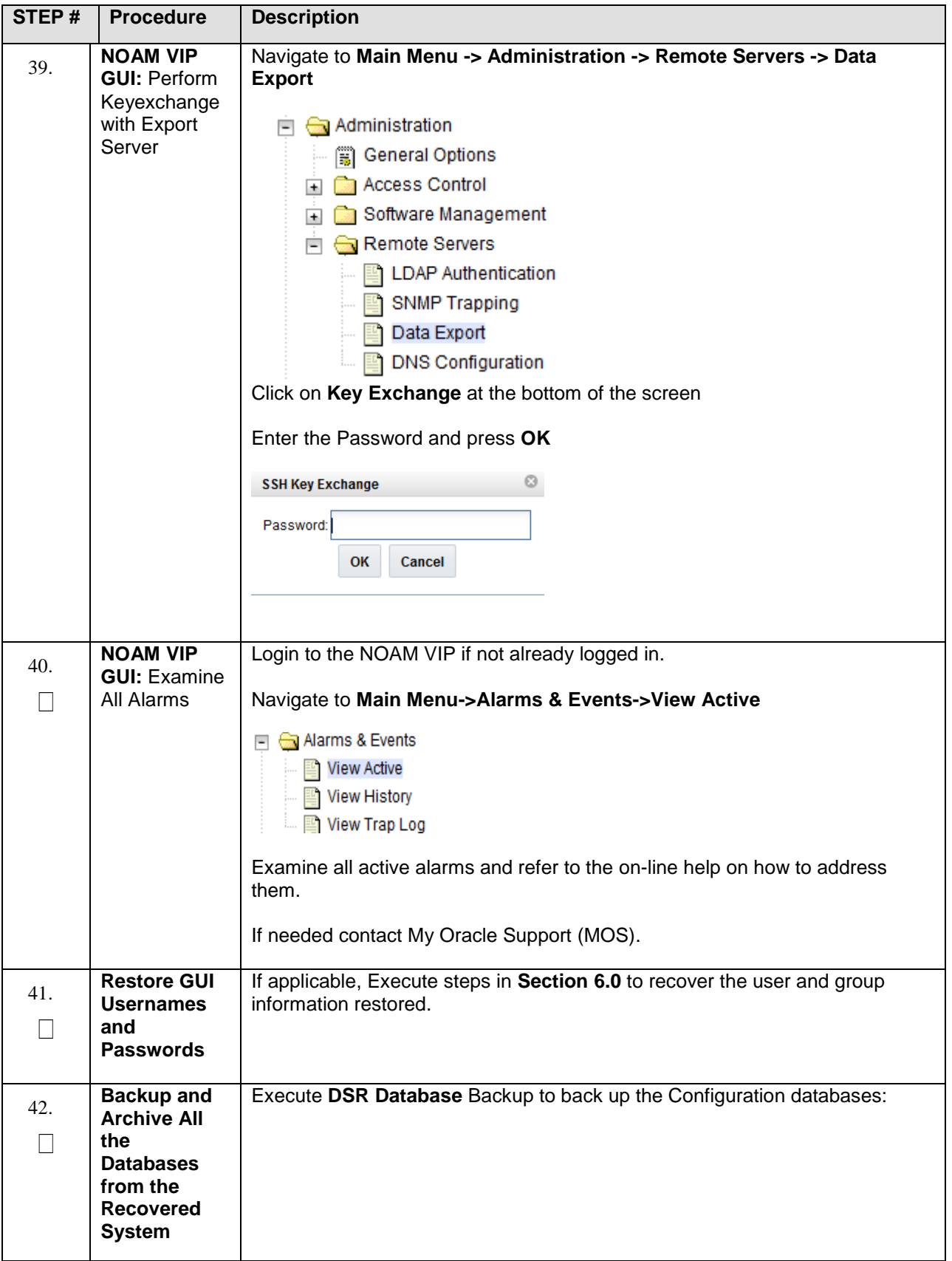

## **5.1.4 Recovery Scenario 4 (Partial Server Outage with one NOAM server and one SOAM server intact)**

For a partial outage with an NOAM server and an SOAM server intact and available, only base recovery of software is needed. The intact NO and SOAM servers are capable of restoring the database via replication to all servers. The major activities are summarized in the list below. Use this list to understand the recovery procedure summary. Do not use this list to execute the procedure. The actual procedures' detailed steps are in Procedure 4. The major activities are summarized as follows:

Recover Standby NOAM server by recovering software.

• Recover the software.

The database is intact at the active NOAM server and does not require restoration at the standby NOAM server.

- Recover any failed SO and MP servers by recovering software.
- Recover the software.

The database in intact at the active NOAM server and does not require restoration at the SO and MP servers.

Re-apply signaling networks configuration if the failed VM is an MP.

## **Procedure 8. Recovery Scenario 4**

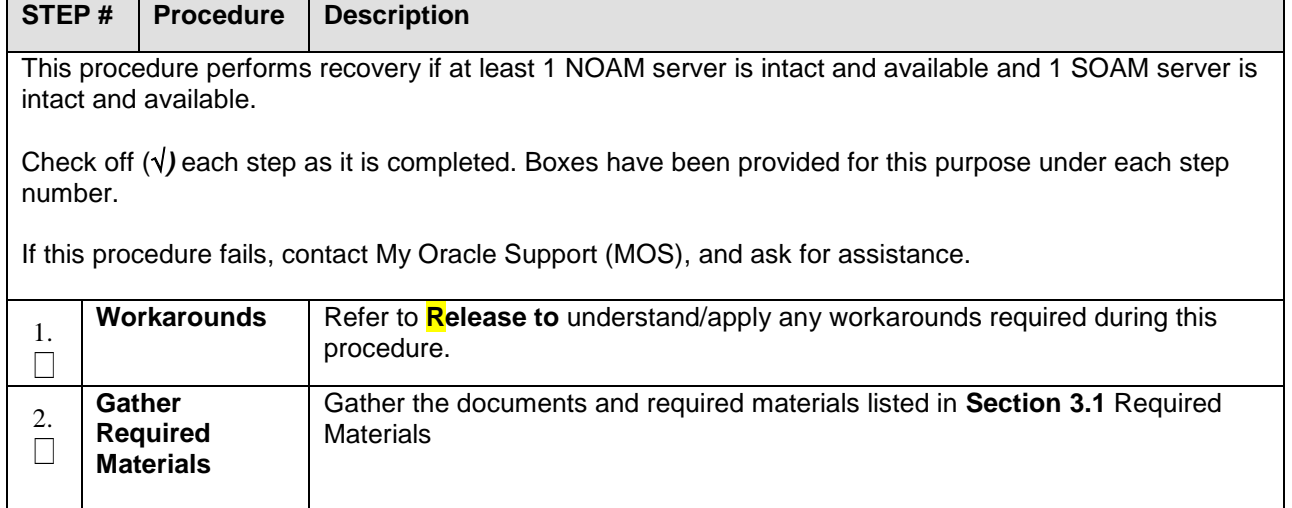

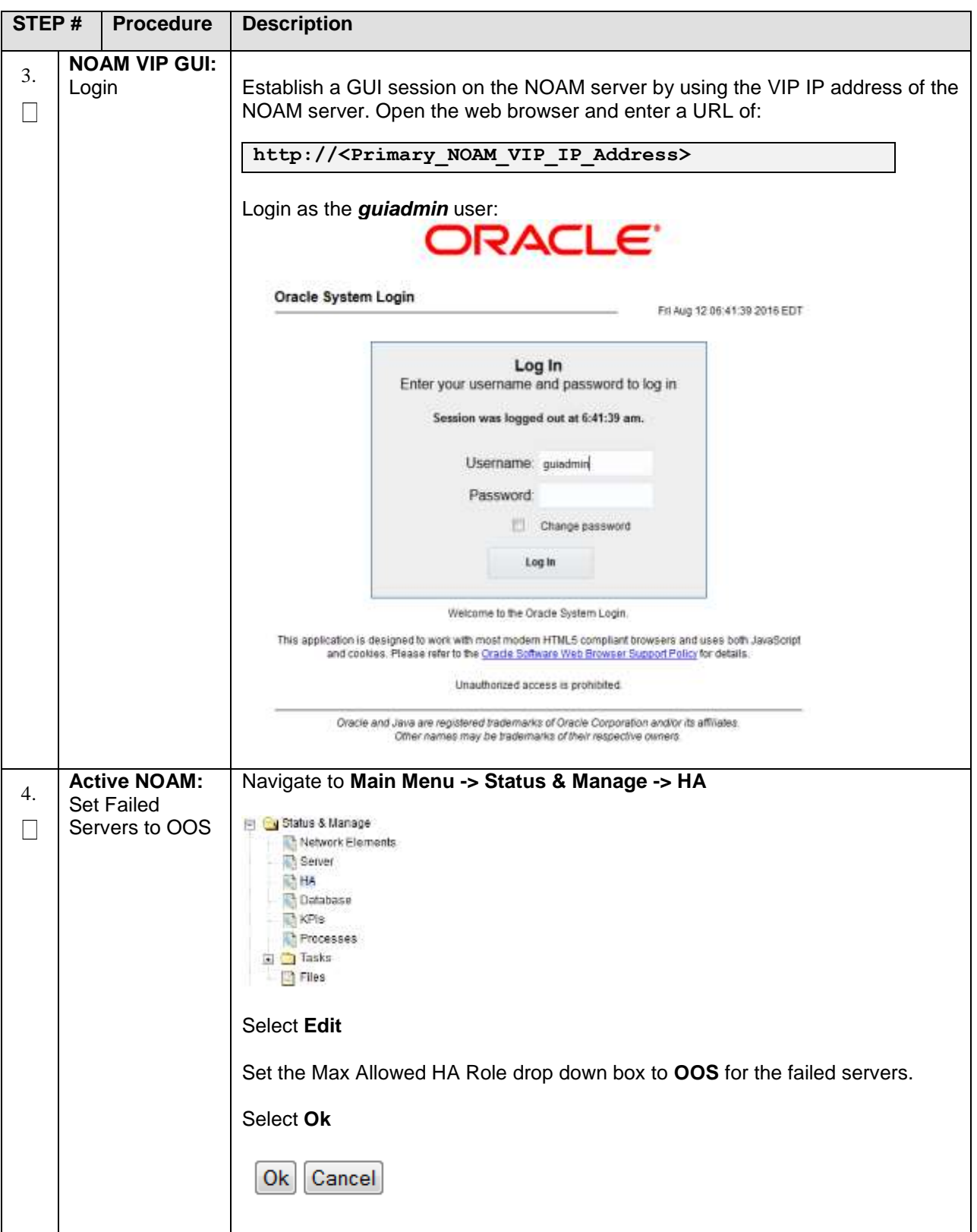

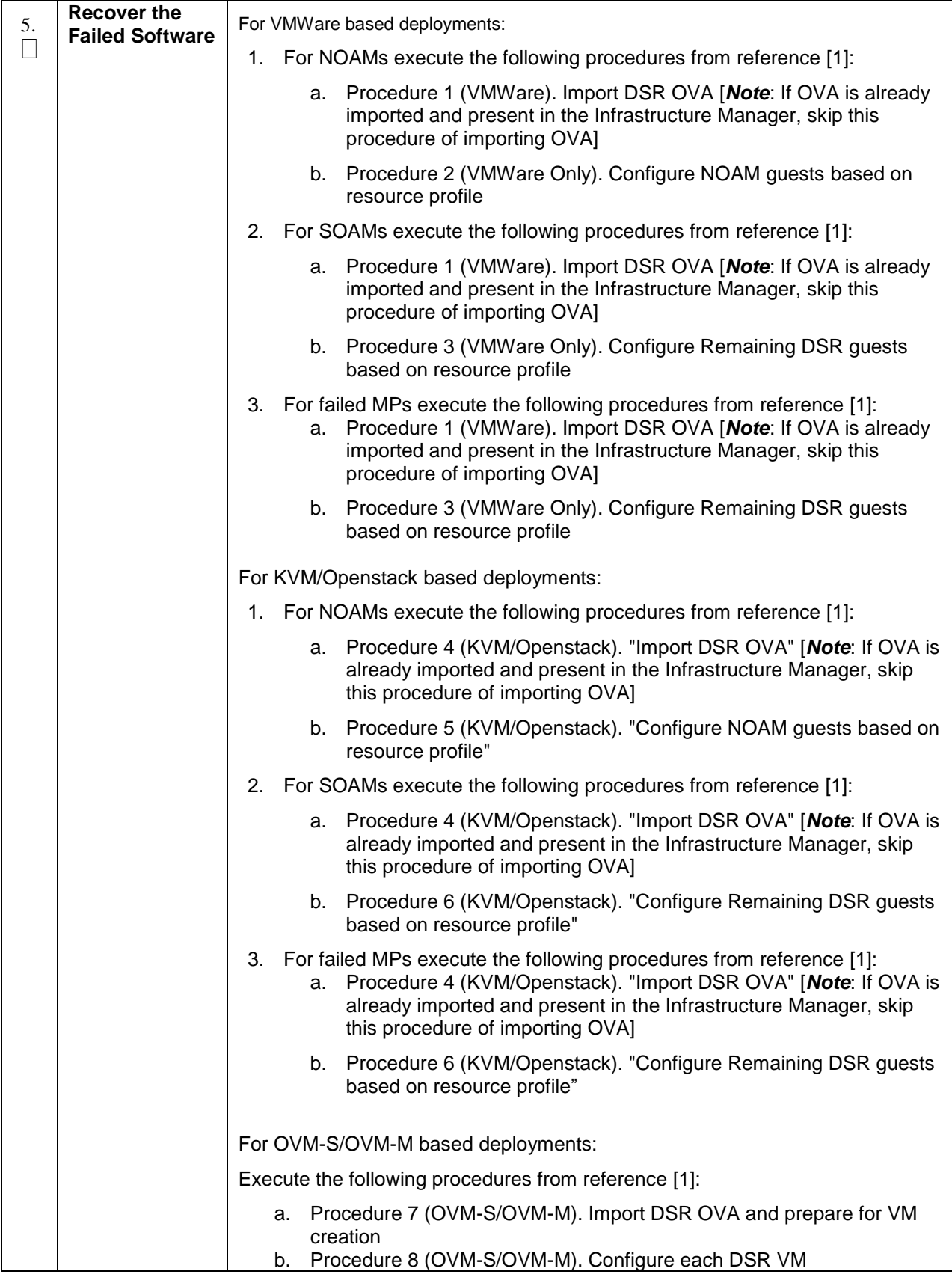

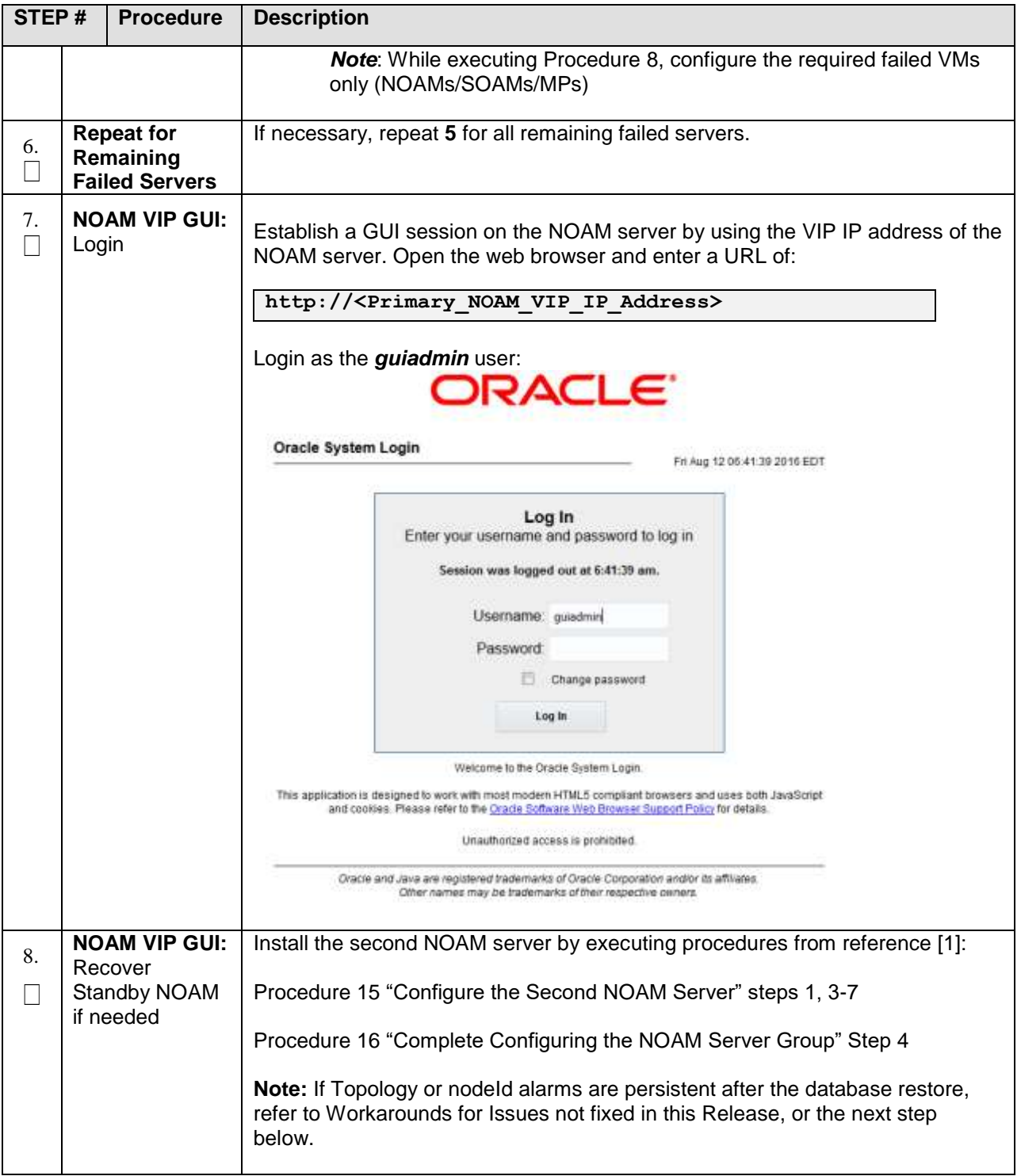

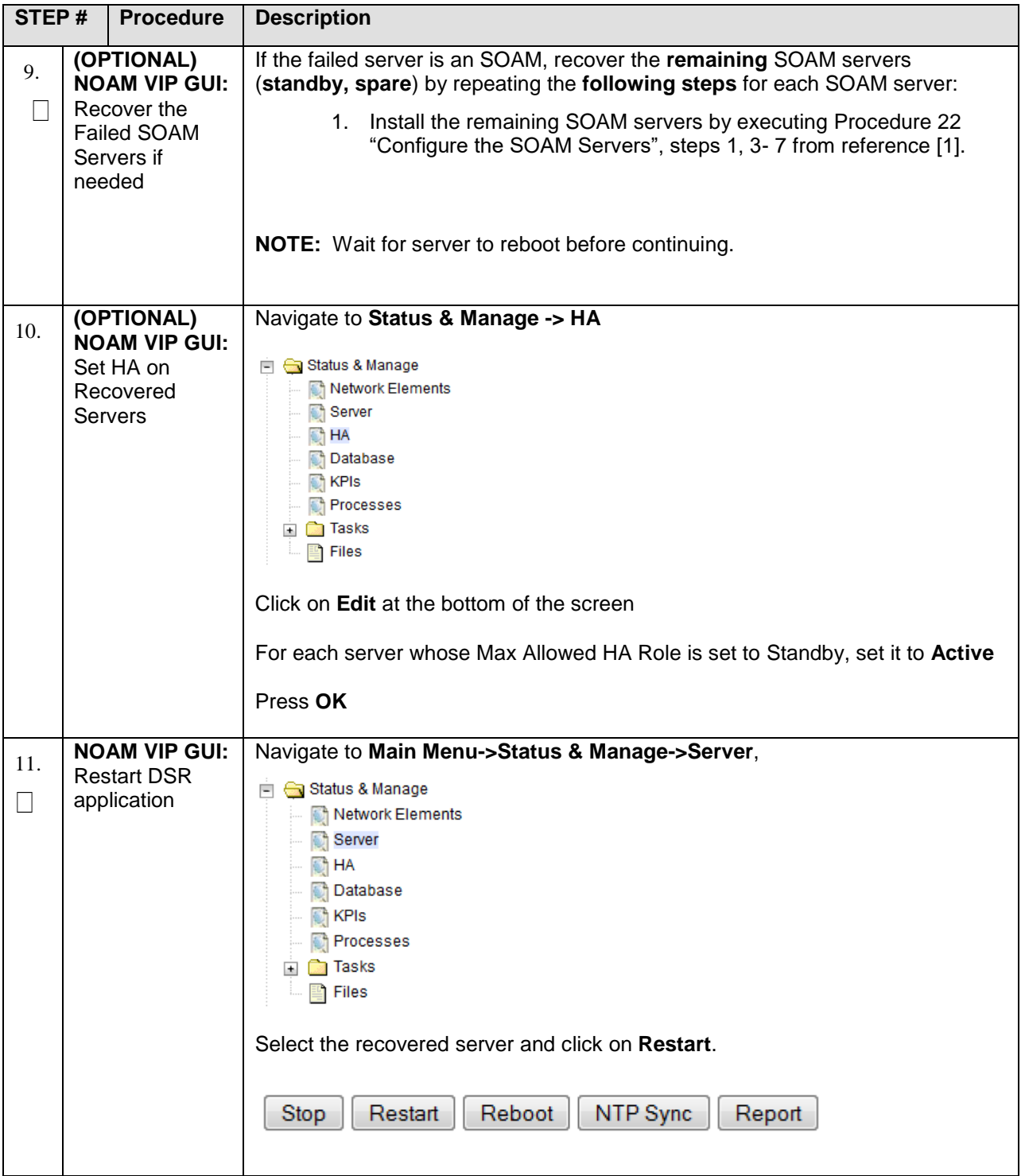

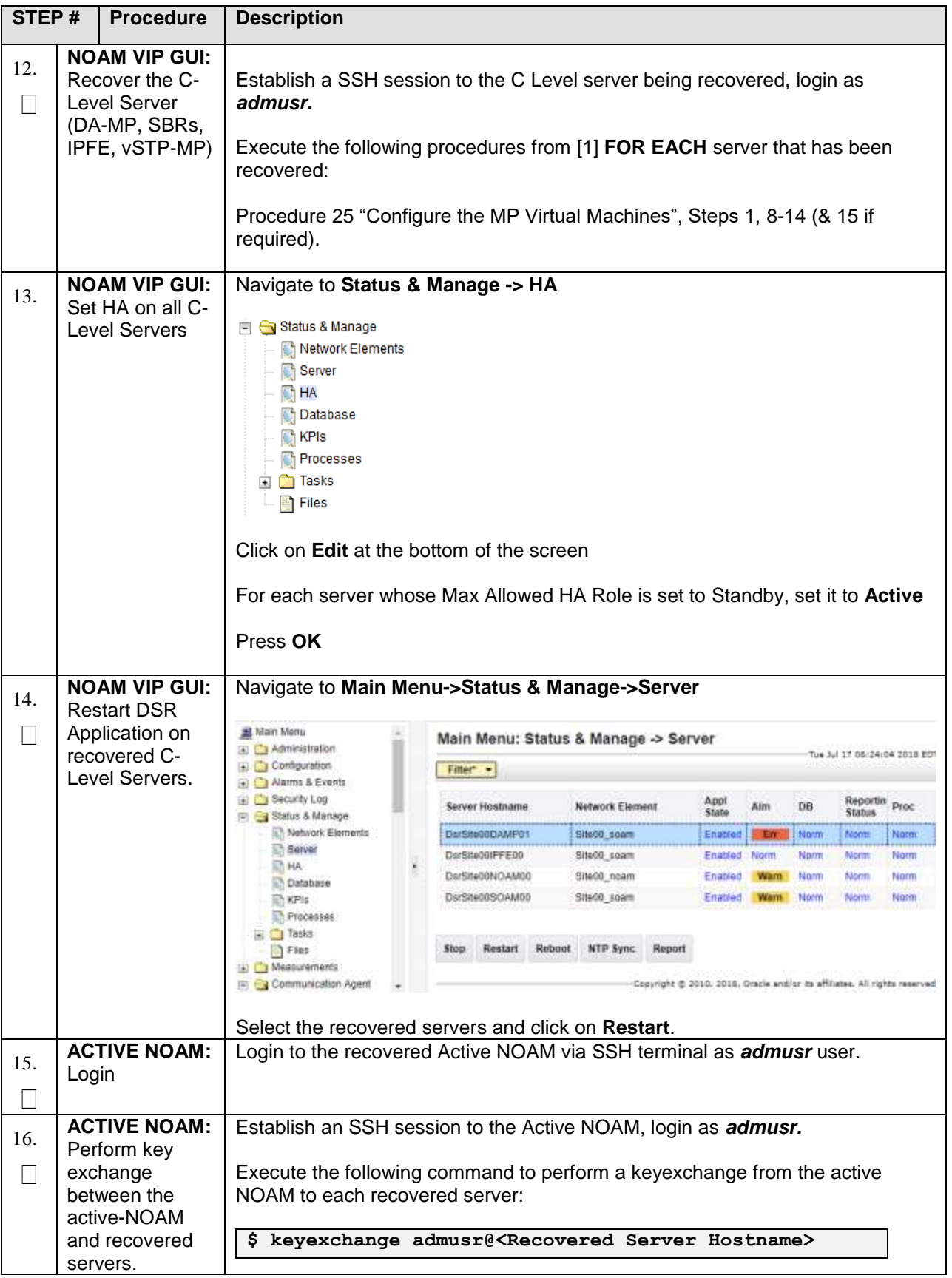

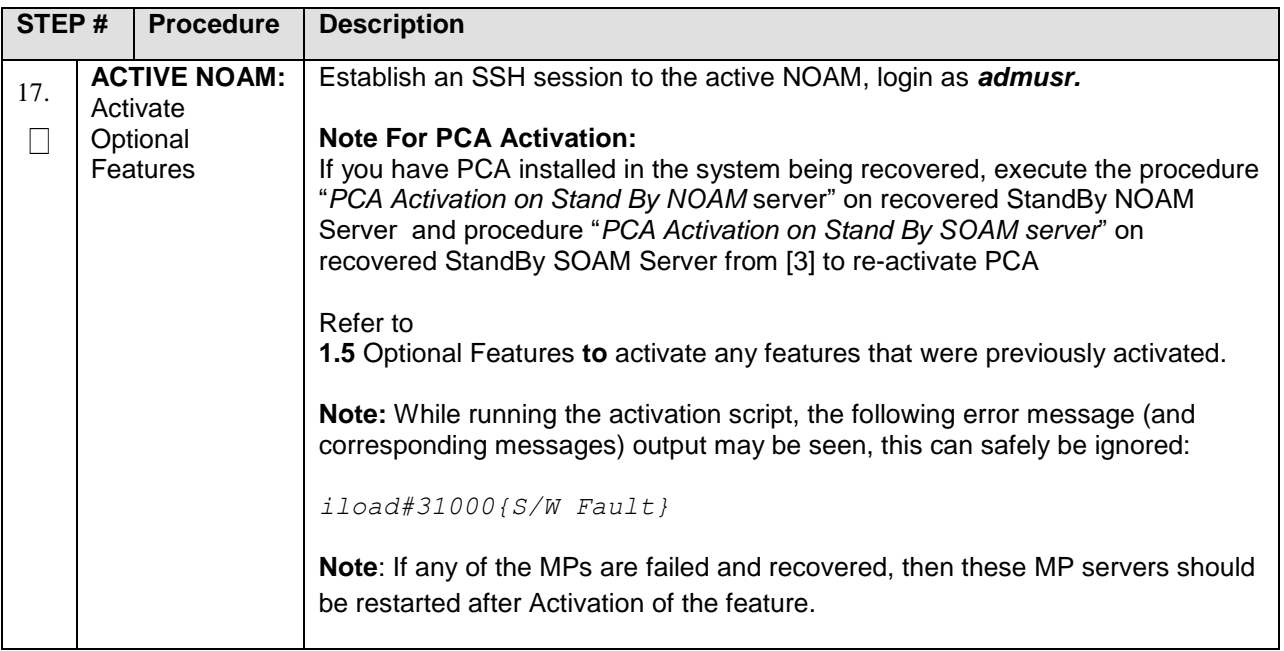

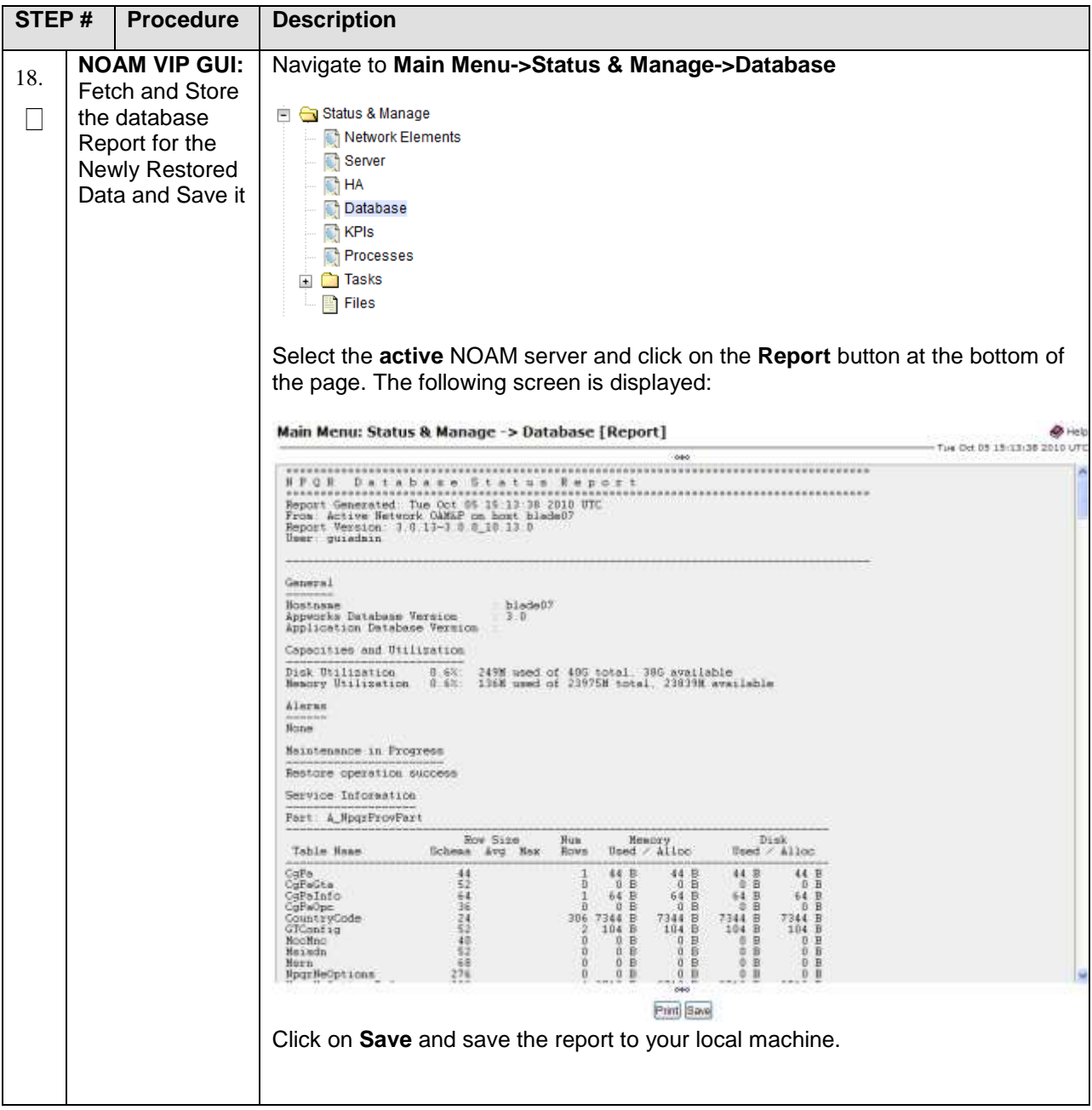

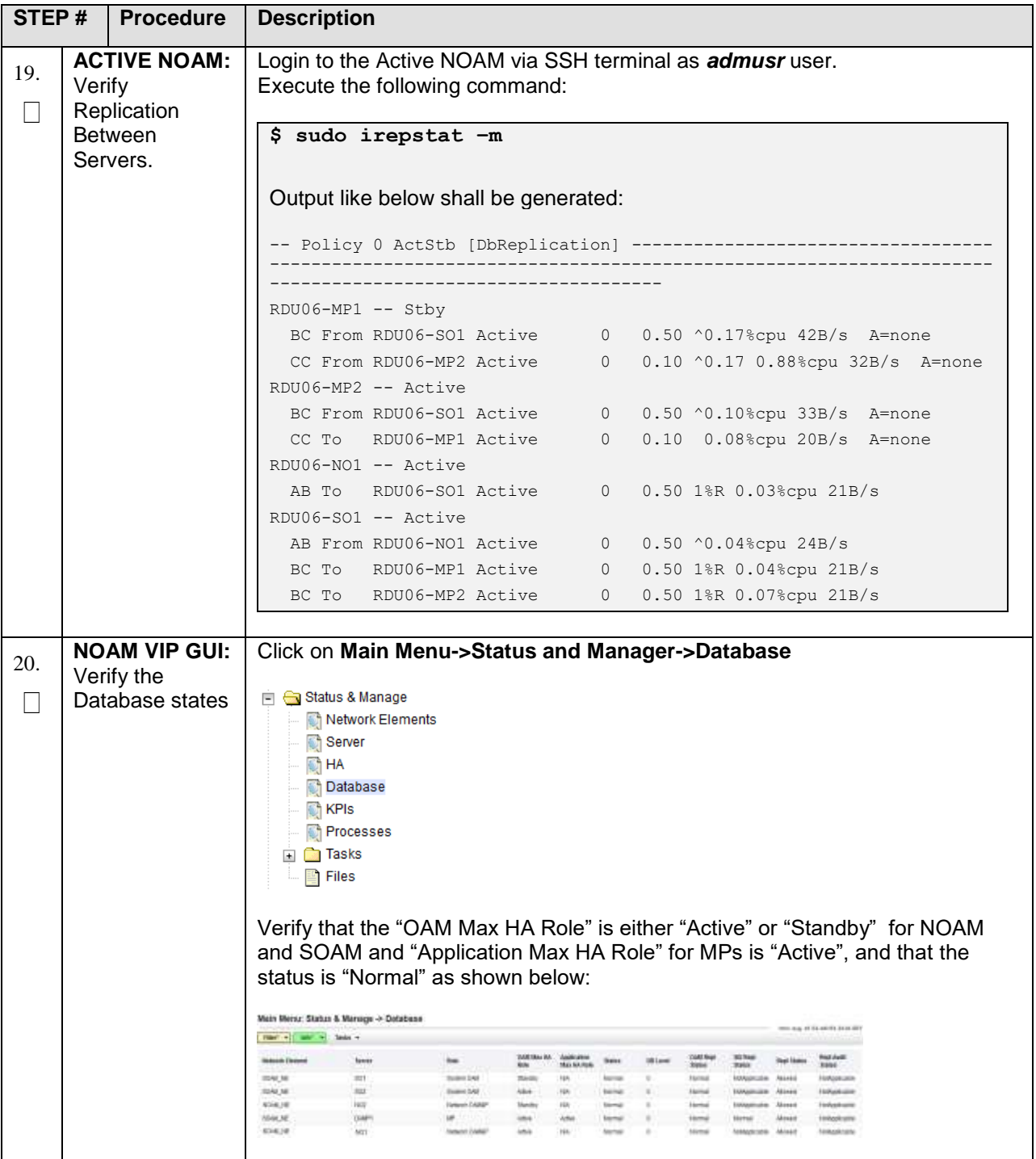

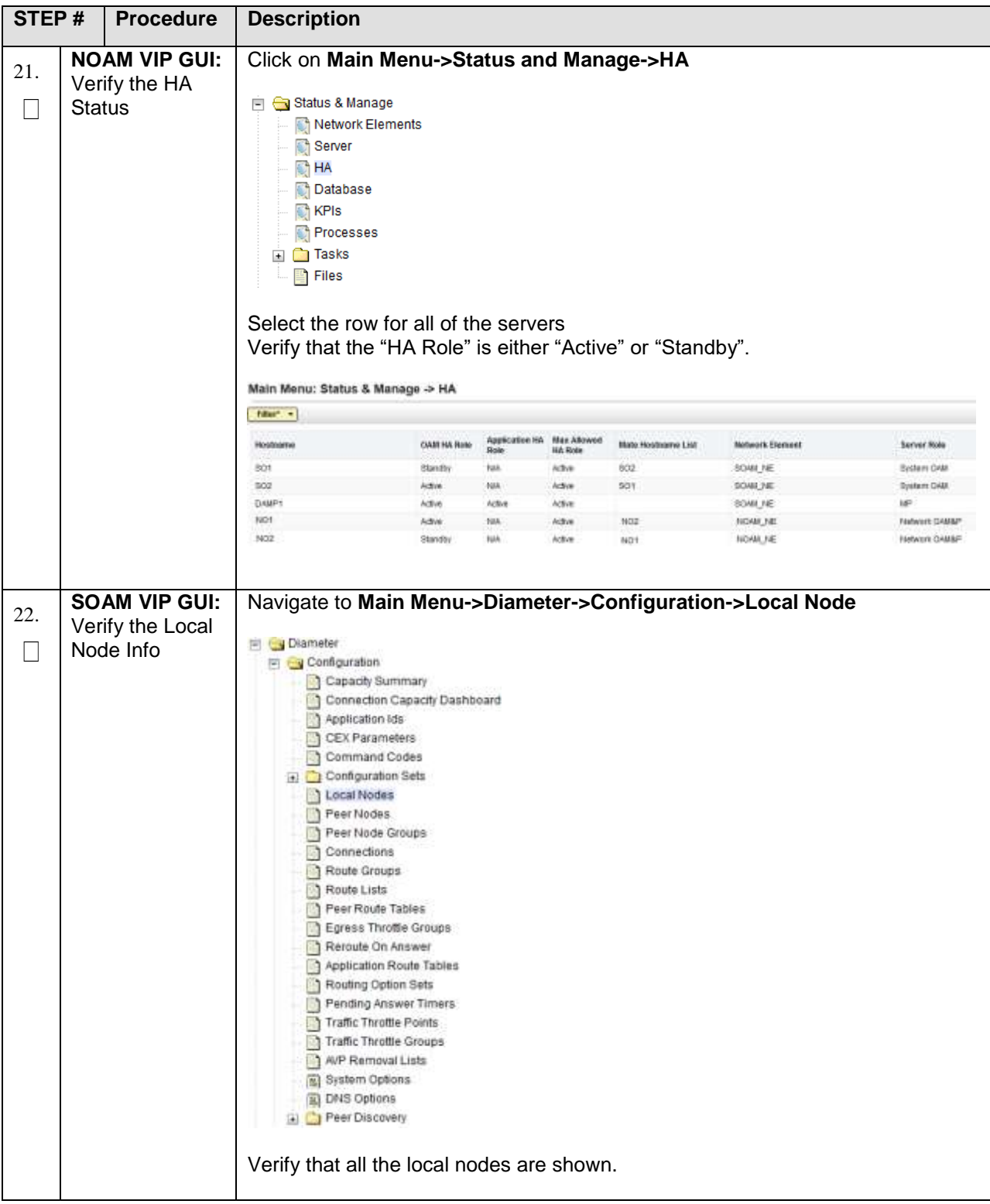

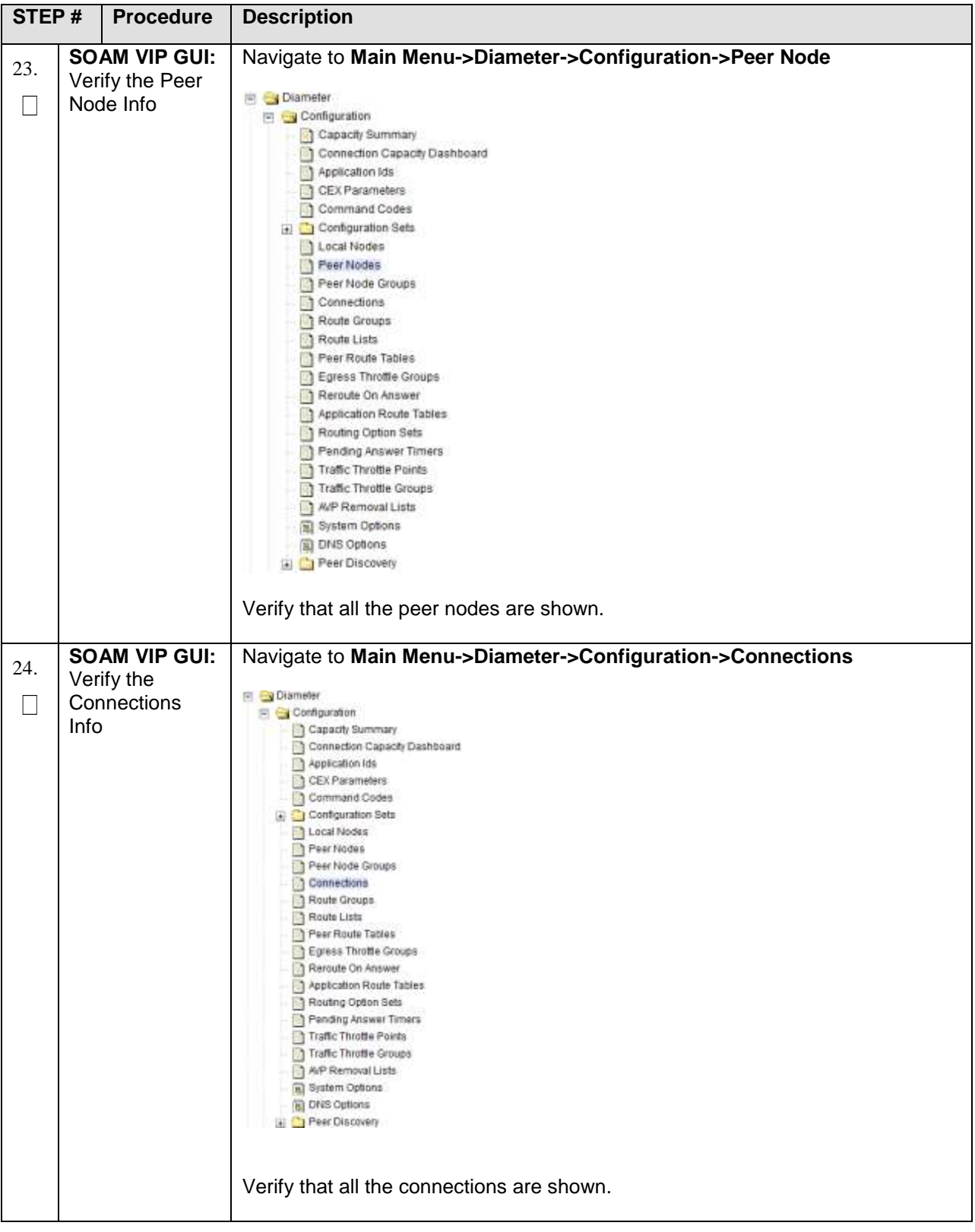

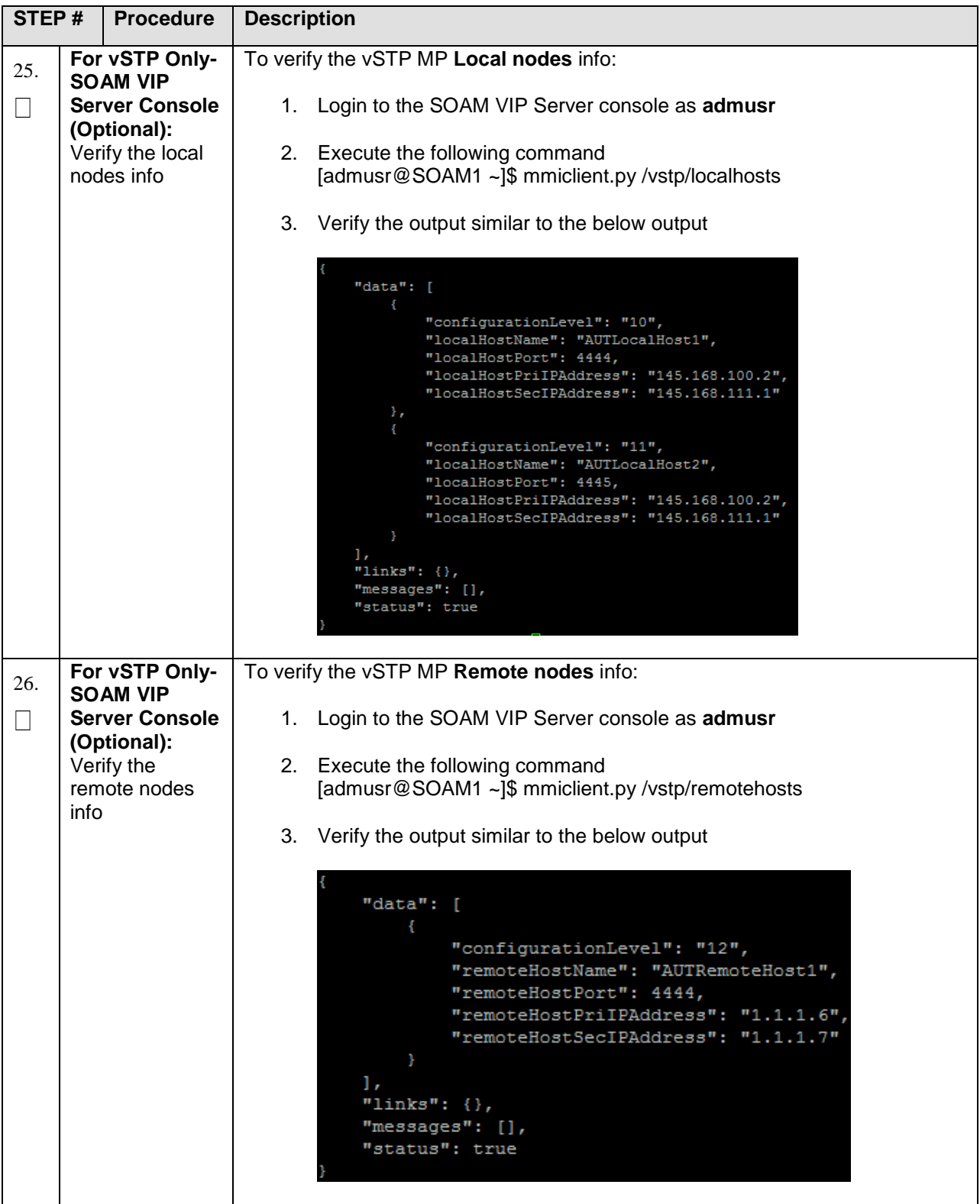

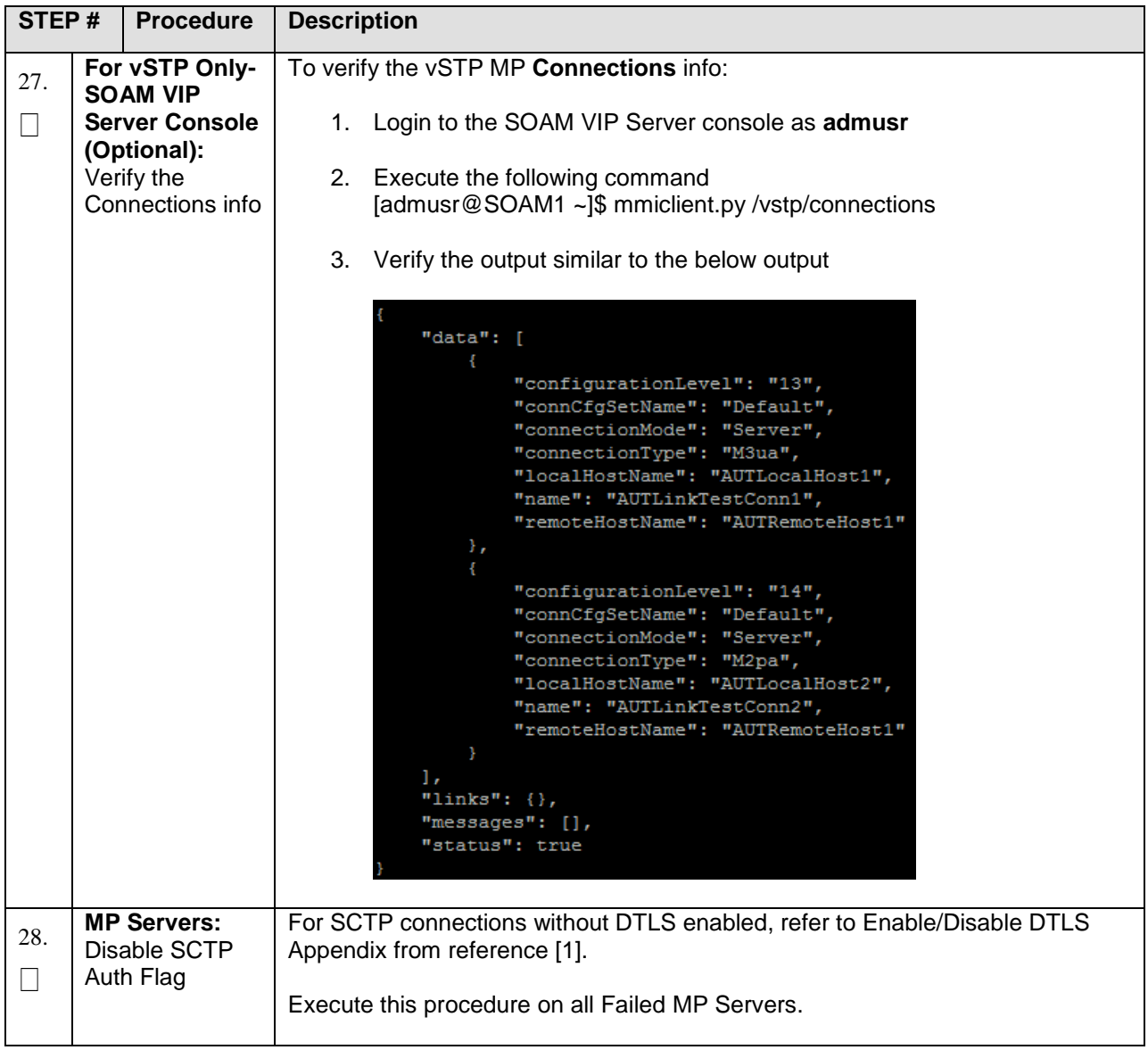
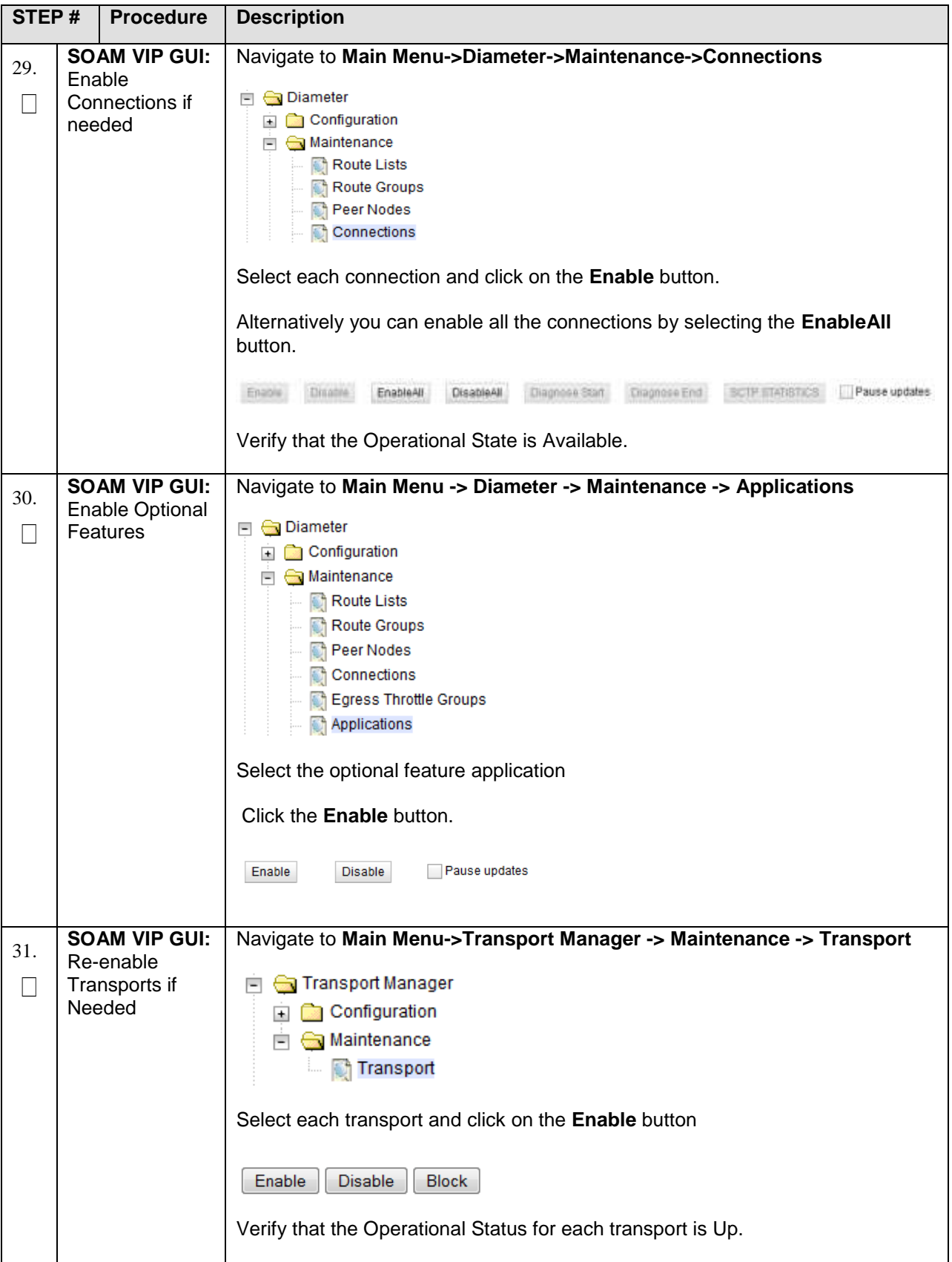

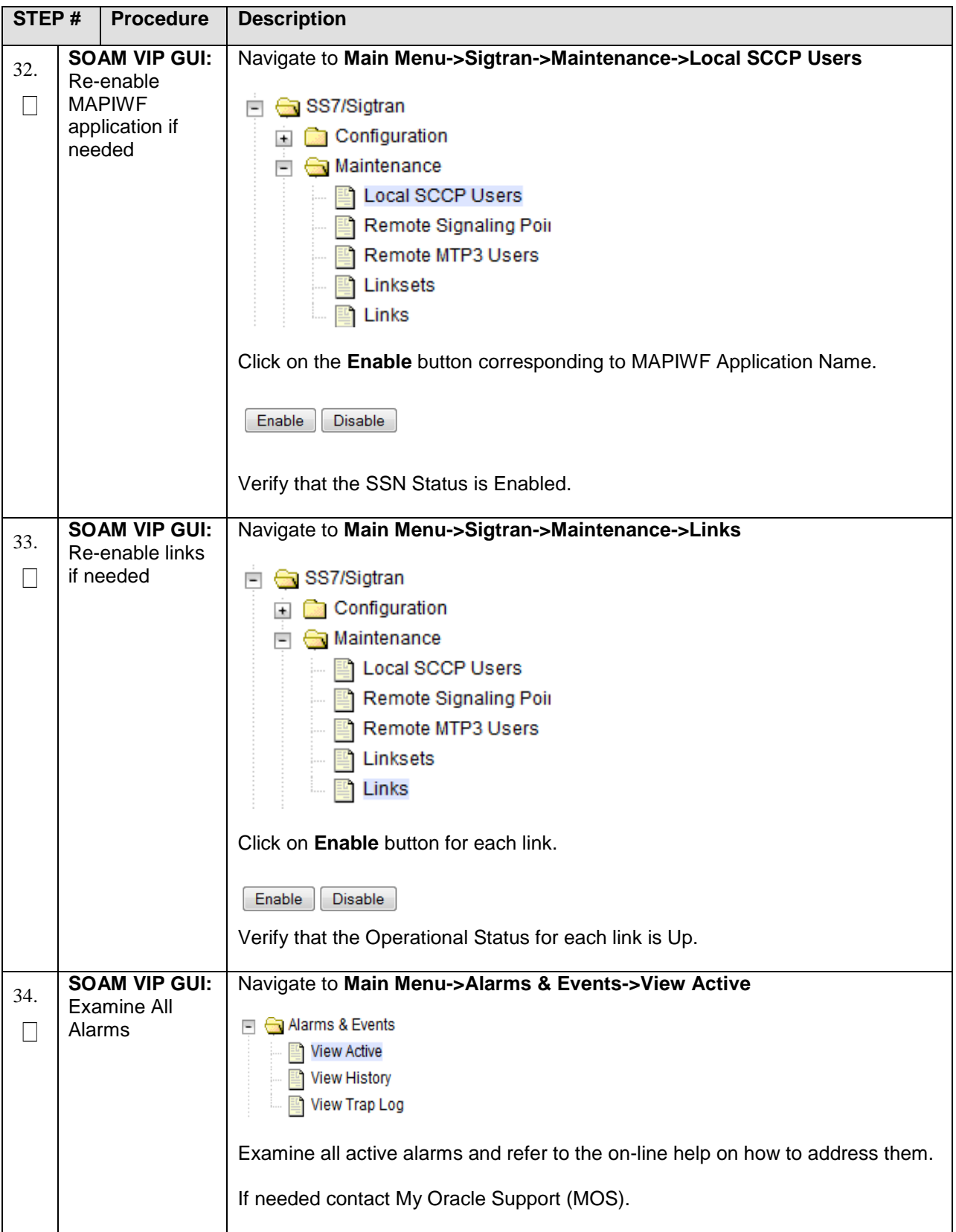

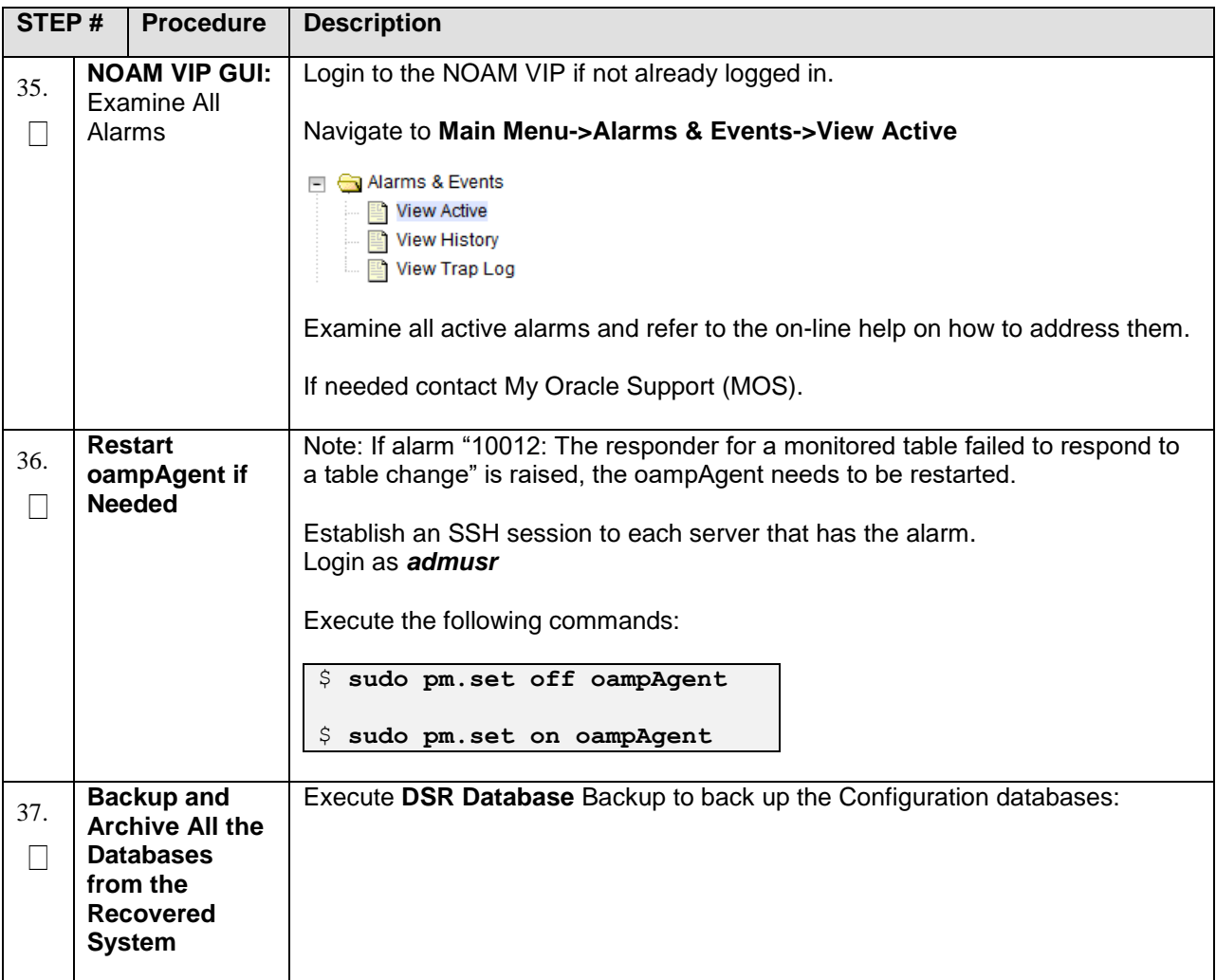

### **5.1.5 Recovery Scenario 5 (Partial Server Outage with all NOAM servers failed with DR-NOAM available)**

For a partial outage with both NOAM servers failed but a DR NOAM available, the DR NOAM is switched from secondary to primary then recovers the failed NOAM servers. The major activities are summarized in the list below. Use this list to understand the recovery procedure summary. Do not use this list to execute the procedure. The actual procedures' detailed steps are in Procedure 5. The major activities are summarized as follows:

#### Switch DR NOAM from secondary to primary

Recover the failed NOAM servers by recovering base hardware and software.

- Recover the base hardware.
- Recover the software.
- The database is intact at the newly active NOAM server and does not require restoration.

If applicable, recover any failed SOAM and MP servers by recovering base hardware and software.

- Recover the base hardware.
- Recover the software.
- The database in intact at the active NOAM server and does not require restoration at the SOAM and MP servers.

#### **Procedure 9. Recovery Scenario 5**

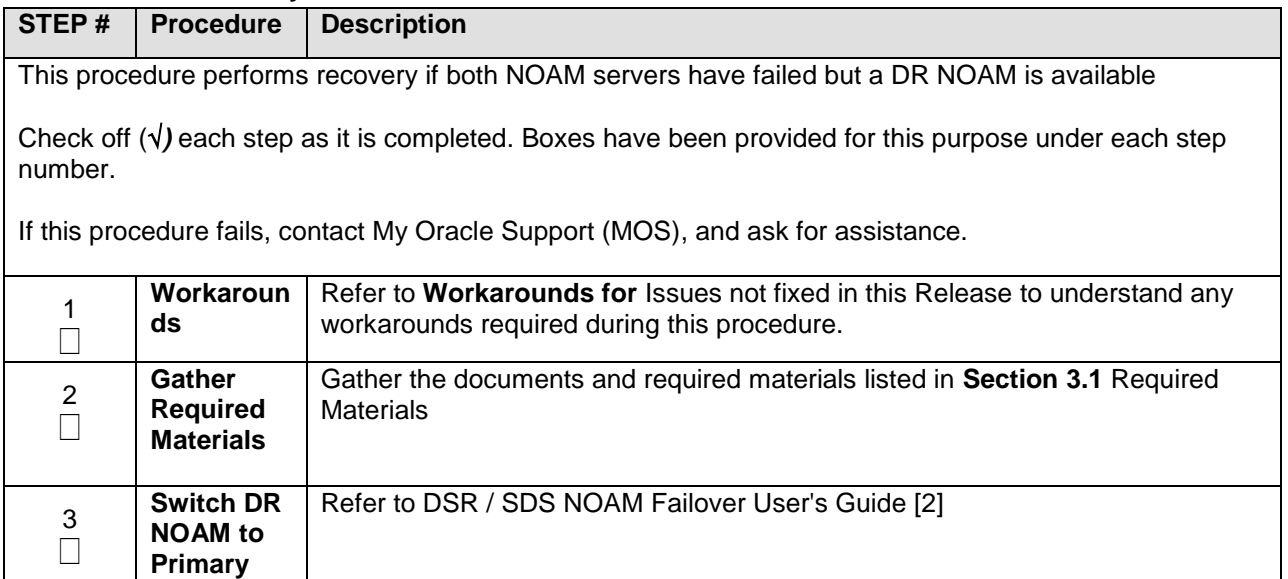

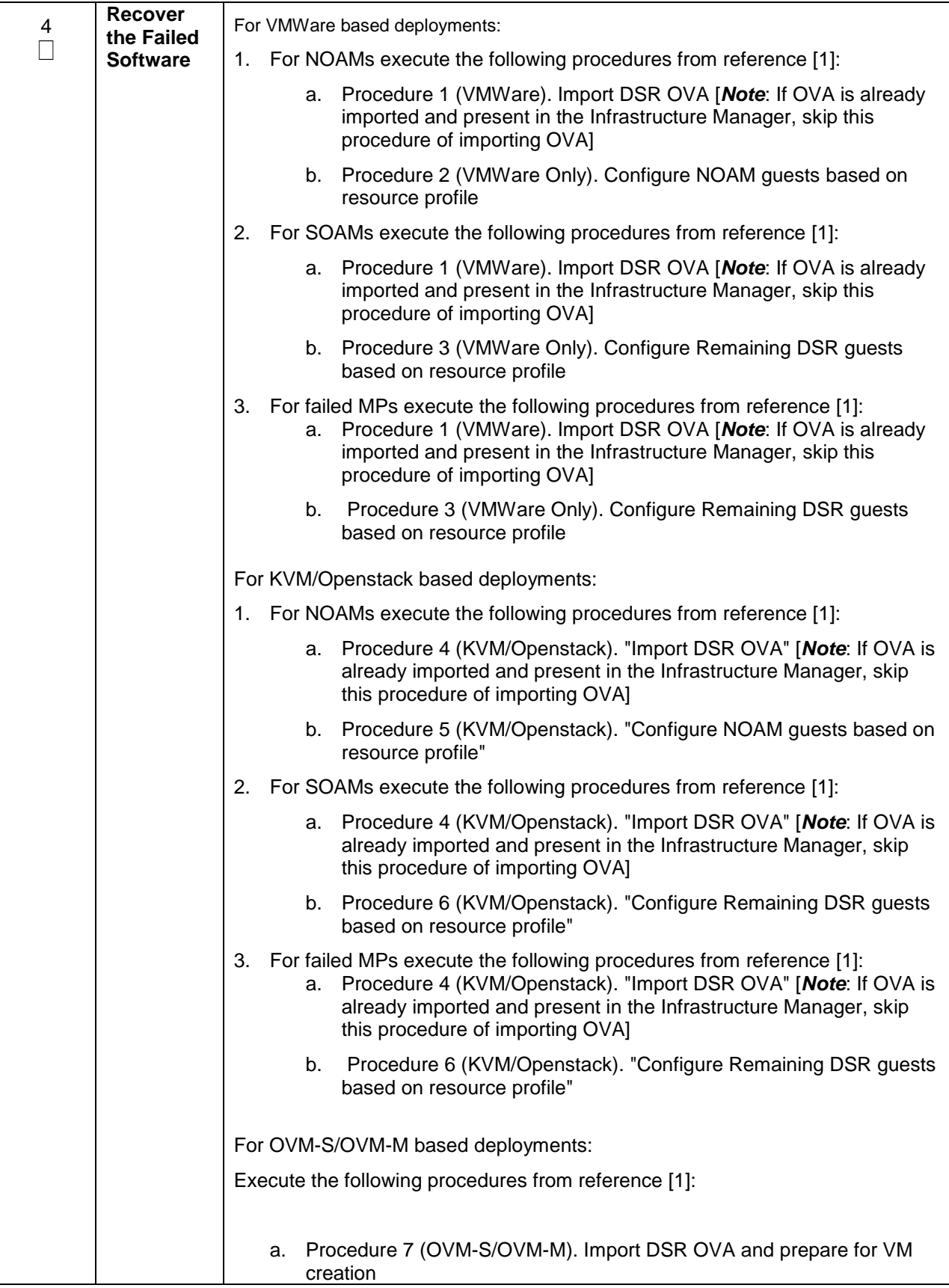

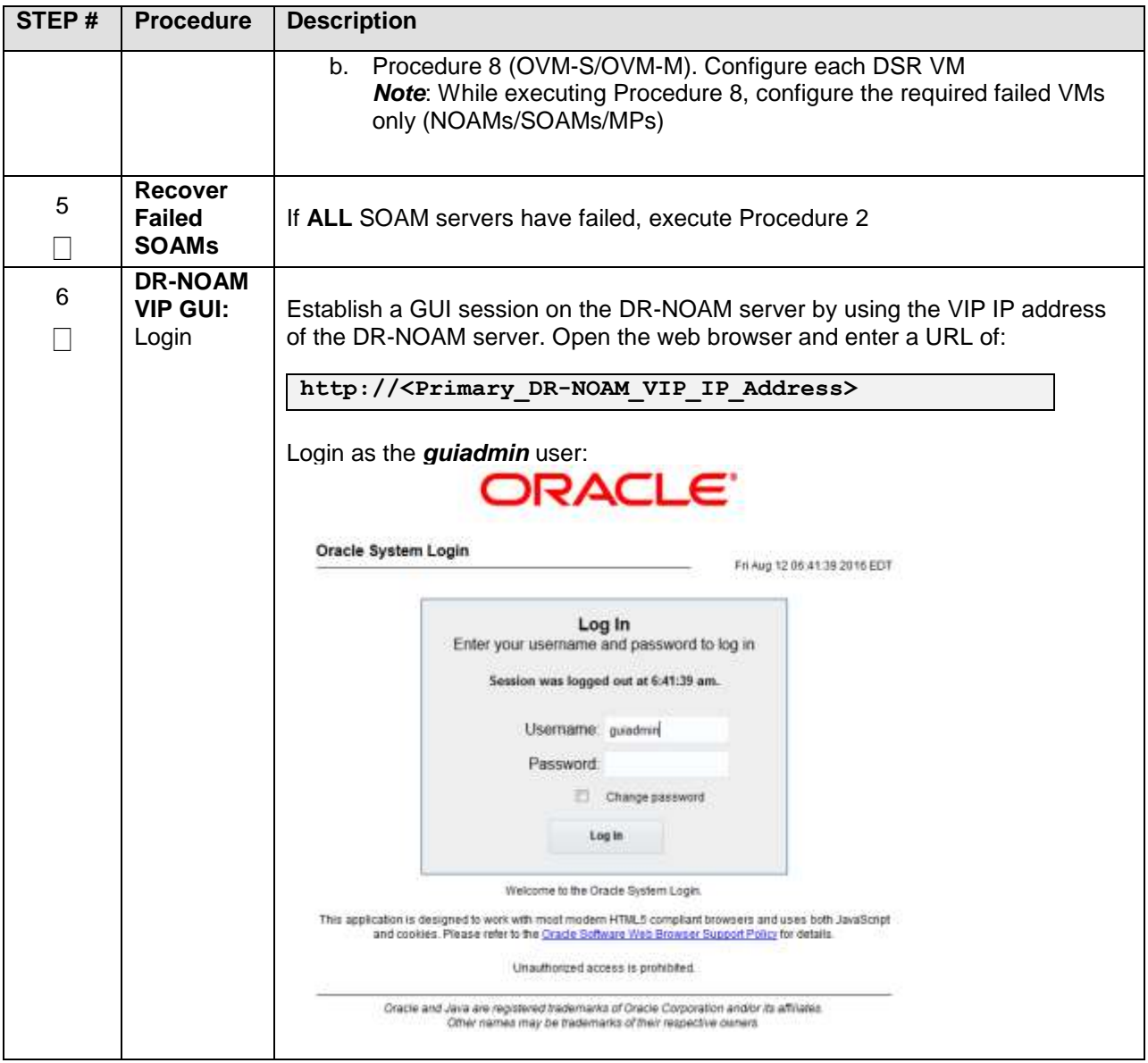

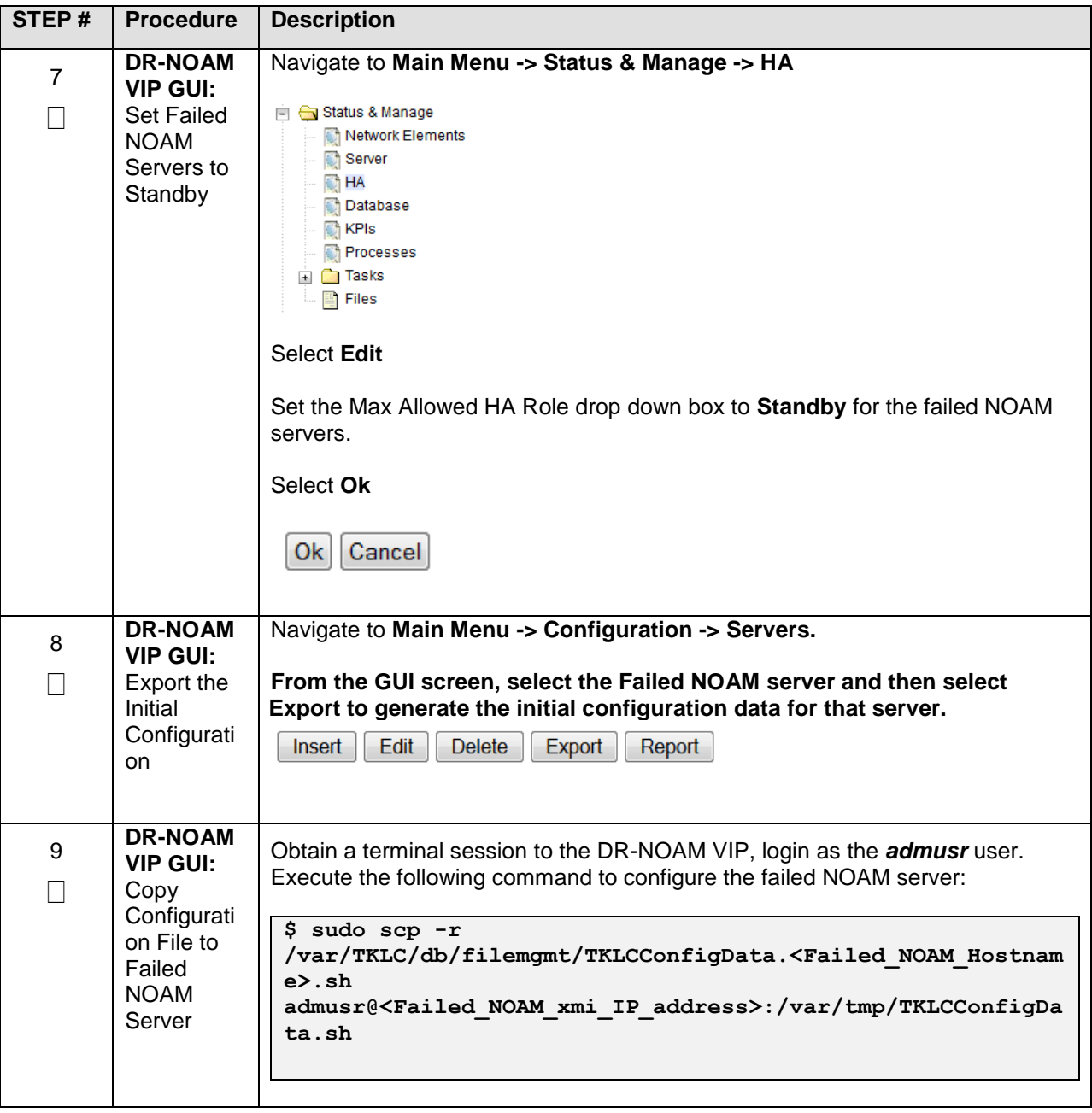

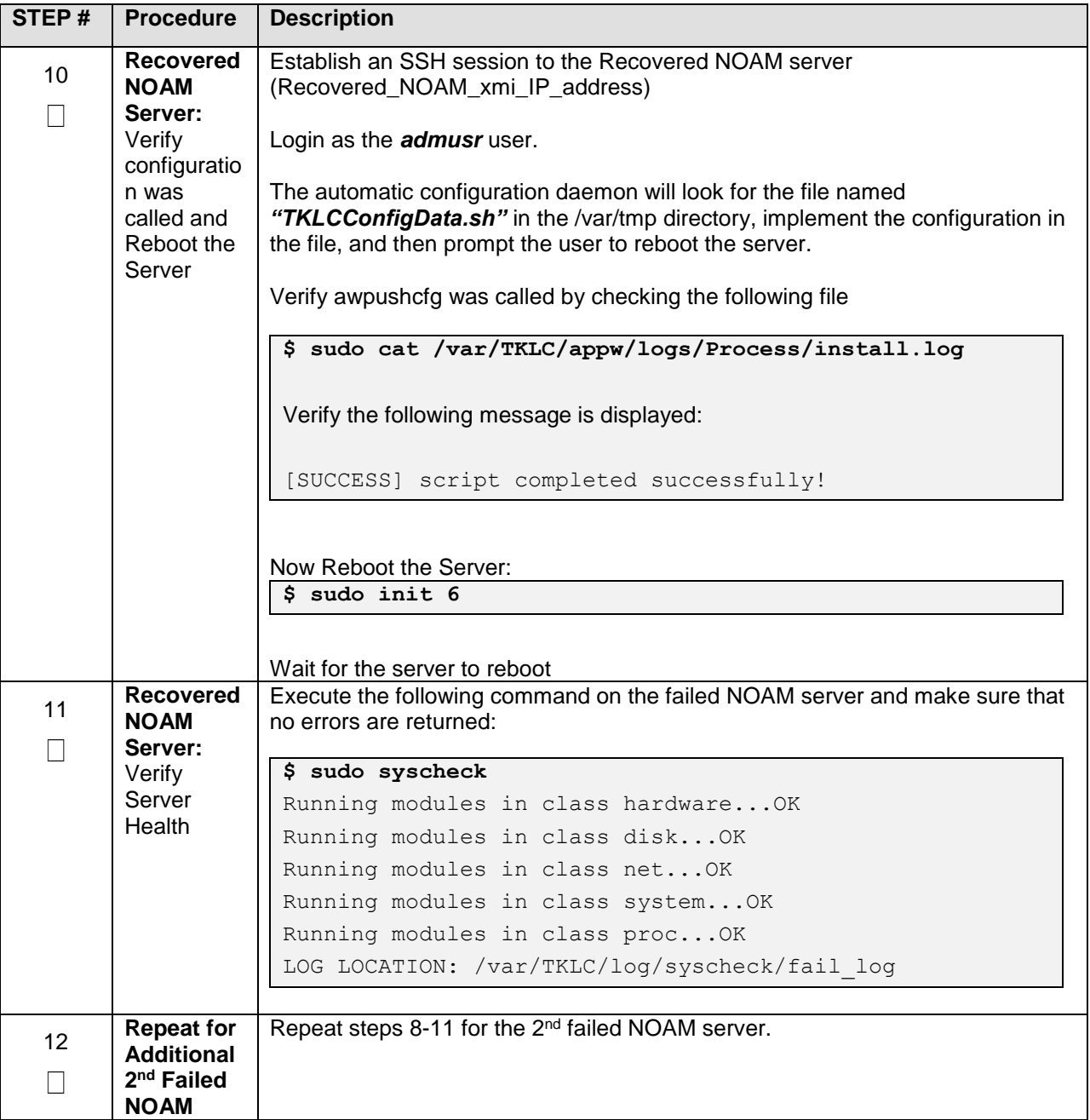

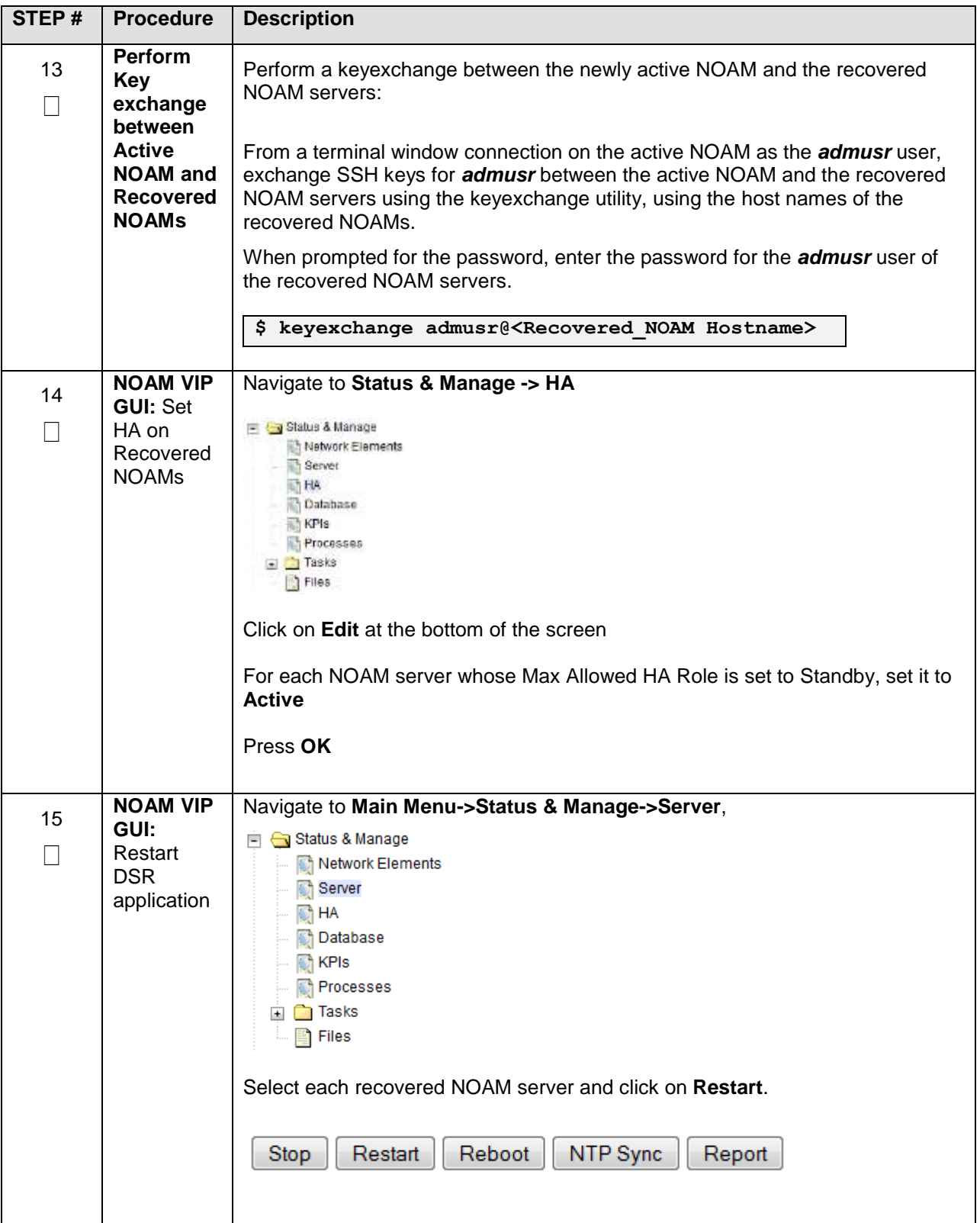

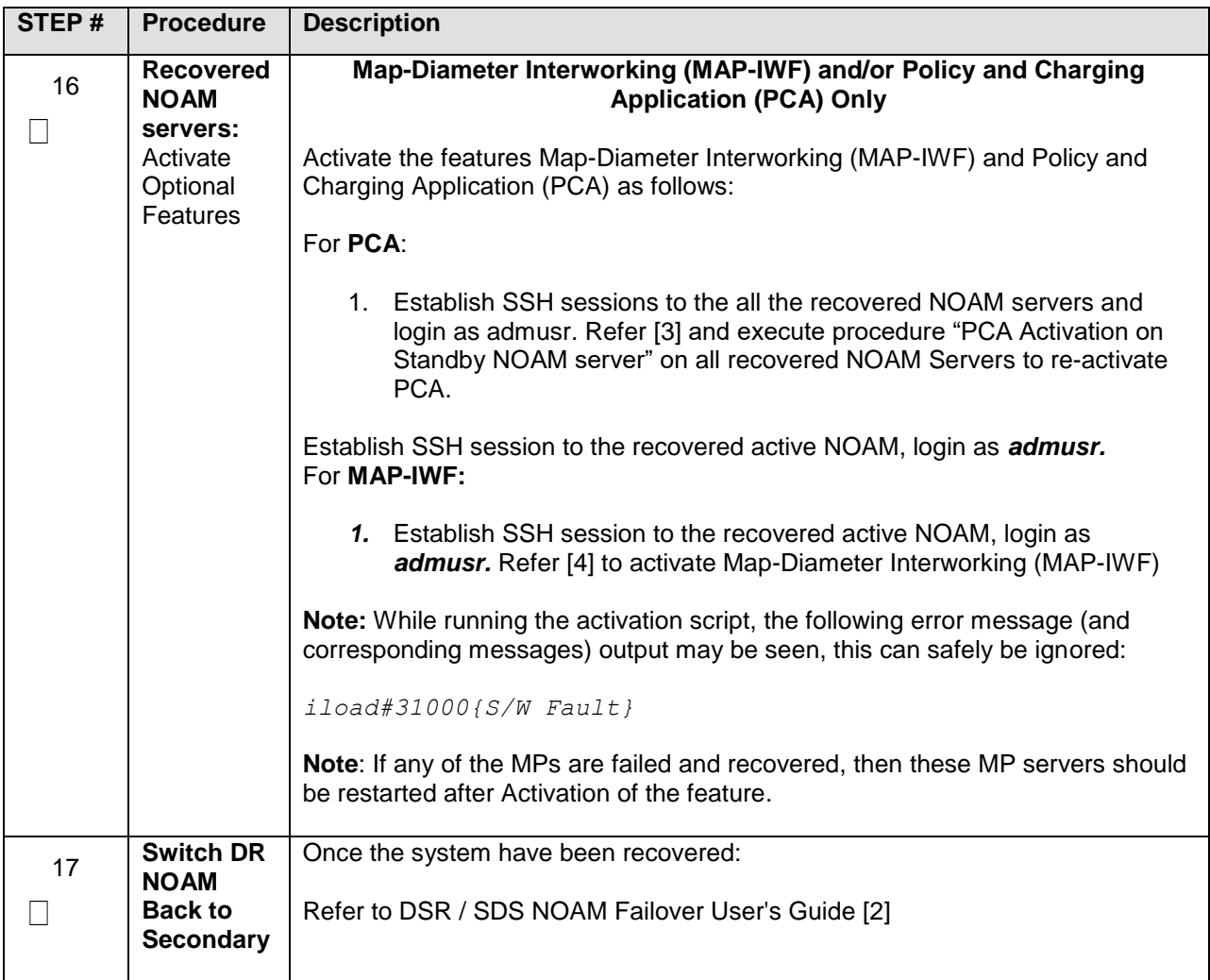

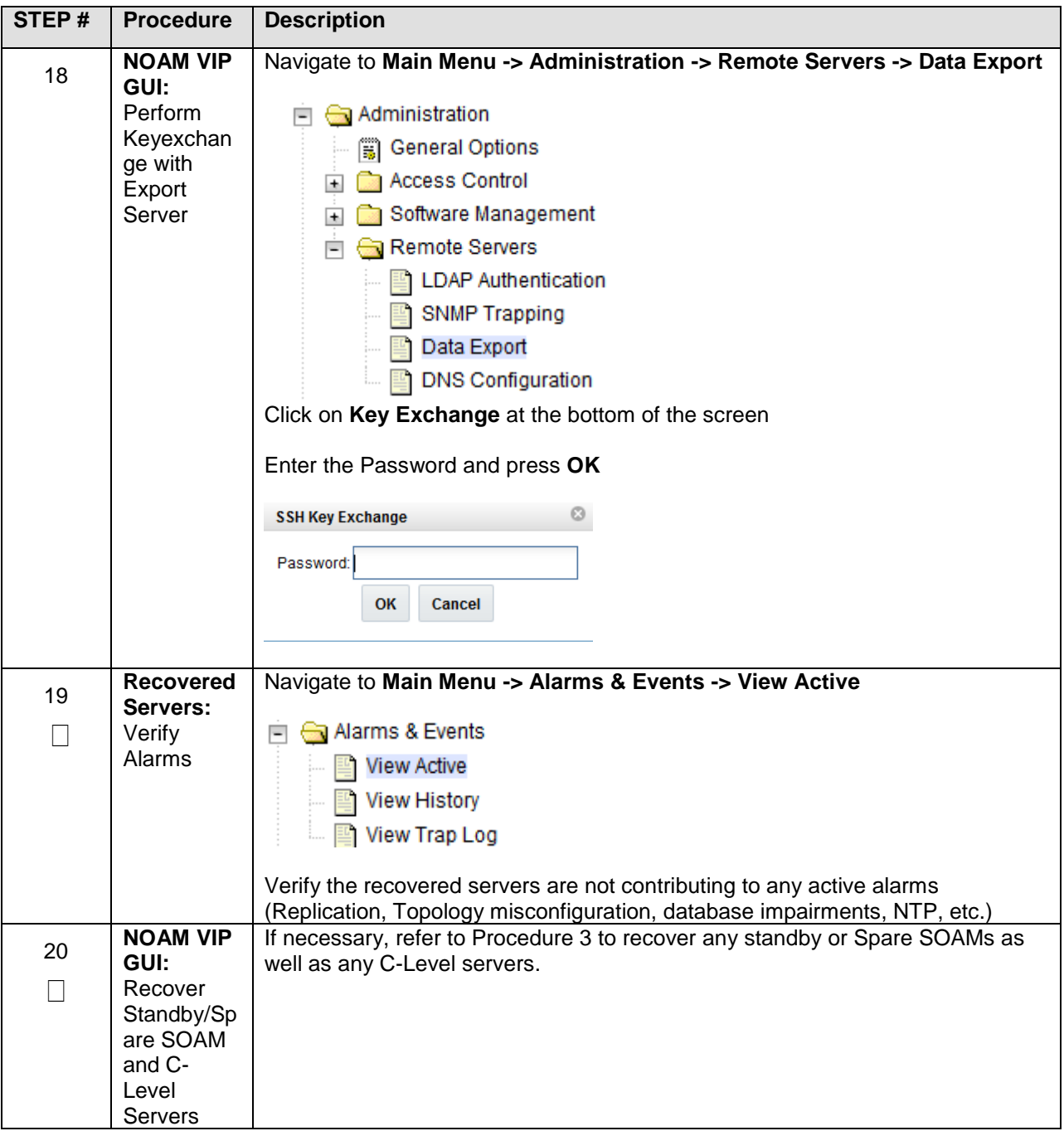

### **5.1.6 Recovery Scenario 6 (Database Recovery)**

### **5.1.6.1 Recovery Scenario 6: Case 1**

For a partial outage with

- Server having a corrupted database
- Replication channel from parent is inhibited because of upgrade activity or
- Server is in a different release then that of its Active parent because of upgrade activity.
- Verify that the Server Runtime backup files, performed at the start of the upgrade, are present in /var/TKLC/db/filemgmt area in the following format
	- o Backup.DSR.HPC02-NO2.FullDBParts.NETWORK\_OAMP.20140524\_223507.UPG.tar.bz2
	- o Backup.DSR.HPC02-NO2.FullRunEnv.NETWORK\_OAMP.20140524\_223507.UPG.tar.bz2

**Note:** During recovery, the corrupted Database will get replaced by the sever Runtime backup. Any configuration done after taking the backup will not be visible post recovery.

#### **Procedure 10. Recovery Scenario 6 (Case 1)**

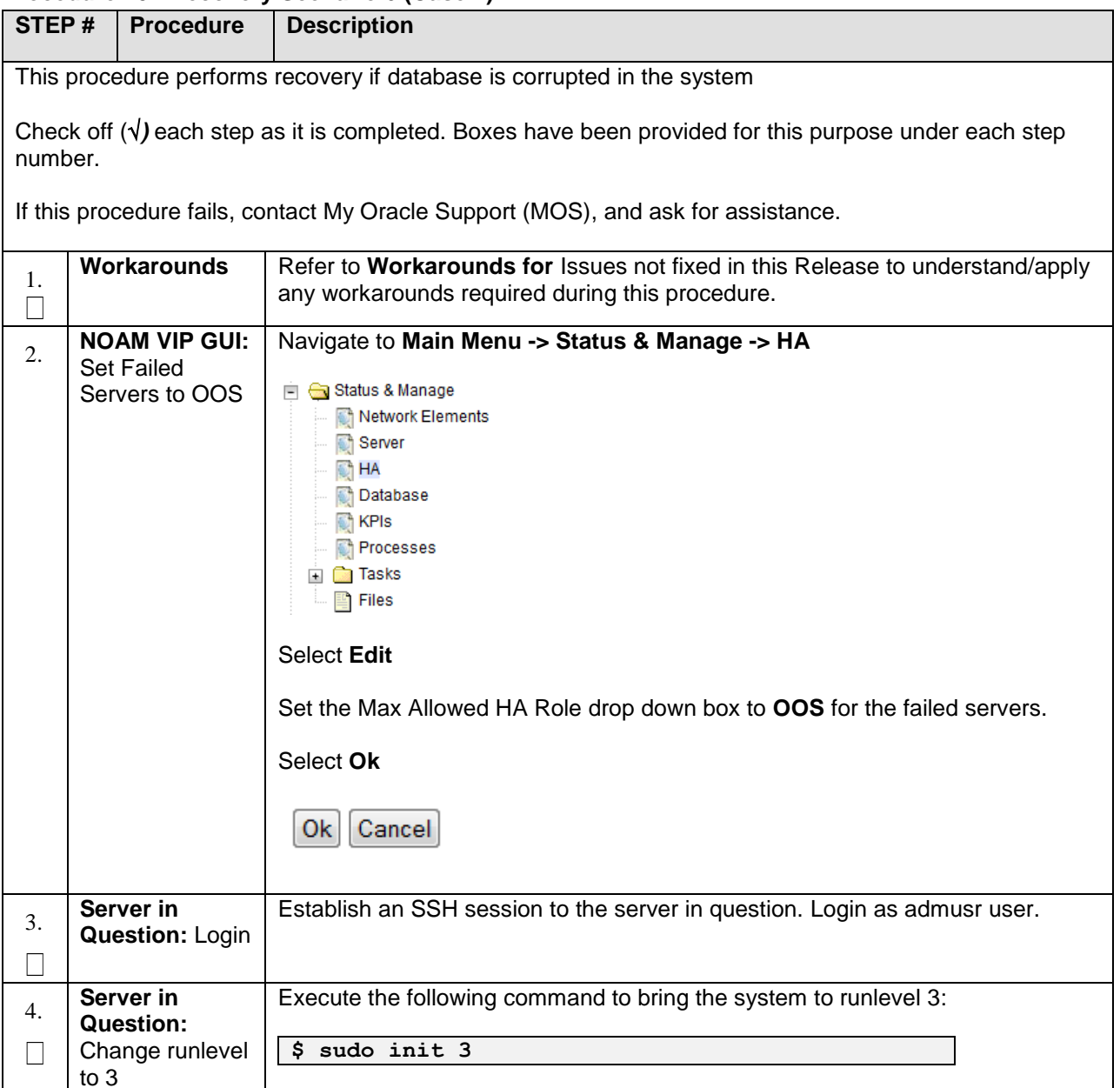

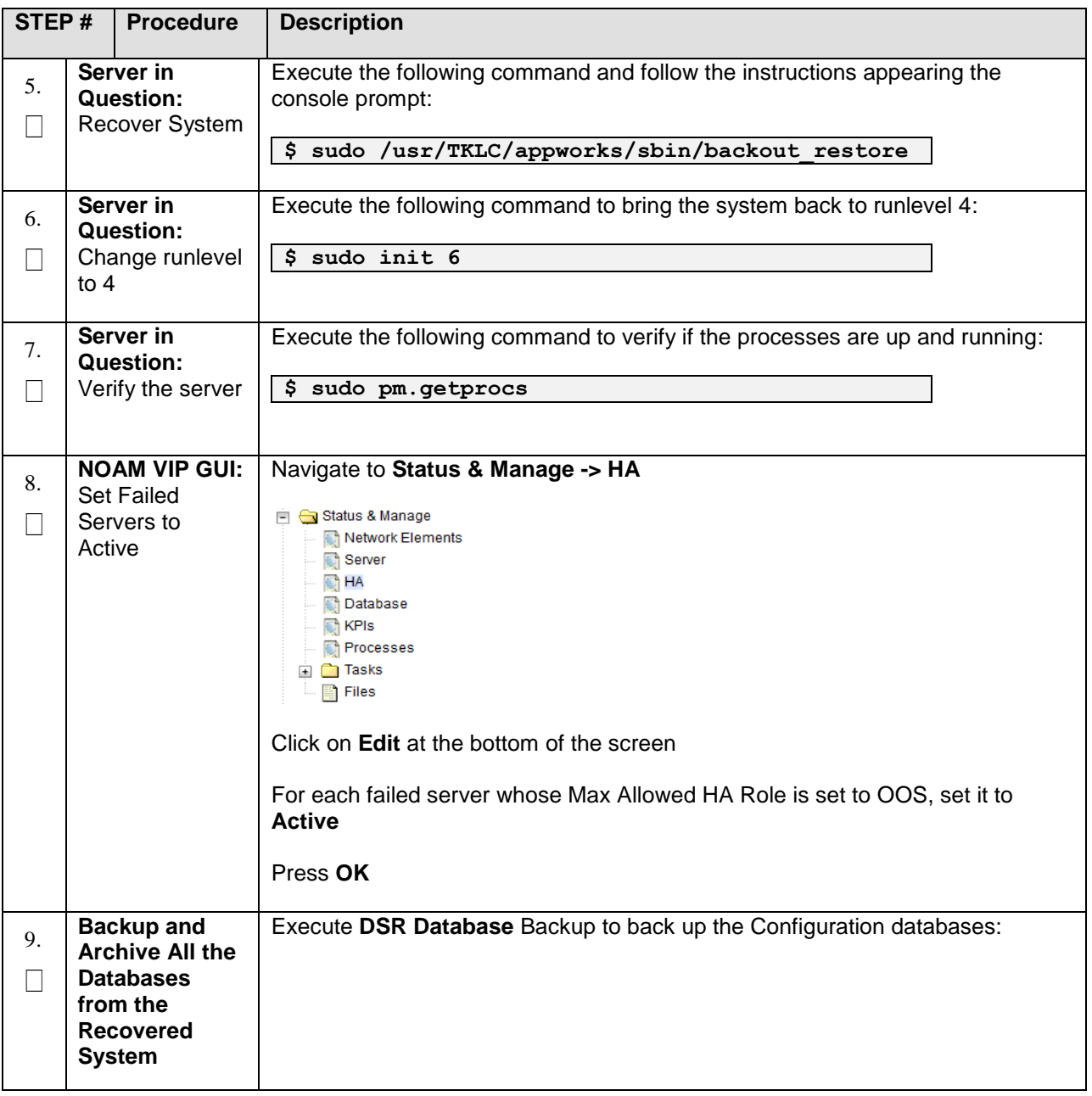

### **5.1.6.2 Recovery Scenario 6: Case 2**

For a partial outage with

- Server having a corrupted database
- Replication channel is not inhibited or
- Server has the same release as that of its Active parent

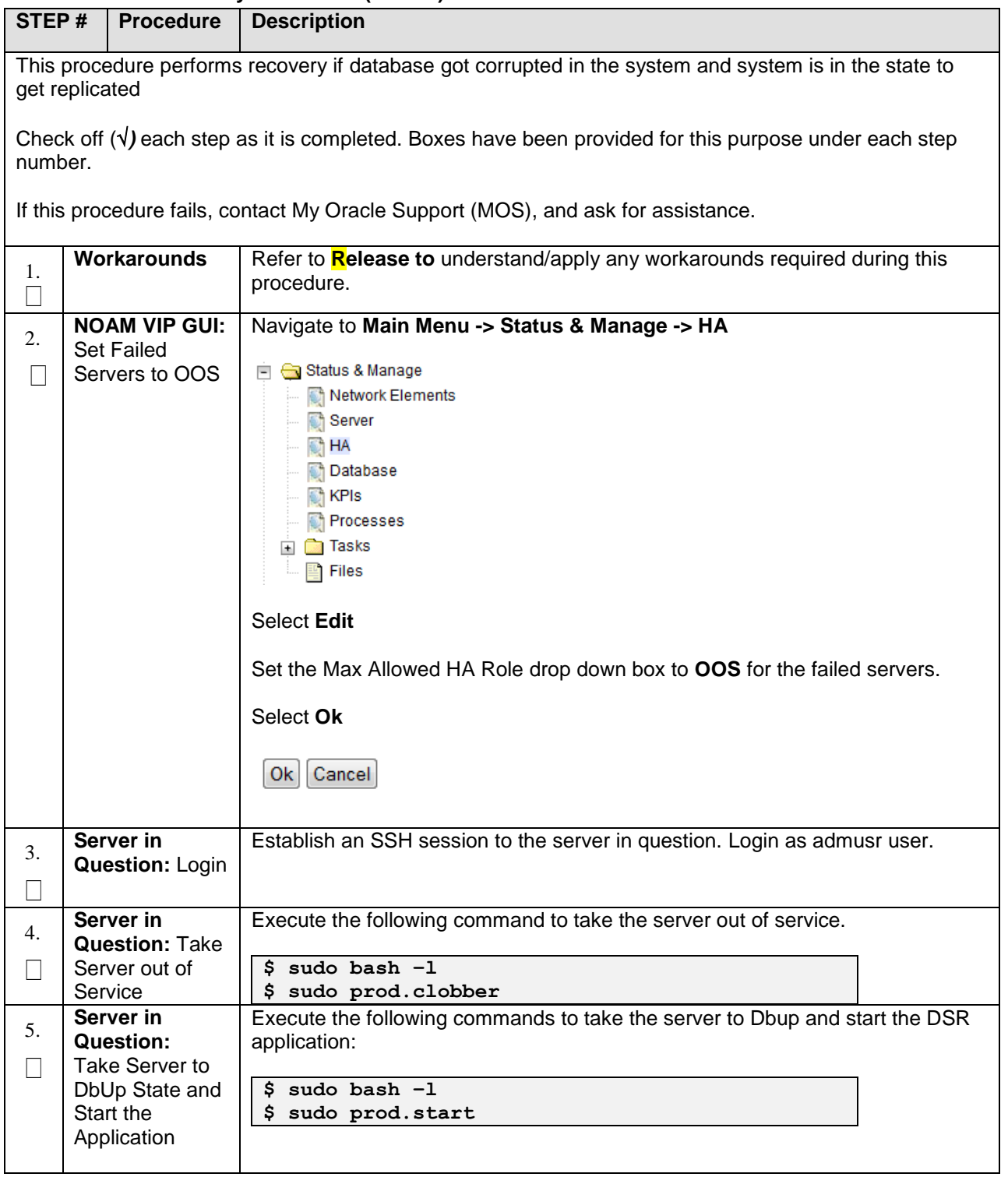

### **Procedure 11. Recovery Scenario 6 (Case 2)**

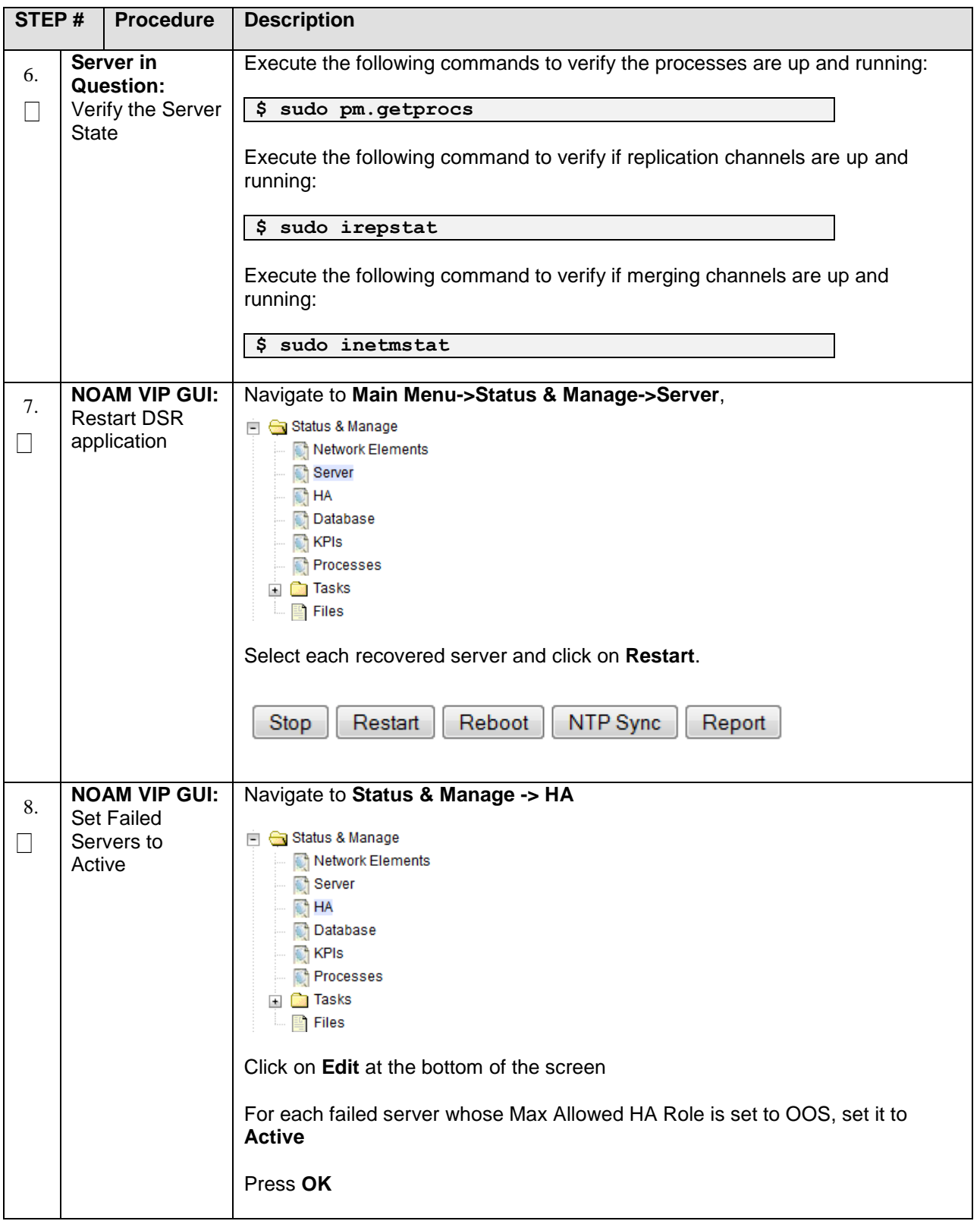

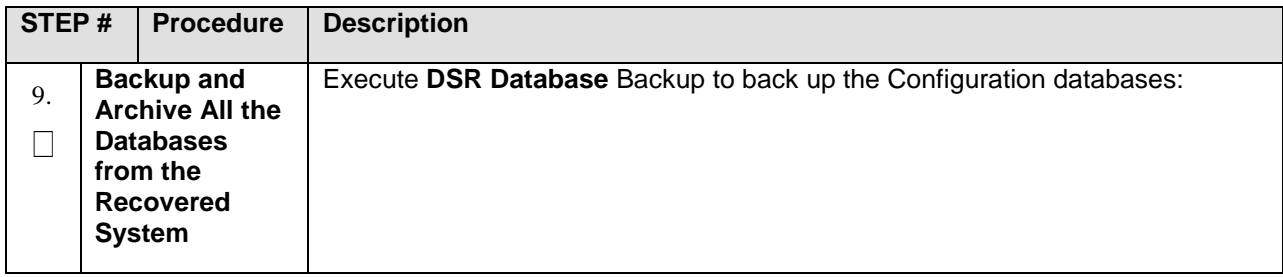

# **6.0 Resolving User Credential Issues after Database Restore**

User incompatibilities may introduce security holes or prevent access to the network by administrators. User incompatibilities are not dangerous to the database, however. Review each user difference carefully to ensure that the restoration will not impact security or accessibility.

### **6.1 Restoring a Deleted User**

```
- User 'testuser' exists in the selected backup file but not in the current 
database.
```
These users were removed prior to creation of the backup and archive file. They will be reintroduced by system restoration of that file.

# <span id="page-125-0"></span>**6.2 Keeping a Restored user**

### **Procedure 12. Keep Restored User**

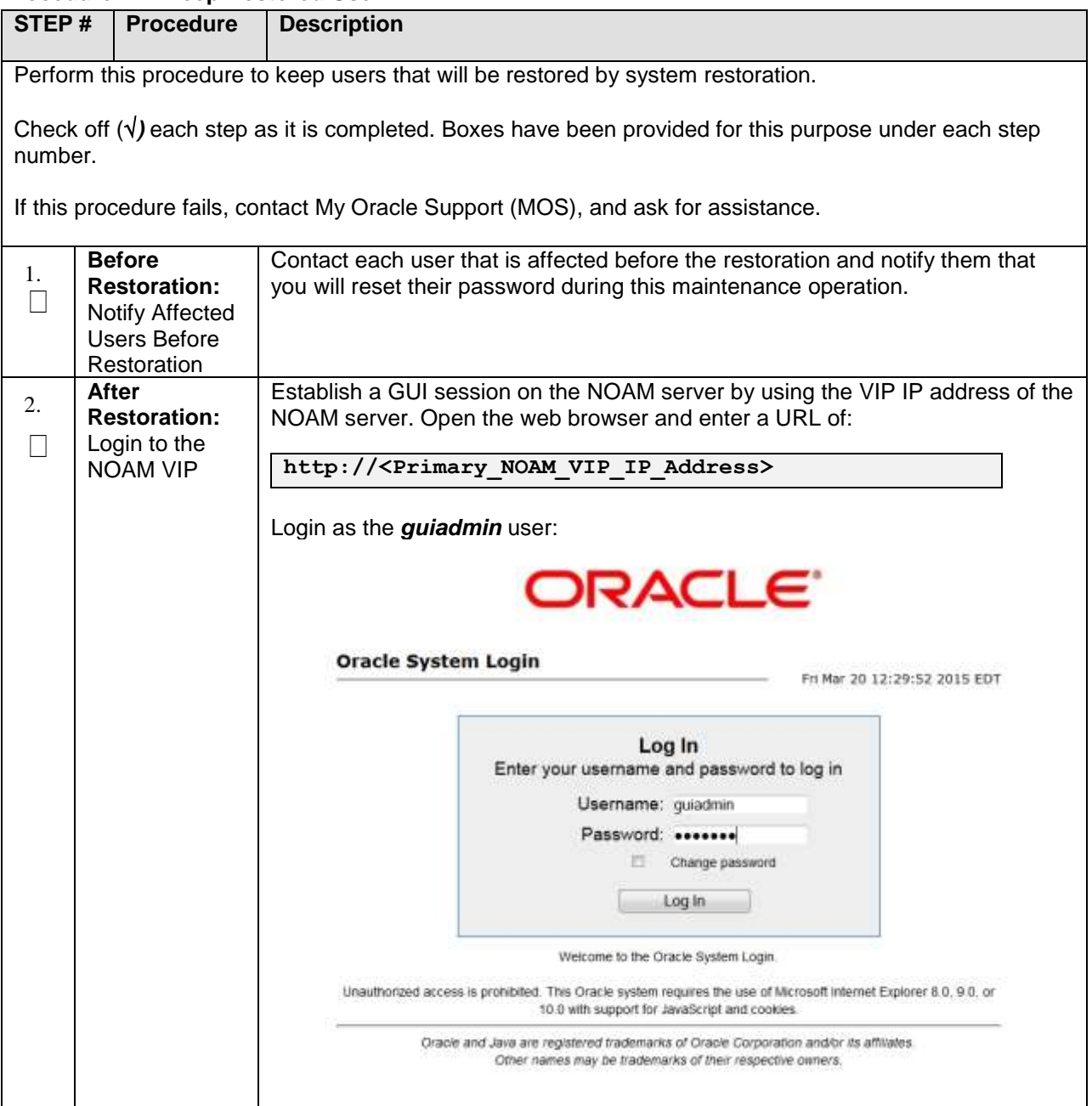

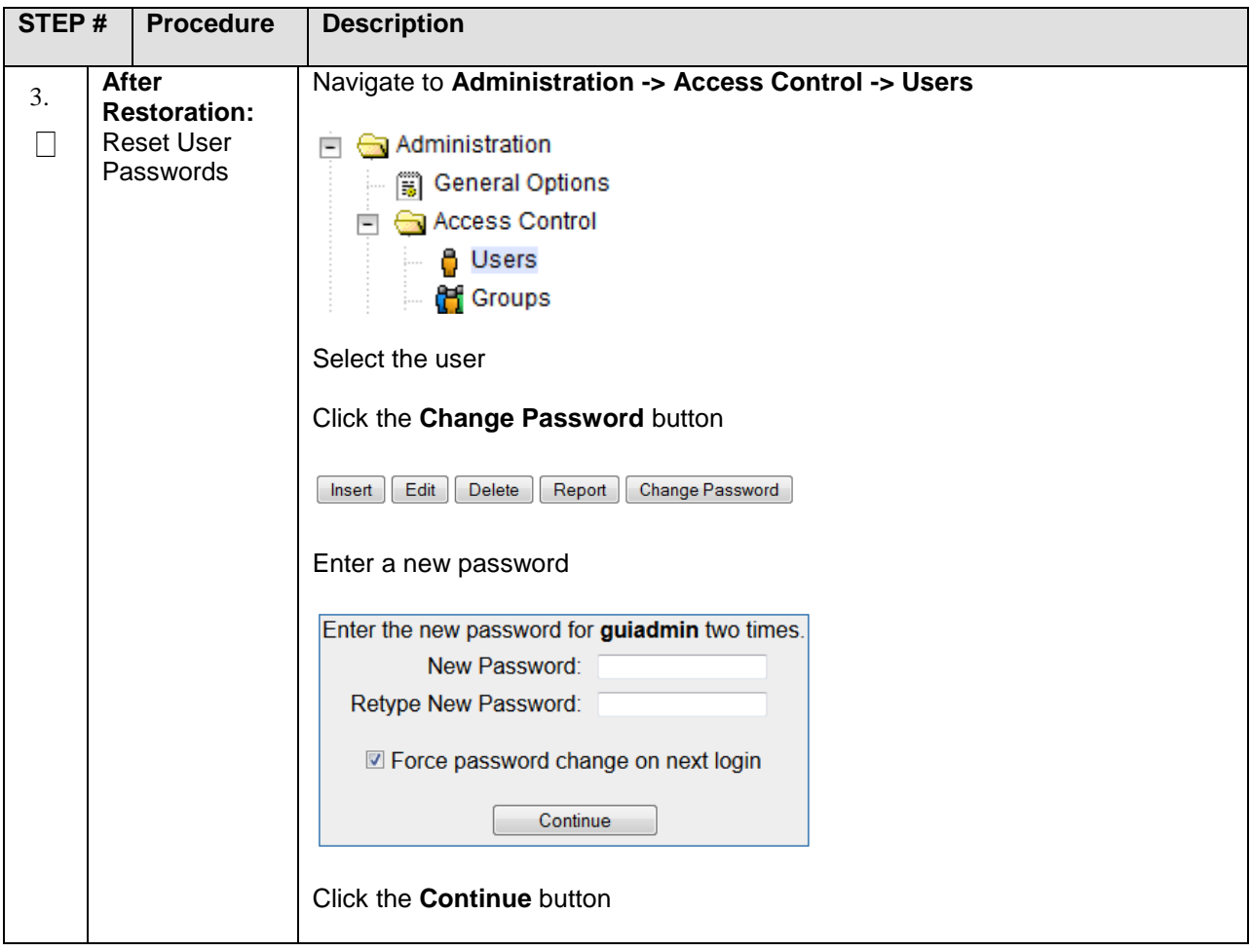

# **6.3 Removing a Restored User**

### **Procedure 13. Remove the Restored User**

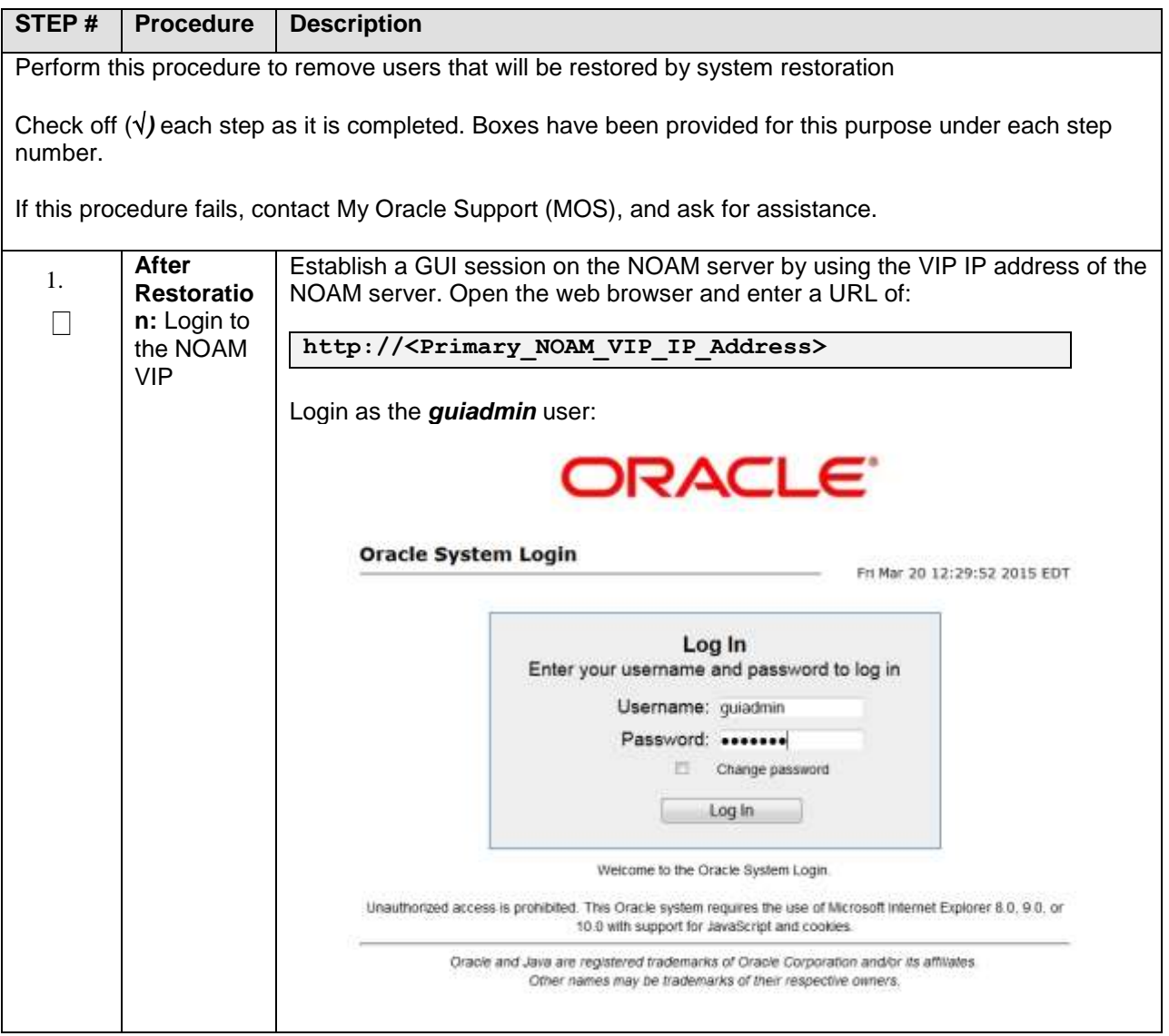

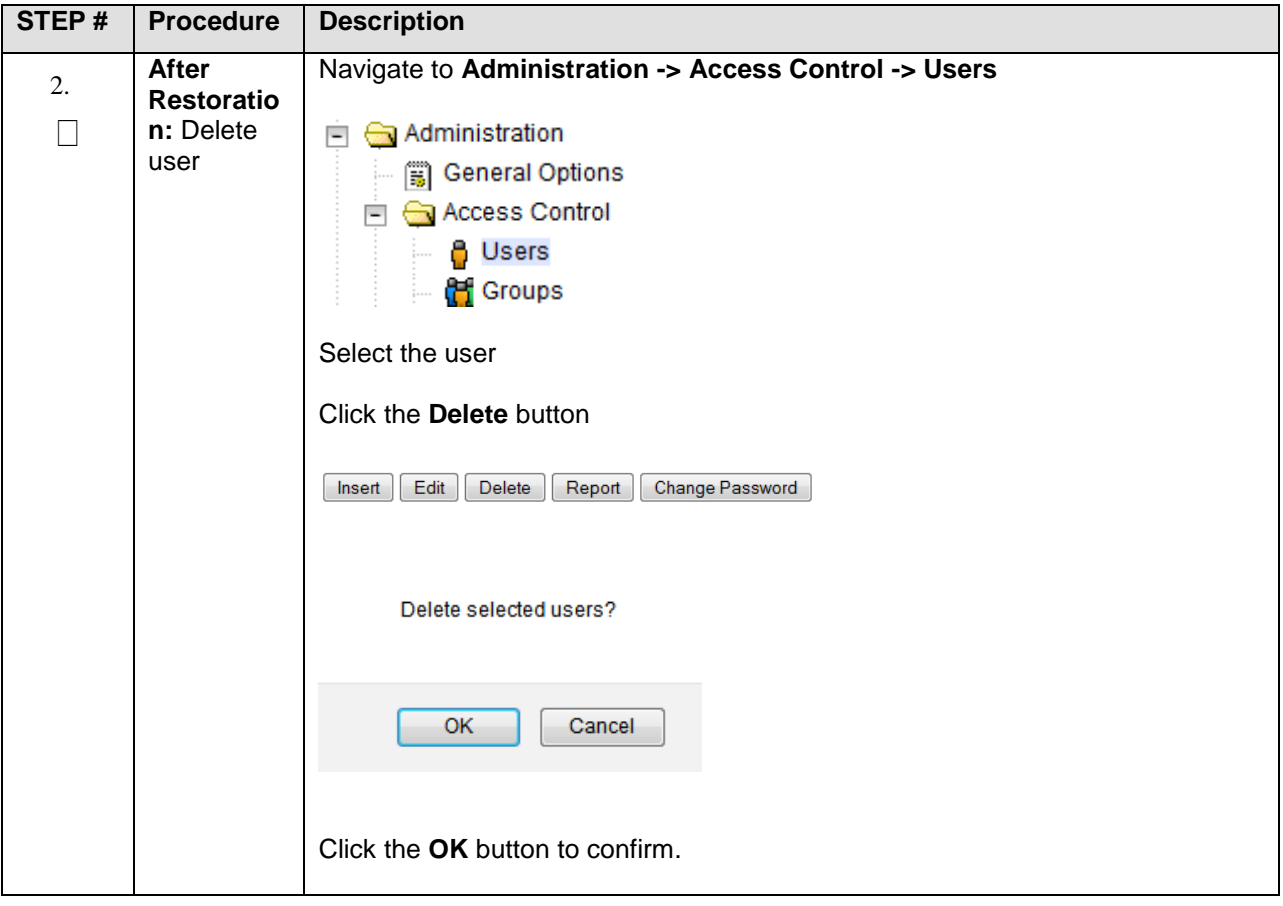

## **6.4 Restoring a Modified User**

These users have had a password change prior to creation of the backup and archive file. The will be reverted by system restoration of that file.

**- The password for user 'testuser' differs between the selected backup file and the current database.**

#### **Before Restoration:**

Verify that you have access to a user with administrator permissions that is not affected.

Contact each user that is affected and notify them that you will reset their password during this maintenance operation.

#### **After Restoration:**

Log in and reset the passwords for all users in this category. See the steps in **[My Oracle Support \(MOS\)](#page-153-0)** for resetting passwords for a user.

### **6.5 Restoring an Archive that does not contain a Current User**

These users have been created after the creation of the backup and archive file. The will be deleted by system restoration of that file.

**- User 'testuser' exists in current database but not in the selected backup file.**

If the user is no longer desired, do not perform any additional steps. The user is permanently removed.

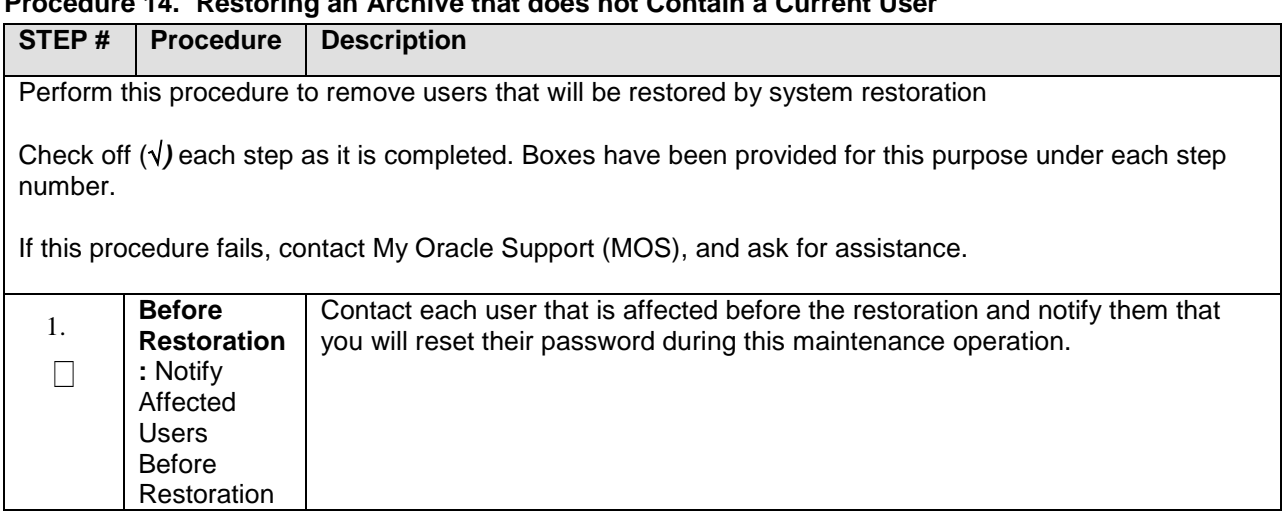

### **Procedure 14. Restoring an Archive that does not Contain a Current User**

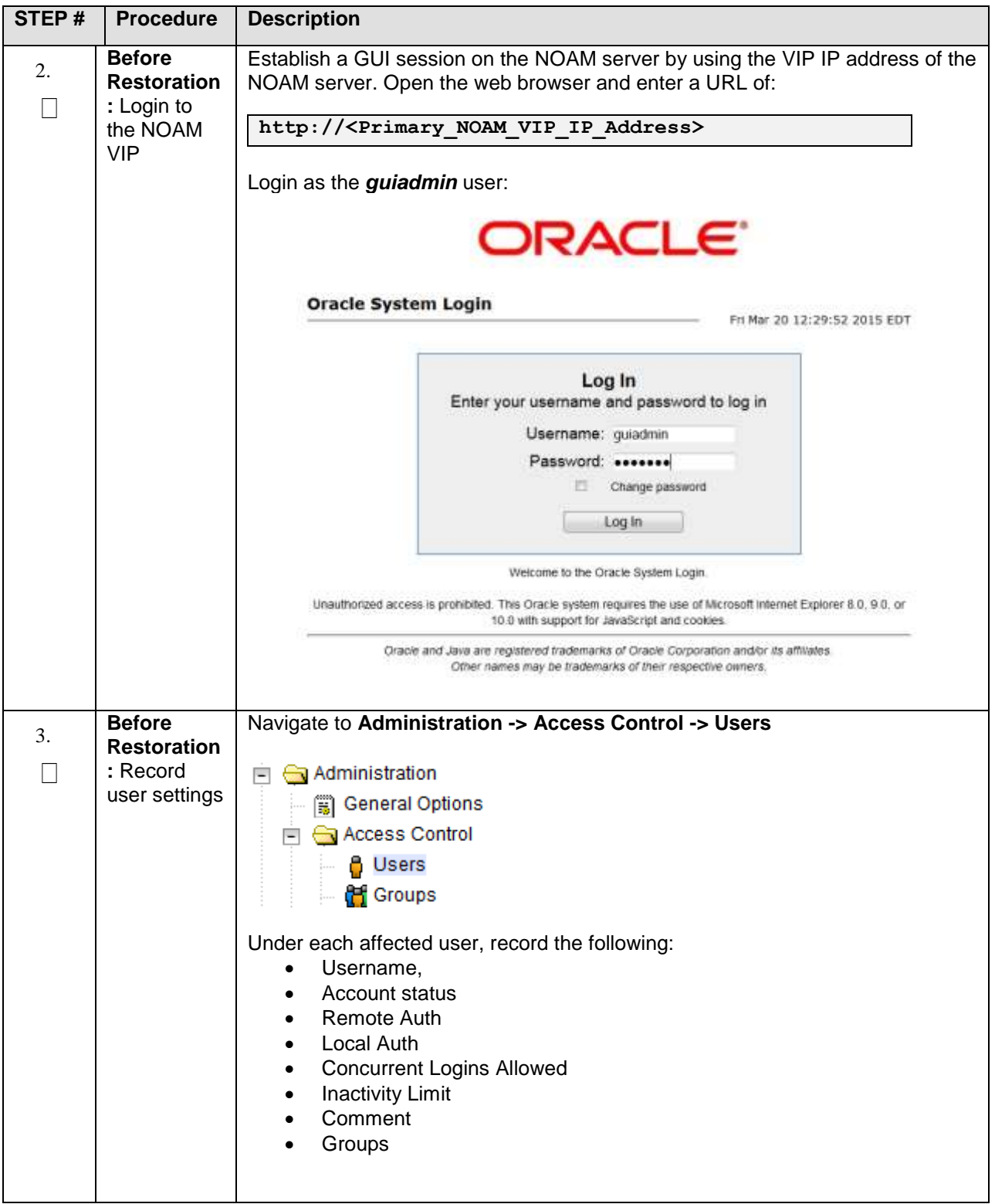

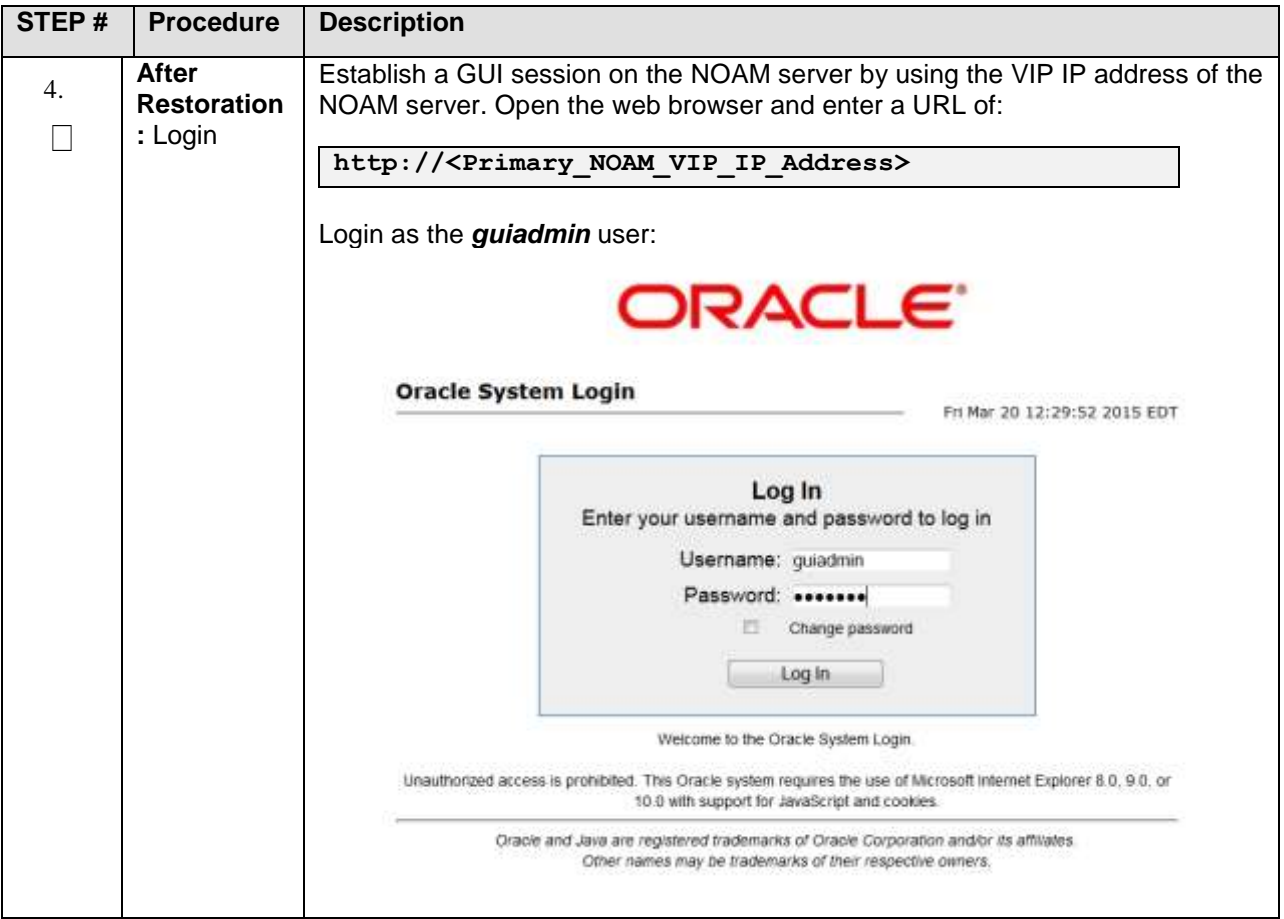

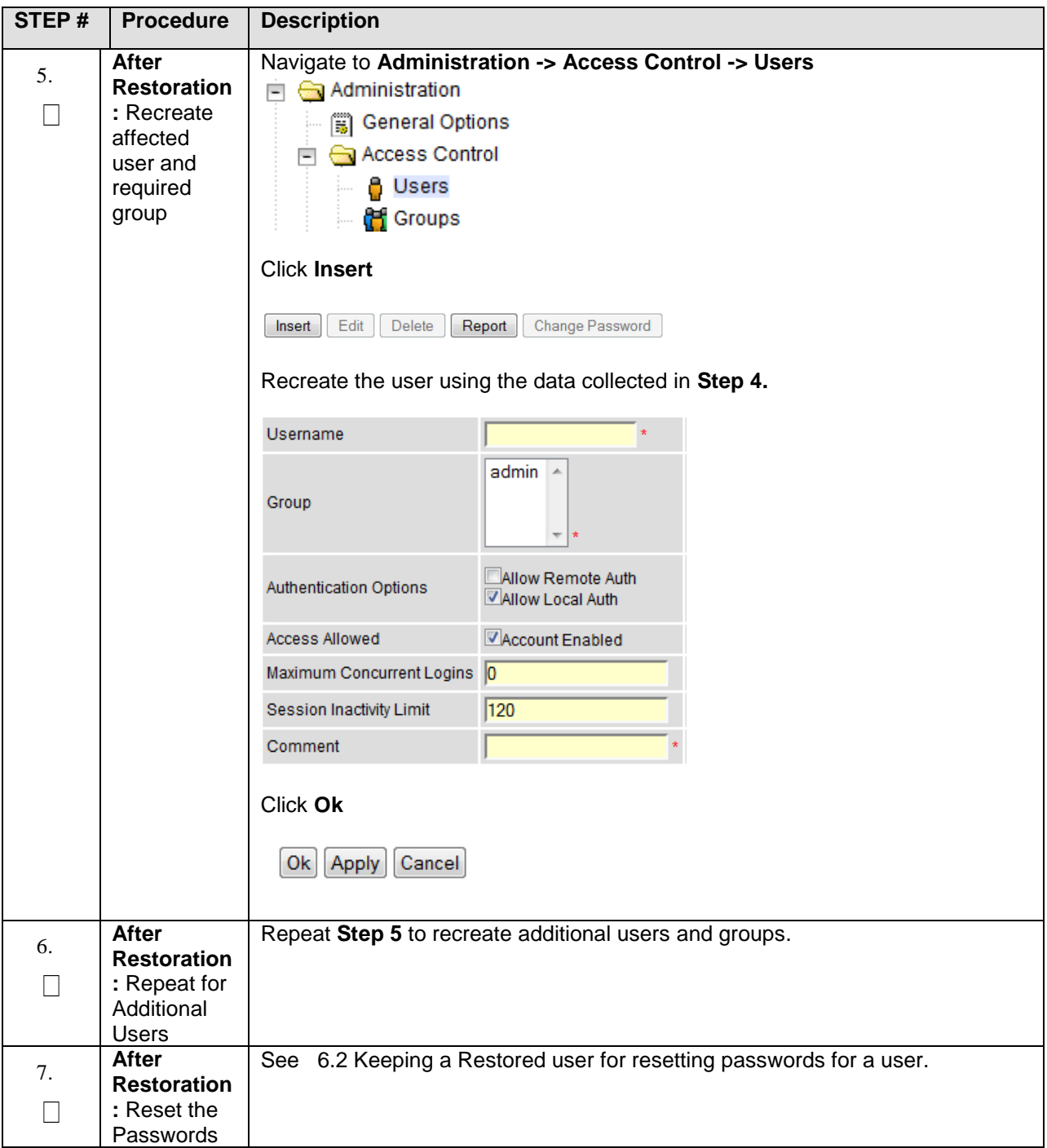

# **7.0 IDIH Disaster Recovery**

### **Procedure 15. IDIH Disaster Recovery Preparation**

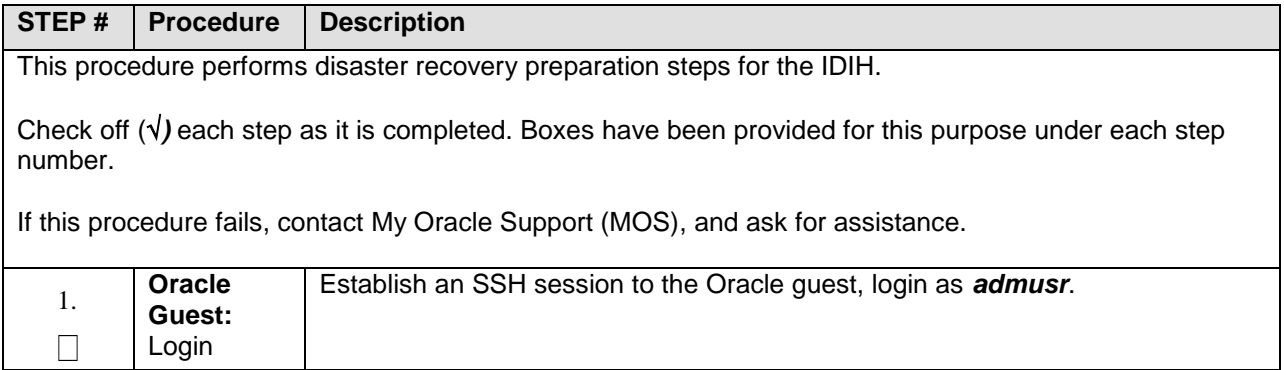

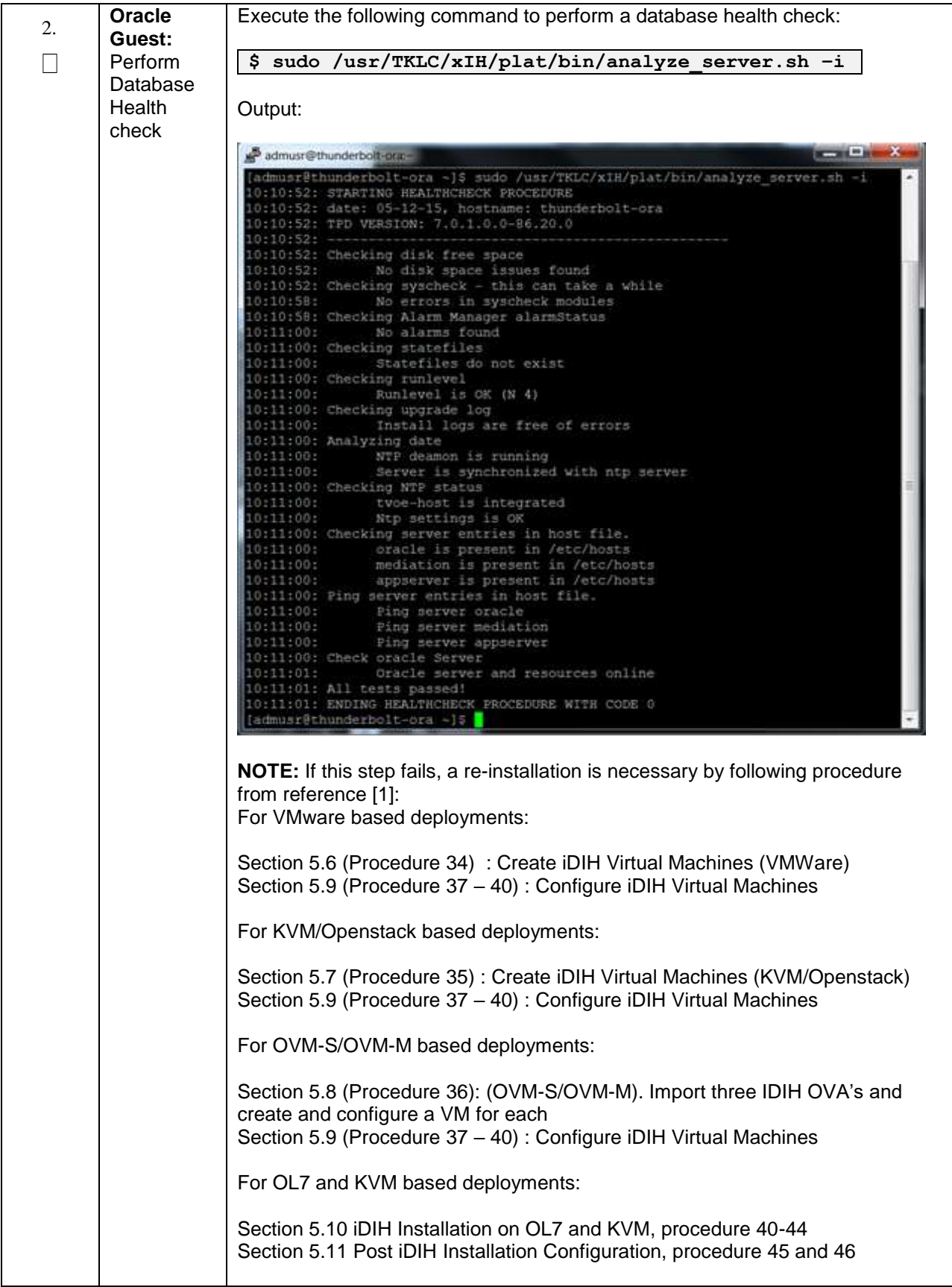

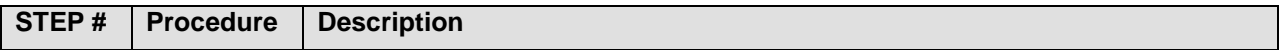

### **Procedure 16. IDIH Disaster Recovery (Re-Install Mediation and Application Servers)**

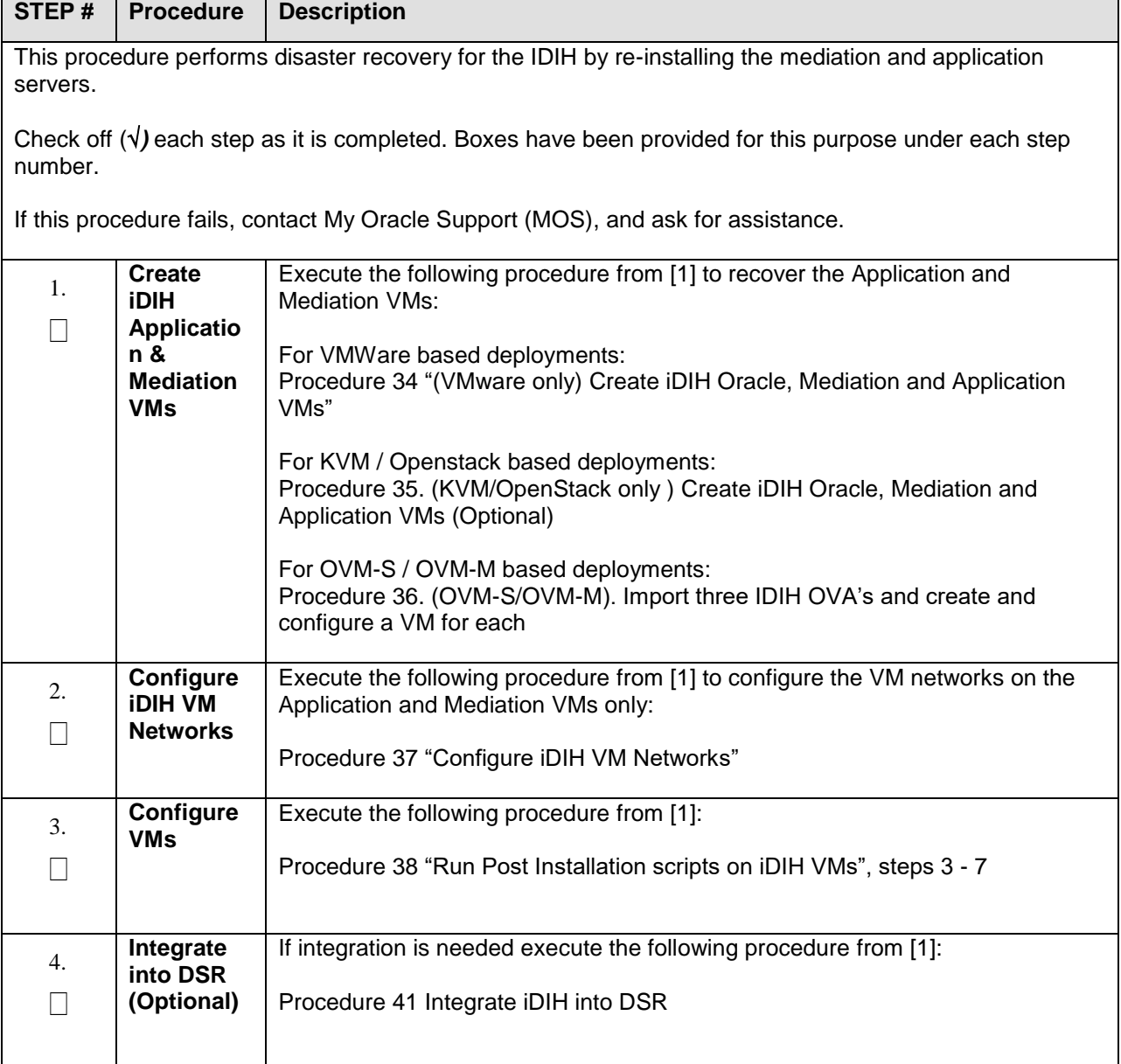

# <span id="page-137-0"></span>Appendix A. DSR Database Backup

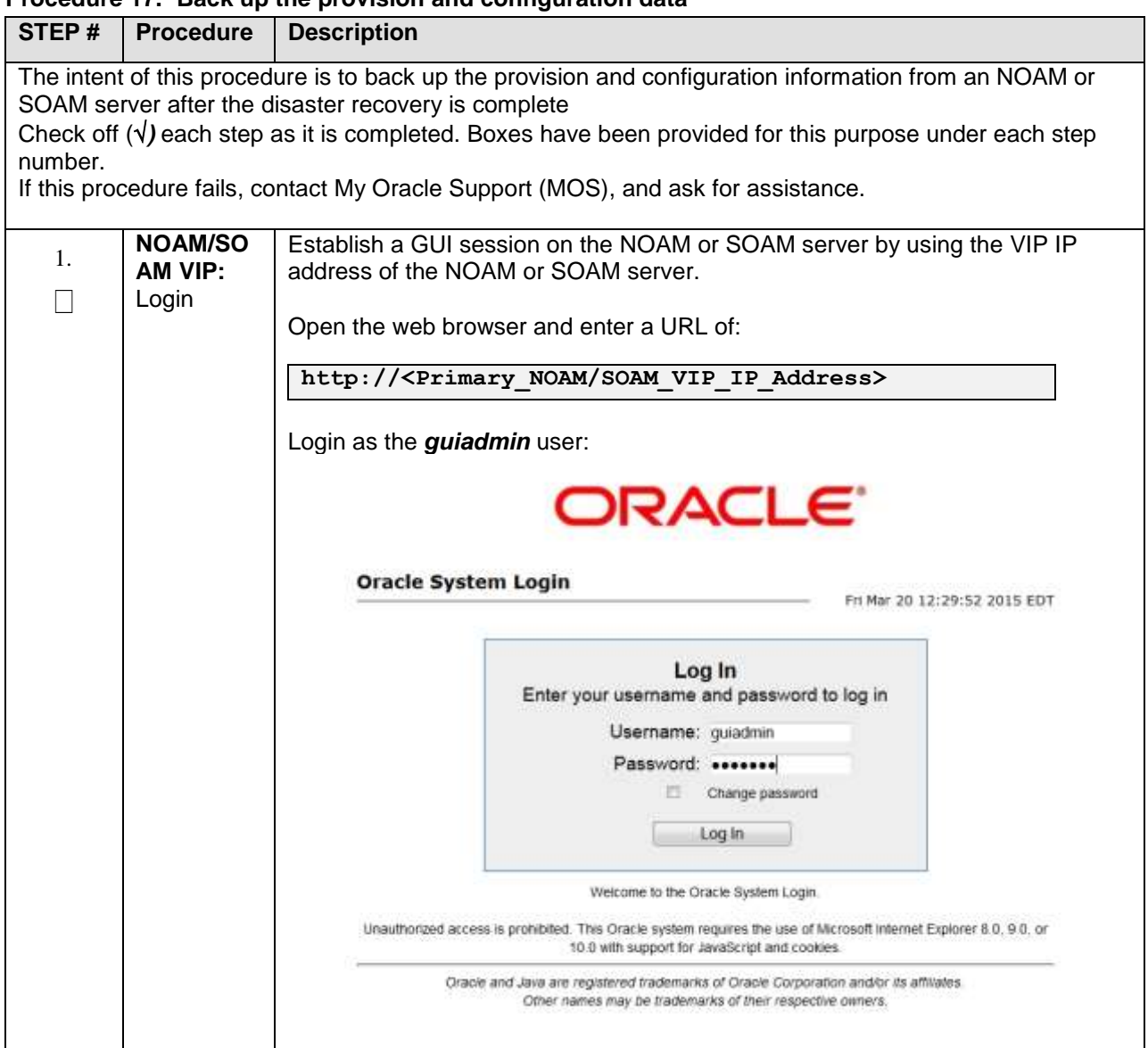

#### **Procedure 17. Back up the provision and configuration data**

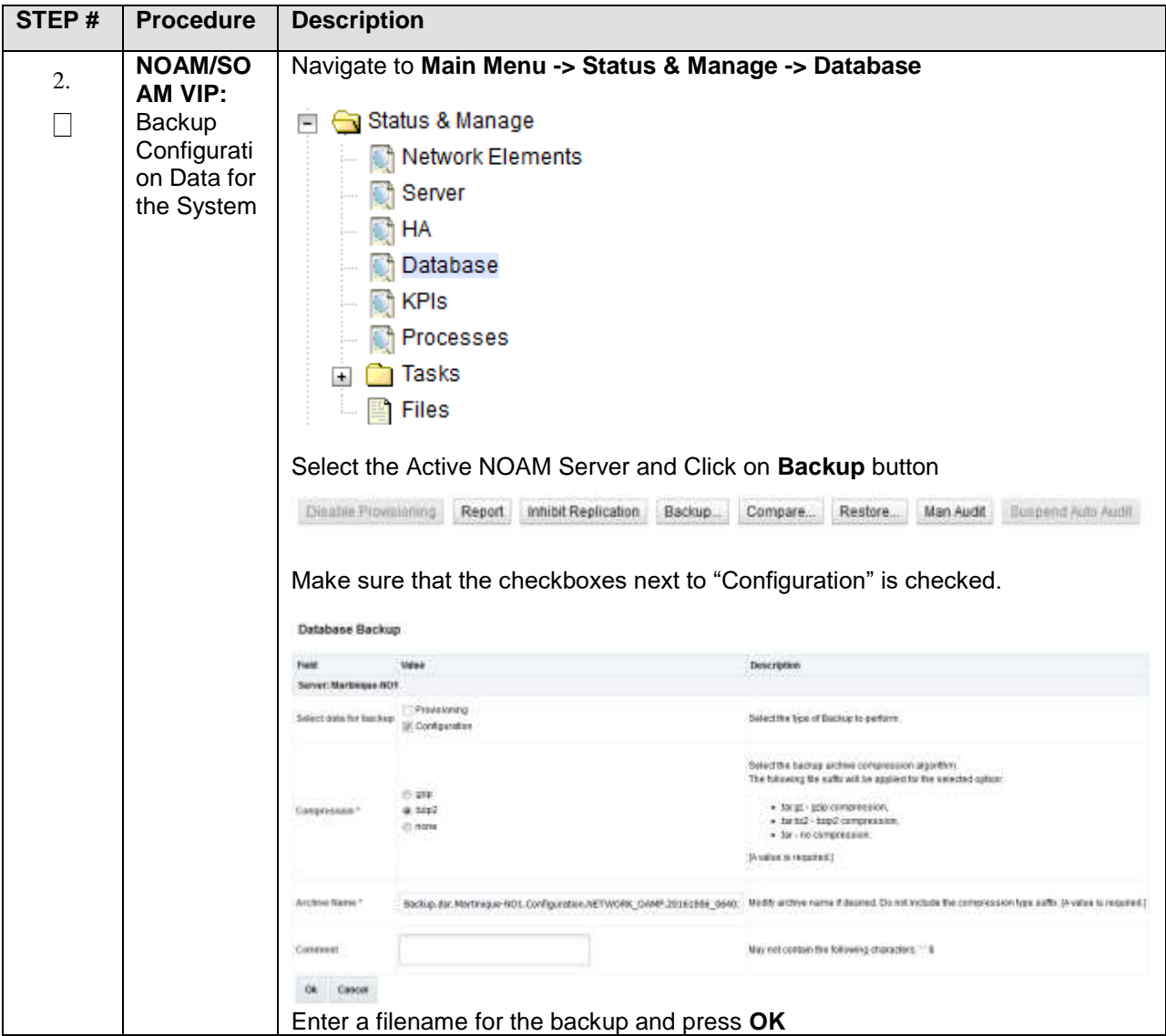

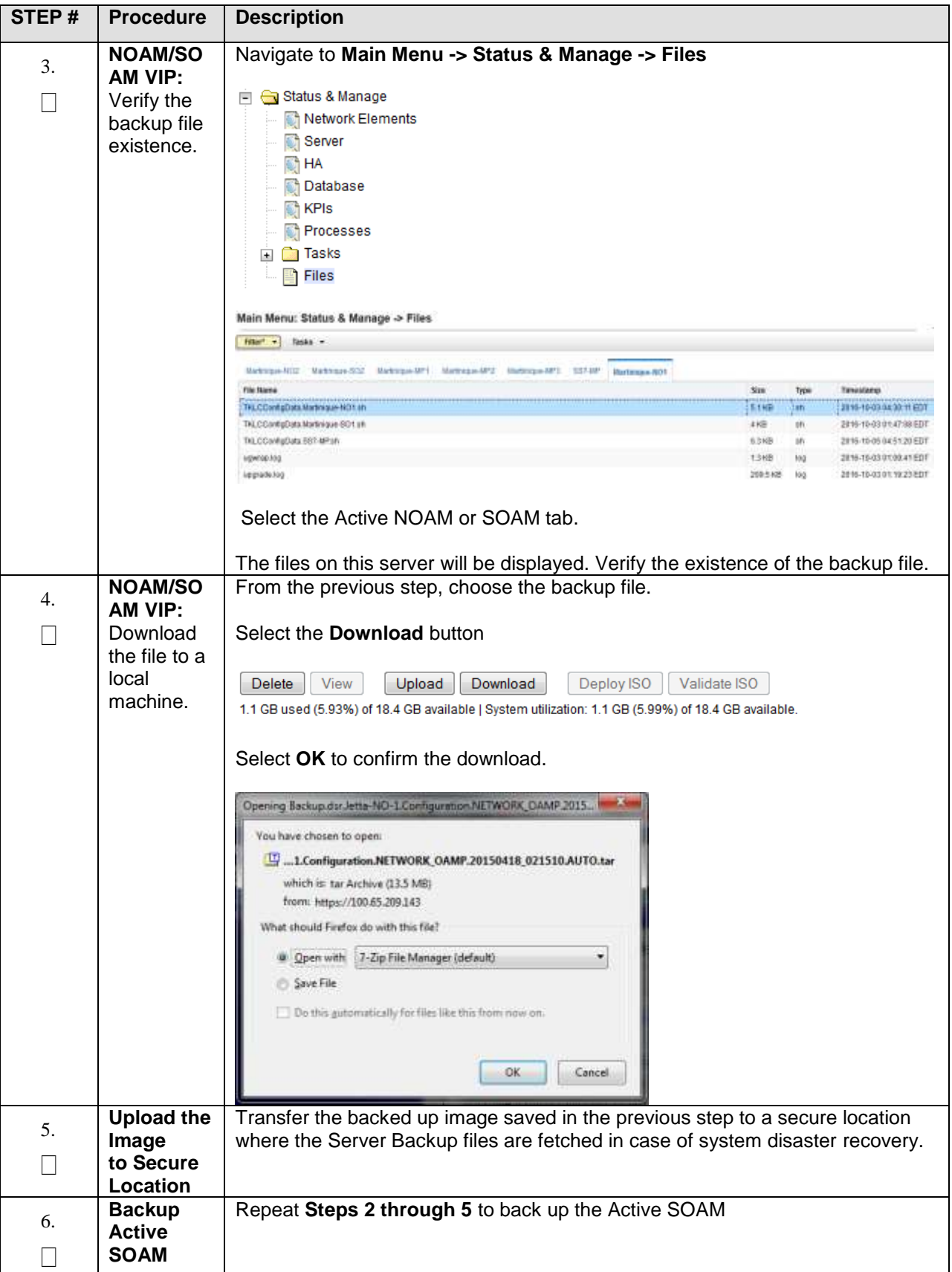

Cloud Disaster Recovery Guide

### Appendix B. Inhibit A and B Level Replication on C-Level Servers

#### **STEP # Procedure Description** The intent of this procedure is to inhibit A and B level replication on all C Level servers of this site Check off  $(\sqrt{})$  each step as it is completed. Boxes have been provided for this purpose under each step number. If this procedure fails, contact [My Oracle Support \(MOS\),](#page-153-0) and ask for assistance. **Active NOAM:** Login to the Active NOAM server via SSH as *admusr* user. 1. Login  $\Box$ **Active NOAM:** Execute the following command: 2. Inhibit **\$ for i in \$(iqt -p -z -h -fhostName NodeInfo where**   $\Box$ replication on all C level Servers **"nodeId like 'C\*' and siteId='<NE name of the site>'"); do iset -finhibitRepPlans='A B' NodeInfo where "nodeName='\$i'"; done Note:** NE name of the site can be found out by logging into the Active NOAM GUI and going to **Configuration->Server Groups** screen. Please see the snapshot below for more details. Main Menu: Configuration -> Server Groups File" + Function Commution Count Servers fentwork Element Martinague, 80 Server Node HA Pref seso ë DER (reuts-active)<br>zlautett  $+$  $8086$ **Mateus** AP2 National AP2 (ateori Slement Martinegue\_BO) DSR (adheidands)<br>Ealt VIPs<br>11241.122.256 video NONE Marketisse FASO 10.345 129 236 Network Clement Martinique, 60 DSR (adversavity)<br>pair)  $\ddot{\phantom{1}}$ Server. Node HA Pret 3000 VIPA<br>10.248.122.257 letest Denet Methique\_90 aston ä sno 337-09F Server Mode HA Pref WP6

#### **Procedure 18. Inhibit A and B Level Replication on C-Level Servers**

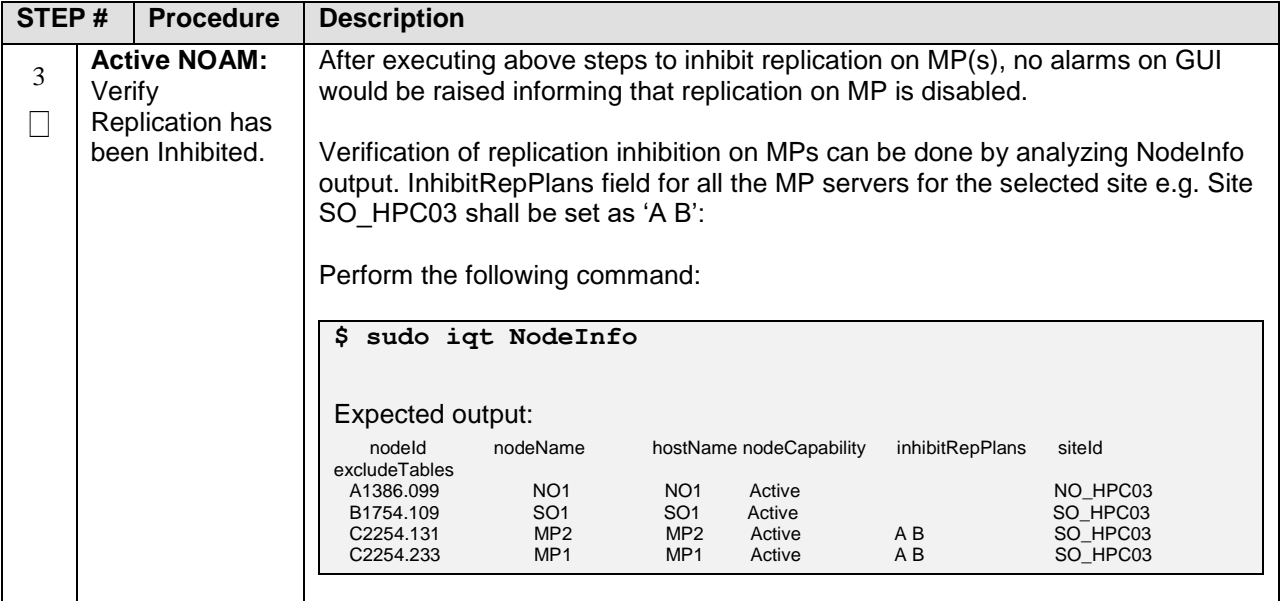

### Appendix C. Un-Inhibit A and B Level Replication on C-Level Servers

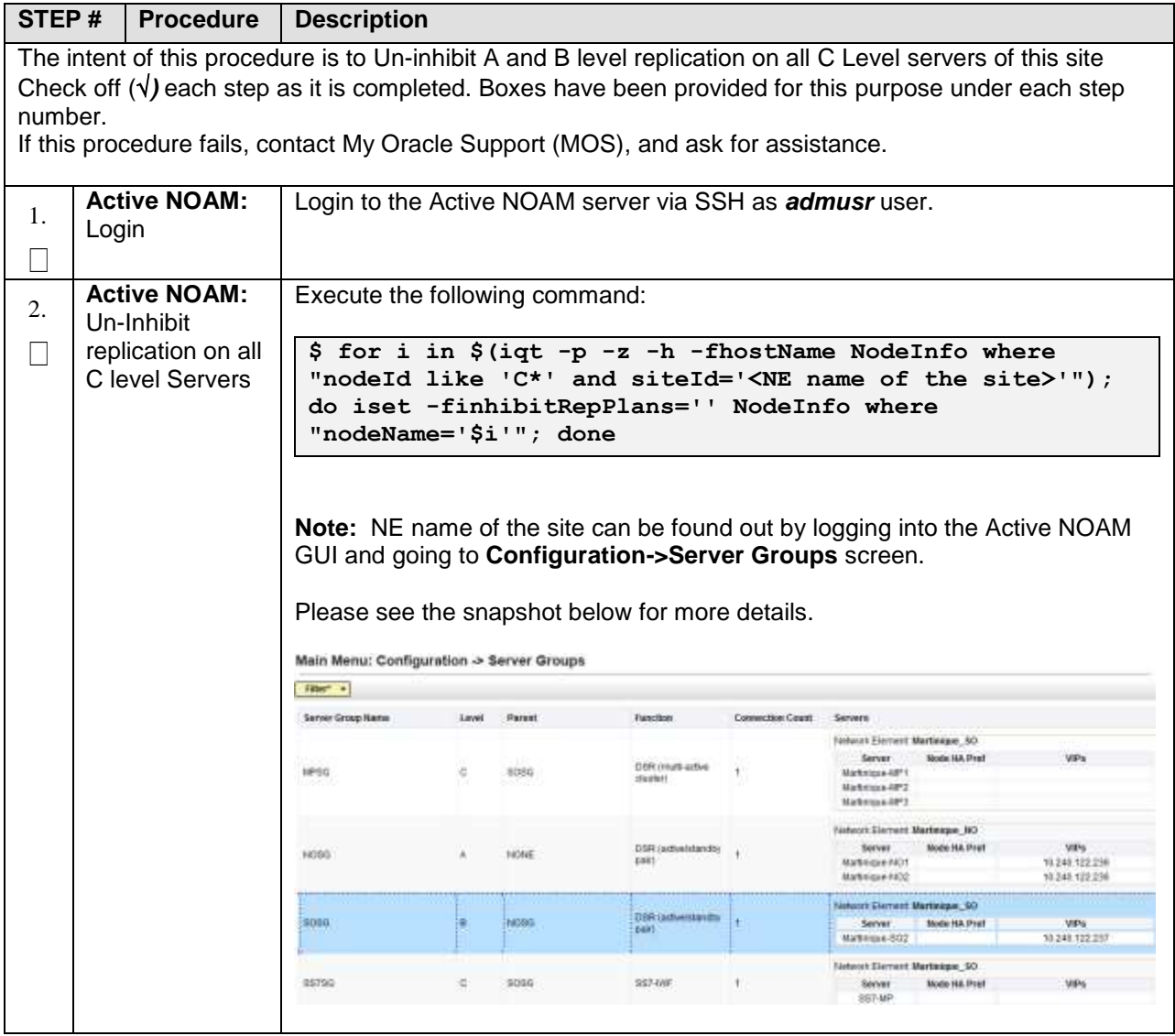

### **Procedure 19. Un-Inhibit A and B Level Replication on C-Level Servers**
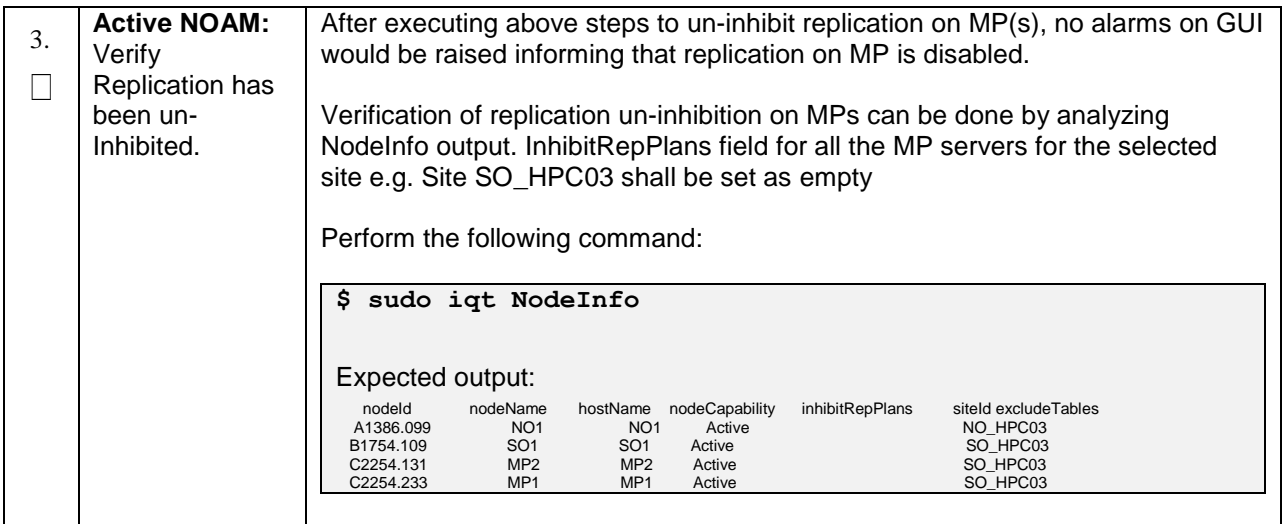

## Appendix D. Inhibit A and B Level Replication on C-Level Servers (When Active, **Standby and Spare SOAMs are lost)**

#### **Procedure 20. Inhibit A and B Level Replication on C-Level Servers**

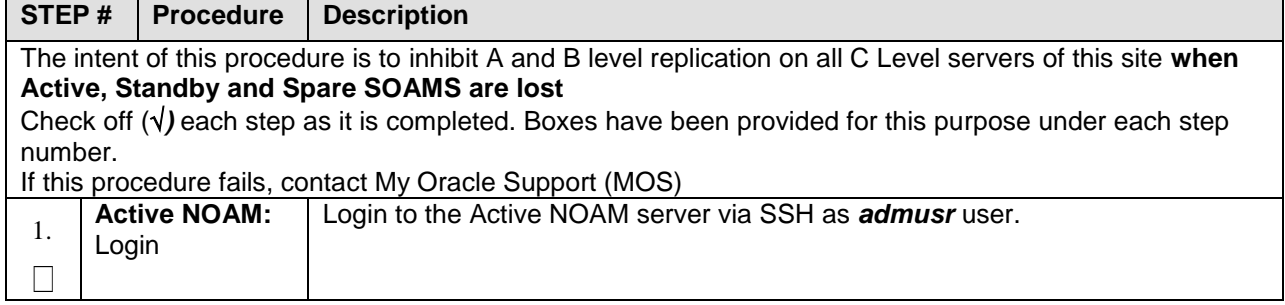

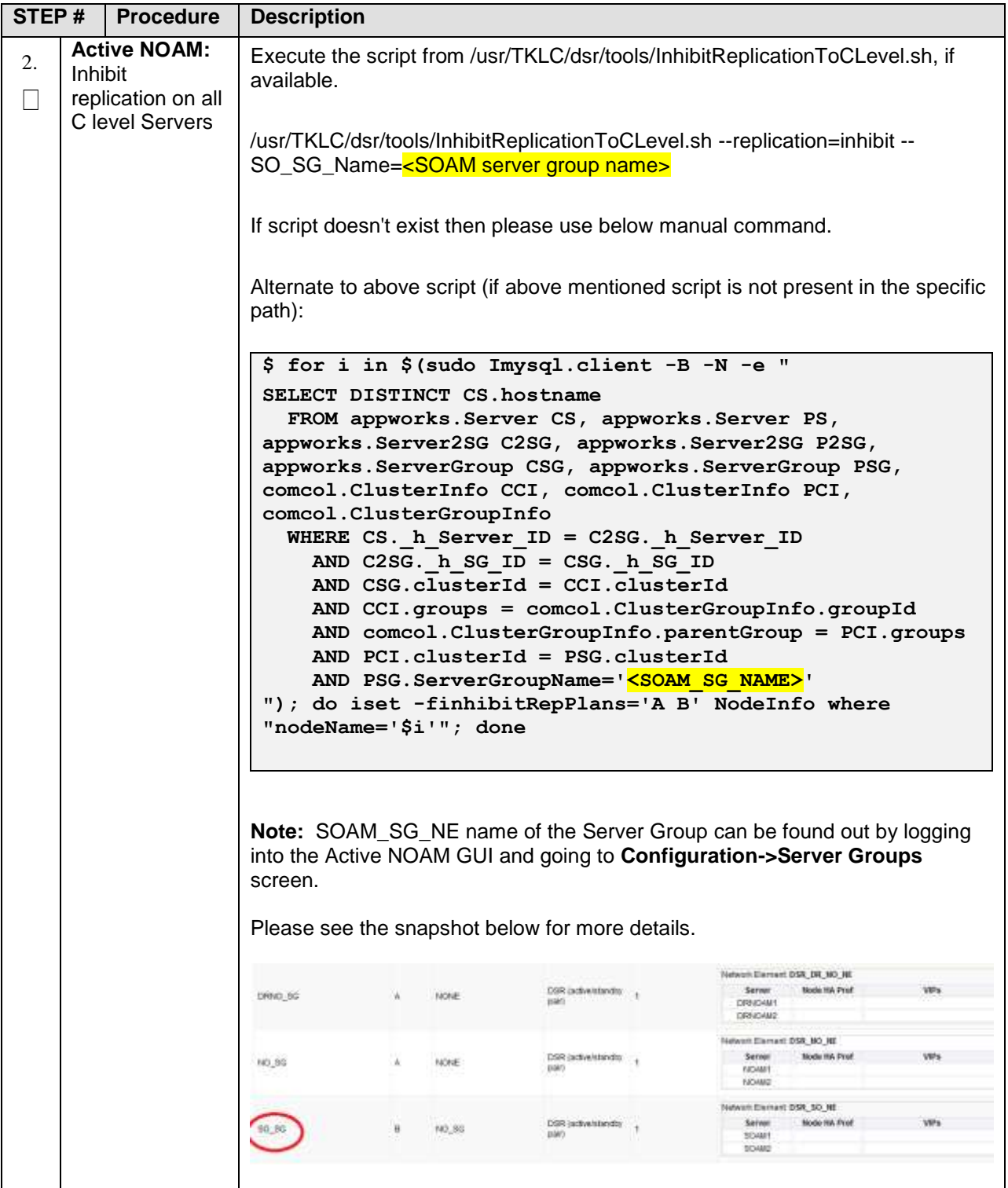

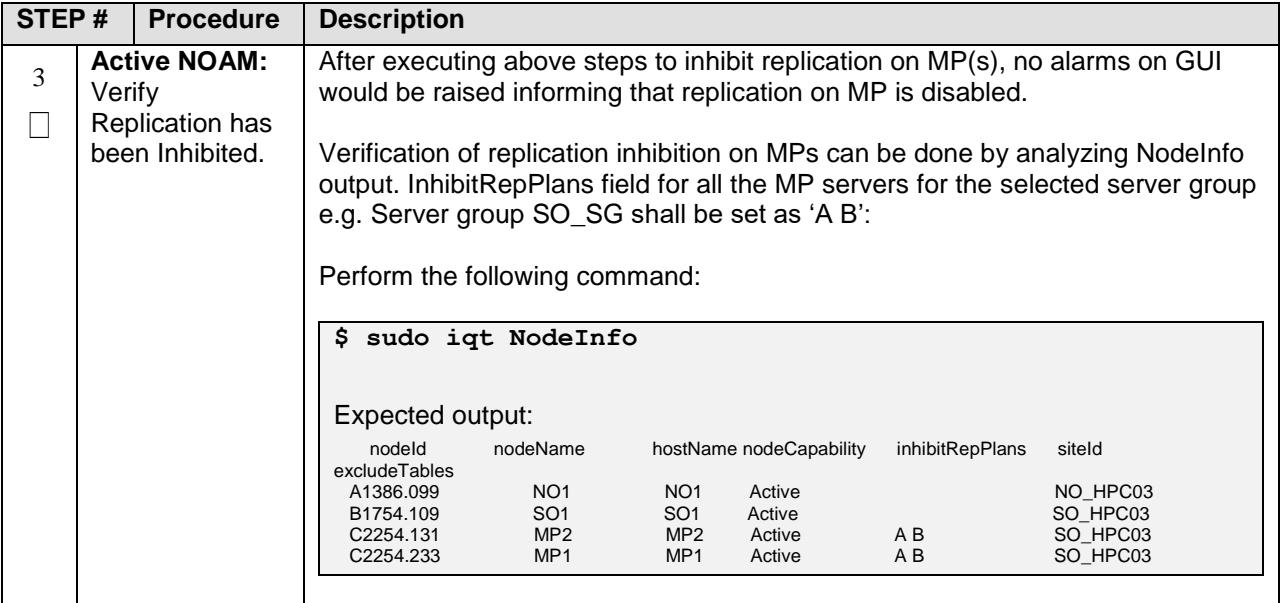

## Appendix E. Un-Inhibit A and B Level Replication on C-Level Servers (When **Active, Standby and Spare SOAMs are lost)**

#### **Procedure 21. Un-Inhibit A and B Level Replication on C-Level Servers**

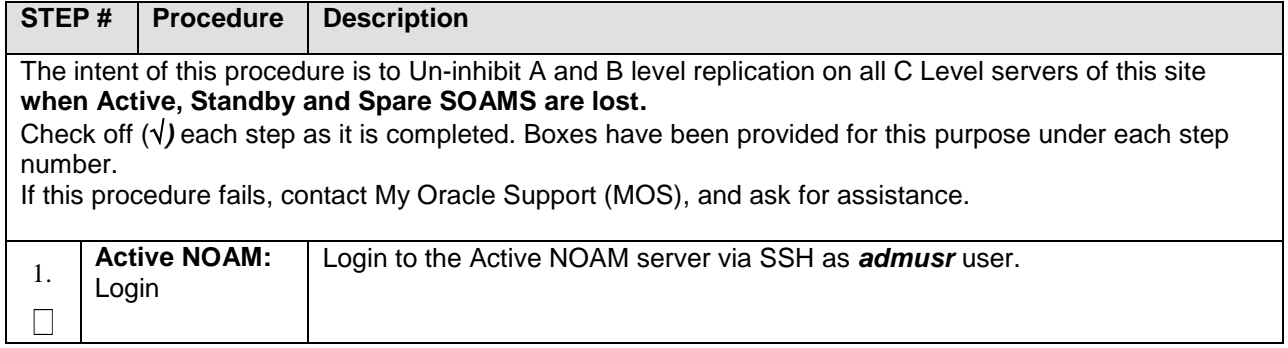

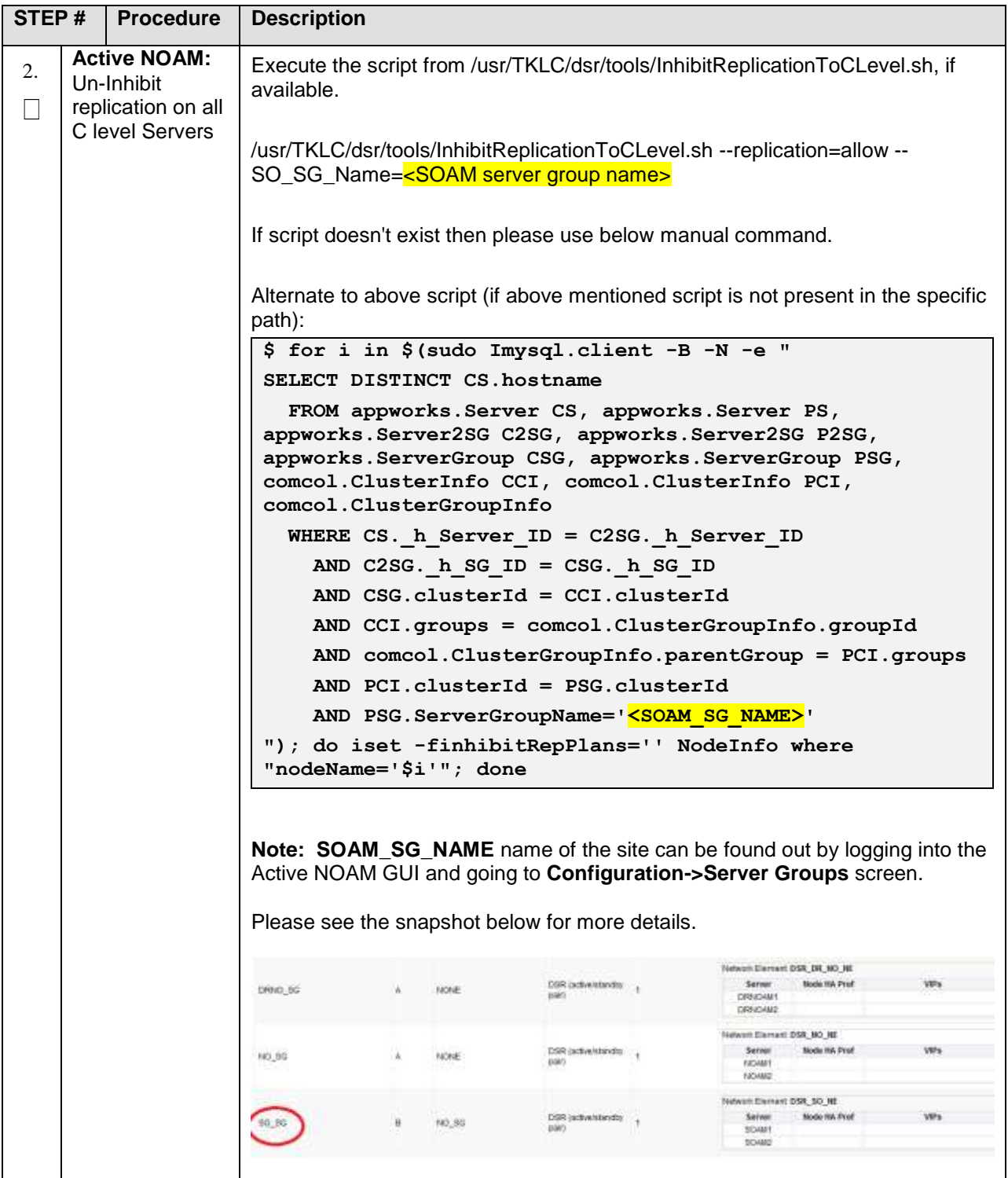

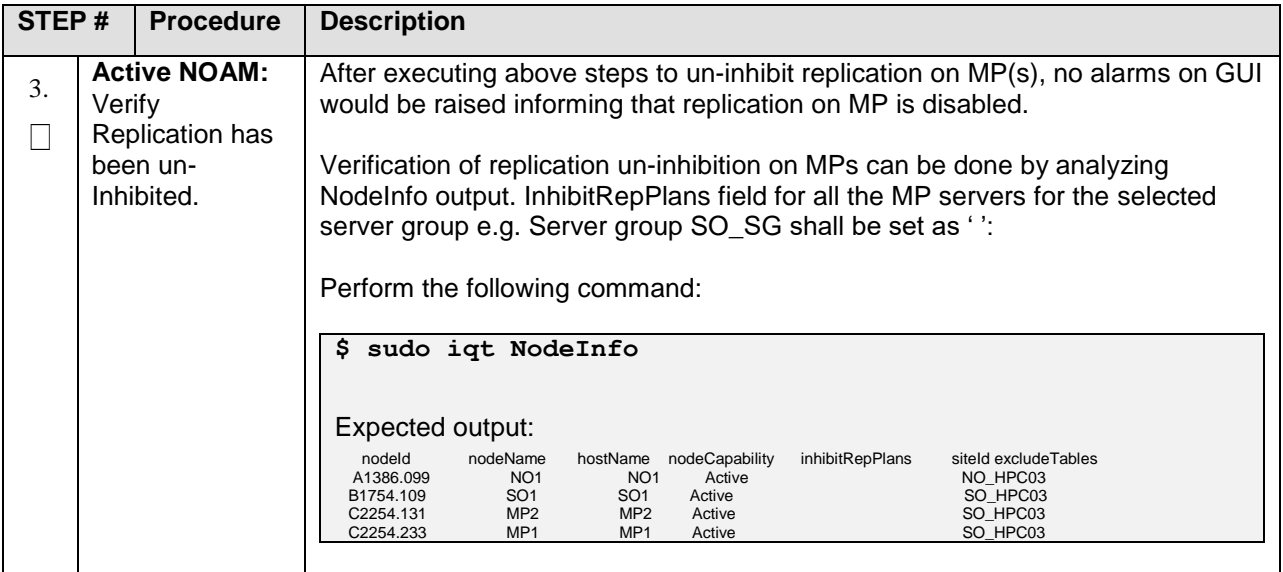

## Appendix F. Workarounds for Issues not fixed in this Release

## **Procedure 22. Backup directory**

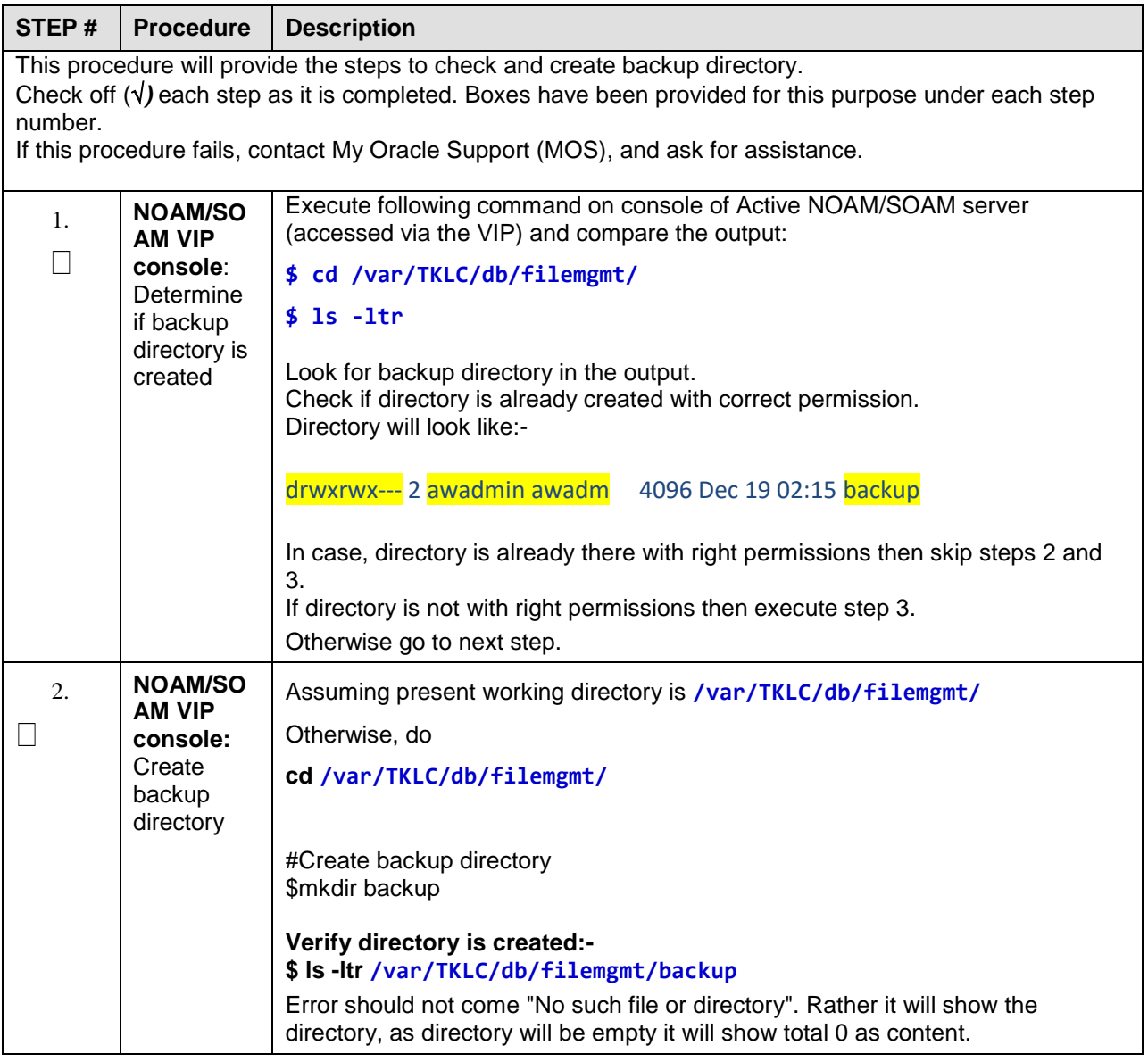

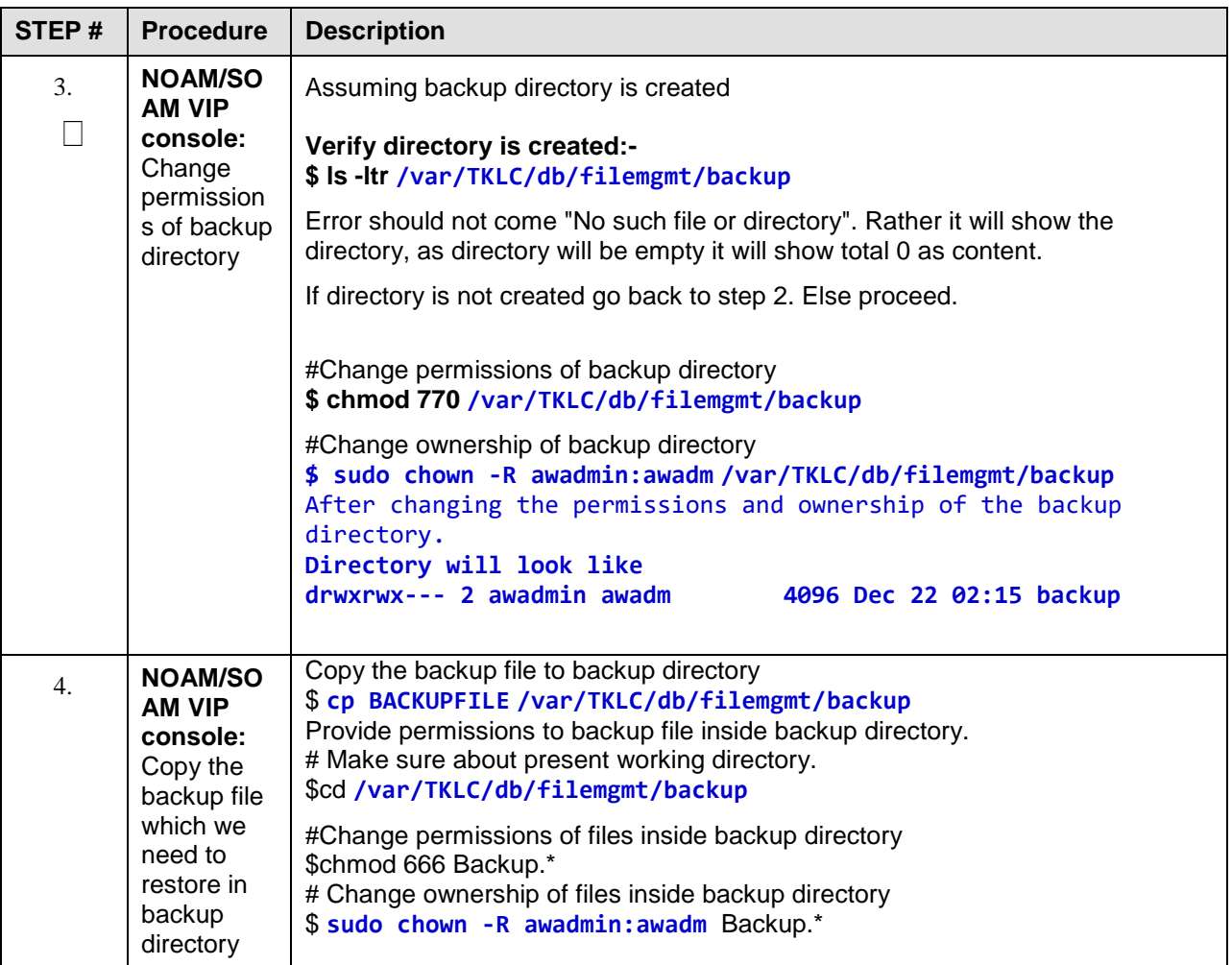

# <span id="page-153-0"></span>**Appendix G. My Oracle Support (MOS)**

MOS [\(https://support.oracle.com\)](https://support.oracle.com/) is your initial point of contact for all product support and training needs. A representative at Customer Access Support (CAS) can assist you with MOS registration.

Call the CAS main number at 1-800-223-1711 (toll-free in the US), or call the Oracle Support hotline for your local country from the list at [http://www.oracle.com/us/support/contact/index.html.](http://www.oracle.com/us/support/contact/index.html) When calling, make the selections in the sequence shown below on the Support telephone menu:

- 1. Select 2 for New Service Request
- 2. Select 3 for Hardware, Networking and Solaris Operating System Support
- 3. Select one of the following options:
	- For Technical issues such as creating a new Service Request (SR), Select 1.
	- For Non-technical issues such as registration or assistance with MOS, Select 2.

 You will be connected to a live agent who can assist you with MOS registration and opening a support ticket.

MOS is available 24 hours a day, 7 days a week, and 365 days a year.

## **Appendix H. Emergency Response**

In the event of a critical service situation, emergency response is offered by the CAS main number at 1-800-223-1711 (toll-free in the US), or by calling the Oracle Support hotline for your local country from the list at <http://www.oracle.com/us/support/contact/index.html>. The emergency response provides immediate coverage, automatic escalation, and other features to ensure that the critical situation is resolved as rapidly as possible.

A critical situation is defined as a problem with the installed equipment that severely affects service, traffic, or maintenance capabilities, and requires immediate corrective action. Critical situations affect service and/or system operation resulting in one or several of these situations:

- A total system failure that results in loss of all transaction processing capability
- Significant reduction in system capacity or traffic handling capability
- Loss of the system's ability to perform automatic system reconfiguration
- Inability to restart a processor or the system
- Corruption of system databases that requires service affecting corrective actions
- Loss of access for maintenance or recovery operations
- Loss of the system ability to provide any required critical or major trouble notification

Any other problem severely affecting service, capacity/traffic, billing, and maintenance capabilities may be defined as critical by prior discussion and agreement with Oracle.

## **Locate Product Documentation on the Oracle Help Center**

Oracle Communications customer documentation is available on the web at the Oracle Help Center (OHC) site, [http://docs.oracle.com.](http://docs.oracle.com/) You do not have to register to access these documents. Viewing these files requires Adobe Acrobat Reader, which can be downloaded at [http://www.adobe.com.](http://www.adobe.com/)

- 1. Access the **Oracle Help Center** site at [http://docs.oracle.com.](http://docs.oracle.com/)
- 1. Click Industries.
- 2. Under the **Oracle Communications** subheading, click the **Oracle Communications documentation** link. The Communications Documentation page appears. Most products covered by these documentation sets display under the headings **Network Session Delivery and Control Infrastructure** or "**Platforms**."
- 3. Click on your Product and then the Release Number. A list of the entire documentation set for the selected product and release displays. To download a file to your location, right-click the PDF link, select Save target as (or similar command based on your browser), and save to a local folder.